**File No. S360-25 GC28-2025-4 TSS** 

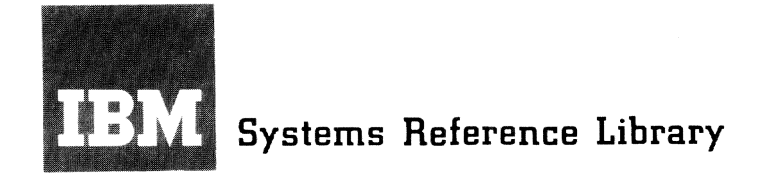

**Version 8.1** 

# **IBM System/360 Time Sharing System FORTRAN Programmer's Guide**

This publication describes how to use the IBM System/360 Time Sharing System (TSS/360) for compiling and executing programs written in the FORTRAN IV language. It also describes how to use the services and features of  $\text{rss}/360$  that, while not directly related to FORTRAN programming, are frequently of use to the FOR-TRAN programmer.

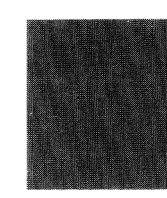

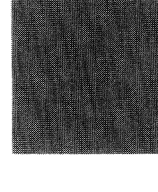

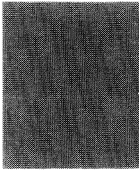

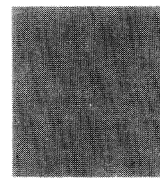

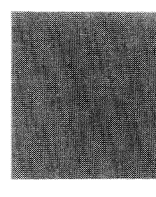

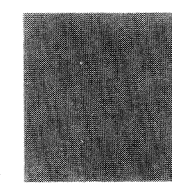

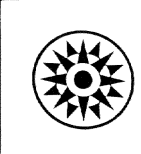

#### FIFTH EDITION (September 1971)

This is a major revision of, and makes obsolete, C28-2025-3 and Technical Newsletters GN28-3067 and GN28-3141.

This edition is current with Version 8, Modification 1, of the IBM System/360 Time Sharing System (TSS/360), and remains in effect for all subsequent versions or modifications of TSS/360 unless otherwise noted. Significant changes or additions to this publication will be provided in new editions or Technical Newsletters. Bcfore using this puhlication, refer to the latest edition of *IBM System/360 Time Sharing System: Addendum, GC28-2043, which may contain information* pertinent to the topics covered in this edition. The *Addendum* also lists the editions of all TSS/360 publications that are applicable and current.

Requests for copies of IBM publications should be made to your IBM representative or to the IBM hranch office serving your locality,

A form is provided at the back of this publication for reader's comments. If the form has been removed, comments may be addressed to IBM Corporation, Time Sharing System/360 Programming Publications, Department 643, Neighborhood Road, Kingston, N.Y. 12401.

©Copyright International Business ~lachines Corporation 19G7, 1968,1970, 1971.

This publication is a guide to the facilities of the IBM *System/360* Time Sharing System for the user of IBM FORTRAN IV. It is divided into three parts.

Part I is an introduction to the IBM System/360 Time Sharing System, directed to the user of the FORTRAN IV language. It contains basic information needed for effective use of the system and all of the information needed for effective use of Part II of this manual. Readers already familiar with the time-sharing system might profitably scan Part I and go directly to Part II.

Part II is a set of annotated examples. They begin with fundamental operations, such as logging on, and in succeeding examples progress to increasingly sophisticated concepts. The examples reproduce and comment on the user-system dialog as it would appear at a terminal with the exception that specific system response messages are not identified. The examples may be read for instruction; they may also be used as models for accomplishing common tasks.

Part III is a set of appendixes containing reference material for users who may need detailed information about the system.

:Much of the material in the introduction and the appendixes duplicates or summarizes information in the examples (Part II) and other  $\text{rss}/360$  publications. Some material is unique, such as Appendix C, which gives guidelines for efficient programming and a discussion of the effects of compiler optimization on the use of the program control system (pes).

#### *Prerequisite Knowledge*

Readers should be familiar with the IBM FORTRAN IV language, since this book does not describe the language, but rather describes the use of the language in the TSS/360 system.

The FORTRAN user will find the language specified in these publications:

*IBM System/360 Time Sharing System:* IBM *FOR-TRAN IV,* GC28-2007

IBM *System/360 Time Sharing System: FORTRAN IV Library Subprograms,* GC28-2026

If additional knowledge of the time-sharing system is needed, the following publications should be referred to:

- *IBM System/360 Time Sharing System: Concepts and Facilities,* GC28-2003, provides a broader system survey than does this manual's introduction.
- *IBM System/360 Time Sharing System: Command System User's Guide,* GC28-2001, describes the entire command language, including the program control system.
- *IBM System/360 Time Sharing System: System Ales*sages, GC28-2037, lists all of the messages produced by the system.
- *IBM System/360 Time Sharing System: Terminal User's Guide,* GC28-2017, gives details of the facilities and operations of the various terminals supported by  $\text{rss}/\text{360}$ .
- *IBM System'360 Time Sharing System: Linkage Editor,* GC28-2005, describes the linkage editor.

FORTRAN programmers who wish to use assembler language subroutines will need to be familiar with:

- *IBM System/360 Time Sharing System: Assembler Language,* GC28-2000
- *IBM System/360 Time Sharing System: Assembler User Macro Instructions,* GC28-2004

Ŷ,

# **Contents**

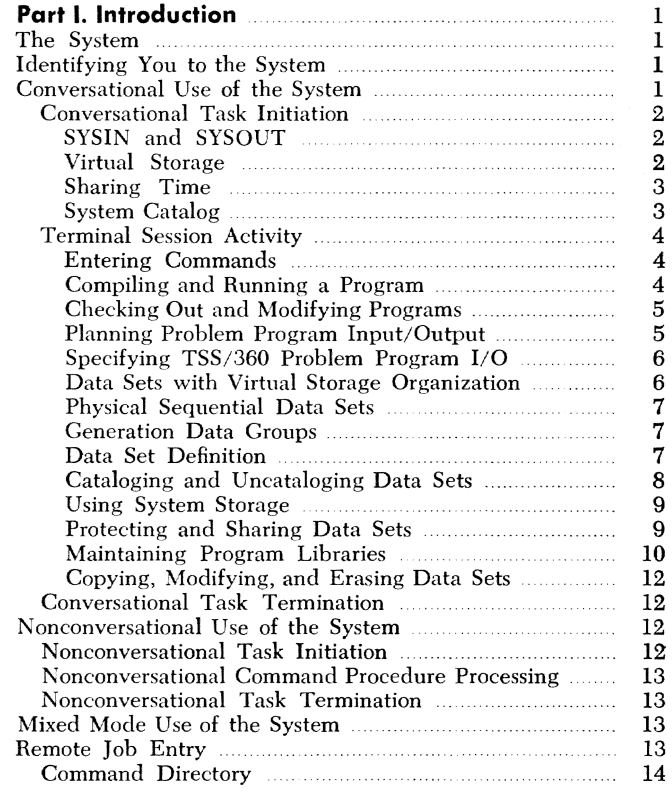

## **Part II. Examples**

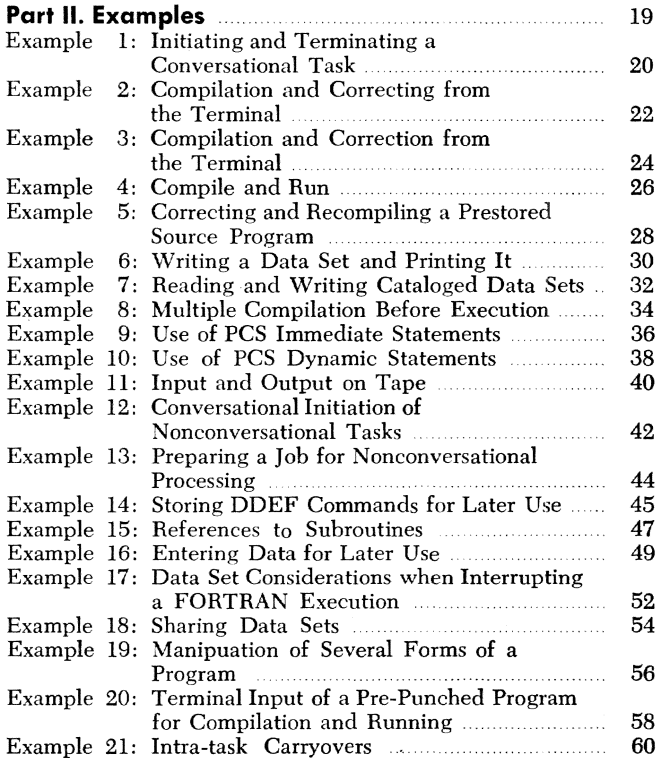

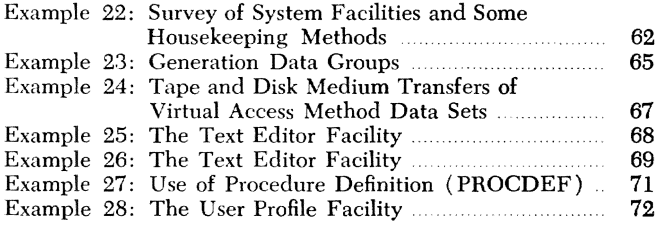

# **Part III. Appendixes**

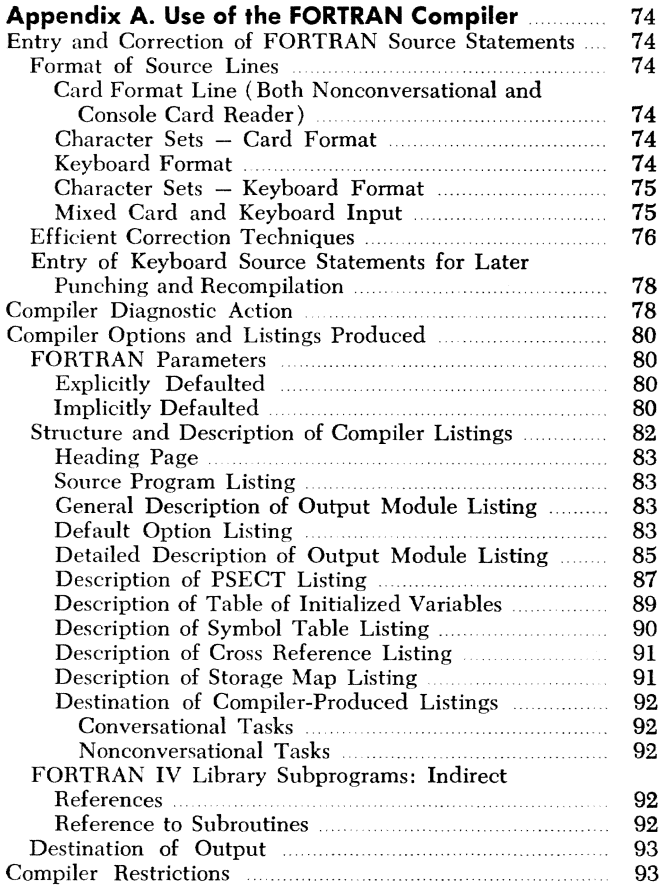

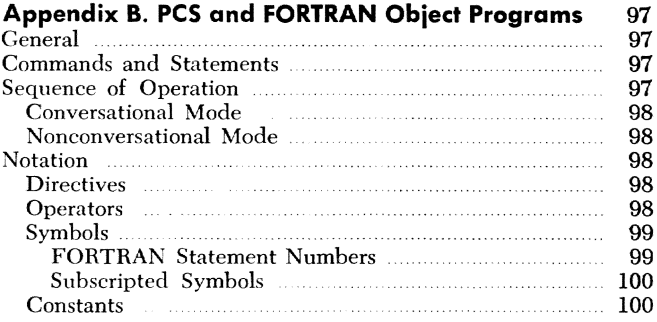

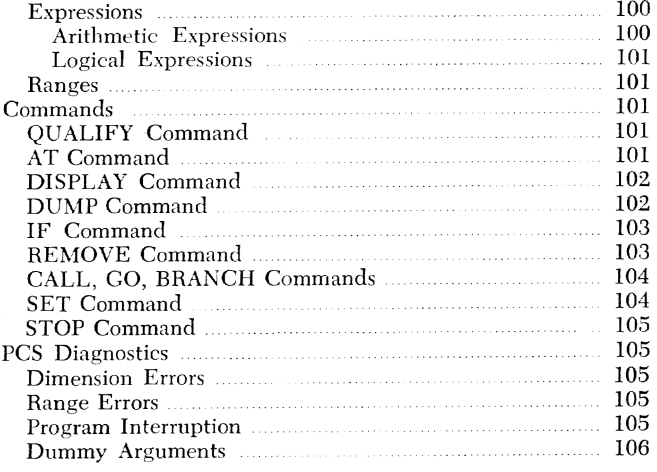

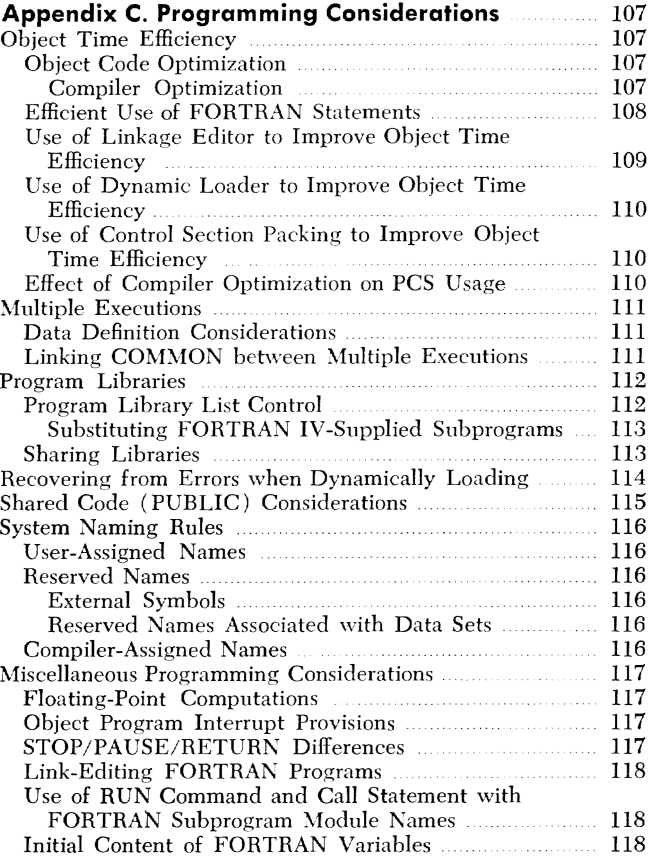

#### **Appendix D. Assembler Language Subprograms**  119

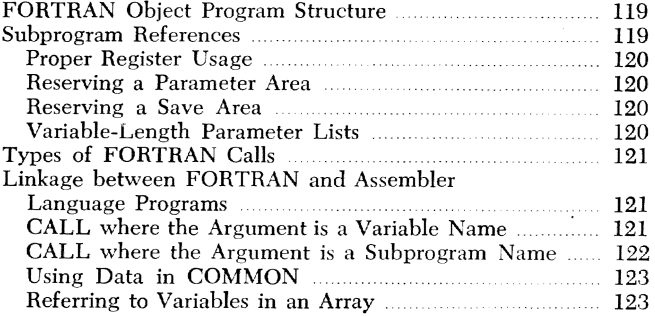

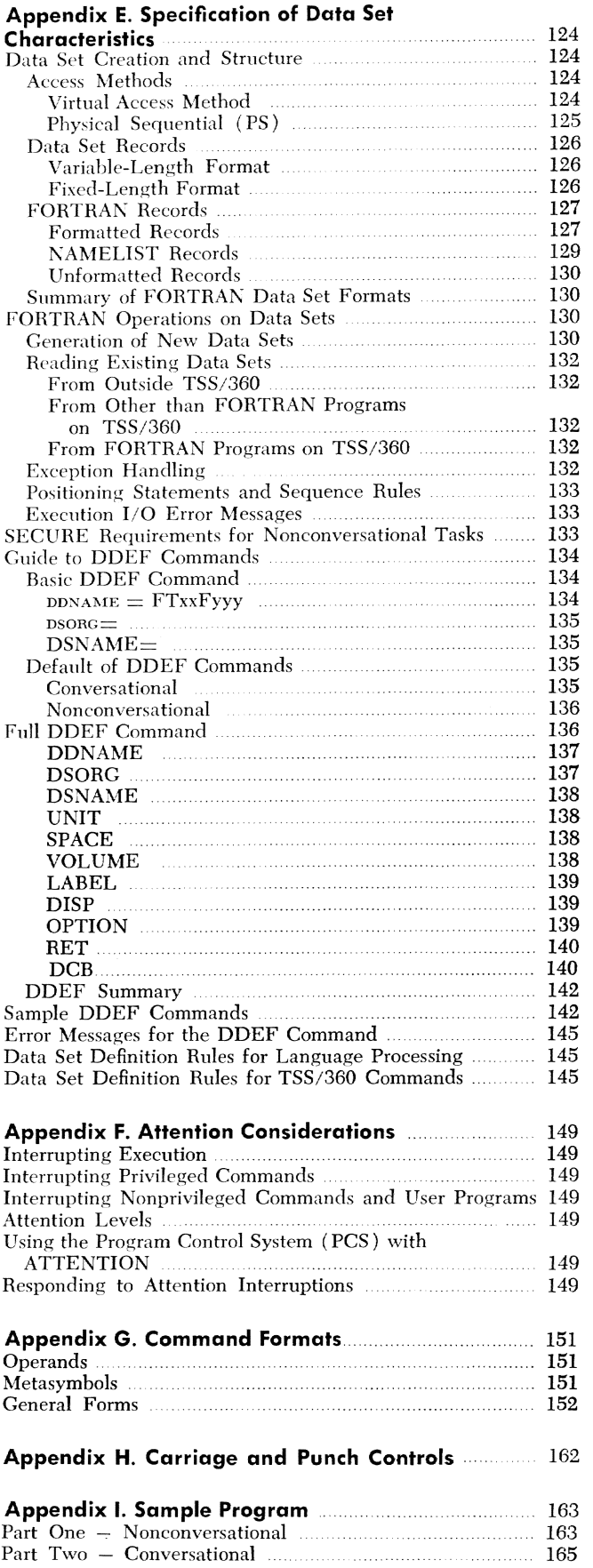

# **Illustrations**

# **Figures**

 $\bar{\bar{\nu}}$ 

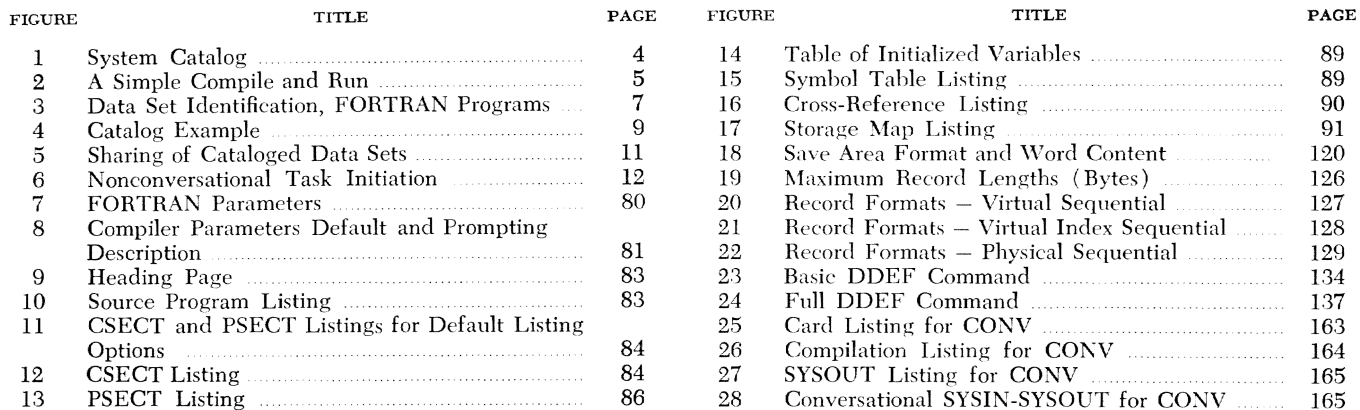

## **Tables**

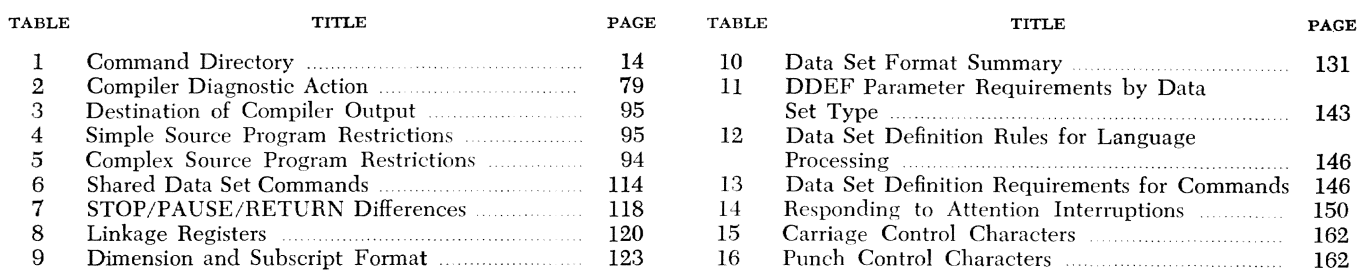

 $\label{eq:2} \frac{1}{\sqrt{2}}\int_{0}^{\infty}\frac{d\mu}{\lambda} \left(\frac{d\mu}{\lambda}\right)^2\frac{d\mu}{\lambda} \,d\mu$  $\label{eq:2} \frac{1}{2} \int_{\mathbb{R}^3} \frac{1}{\sqrt{2}} \, \frac{1}{\sqrt{2}} \, \frac$  $\sim$ 

In the Time Sharing System/360 you can run a program *conversationally:* you and the system can exchange information during the entering and execution of your program.

To compile a program conversationally, you enter it at a typewriter-like terminal. The system analyzes each program statement as it is entered. If the system finds an error, it tells you so and offers you a chance to correct it. When the whole program has been entered, it is analyzed as a whole, and again you can correct any errors the system may find. Then you can execute the program and monitor its progress. For example, you can intervene during execution to check on the current value of a variable, or leave a Hag to the system to stop execution should a specified condition arise. You can even make temporary patches to correct program troubles.

You can also run a program *nonconversationally*  for instance, when the program has been checked out and you know it will run satisfactorily, or when you cannot stay at the terminal to converse with the system. Nonconversational (background) processing in TSS/360 works much like batch processing in other IBM systems.

You can run in mixed mode  $-$  that is, you can start a program conversationally and switch to nonconversational processing. Once a program is running nonconversationally, however, you may not switch back to conversational processing.

#### *The System*

Tss/36o is a special set of programs that has been designed to make it easier for you to use a computer:

- A supervisor program controls the overall operation of the system, and provides the time sharing environment that lets a number of users employ the system concurrently.
- A group of service routines perform program control and data management functions for each user, as well as for the system.
- A third set of programs allows you to compile and develop your problem programs.

This publication explains how to use these programs, without involving you in their structure or their detailed internal operations.

#### *Identifying You* **to** *the* **System**

Before you first use  $\text{rss}/360$  you must be granted access to the system by either your system administrator or your system manager.1 They, in effect, join you to the system by storing the following information about you:

- User Identification (userid) a code that uniquely identifies you to the system.
- Password a code word used in validating your attempt to get on the system under the above userid. The password is a further protection against unauthorized use of the system or unauthorized use of your data sets or charge number.
- Charge Number(s) account number(s) against which your use of the system is charged.
- *Priority* a code indicating the relative priority of your work in the system.
- *Privilege Class*  a code identifying you as a user, i.e., an individual who can employ the special set of commands reserved for users (as opposed to the commands reserved for, say, the operator).

From the information supplied by your manager or administrator, the system can recognize you, and validate your use of the system when you wish to begin processing. This information remains in the system until your system manager or administrator withdraws your right to use the system.

#### *Conversational Use* **of** *the System*

In conversational processing, you communicate with the system by means of a terminal. The terminal is a typewriter-like device. One type, the IBM 2741, is an IBM Selectric typewriter specially equipped for terminal use; another type, the IBM 1050 System, can include both a typewriter and a card reader. With the 1050 you can enter input into the system via the keyboard or the card reader. Your terminal may be located at the computer installation or at a remote location. In any event, all terminal operation is much the same: you enter a command directing the system to do certain work, the system responds, you enter another command, etc. You don't have to be an expert typist; correcting typing errors is a straightforward process, as shown in the examples.

<sup>1</sup>If you are interested in additional details on system management and ad-**ministration, refer to** *Manager's and Adrninistrator's Guide.* 

You will find that you do not require extensive computer training to use TSS/360. You must know three things:

- *The procedure for setting up your terminal for operation.* This is a matter of setting a few switches. This manual does not discuss the procedures and settings for the various terminals – see *Terminal User's Guide* or ask someone to show you the correct procedure for setting up your terminal.
- *The TSS/360 FORTRAN IV Language,* the language in which you express your problem-solving procedure. This language is used for illustration throughout this publication; it is explained in detail in *IBM FORTRAN IV.* In TSS/360, you also have a variety of mathematical and service subprograms available for your use. These are described in *FOR-TRAN IV Library Subprograms.*
- *The TSS/360 Command System, involving the com*mands you will use to converse with the system. Almost every command is shown in the examples in Part II of this manual. Many typical uses are shown, but not every use of every command. Should you need more information than is in the examples or the appendixes, consult *Command System User's Guide,* which describes the commands in detail. The commands are explained briefly at the end of this introduction.

In conversational mode, you engage in dialog with the system. The system responds to your requests, confirms actions, and informs you of any errors. Complete details on system response messages are presented in the *System Messages* publication.

The work done between logging on and logging off is called a *task.* You may run one or many programs as part of a single task. The work you do on a task at a terminal is called a *terminal session.* Since a task may begin conversationally but end nonconversationally, task is not necessarily synonymous with terminal session.

#### Conversational Task Initiation

You use the following procedure to initiate conversational processing:

- 1. Make certain the terminal is set up for operation under TSS/360 (proper switch settings, power on, etc.)
- 2. Either:
	- a. Dial up the system, if it has a telephone-like modulator/demodulator (modem). The phone number is determined by your installation.
	- b. Press the attention button on the terminal, if the terminal is "hardwired" (i.e., directly connected to the computer).

When you press the attention button or dial up the system, you begin the log-on process and set up a conversational task in the system. If you have been granted access to the system, and identify yourself properly in the LOGON command in accordance with the parameters set up for you at join time, the system completes the initiation of your task (If you cannot log on, you should notify your system manager or system administrator.)

#### *SYSIN and SYSOUT*

From your point of view, initiating a task means that the system has prepared itself to perform work for you. You can now converse with the system as if you alone were using it. You have unique communication paths in the system, permitting it to read from and write to your terminal independently of all other tasks. You can thus define work for the system by issuing commands, and the required programs and data will be loaded into main storage and processed, as you specify, regardless of the work other users may be simultaneously specifying.

Your task's input to the system contains the sequence of commands you issue; this sequence is called SYSIX. Your system input stream can also include data to he prestored in thc *system.* or actual input records to an executing program. When you are in the conversational mode, your terminal is your task's SYSIN device. Your task's system output stream, called sys-OUT, is directed to the terminal. It consists basically of system messages; it may also contain output from your programs if you so choose. Because the terminal is thus a combined SYSIN/SYSOUT device, the terminal listing will contain a mixture of the two system streams.

You and every other user have your own unique SYSIN/SYSOUT. You also have the following:

- Your own virtual storage space
- A scheduled time interval in which your task is executed
- Your own catalog

#### *Virtual Storage*

In  $TSs/360$ , you are not directly concerned with the physical limitations on main storage. Special addressing techniques, internal to the system, provide you with a storage capacity theoretically equal to the total range of addresses that can be specified in an instruction. The system's addressing techniques effectively combine sections of main and secondary storage, creating a virtual storage area in which your task operates. Your installation will inform you of specific virtual storage limits on your problem programs and data.

Although you have large virtual storage capacity, efficient programming is important; performance can be degraded by excessive demands on the available storage at an installation.

When you log on, the system routines essential to your task are loaded into your virtual storage. These routines are a permanent part of your virtual storage, i.e., they remain there throughout your task.

You obtain other system routines by issuing commands and executing programs. These routines are loaded into, and unloaded from, your virtual storage on a demand basis.

You control the residence in your virtual storage of the linkage editor and your problem programs. (Refer to the LOAD, LNK, RUN, CALL, GO, and UNLOAD commands in the table at the end of this introduction.)

An important aspect of  $\text{rss}/360$  virtual storage management is the protection it provides. Each user has his own storage space for program execution. Another user cannot interfere with your executing programs, nor can you interfere with his, because neither of you can refer to the other's virtual storage space.

#### *Sharing* Time

Others may be using the system at the same time you are. The system appears to be serving each of you exclusively because it is repetitively giving each of you a time slice, or an interval, during which all the facilities required by your task, including computer execution time, arc in fact exclusively yours. Unless the system is overloaded, its speed will allow it to do your work as well as that of other users without the intervals being apparent to you.

TSS/360 can also operate with several terminals sharing a single task. This mode of operation is not discussed in this publication; refer to *IBM System/360 Time Sharing System: Multiterminal Task Programming and Operation,* GC28-2034 for a description.

#### *System Catalog*

Conceptually, the system catalog is very much like the catalogs used in libraries. It is an index that points to items that reside elsewhere. You use it initially to record the location of data, so that you don't have to keep track of where the data is located and so that you can later retrieve the data by its name alone. The structure of the catalog protects your data sets from being accessed by other users, unless you specifically permit others to share them.

To understand the structure and significance of the system catalog, you must become familiar with the basic concepts of data set, data set name, and data set residence.

A *data set* is a named collection of one or more records. For example, all of the following are data sets: a source program, a library of compiled programs, the collection of FORTRAN input records needed by a program.

A *data set name* uniquely identifies a data set. It is in the form of one or more symbols separated by periods. For example, ROCKET.TESTFIRE.APRIL14. Each symbol can consist of from one to eight alphameric characters, the first of which must be alphabetic. Starting from the left, each symbol of the name is a category within which the next symbol is a unique subcategory. A fully qualified name identifies an individual data set. A partially qualified name identifies a group of data sets. For example, if ROCKETS.TESTFIRE.APRIL14 is a fully qualified data set name, ROCKETS and ROCKETS. TESTFIRE are partially qualified names identifying groups of data sets, one of which is ROCKETS.TESTFIRE. APRILI4. The group ROCKETS.TESTFIRE is a subgroup of ROCKETS.

For example, examine the gross structure of the system catalog illustrated in Figure 1, and note the following:

- 1. The system catalog consists of a master index and sets of subordinate catalog entries. It is, in effect, a collection of *separate* catalogs. The system has its own catalog and each user has his own catalog.
- 2. The various catalogs are an index of the data sets associated with them. Data sets that are to be cataloged must reside on one or more direct-access or magnetic tape volumes. A volume can be a removable disk pack or a tape reel. Some direct-access volumes are public, meaning that they are permanently mounted while the system is running, and they can be accessed by all users. Some directaccess volumes, and all magnetic tape volumes are *private.* This means that they are not mounted on the system until needed, that they are demounted when no longer needed, and that they can be used by only one user at a time. Data sets on either public or private volumes can be cataloged.

When the system was generated at your installation, all catalog entries for system data sets were created, including SYSLIB, which contains the system routines that are loaded on demand  $-$  for example, the FOR-TRAN-supplied subprograms.

Your master index entry in the system catalog is created when your system manager or administrator joins you to the system. At that time, your user identification is placed in the master index and another special entry is created in your catalog for a data set called your USFRLIB. Your USERLIB is your own private library for object programs.

Except for USERLIB, you control all entries in your catalog by the way you name your data sets and by the way you use the cataloging and uncataloging fa-

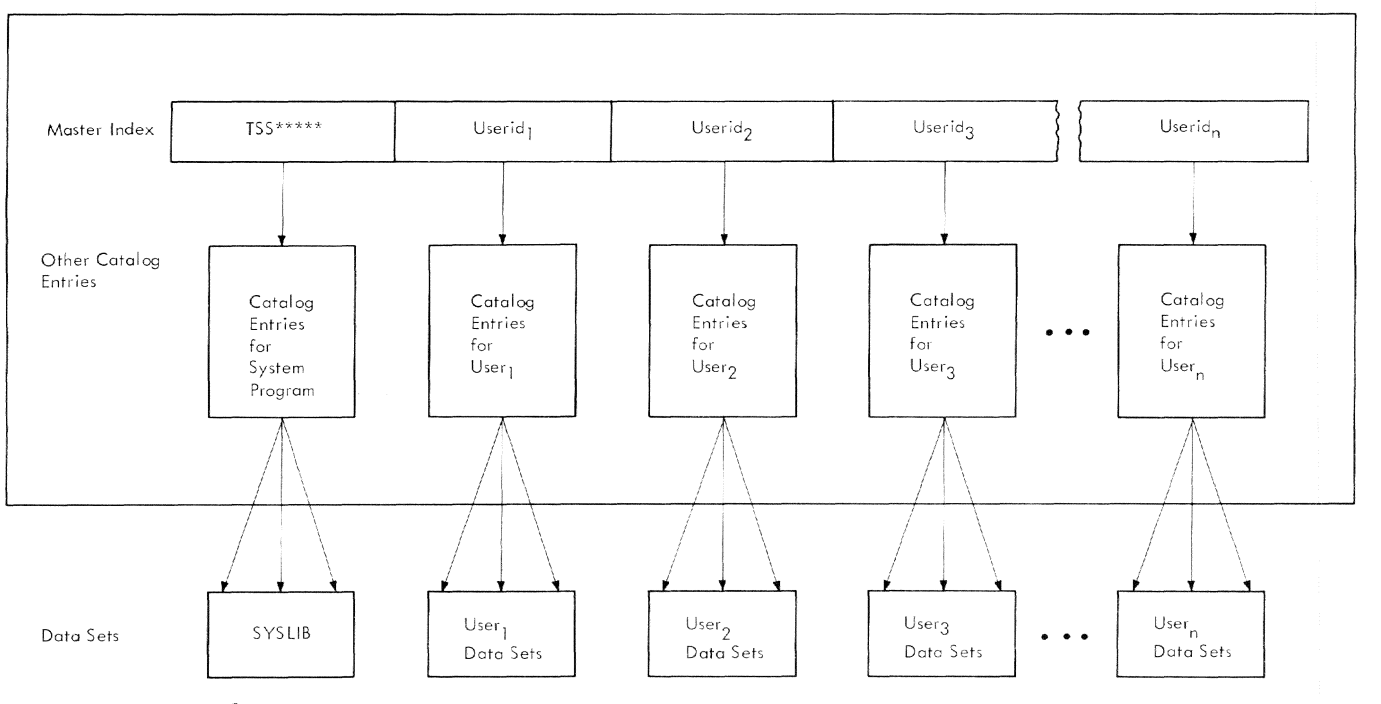

Figure 1. System Catalog

cilities of the system. Some of these facilities are for entering, removing, and renaming catalog entries. Others are for indicating which data sets can be shared by others and to what extent. These facilities are described later in this section. The key points here are these:

- Your catalog exists in the system from the time you are joined until the time your access privilege is withdrawn.
- Cataloging data sets is the only means of retaining data sets on public volumes from session to session. It also simplifies later use of those data sets.
- You can share your programs and data with others or not as you wish.

#### **Terminal Session Activity**

#### **Entering Commands**

To enter commands, you simply type in the required characters and press the return key on the terminal. What you type in, of course, depends on what you wish to do and the content of the commands required. Each command has an operation part specifying what is to be done (as RUN), and each may have one or more operands that qualifies the operation (as  $\text{loc} =$ followed by the name of your object program, say MAIN. This qualifies the operation to mean "execute my object program, MAIN").

If you enter an incorrect command, the system issues a message which informs you of the error. The system also issues messages that give you information helpful in assessing the system's activity relative to your task. System messages are issued automatically as the conditions causing them arise.

#### **Compiling and Running a Program**

Suppose you wanted to simply compute sine A, for a single value of A, and print the result at the terminal. You might design the following source program to do this:

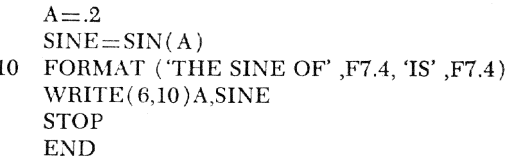

You could then compile and run that program by the conversational task illustrated in Figure 2. The LOGON and LOGOFF commands are used to initiate and terminate the task. FTN initiates FORTRAN compiler processing. To control the compilation you specify a number of parameters: name of the compiled program, listings you want, etc. The compiled program is automatically stored in your USERLIB as an object program module. You execute it by the CALL or RUN command to obtain your result.

| Log on  | 1. Press the attention button<br>or dial up system.<br>2. Issue a LOGON com-<br>mand.                                                                                                    | System makes you an<br>active user.                                                                                                    |
|---------|----------------------------------------------------------------------------------------------------|----------------------------------------------------------------------------------------------------|
| Compile | 1. Issue a FTN command<br>(FTN is the name of the<br>FORTRAN compiler).<br>2. Enter the parameters re-<br>avired to control the<br>compilation (including the<br>name by which you want<br>to identify the object pro-<br>gram).<br>3. Enter your source pro-<br>gram. | System compiles your<br>source program; it then<br>stores your object pro-<br>gram for you (in your<br>USERLIB).                          |
| Run     | 1. Issue a CALL PGM com-<br>mand (where PGM is<br>the name you assigned<br>your object program at<br>compile time above).                                                                                                    | System retrieves your<br>object program, exe-<br>cutes it, and prints the<br>result on your terminal:<br>THE SINE OF 0.2000 IS<br>0.1987. |
| Log off | 1. Issue a<br>LOGOFF<br>com-<br>mand.                                                                                                    | System terminates your<br>task and releases your<br>terminal.                                                                             |

Figure 2. A Simple Compile and Run

In TSS/360 your source programs can use many of the system-supplied subprograms. For example, in the program illustrated in Figure 2, you used the SIN subprogram. These programs reside in SYSLIB and are available during execution when your program invokes them. Similarly, you can design and compile your own FUNCTION and SUBROUTINE subprograms, store them in your USERLIB (or some other library) and use them during later program executions.

#### *Checking* **Out** *and Modifying* **Programs**

The FORTRAN compiler includes conversational prompting and diagnostic facilities that assist you in debugging your source program. It also includes optional facilities for storing and cataloging your source and listing data sets, and for including an Internal Symbol Dictionary (ISD) in your object module. An ISD allows you to make full use of the Program Control System (pes).

You can use PCS commands and statements to perform one, or any combination, of these:

- 1. Request display of data fields and instruction locations within your program, specifying these items by their symbolic names as used in the source language program.
- 2. Modify variables within your program, specifying these variables by their symbolic names and specifying the new value for each variable.
- 3. Specify the statements within your program at which execution is to be stopped or started. When program execution has been stopped, you may intervene, as described in items 1 and 2, before you direct resumption of program execution.
- 4. Specify the statements within your program at which the actions described in items 1 and 2 are to be automatically performed.
- 5. Obtain the values of your program's variables at a specified point in its execution, with the variables formatted according to their types.
- 6. Establish logical (true or false) conditions that allow or inhibit the actions described in items 3, 4, and 5.

The use of Program Control System facilities does not impose any restrictions on your source coding. In general, the use of program control facilities will greatly simplify the preparation of source programs, because many functions previously source-coded can conveniently be made available after compilation. pes is discussed in greater detail in Appendix B.

#### *Planning Problem Program Input/Output*

In most  $\text{rss}/\text{360}$  installations, a problem program does not communicate directly with unit record devices (card reader/punches and printers). You organize input/output data flow as follows:

- 1. *Prior to program execution,* you store input data in the system on a direct-access device. If the data is the output of a previously executed program, you can simply write it on public storage during that program so that it will be retained for subsequent use. If the data involved is new input, you can prestore it using the following facilities:
	- Text editor facilities
	- DATA command
	- Operator procedures, involving your card input deck or magnetic tape reel
- *2. During program execution,* you will generally READ input data from the direct-access device on which you stored it; and you will WRITE output data to a direct-access device (for later actual output, following execution). However, in TSS/360, you also have the following additional facilities for input/output during program execution:

*Input:* You can READ a record dynamically from your terminal, READ input data from the system's tape devices; or SET data in your program (based on program conditions) if you like.

*Output:* You can writte a record to your terminal, WRITE output data on magnetic tape; and PAUSE in your program, print out data or a message at your terminal, and return control to the terminal for insertion of additional commands and then continue processing.

You can also stop your program and DISPLAY the final results of its computation.

*3. Following execution,* you can print out or punch on cards the program output you stored on a directaccess device, using the PRINT and PUNCH commands, respectively. You can also produce a magnetic tape for subsequent printing by issuing a WT (write tape) command.

Since you can communicate with your programs during their execution, you can design programs that do not require use of conventional  $I/O$  devices; all  $I/O$ can be achieved via the terminal. For example, you can design your programs so that when predetermined events occur, intermediate results are printed out at your terminal. You can then decide how you want to proceed: supply additional or different data at that time; change the sequence of program execution; stop the programs; examine key final results prior to initiating their final printout; etc.

#### *Specifying* **TSS/360** *Problem Program* I/O

In TSS/360, to specify problem program I/O activity, you must consider both of the following:

- l. Use of appropriate FORTRAN I/O statements in the source program to indicate the data transfer or  $I/O$ control functions.
- 2. Use of (or omission of) DDEF (define data) commands to identify the name, location, organization, etc., of the data sets associated with the FORTRAN I/O statements.

*Data Transfers:* You use the FORTRAN READ and WRITE statements to transfer data to and from your program. You should regard a data set as a continuous string of data which you have subdivided for separate processing by your FORTRAN program; the subdivisions are termed FORTRAN logical records. FORTRAN logical records are defined by one of the following:

- 1. A FORMAT statement and a list referred to by an I/O statement (formatted records).
- 2. An  $I/O$  list appearing in an  $I/O$  statement that does not contain a reference to a FORMAT statement (unformatted records).

3. A NAMELIST name appearing in an I/O statement (NAMELIST records).

You define the overall relationship of a data set's records by specifying the data set's organization. (You do this in the DDEF commands discussed later in this section.) In  $TSs/360$ , there are two fundamentally different types of data set organizations: virtual storage data sets and physical sequential data sets.

#### *Data* **Sets** *with Virtual* **Storage** *Organization*

Data sets with a virtual storage organization can reside only on direct-access volumes. You process these data *sets* on the basis of the records they contain. Virtual storage data sets can have any of these specific organizations:

- 1. *Virtual sequential:* This is the standard FORTRAN I/O data *set* organization; the term vs is used to describe it. In a vs data set, the order of the logical records is determined solely by the order in which the records were created. In creating this type of data set, you provide the system with a stream of records. The *system* organizes the data into pages, and stores the data set on a direct-access device. After the data set has been created, you can read back the records in the order in which they were created merely by requesting one record after the other.
- *2. Virtual index sequential:* A data set with this organization is referred to as a VI data set. As a FOR-TRAN user, you will probably use vi data sets only when interfacing with programs written in assembler language that require this organization. In a VI data set, the records are organized in sequence based on a data key associated with each record. During FORTRAN program execution, you can create and read VI data sets sequentially, but you cannot use the random-access capabilities of this organization.

There are two special types of  $\nu$  data sets  $-$  line data sets and list data sets. A *line data set* is one that is organized by line number, where each line is a record and is prefixed with the line number as its key. Source programs are line data sets. You can inspect and display these data sets by line number using the LINE? command. Other commands enable you to effect replacements, insertions, and deletions on line data sets. *Note:* Records in a line data set must be variable-length (format V); fixed-length (format F) records are not permitted.

A *list data set* contains the listings produced as output by the system's language processors; it is organized by line number, where each print line is a record and is suffixed with a line number as its key. In conversational mode, printing of language-processor listings is not automatic; you can have a listing printed only if you issue a PRINT command.

*3. Virtual Partitioned.* A virtual partitioned data set, referred to as a vp data set, is used to combine individually organized groups of data into a single data set. Each group of data is called a member, and each member is identified by a unique name. Program module libraries are a good example of a vp data set. Your USERLIB is organized this way, and the compiled program modules you store in USERLIB are its members.

The partitioned organization allows you to refer to either the entire data set (via the partitioned data set's name) or to any member of that data set (via a name consisting of the name of the data set qualified by the member name in parentheses).

The partitioned data set may be composed of vs or VI members or a mixture of both. Individual members, however, cannot be of mixed organization.

#### *Physical Sequential Data Sets*

Data sets with a physical sequential organization can reside on either direct-access or magnetic tape volumes. The logical records in these data sets have an organization which is determined solely on the basis of their position relative to the beginning of the data set. When these records are processed in Tss/360, the block is used as the unit of transfer to and from the device involved. A block can consist of one or more logical records. Data sets with physical sequential organization are called PS data sets. You will use PS data sets each time you process magnetic tape in your programs. Volumes containing data sets with PS organization can be interchanged among TSS/360 and IBM System/360 Operating System installations.

#### Generation *Data Groups*

The cataloging facilities of  $\text{rss}/360$  provide an option that assigns numbers to individual data sets in a sequentially ordered collection, thereby allowing you to catalog the entire collection under a single name. You can distinguish among successive data sets in the collection without assigning a new name to each data set. Because each data set is normally created from the data set created on the previous run, the new data set is called a generation, and the number associated with it is called a generation number. The entire structure of data sets of the same name is called a generation data group (GDC). You can refer to a particular generation by specifying, with the common name of the group, either the relative generation number or the absolute generation name of the data set.

#### *Data Set Definition*

In a FORTRAN I/O statement, the data set referred to is identified by an unsigned integer constant or integer variable whose value may be any number from 1 to 99. The relationship between a data set reference number and the actual data set is provided in the DDEF command. This I/O technique provides you with a degree of device independence; you do not need to change your program if the residence of data sets it processes changes from one execution to another.

The basic method used to identify FORTRAN data sets is illustrated in Figure 3. The system first relates the data set reference number of the READ or WRITE statement to the *ddname* operand of the corresponding DDEF command. For FORTRAN data sets, the ddname operand of the DDEF command is always of the form FTXXFYYY, where FT indicates FORTRAN, XX is the data set reference number, and yyy is a FORTRAN sequence number used to differentiate data sets, i.e., in a sequence of data sets which are to be referred to by the same data set reference number during the course of program execution (at anyone time, the data set reference number refers to one data set only). Having

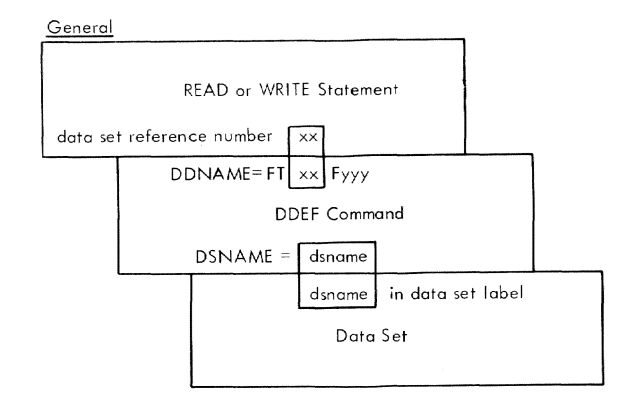

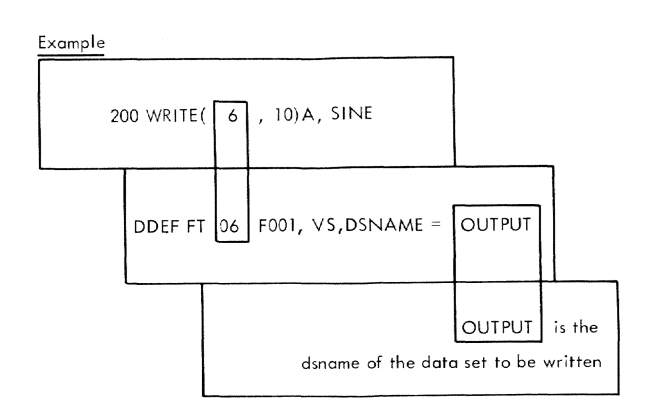

Figure 3. Data Set Identification, FORTRAN Programs

found the corresponding DDEF command, the system then obtains the name of the data set from the *dsname*  operand of that DDEF command. Other information in the DDEF command (or already in the system, if the data set is cataloged) is then used to determine such things as: data set residence, i.e., where the data set is (input data set) or is to be placed (output data set); organization of the data set; routines necessary to process the data set; *etc.* 

All object time FORTRAN data sets except those in SYSIN and SYSOUT require a DDEF command. In both conversational and nonconversational modes, if you omit a DDEF command normally associated with a READ or WRITE statement, the system will default to SYSIN or SYSOUT. There are also FORTRAN statements whieh automatically assume SYSIK or SYSOUT (STOP, PAUSE, and several  $I/O$  statements from previously implemented FORTRAN systems that were retained in TSS/360 FORTRAN). In a conversational task, sysin and sysour involve your terminal. In a nonconversational task, you define the sysin data set (or submit it to the operator) and the system defines SYSOUT.

The DDEF command has other uses besides defining the data sets used during execution of a program. You can also use it to define the data sets used by certain commands, to define job libraries, to define a special data set (called  $PCSOUT$ ) for the DUMP program checkout command, and to concatenate input data sets (i.e., relate them so that several different data sets can be read in as if they were a single data set) .

Any DDEF command you issue during a task remains in force throughout the task, unless you enter a RELEASE command for that data set. The RELEASE command is the opposite of the DDEF command: the DDEF command sets up task control information for the data set; the RELEASE command removes that information.

The DDEF commands used in a session or in a command procedure need not be issued directly during the session or be included explicitly in the command procedure. One, or more, or all, of the DDEF commands needed can be made available by using the CDD (call data definition) command.

The cop command is used to retrieve one or more DDEF commands from a data set; you must supply the name of the data set. If this is all you specify, the system assumes that you want to use all the DDEF commands in the data set. If you want to use only selected DDEF commands, you identify each by its ddname. You should prestore frequently used DDEF commands in a data set and call them in this fashion wherever possible. CDD can be used in either conversational or nonconversational tasks.

In a conversational task, the system analyzes the data set's requirements at the time the DDEF command is issued. It will then attempt to allocate the required resources (and, for private volumes, issue any mounting messages that are required) at that time. If the required space cannot be allocated, or the specified volumes cannot be mounted, the system will inform you, thereby allowing you to proceed with other work.

The DDEF command is illustrated in the examples, and is discussed in detail in Appendix E.

#### *Cataloging and* Un *cataloging* **Data** *Sets*

You can catalog and uncatalog data sets in several ways. Sometimes cataloging is automatic; in other cases, you must issue a CATALOG command to catalog the data *set.* All data sets with virtual storage organization that reside in public storage are automatically cataloged when they are created.

The CATALOG command sets up the catalog entry for the named data set. For example, suppose you are user JOHNDOE and you want to catalog a data set named ENG.PHYSICS.TEST2. If you issue a CATALOG command naming that data set, the system establishes entries in your catalog, as shown in Figure 4.

- 1. From your user identification, the system locates your catalog in the system catalog (via the master index).
- 2. It then sets up any indexes needed for each level of qualifier in your data set name. (Some of these may already exist.)
- 3. When it has established the lowest level index (in this case, TEST2), it records in the catalog the specific volume on which the beginning of the data set is located.

The CATALOG command can also be used to alter the entry of a previously cataloged data set; i.e., you can rename a cataloged data set. If you employ generation data groups (CDC), you must initially use the CATA-LOG command to set up the structure for the GDG: name. number of generations to be retained, disposition of old generations when the specified number of retentions is exceeded, etc. Then you can use the DDEF command to define new data sets as generation levels of the CDC, or you can usc the CATALOG command with the NEWNAME operand to rename an existing data set as a generation level.

When you catalog a data set, you can specify either read-only or unlimited access. You can always erase your own data set, but if you have cataloged it with read-only access, you cannot write into it, thus ensuring against accidentally overlaying data.

You can use the DELETE command to remove a catalog entry for a data set if:

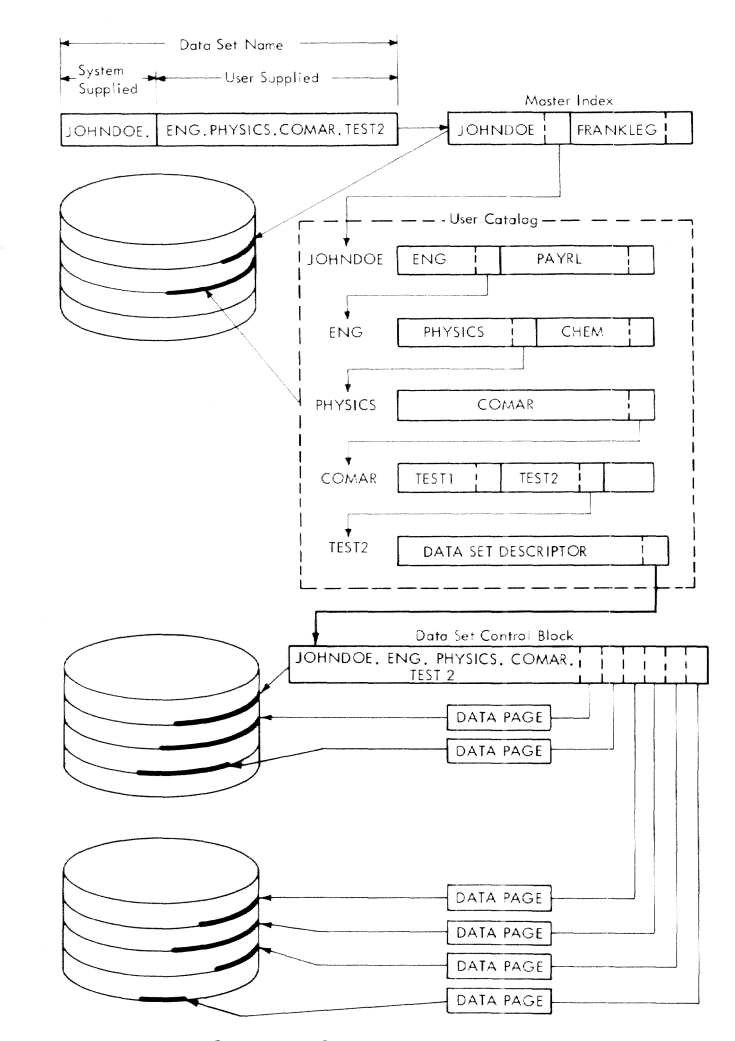

Figure 4. Catalog Example

- 1. You want to remove the catalog entry of a data set from the catalog without erasing the data set, and the data set resides on a private volume.
- 2. You want to remove the catalog entry of a data set you are sharing from your catalog (because you no longer have a need to share that data set).

The ERASE command can also be used for uncataloging. ERASE removes the catalog entry, and erases the data set as well if it resides on a direct-access volume. (Erasing means making the storage space of the data set available for other use.)

So that you can specify whether you want to be given one data set name at a time when you enter either the ERASE or DELETE command, provision is made to set the value of DEPROMPT (a value contained in your User Profile) to either YES or NO. If the value was set to YES, and you specify a partially qualified data set name, you will be given one data set name at a time for disposition. If the value was set to No, all data sets grouped under this partially qualified name will be erased or deleted without individual presentation. If you specify a fully qualified name, the data set will be erased or deleted no matter what was specified for DEPROMPT.

You have the option in certain commands, as PRINT and PUNCH, if a cataloged data set is involved, of specifying whether it is to be erased or not after the output operation.

#### **Using System Storage**

The system assumes that you want storage on a public volume unless you specifically ask for storage on a private volume. When it is necessary to retain the data sets in the system, you make the most effective use of TSS/360 by storing your data sets on public volumes. Public volumes are always mounted and available for allocation to your task, within the limits of public allocation established for you by your installation.

If you use private volumes, you may need to wait for devices to become available; in any case, you must wait for the operator to mount the volume on the device. Each time a request is made for a device on which to mount a private volume, the system must determine whether or not it can honor the request, based on the current requirements throughout the system for those devices. If the system cannot allocate a private device to your task, one of two actions occurs, depending upon the operational mode:

- In a conversational task, if the system cannot allocate the required space or if the required volumes cannot be mounted, the system issues a diagnostic message to you during the execution of the DDEF command. The system cancels the DDEF command, returns control to the terminal, and awaits another command.
- In a nonconversational task, the system places your task in abevance until all private devices required by the task are allocated. You must include a SECURE command to reserve all devices that will be required for private volumes during the execution of a nonconversational task. SECURE must appear immediately after the LOGON command, and only one SECURE command is allowed for each task. The devices specified for private volumes will be reserved so that the task can be executed without waiting for  $I/O$  devices; any waiting that may be necessary to reserve the devices occurs at secure time rather than during execution time. The secure command is never used in a conversational task; it is mandatory only in nonconversational tasks that include references to private volumes.

#### Protecting and Sharing Data Sets

You cannot gain access to any data sets other than your own unless you have system authorization to do *so,* or you have been given authorization to share them by another user who owns the data set( $s$ ) involved.

A *shared* data set is one that is cataloged and for which the owner has issued a PERMIT command. It belongs to one user, but may be shared with other users on any of the following bases:

- *1. Read-only access:* The sharer may read the data set, but may not change it in any way.
- *2. Read-and-write access:* The sharer can both read and write to the data set, but he may not erase it.
- *3. Unlimited access:* The sharer, in effect, can treat the data set as his own; he may thus even erase it.

You issue a PERMIT command to designate other users who may share your data sets, and to indicate the level of access those users mav have. You also use the PERMIT command to withdraw from previously authorized sharers the right to continue sharing your data. Each time you issue a PERMIT command, your catalog is updated when the task is terminated by LOGOFF or ABEND. Information on who can share which of your data sets is stored in your catalog.

If you have been named in another user's PERMIT command, you must issue a SHARE command before you can actually access the data sets he has authorized you to use. To see how this command, is used, assume that a sharer's user identification is JMC200 and that he has been permitted to share one data set. The data set is owned by user RKP100, and is cataloged by him under the fully qualified name ENG.PHYSICS.COMAR. TEST2. Assume also that the sharer wants to name the data set ENG.CHEM.NOTAR.TEST1. He would then issue the SHARE command shown at the top of Figure 5. In, response to that command, the svstem would search the owner's catalog to see if the prospective sharer is authorized. If he is not, the command is ignored; if he is authorized, the system places the owner's complete name for the data set in the sharer's catalog with a pointer back to the master index. Whenever the sharer subsequently refers to the data set by his namc, the system locates the data set by the search procedure shown on Figure 5.

To be concurrently accessible by morc than *one*  task, a data set must be cataloged and must be a virtual storage data set (vs, vi, or vp).

#### *Maintaining Program Libraries*

A program in TSS/360 can consist of one or more object modules. An object module is the output of a language processor or the linkage editor (exclusive of the listing). All programs in  $\text{TS}/360$  are stored in object module form in program libraries, which are vp data sets. A program consisting of only one object module is stored entirely within one library; however, if a program consists of several object modules, those modules may reside in different libraries, depending on how you store them.

There are four categories of program libraries:

- System library (SYSLIB)
- User library (USERLIB)
- User-defined job libraries
- Linkage editor libraries

SYSLIB is accessible to all users on a read-only basis.

USERLIB is the private library assigned to you when you are joined to the system. This library is automatically built for you and made a part of your catalog by the system. USERLIB is thus available each time you log on. If you do not use job libraries in a task, all the object modules resulting from your use of the language processors are automatically placed in USERLIB. You may wish to restrict your USERLIB to object modules that you execute frequently or that you use frequently in the buildup of other object modules.

The program library list is a defined hierarchy of program libraries. It is initialized at log-on time, and at that time consists of USERLIB and SYSLIB. The library at the top of the list alwavs automatically receives all object modules resulting from language processing. As noted above, if no job libraries are defined, the library at the top of the list is always USERLIB. However, you can specify that a job library be added to the program library Jist to receive the output of the language processors. You do this by issuing a DDEF command defining that job library and containing the  $o$ PTION $=$ JOBLIB parameter. When this command is executed, the name of that job library is added to the top of the program library list. That library then receives all subsequent output of the language processors until another job library is defined (and it is placed at the top of the list), or until a RELEASE command is issued for the first job library. The POD? command can be used to obtain a list of member names alias (entry point) names, and other member oriented data from the task's USERLIB and such cataloged job libraries as have been established by the user.

In addition to using the program library list to store object modules, the system also uses this list to control its order of search when looking for object modules that must be loaded at execution time. The library at the top of the list is always searched first, then the next-to-the-top library, etc.; then, USERLIB and, finally, SYSLIB. By using the linkage editor, you can move object modules from one library to another.

Other user-defined libraries may be defined by DDEF commands that omit the JOBLIB parameter. They are not placed on the program library list and cannot be loaded. They are used principally with the linkage

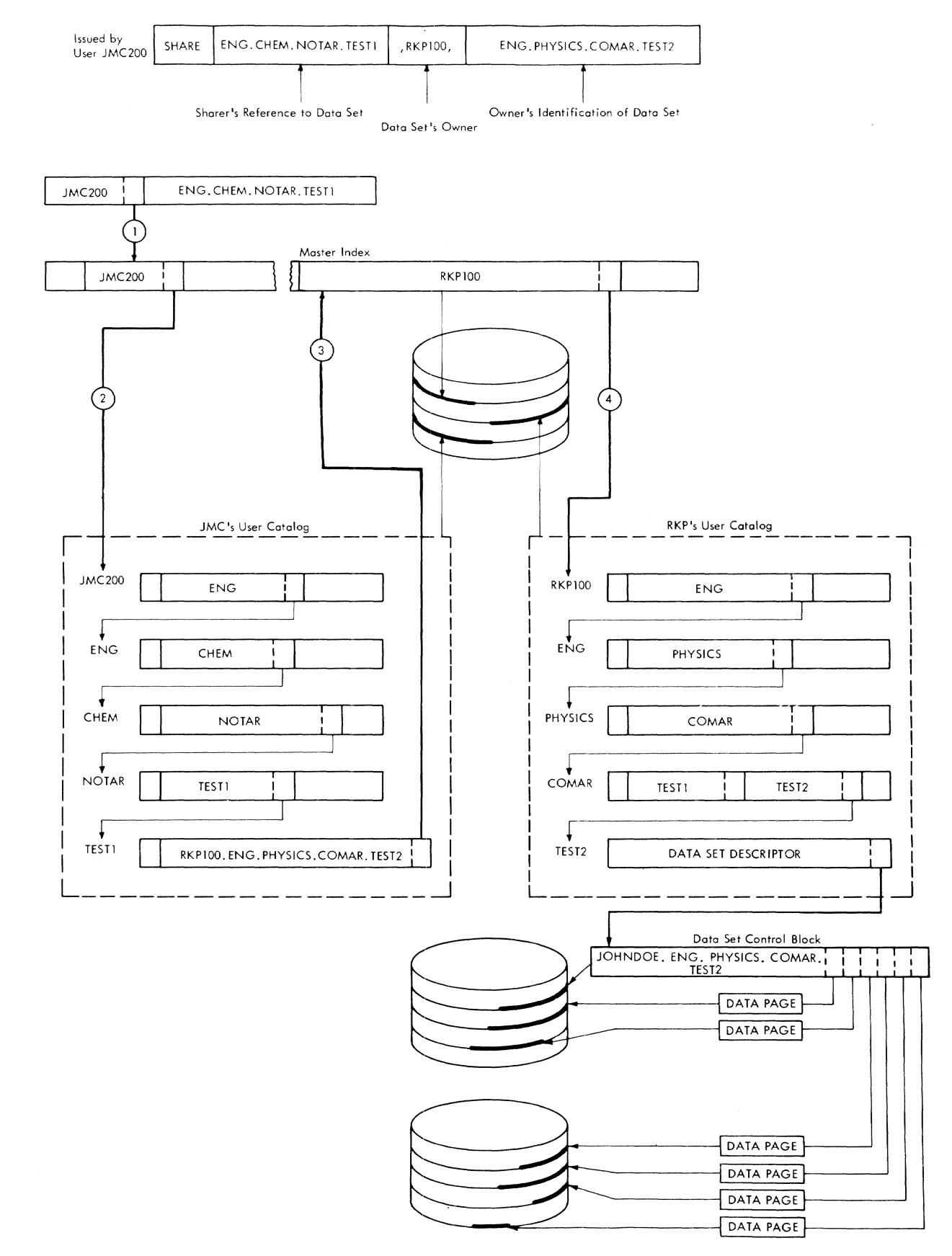

Figure 5. Sharing of Cataloged Data Sets

Part I: Introduction 11 editor. (Refer to *Linkage Editor* for an explanation of linkage editor library control. )

#### *Copying, Modifying, and Erasing Data Sets*

You can use the cps command to make a copy of any data set (or any member of a partitioned data sct) to which you have access except data sets whose records are in undefined format *(see Appendix E)*, such as program module libraries. You can also use the command to renumber the lines of a line data set as it is being copied. Both the original and copy data sets must be defined in your task.

You can use the MODIFY command to insert, delete, replace, or inspect records of a VI data set, or of a VI member of a VP data set. You have to identify the record to be modified (by its key or line number). You can review modifications, and play back corrected lines for confirmation of your changes.

You can use the vv, vr, and rv commands to copy your data sets, depending on their origin and desired destination. The vv command causes a vAM data set to be copied into public storage. The v<sub>T</sub> command causes a VAM data set to be reproduced on 9-track magnetic tape. The TV command retrieves and writes into public storage a data set previously written on 9-track magnetic tape by the VT command.

You can use the ERASE command to erase data sets that you own. If you are sharing someone else's data set, you can remove its entry from your catalog by issuing the DELETE command.

#### Conversational Task Termination

To terminate your conversational task, issue a LOGOFF command. The system will then update its internal accounting tables reflecting your use of the system during the session.

If you later want to communicate with the system again conversationally, you must again log on as described in the section "Conversational Task Initiation."

#### *Nonconversational Use* of *the System*

There are many applications where you will not require dynamic communication with the system or with your problem programs in order to obtain the prob lem solutions you desire.

#### Nonconversational Task Initiation

Figure 6 illustrates the various ways in which you can use the system for nonconversational processing.

You can issue the EXECUTE command in a conversational task to initiate nonconversational tasks. The EXECUTE command names a cataloged command procedure that is to be executed. The command procedure functions as the SYSIN data set for the nonconversational task. It must begin with a LOGON command: end with a LOGOFF command; and, it must be prestored in the system by you so that it can be retrieved merely by its name. If private devices are required in the task, a SECURE command must immediately follow the LOGON command.

You can issue PRINT, PUNCH, and WT commands in either a conversational or nonconversational task. These commands are, in effect, one-command-procedures. They initiate nonconversational tasks that transfer data between a direct-access device and a printer, card punch, or tape unit, respectively.

You can also have the operator initiate nonconversational tasks for you. You supply him with a card deck or magnetic tape; the contents of the deck or tape depend on what you want done:

• If you want to enter data into the system for later use (i.e., prestore it) you prepare a card deck (or magnetic tape) with a command procedure of the following form:

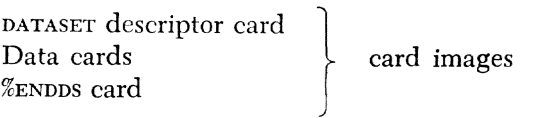

If you do this, the task set up by the operator will transfer data from the input medium to a direct-ac-

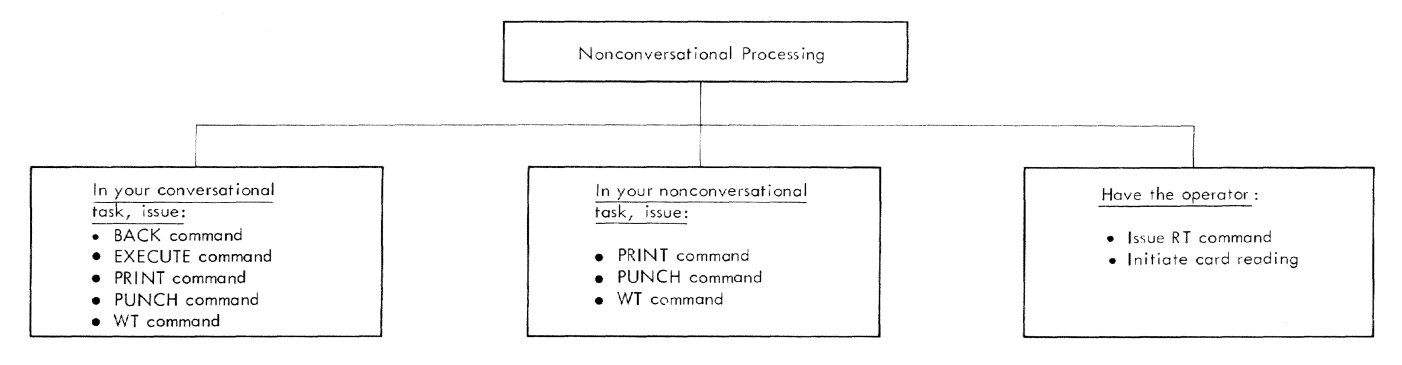

Figure 6. Nonconversational Task Initiation

cess device and catalog it so that it is later available to you by its name.

• If you want to enter a command procedure, you prepare a card deck as follows:

LOGON card Other commands & data cards LOGOFF card

The task that is set up by the operator will execute the commands in the command procedure you have defined.

In all of the ways in which a nonconversational task is initiated, the system action is basically the same:

- 1. The request to set up the nonconversational task is enqueued and assigned a batch sequence number.
- 2. The individual requesting the task (you or the operator) is sent the batch sequence number (to later permit that individual to CANCEL that task if he wants).
- 3. The requested task is then executed when the required system resources become available.

#### **Nonconversational Command Procedure Processing**

When you use the EXECUTE command to initiate a nonconversational task, the commands are taken one at a time from the cataloged command procedure (SYSIN data set) you specified. The system specifies the task's SYSOUT. You can read SYSIN input in your programs, in a manner similar to conversational mode, if the data is properly positioned in the sysine data set. Similarly, you can write to sysour from your program. Because there is no prompting in nonconversational processing, you must specify every command completely, you must take care to have your commands in proper sequence, you must include a SECURE command to obtain any devices needed for private volumes, and you must catalog any data sets you want to keep.

In nonconversational mode, listings produced by language processors (by the FORTRAN compiler, the assembler, or the linkage editor) are written automatically on SYSOUT unless you specify the LISTDS option (in the FTN, ASM, or LNK command) as "y". If the LISTDS option is "Y", the listing is put into the list data set, as in the conversational mode, and will not be printed until you issue a PRINT command.

#### **Nonconversational Task Termination**

The execution of nonconversational tasks (except PRINT and PUNCH) is terminated when their LOGOFF command is executed. The system then automatically prints out the task's sysour data set. For nonconversational tasks, the SYSOUT data set consists of the commands from sysin that were executed, any data that your program writes to sysour, and the compiler-issued diagnostic messages (if no listings were requested).

Tasks created by the PRINT and PUNCH commands terminate when the data transfer is completed.

You can also terminate your nonconversationaI tasks by issuing a CANCEL command identifying each task to be terminated by its batch sequence number.

#### *Mixed Mode Use* **of** *the* **System**

You can begin a task at your terminal, and then issue a BACK command to have the task's execution completed in the nonconversational mode. Before issuing the BACK command, you must have stored a SYSIN data set that is to function as the command procedure and, if desired, input data for the nonconversational portion of your task. You must also have issued DDEF commands for any private volumes you may need. The SYSIK data set must not contain a LOGON command (because you have already logged on), but it should end with a LOGOFF command.

When you issue a BACK command for a task, the system determines whether it can provide sufficient resources to continue your task nonconversationally. If it cannot, the system will reject your request, and you can try later.

Once your BACK request is accepted, your terminal is inactive. You must then log on at your terminal again to initiate a new conversational task if you want to continue to use the terminal.

#### *Remote Job Entry*

The  $\text{rss}/360$  remote job entry feature makes highspeed printing and card reading available at locations outside the central computer installation. Each remote station has a card reader to accept input and a printer to produce output.

A complete description of this facility is provided in *IBiH System/360 Time Sharing System: Remote Job Entry,* GC28-2057.

### **Command Directory**

Table 1 presents a guide to the commands of  $\text{rss}/\text{360}$ as presented in the examples and appendixes of this book. The commands are grouped by general function.

For each command, a sample usage and a statement of its general effect are shown, along with the numbers of all the examples in Part II in which this particular command appears.

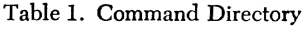

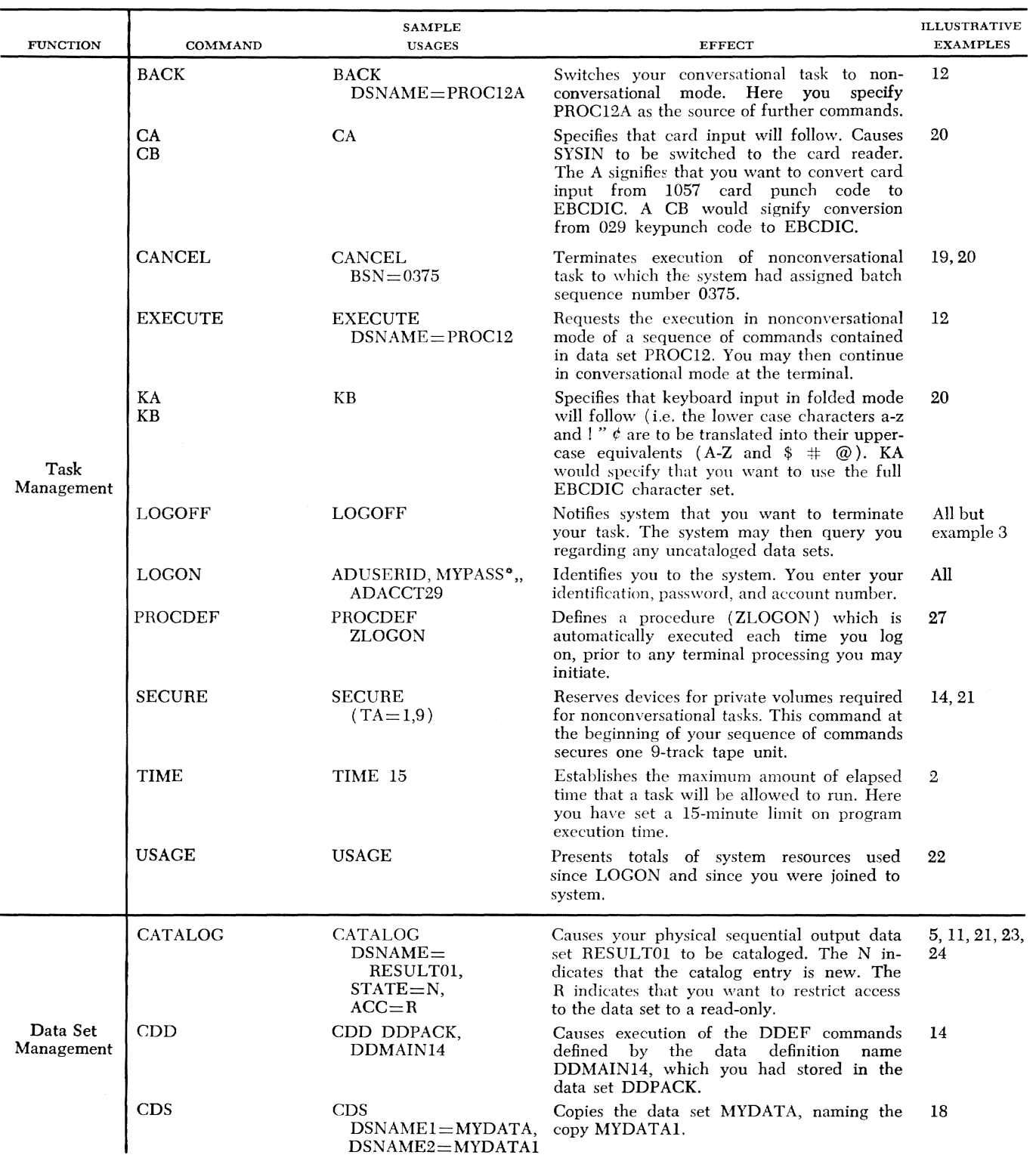

### Table 1. Command Directory (cont.)

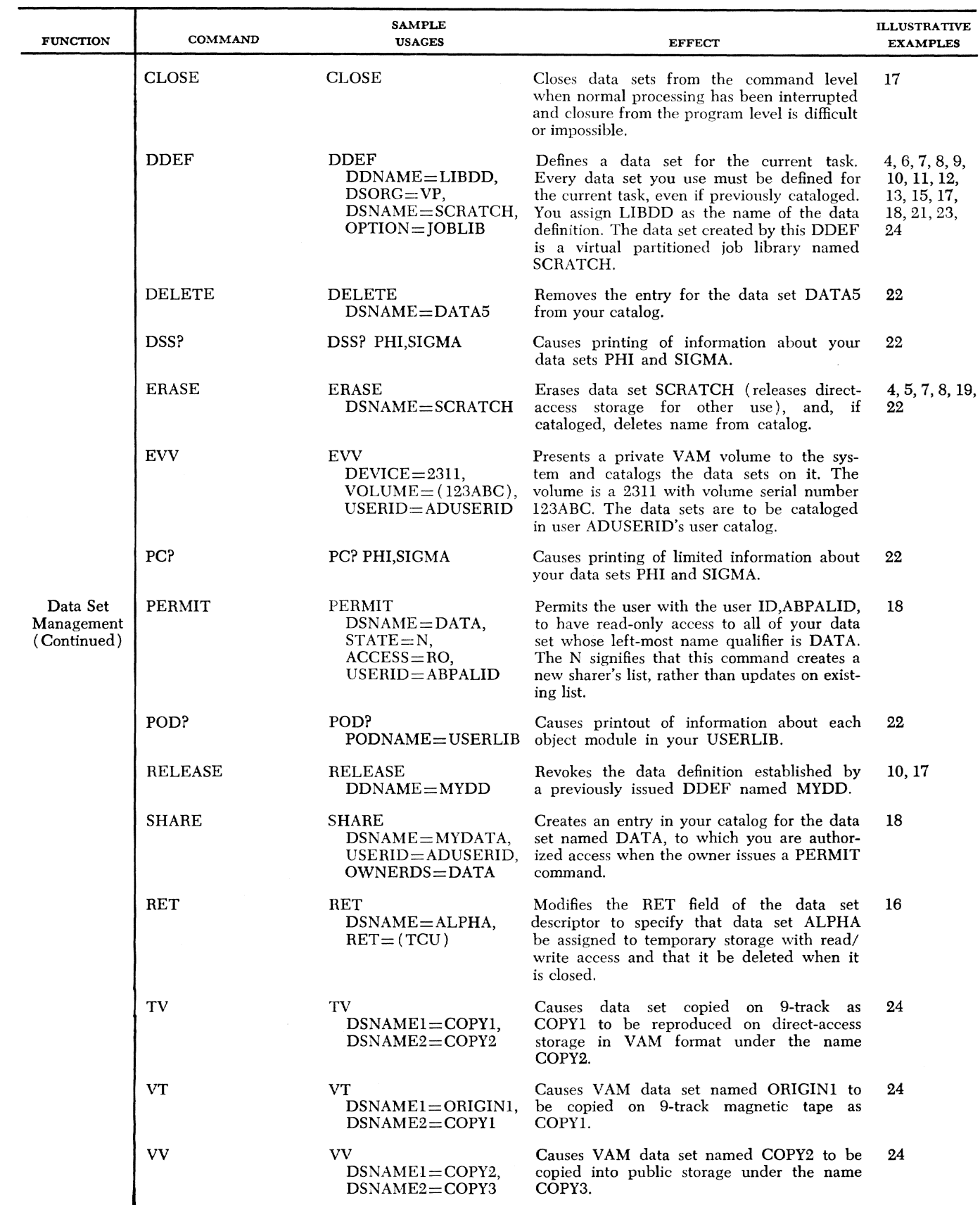

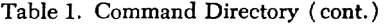

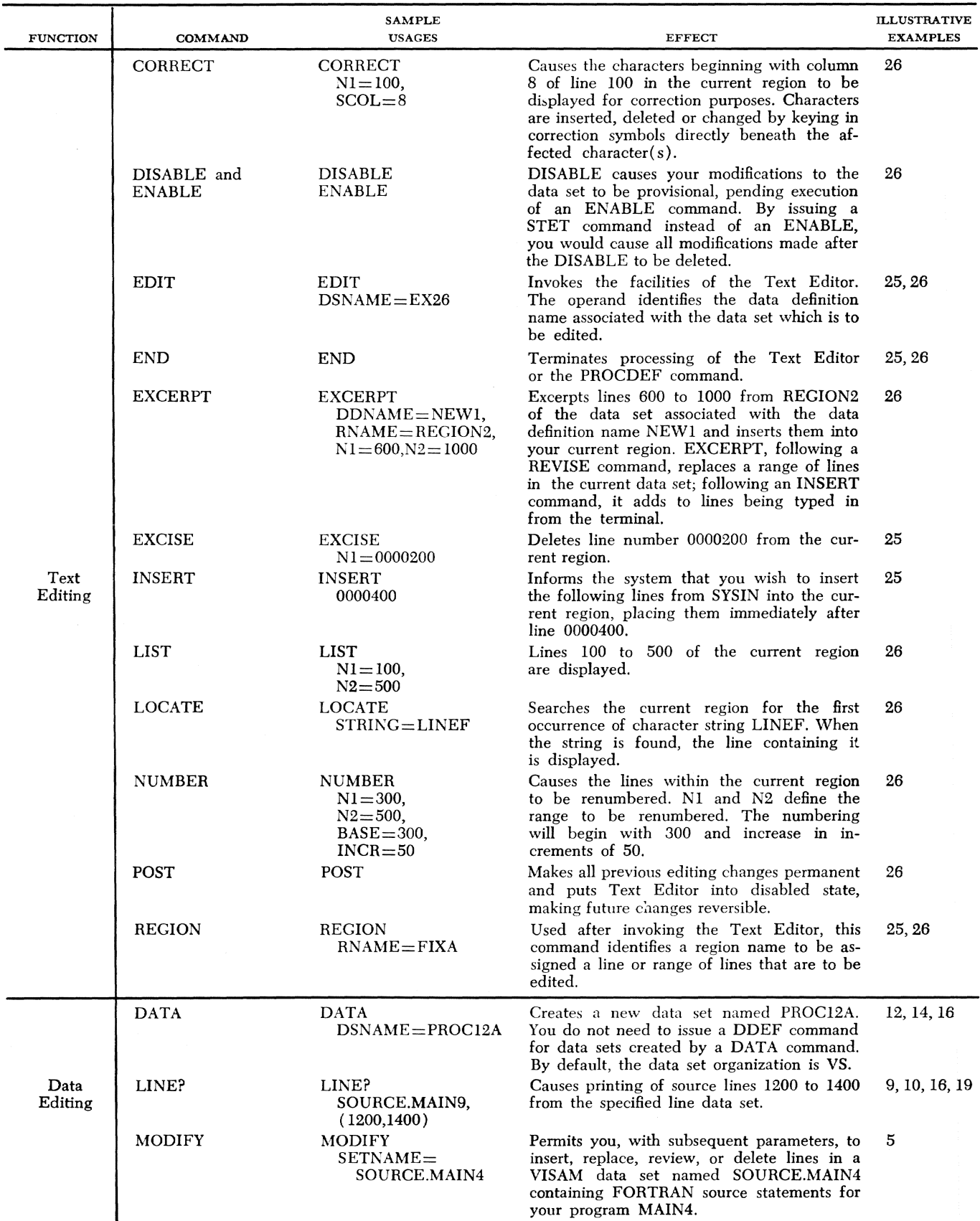

### Table 1. Command Directory (cont.)

 $\bar{z}$ 

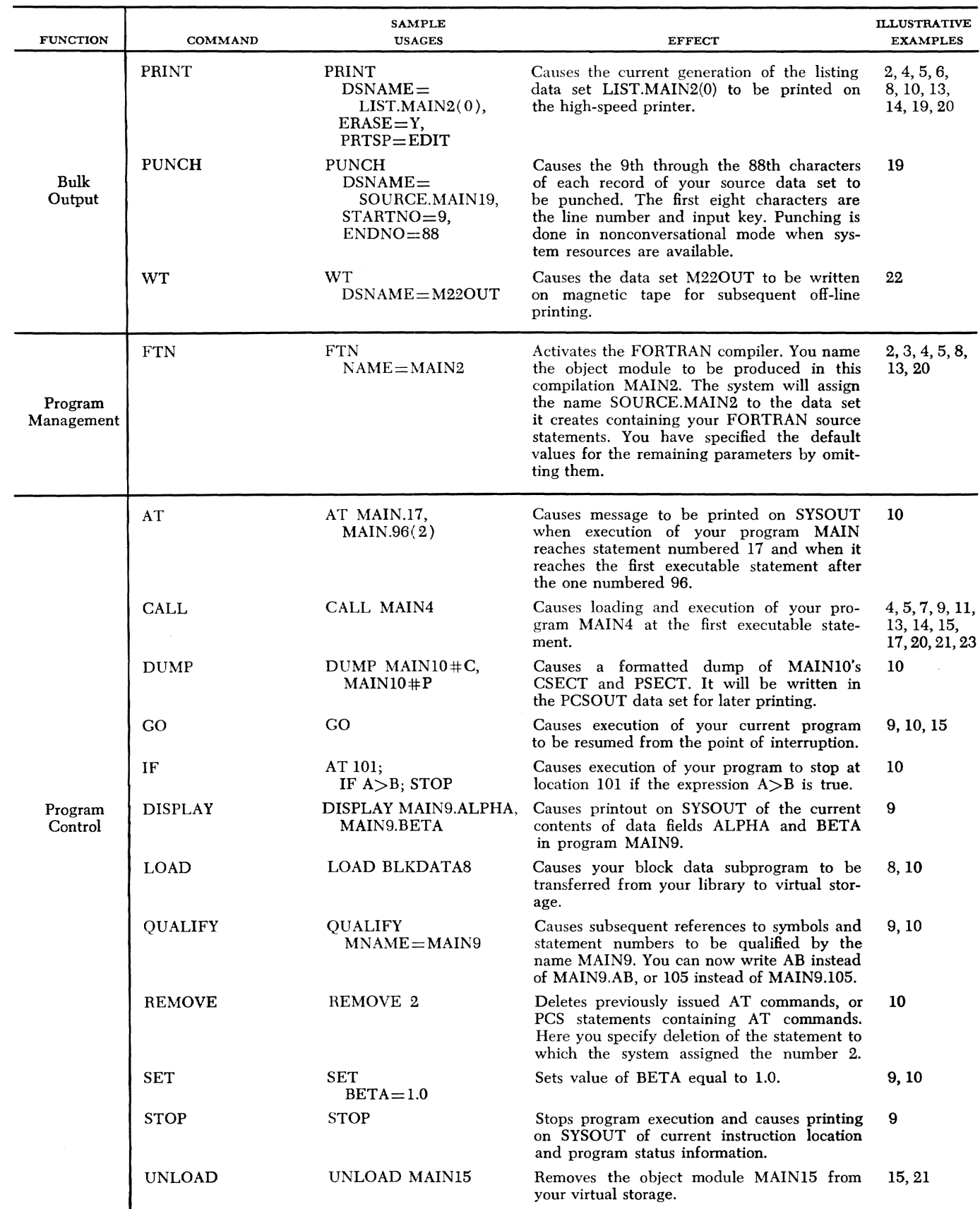

Table 1. Command Directory (cont.)

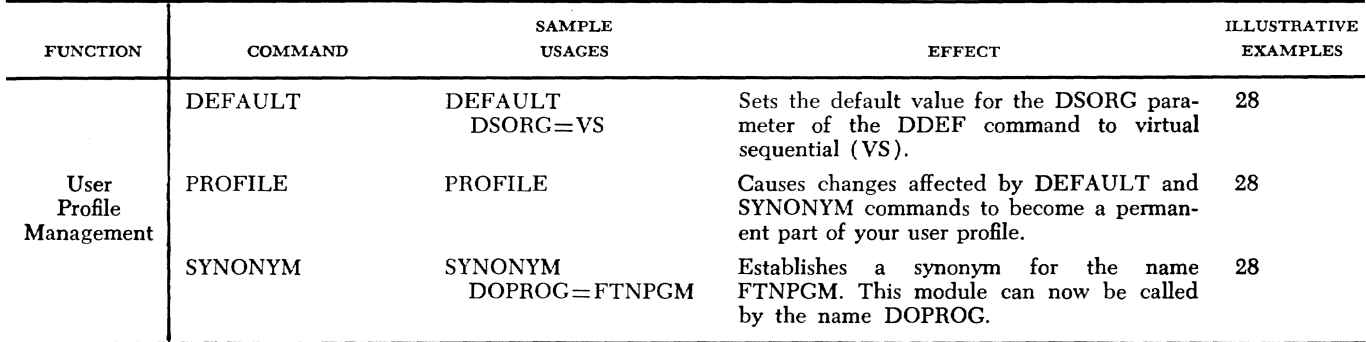

 $\bar{z}$ 

Part  $\pi$  is devoted to examples in which the dialog between you and the system appears (along with explanatory comments) as it would at the terminal. They are typical examples of system use. Unlike the sample programs in Appendix **I,** the examples in this section have not been system-tested. You may, therefore, observe minor differences between an example's description in Part II and the printout you obtain if you run the example itself. Use the examples, therefore, only as a learning device, and as models for designing your own work.

Commands and concepts are presented in an ordered sequence: the most necessary and basic ones appear first, and are reviewed in subsequent examples. The examples are designed so that the beginner should read them in sequence. Those familiar with the commands and concepts can use the examples for reference.

FORTRAN programs are shown where they are necessary to clarify use of the commands. Only the relevant statements are included.

The system issues various types of messages at your terminal, as follows:

- Prompting Messages  $-$  request that you supply command operands or other information. You are prompted only for omitted parameters that have no default option.
- $\bullet$  Response Messages  $-$  either inform you of actions the system has taken in executing a command or request additional information.
- Diagnostic Messages inform you of errors and prompt you for correction.

In these examples, lines typed by the system are headed SYS, lines you enter are headed YOU. Lines in which both the system and you enter something are headed S,Y. Lines printed by your program are headed PGM, and cards entered from the terminal card reader and printed are headed CIP, for "card image printout."

#### Example 1: Initiating and Terminating a Conversational Task

In this example, you initiate a simple conversational task and then terminate it. The commentary explains the keyboard entries required to converse with the system.

To begin a conversational task, make sure that the terminal is properly prepared (refer to instructions provided by your installation or to the *Terminal User's Guide).* 'Vhen you dial up the system or press the attention button for the first time in your task, the system assumes a log-on operation and responds with the current date and time. You then enter all the log-on operands.

During your dialog with the system, your commands are not entered into the system until you press the return key.

#### YOU: (press the attention button or dial up system)

From this point on, pressing the attention button halts current activity in most situations. Consult Appendix F for the specific action taken in each situation.

#### YOU: LOGON ADUSERID, MYPASS\*, , ADACCT24, A  $9.A., P$

You must enter the entire LOGON command on a single line. While typing the LOGON operands, you realize that you have entered your charge number incorrectly. Therefore, you backspace three characters, move the paper up one line by hand to avoid overtyping, and reenter the corrected portion of the charge number. You then complete the LOGON operands. If you wanted, you could have cancelled the entire line by typing a pound sign (#) and immediately pressing the return key; then you would reenter the correct line.

#### SYS: (responds with the current release-level of the system, the date, time, and task identification)

You can now communicate with the system by entering commands.

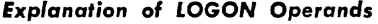

#### ADUSERID **First Operand - User Identification**

This operand is the full identification assigned to you when you were joined to the system.

*Second* Operand - *Password*  This operand is an installation-assigned code that provides protection against unauthorized use of your user identification. In conversational mode, you must supply a password if one has been assigned to you.

#### *Third* Operand - *Addressing*

Specifies whether 24-bit or 32-bit addressing is to be used for this task. If you default this operand, the installation default value will take effect.

ADACCT29 *Fourth Operand* - *Charge* Number This operand is the charge or account number that was assigned to you by your administrator. The first two characters of your charge number also identify your administrator.

A

MYPASS\*

#### **Fifth Operand - Control Section Packing**

This operand specifies whether control sections are to be packed (i.e., not placed on separate pages), and the manner of packing to be used. The codes and their meanings are:

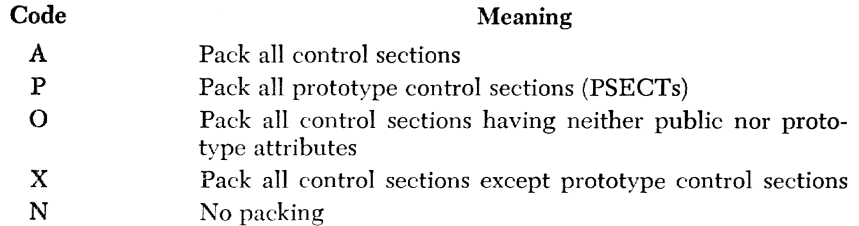

#### *Sixth Operand* **-** *Maximum Auxiliary Sto,age*

This operand specifies the maximum amount of auxiliary storage to be allocated to your task; you default this operand and use the installation default value.

#### *Seventh Operand* **-** *Pristine Mode*

This operand alJows you to log on with only the system-supplied defaults, synonyms, procdefs, and Character and Switch Table. Since you specified this operand as P, your user library is defined; if you had specified it a5 X, your user library would not be defined.

S.Y KB

 ${\bf P}$ 

After logging you on, the system prints a single underscore and then backspaces; this is the standard signal that it is ready to receive your next command on the same line. Here you specify that you want folded mode; that is that certain lower case characters (as a-z and  $\mathsf{I}$  " $\phi$ ) be translated by the system into their upper case equivalents (A-Z and  $\frac{4}{5}$  #  $\textcircled{a}$ , respectively). Thus, with KB, you no longer need to perform shifting operations.

When you initiate a conversational task, the system automatically assumes folded mode; hence in this example you need not have specified KB. However, there are other character control commands, such as KA, which invoke EBCDIC mode at the keyboard. Thus, if you specify KA and at a later time in your session wish to return to folded mode, you must enter KB.

Here you decide to conclude your session, so you logoff. Note that LOGoff translates to LOGOFF.

YOU: IOGoff SYS:

The system confirms your LOGOFF command.

#### Example 2: Compilation and Correction from the Terminal

In this example, you type in the source statements of a short program and correct several errors while compiling the program. The compiled object module is stored in your USERLIB. The listings you select are printed as a separate task, only if requested using the PRINT command. After logging on, you issue:

S,Y: TIME 15

The TIME command establishes a period of time a task will be allowed to run in virtual storage. You decide that 15 minutes will be adequate for your task and wish to be alerted when this interval is exhausted. TIME is thus useful in controlling inadvertent loops and other abnormal actions occurring in programs.

#### S, Y: FTN NAME=MAIN2

This command activates the FORTRAN compiler. A compiled program is called an object module. You name the object module to be produced in this compilation MAIN2. The svstem creates a source data *set,* naming it SOURCE.MAIN2, which will contain your FORTRAN source statements as you entered at the terminal.

Because SOURCE.MAIN2 is a line data set residing in public storage, it is automatically cataloged for you. Although you did not explicitly issue a DDEF command, there was an implied system issuance of DDEF associated with your FTN command.

The system also creates a list data set, named LIST.MAIN2, which will contain the listing of the object module. The NAME parameter is not defaultable, although you could enter the command as FTN MAIN2. It is permissible to omit the NAME keyword. Note, however, that when you omit the keyword and have several operands to enter, you must specify the operands in the order in which they are syntactically defined. In this example vou specify the default values for the remaining parameters by simply omitting them.

#### S, Y: 0000100 READ (5,10) A, B

S, Y: 0000200 FORMAT (F6.2)

> The system prints line numbers. After each line number, vou skip a space and enter a FORTRAN statement. You do not have to follow the FORTRAN card format when entering source lines from the terminal. Skipping one space after the system prints the line number improves readability. Since the system regards any line with a C in column 1 as a comment line, skipping a space also prevents lines such as  $C = A^{\bullet}B$  from being treated as a comment. When you want a comment line, you should not skip a space, but enter the C in column 1.

### SYS: 0000200 E \*\*\* FORMAT STATEMENT DOES NOT HAVE STATEMENT NUMBER.

The compiler examines each statement for syntactical errors as soon as it is received. 200 is the line number of the statement in error, E is an error level code, indicating a serious program error; the statement is ignored. Other error level codes are:

W A warning of a possible problem; the statement is compiled as written.

- F Serious error; statement can only be partially compiled.
- A Compilation cannot be continued.

See Appendix A for further details on compiler diagnostics.

SYS: 0000200 FORMAT (F6.2)

The system prints the line in error for your review.

#### S.Y: #200,10 FORMAT (F6.2)

The system prints the number sign, #, after which you enter the line number of the line to be corrected, followed by a comma and the replacement line. There must be at least one space between the statement number (10) and the rest of the statement.

#### S,Y: #(press return key)

Another correction or change or even insertion of an entirely new line could be made at this time. Since vou wish to continue entering vour program, you request the next line number by pressing the return key.

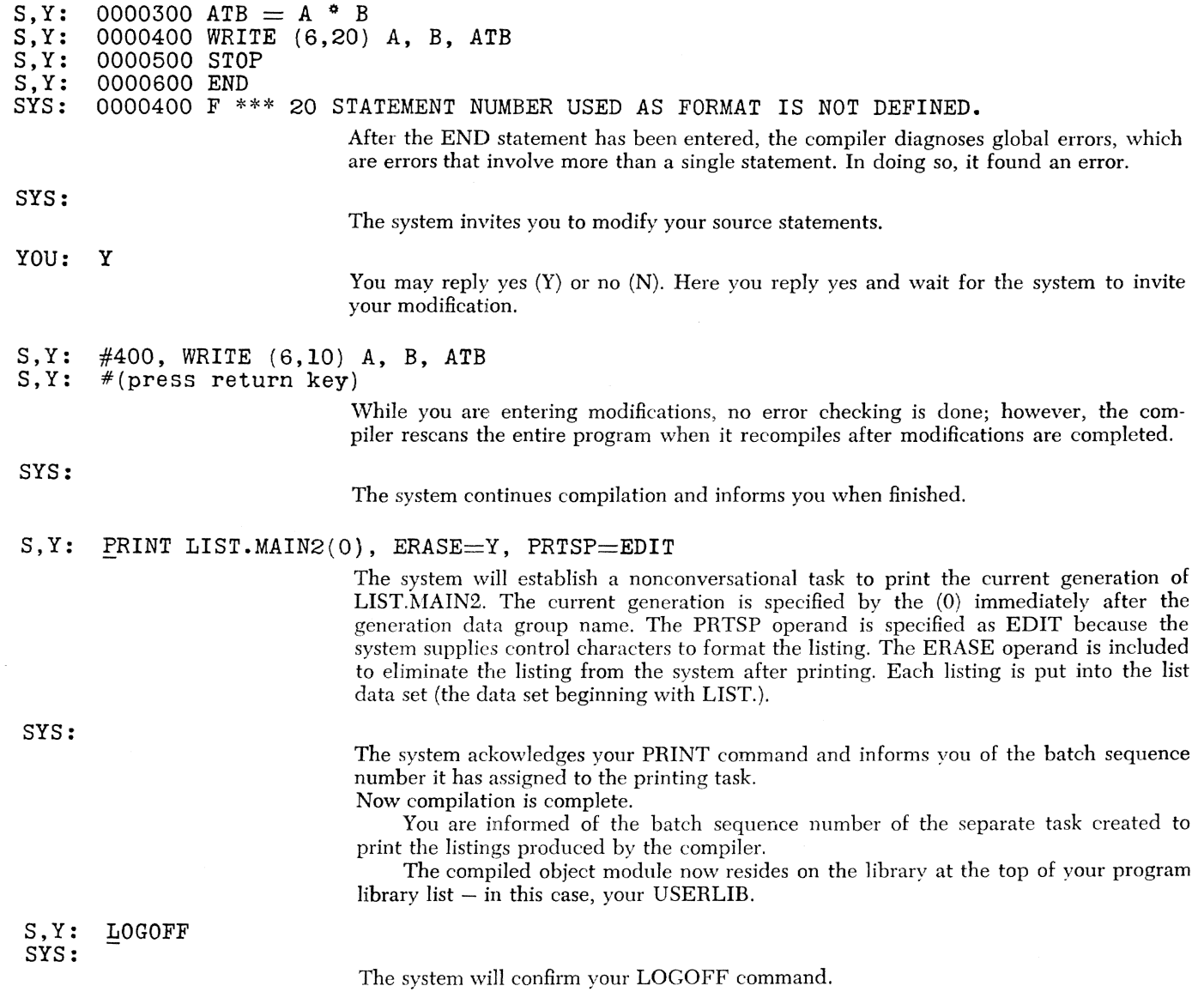

 $\bar{\rm s}$ 

a politika.<br>T

## **Example 3: Compilation and Correction from the Terminal**

In this example, you type in the same FORTRAN program as in Example 2, but this time all applicable parameters are shown. After logging on, you issue:

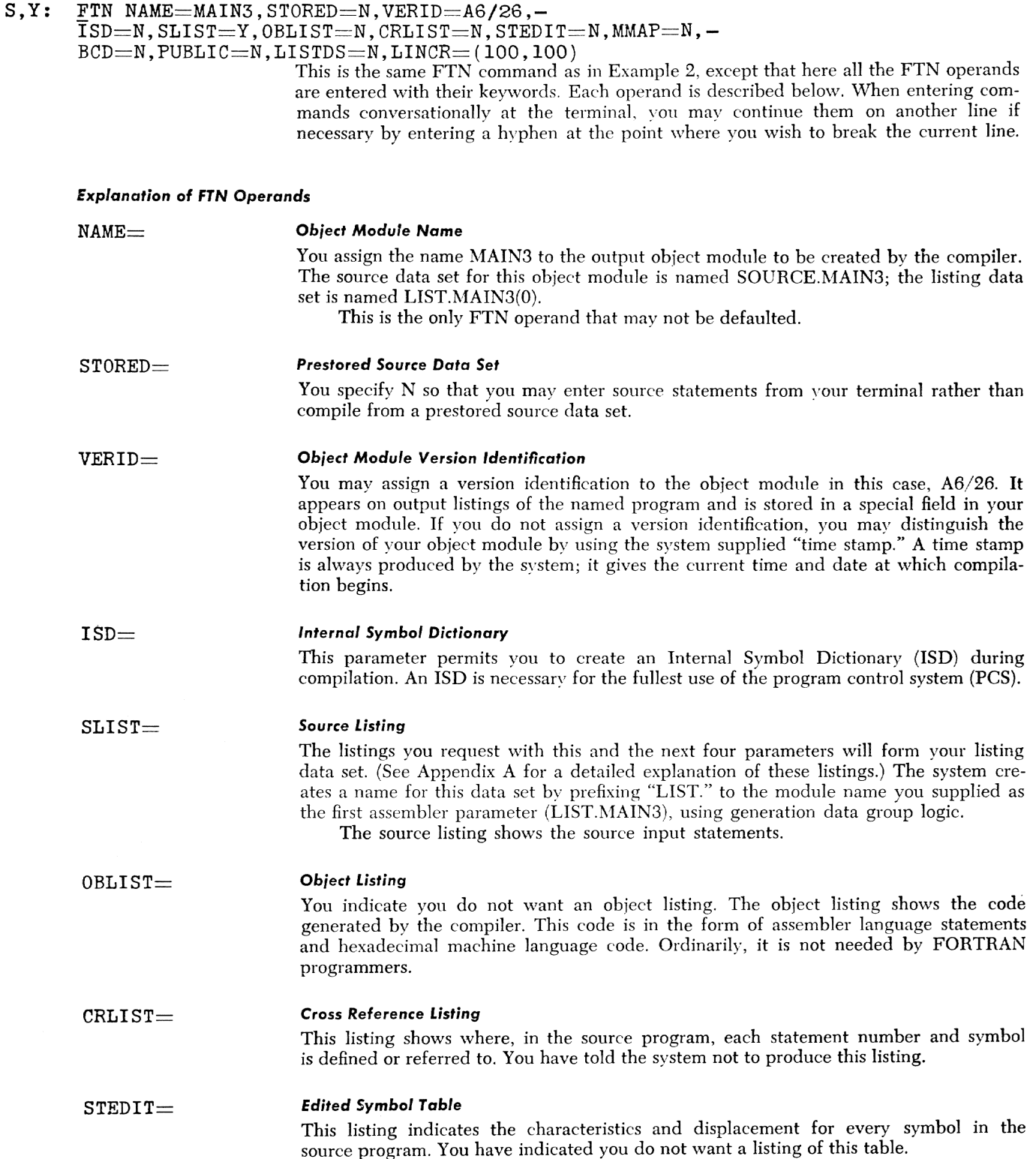

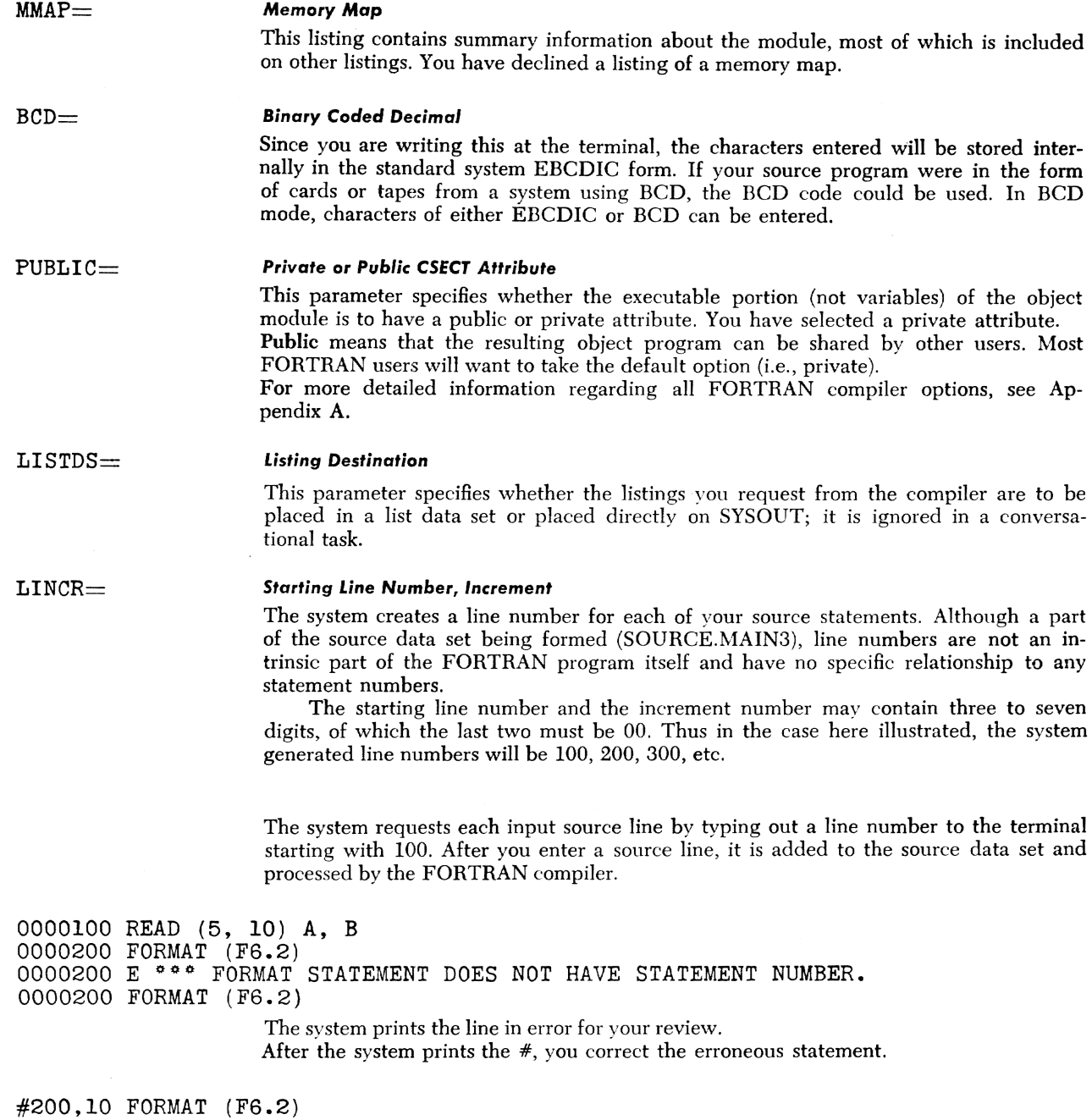

 $S, Y:$  $S, Y:$ #(press return key)

SYS:

 $S, Y:$  $S, Y:$ SYS: SYS:

> ... and indicate that you have finished making modifications. The session continues as in Example 2.

#### **Example 4: Compile and Run**

In this example you enter and compile a short test program without error and then execute it. You execute your task in conversational mode, using your terminal for both input and output. After logging on, you issue:

#### S, Y: DDEF LIBDD, VP, SCRATCH, OPTION=JOBLIB

This command defines a job library and causes it to be placed at the top of your program library list. Object modules produced by compilations will be placed in it instead of in your USERLIB, which is now second on your library list.

A DDEF command defines a data set during the session in which the command appears. In general, every data set you use must be defined for the current session, even if it has been previouslv cataloged.

LIBDD is the data definition name (DDNAME) for the job library data set named SCRATCH. All libraries have virtual partitioned (VP) organization.

The OPTION indicates to the system that the data set you are defining is a job library.

The system automatically catalogs SCRATCH as a new catalog entry and assigns an "unlimited" (read/write) access qualifier to the library.

Your object module, MAIN4, will be placed automatically in your job library, SCRATCH, when compilation has satisfactorily completed.

# $S, Y:$  FTN MAIN4, N, , , , , Y, , Y, , Y, , (100,100) Lline numbers listing data set

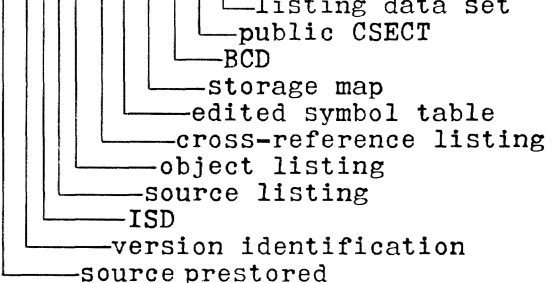

Because no keywords were used in specifying which operands vou desired, you must enter those operands in the order shown.

Only the first operand must be specified. The rest may be defaulted by including a comma where the operand would appear. You must supply commas for defaults prior to the non-defaulted parameter (e.g., the Y for public CSECT attribute), but you need not supplv trailing commas.

The system automatically catalogs SOURCE.MAIN4 as a new catalog entry and assigns an "unlimited" (read/write) access qualifier to the library.

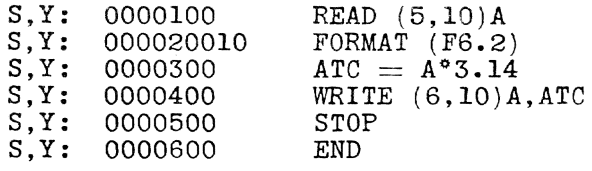

You type in your program statements following the line numbers printed by the system. You use a tab stop to space over 6 columns so that the statements have the appearance of the standard card format. Such tabbing is not required, but it is recommended as a visual aid to avoid errors. \Vhen entering source lines, a tab has the logical effect of a single blank character. Example 2 shows a source program entered in free form. Appendix A discusses the use of tabs and spaces in entering source statements.

SYS:

The system informs you of the satisfactory completion of the compilation.

S.Y: PRINT LIST.MAIN4(0), PRTSP=EDIT SYS: S, Y: CALL MAIN4 The system acknowledges your PRINT command and informs you of the batch sequence number it has assigned to the printing task. The CALL command has two effects: it causes the loading of your object module and initiates program execution at the first executable statement. Note that the NAME keyword is omitted for the sake of brevity. Since you gave no DDEF command for thc data set reference number 5 in your READ statement, the system will assume you want to obtain input from SYSIN, which is the terminal when in conversational mode. SYS: YOU:<br>PGM: (unlocks terminal keyboard) 0.5 0.50 1.57 PGM: TERMINATED: STOP S,Y: ERASE SCRATCH  $S, Y: LOGOFF$ SYS: Since you gave no DDEF command for the data set reference number 6 in your WRITE statement, it will be defined as SYSOUT, which is also the terminal when in conversational mode. This message is printed when execution reaches your STOP statement (source line 500). You are now returned to command mode, indicated by the printout of the underscore. Before logging off you decide that you want to erase the job library data set, SCRATCH, containing the object module MAIN4, because you want to modify and recompile SOURCE.MAIN4 at a later date. You conserve public storage and increase the efficiency of the system by erasing all data sets not needed.

The system confirms your LOGOFF command.

### Example 5: Co:recting and Recompiling a Prestored Source Program

In this example you modify and recompile the source program SOURCE.MAIN4 which, being on a public volume, was automaticalIy cataloged for you in Example 4. You then run the new object module. After logging on, you issue:

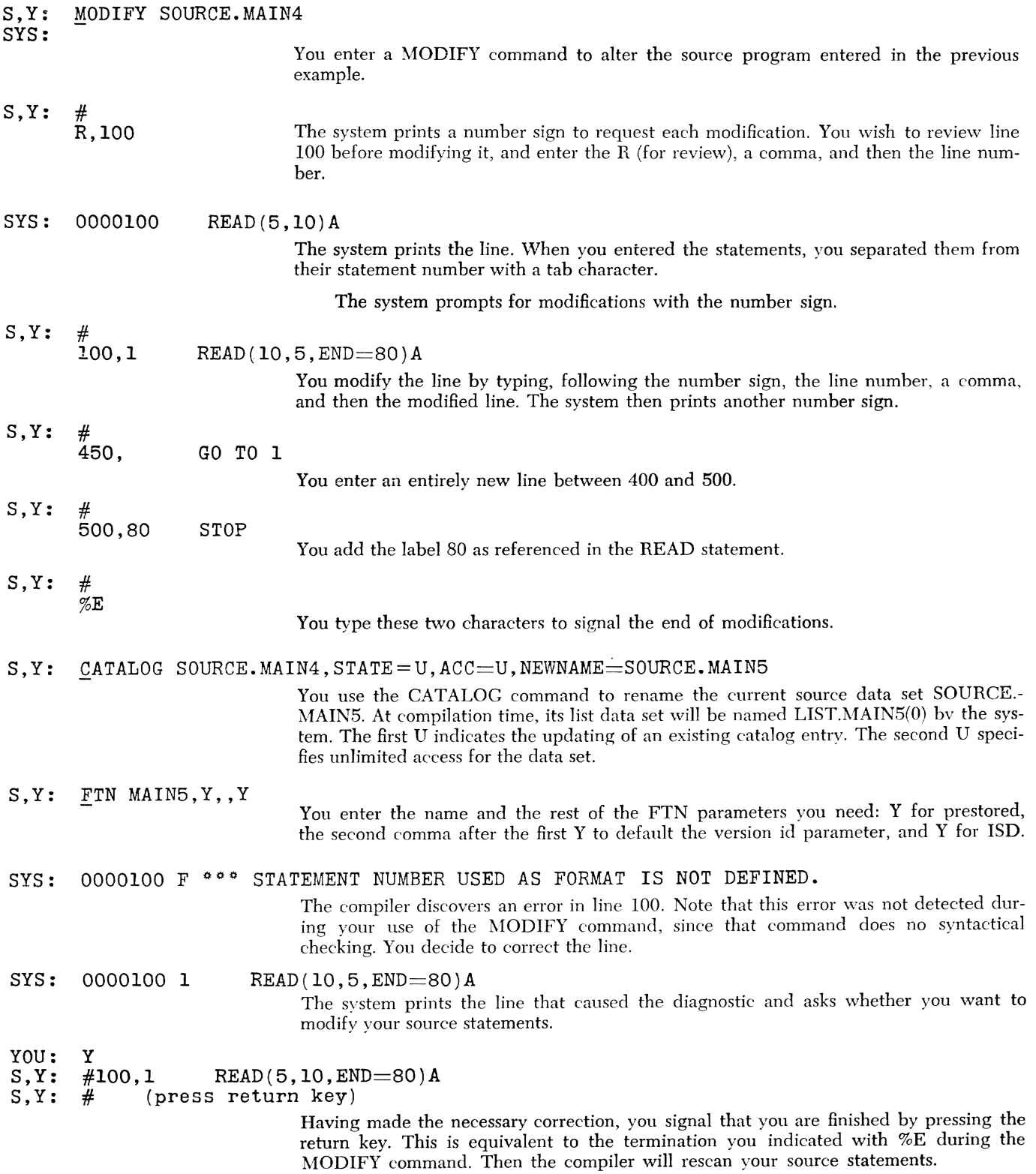
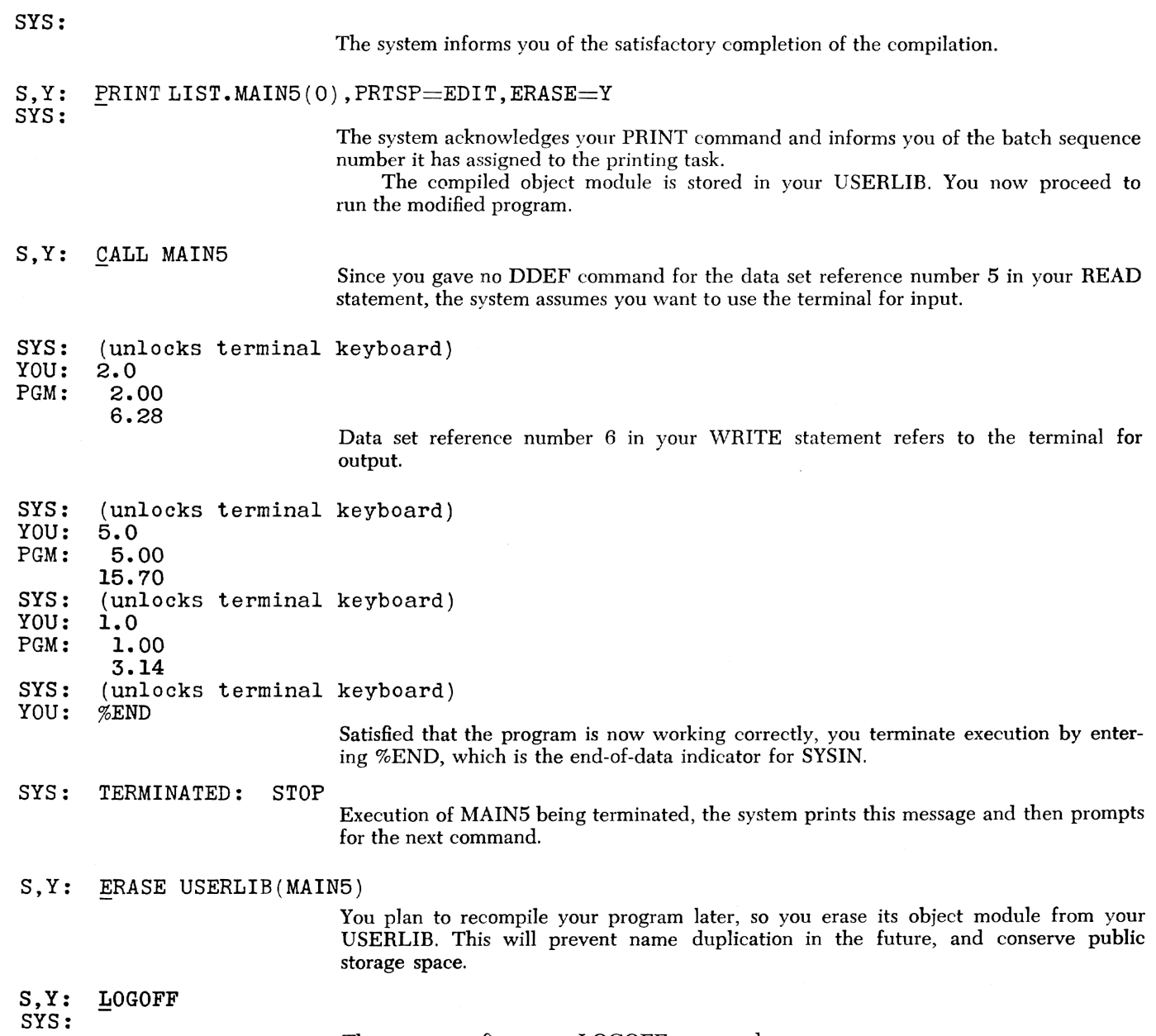

 $\sim$ 

 $\sim$ 

 $e^{\beta\frac{1}{2}(\Omega\Theta_{\rm{NN}})}$ 

a politikana.<br>Tantara

 $\label{eq:1} \frac{1}{\mu^2}e^{i\frac{\mu^2}{2}\frac{\mu^2}{2}\left(\frac{\mu^2}{2}\right)^2\frac{\mu^2}{2}\left(\frac{\mu^2}{2}\right)^2}$ 

 $\sim$   $\sim$ 

## Example 6: Writing a Data Set and Printing **It**

In this example, you run a program that writes a data set that is much too long to be conveniently printed at your terminal. You run the program, and then request printing of the output data set on the high-speed printer as a separate task. After logging on, you issue:

- YOU: (press attention or dial up system)
- LOGON ADUSERID, MYPASS\*, , ADACCT29
- SYS: BOOI LOGON TASKID=F206 *12/15/69* 10: 12
- S, Y: DDEF DDNAME=FT07F001, DSORG=VS, DSNAME=M60UT,-
	- $\overline{DCB} = (RECFM = FA, LRECL = 80)$ ,  $DISP = NEW$

In preparation for the execution of your program, you define a cataloged data set (M60UT) for data set reference number 7. You specify a virtuaJ sequential (VS) data set.

You specify that your record format is to be fixed-length (F) and the records contain print control characters (A). Its records are to be 80 bytes long.

S, Y: CALL MAIN6

The MAIN6 object module is stored in your USERLIB. It ends with these statements:

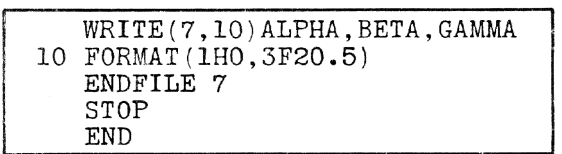

The data set referred to in the WRITE7 and the ENDFILE7 statements is defined by the FT07FOOl data definition.

#### SYS: TERMINATED: STOP

The system indicates the end of execution. The underscore on the next line indicates return to command made.

# S, Y: PRINT DSNAME=M60UT, PRTSP=EDIT

To print your newly written data set, this command creates a separate task similar to the tasks that have printed your listing data sets. Only the first operand,  $DSNAME=$ , must be specified; the remaining operands may be defaulted.

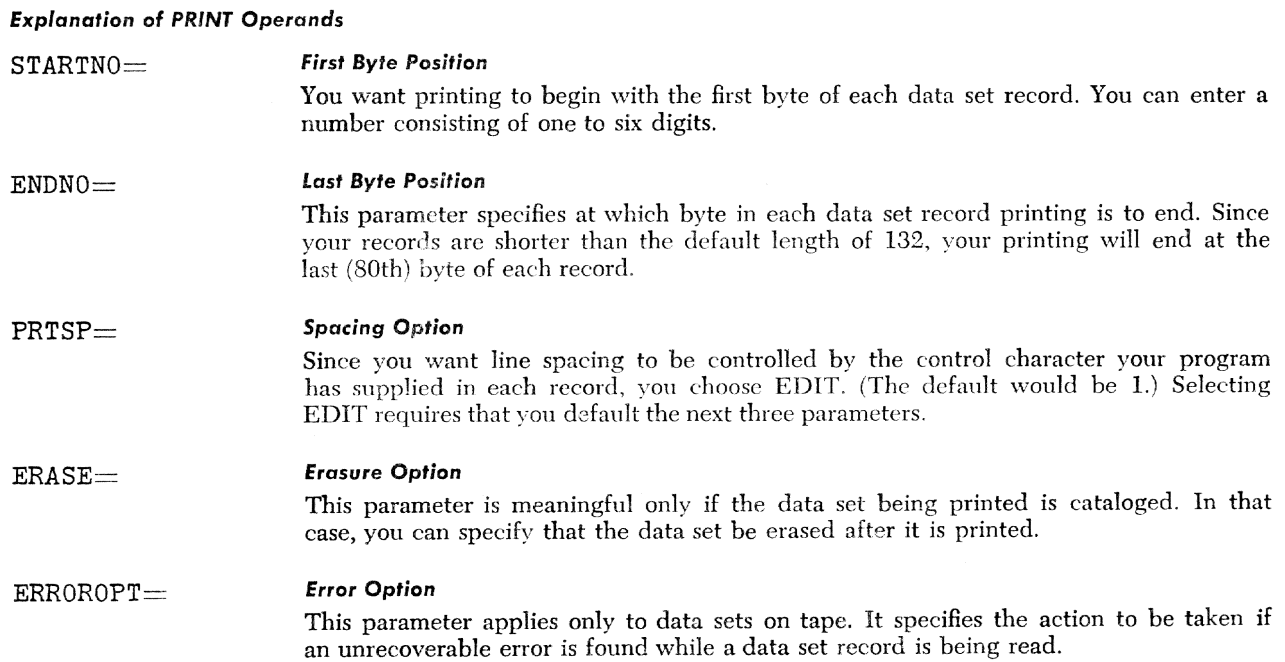

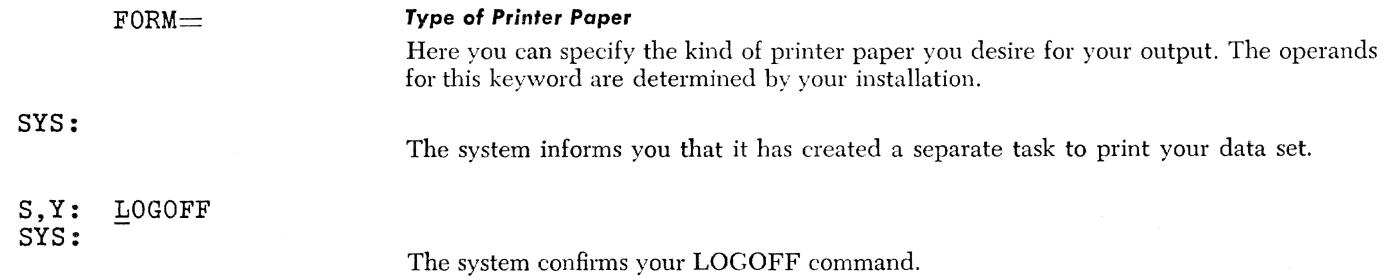

 $\sim$ 

 $\sim$   $\sim$ 

 $\bar{z}$ 

 $\mathcal{A}^{\pm}$ 

# **Example 7: Reading and Writing Cataloged Data Sets**

In this example, you run a program that reads one data set and produces two other data sets as output, as well as printing some short messages at the terminal. After logging on, you issue:

 $S, Y$ : DDEF FT11F001,VS,IN11

 $S, Y:$ DDEF FT22FOOl,VS,OUT22A

S, Y: DDEF FT22F002,VS,OUT22B

You give data definitions for the three data sets to be used.

A DDEF command remains in effect only for the session during which it was issued. Therefore, data definitions must be given even for data sets already cataloged. Data definition names for FORTRAN *I/O* have the standard form, FTxxFyyy, where xx is the data set reference number for an *I/O* statement, and yyy is the data set sequence number. You may use any data set name, as long as it is unique.

Because the first data set, INll, was created previously, the system default for disposition is OLD. The next two data sets, OUT22A and OUT22B, are going to be created in this task, so they receive a system default disposition of NE\V. Note that you do not have to include explicitly in the DDEF commands the parameter DISP= OLD for INll, nor DISP=NEW for OUT22A and OUT22B.

The last two data definitions refer to the same data set reference number as in the FORTRAN WRITE statement, i.e., 22. Since an ENDFILE statement is given, and further 'VRITE statements are executed on the same data set reference number, two distinct data sets wi1l be created. The second number in the data definition for the OUT22B data set name must be stepped from 1 to 2 to refer to the second data set written.

S,Y: CALL MAIN7

You run your FORTRAN object module, which was stored in your USERLIB in a previous session. MAIN7 includes these statements:

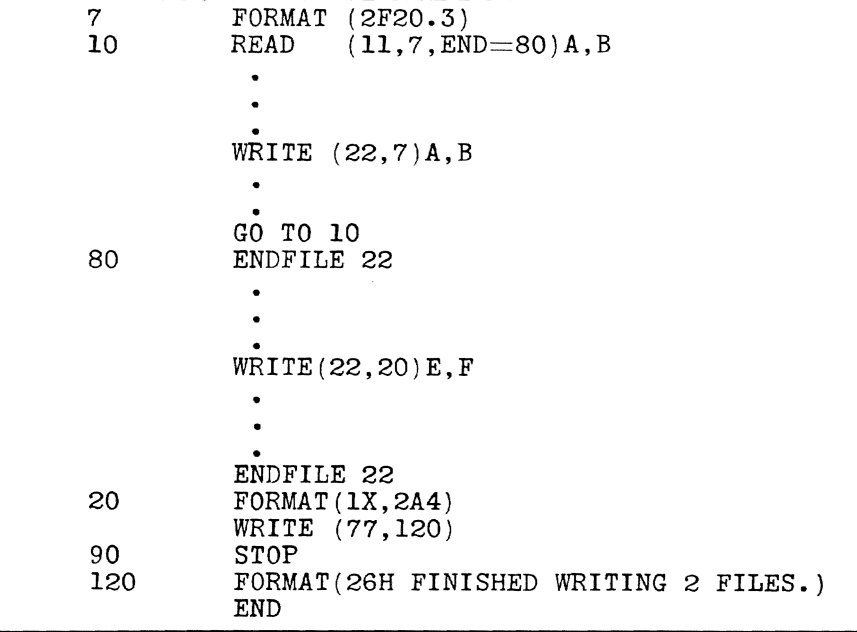

The last WRITE statement will produce a short message on the terminal.

# PGM: FINISHED WRITING 2 FILES.

Because vou did not issue a DDEF command for data set reference number 77, the system assumes you want your output from the WRITE statement at the terminal.

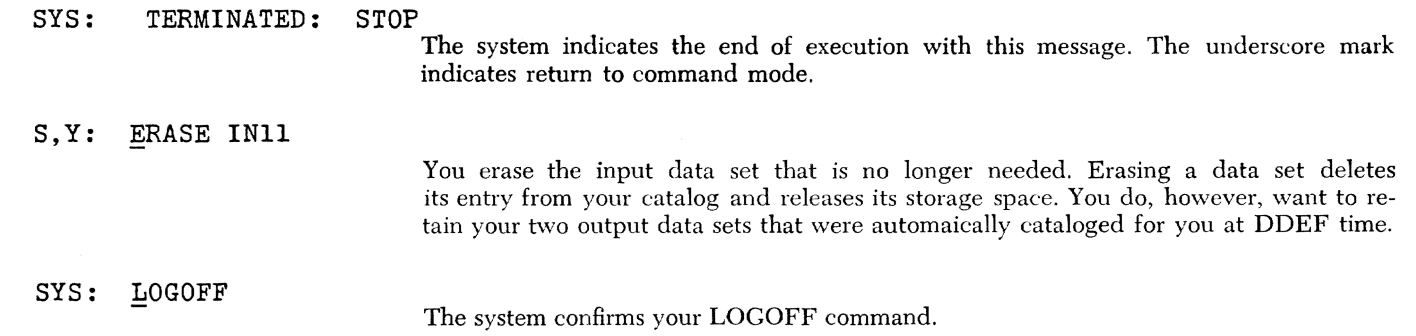

 $\sim$ 

 $\ddot{a}$ 

# **Example 8: Multiple Compilation Before Execution**

In this example you enter a BLOCK DATA program, then compile prestored main and subprograms. You create a new JOBLIB, which you catalog. After logging on, you issue:

# S, Y: DDEF DDLIBA, VP, LIBA, OPTION=JOBLIB

With this data definition you create a new job library to hold the object modules from the three programs you are about to compile.

The system automatically catalogs LIBA as a new catalog entry and assigns an "unlimited" (read/write) access qualifier to the library.

# S,Y: ETN BLKDATA8

You activate the FORTRAN compiler and specify the module name (BLKDATAS) for your BLOCK DATA program. You will enter your source statements at the terminal. The system automatically catalogs your source data set as SOURCE.BLKDATA8.

mand and informs you of the hatch sequence number it has assigned to the printing task.

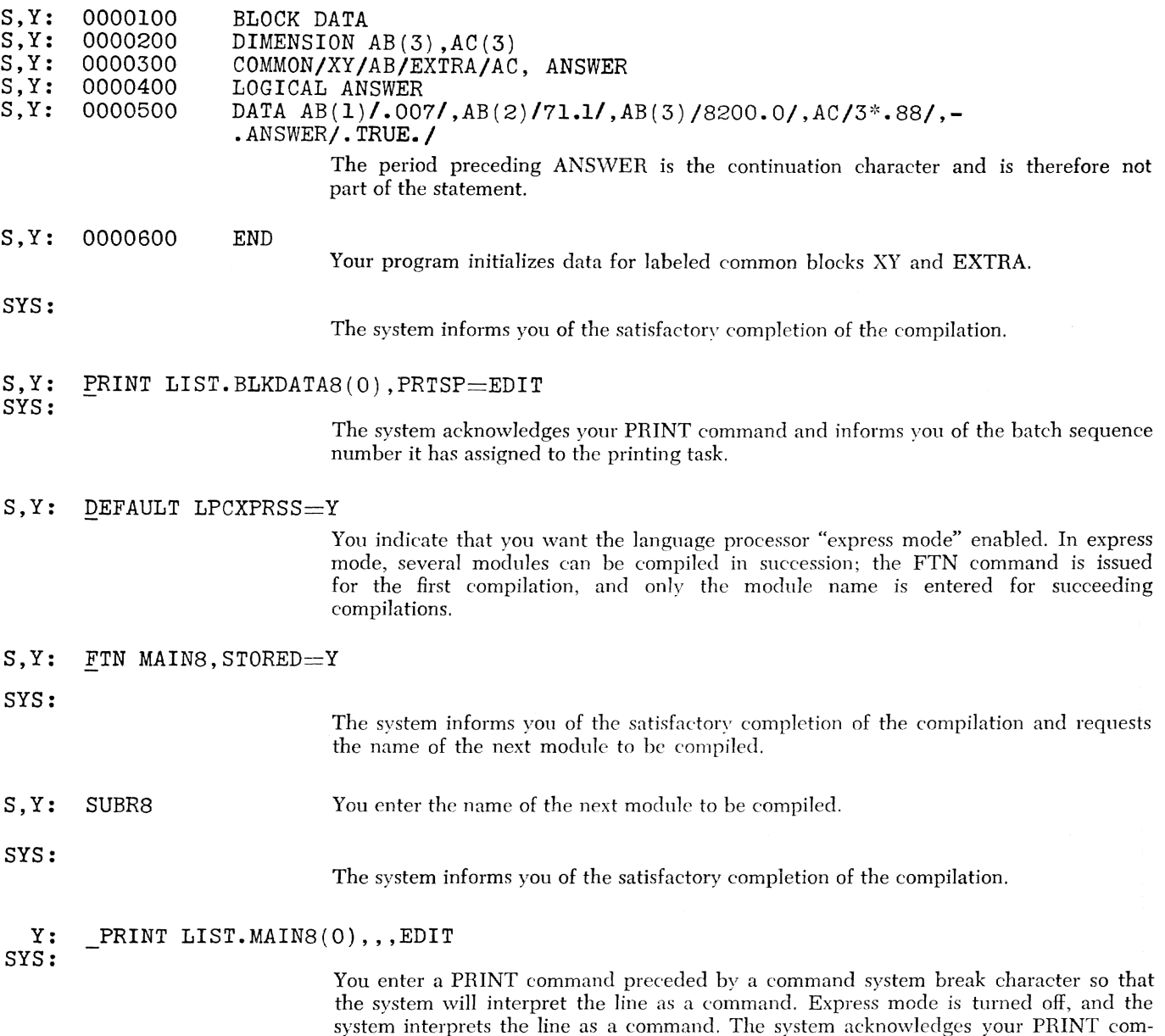

- S, Y: PRINT LIST.SUBR8(0), PRTSP=EDIT
- SYS: BSN=0569

The system acknowledges by issuing the batch sequence number of the PRINT job.

- S,Y: LOAD BLKDATA8 SYS: S,Y: CALL MAINS A block data subprogram is the only program you are required to load. Main programs and subroutines they refer to are automatically loaded when you issue the RUN command. The system informs you that it has loaded BLKDATA8. You must load the block data program prior to executing the main program. Because you did not supply a DDEF for your WRITE statement in MAIN8, the output is received at your terminal. PGM: 2048 VARIATIONS TRIED.<br>ANSWER IS F ANSWER IS F<br>TERMINATED: STOP SYS: TERMINATED:<br>S,Y: ERASE SOURCE.
- ERASE SOURCE. BLKDATA8

You decide to erase your source data set. You retain your cataloged job library, LIBA, containing the three new object modules.

S,Y: LOGOFF

SYS:

#### **Example 9: Use of PCS Immediate Statements**

In this example, you are executing a program for the first time. Since the program control system (PCS) provides complete debugging capability at execution time, you have not included any debugging aids in your compiled program. Anticipating the use of pcs, you requested an ISD when the source program was compiled.

# S, Y: DDEF DEFJOB1, VP, JOB1, OPTION=JOBLIB, DISP=OLD

This command defines a job library JOBI, which contains the object module, MAIN9. JOBI has been previously cataloged, but you must give this data definition to make it available. Note that you did not have to specify DISP=OLD explicitly because JOB1 was previously cataloged and the system defaults OLD in this case.

- S,Y: CALL MAIN9
- YOU: (press attention button)

You begin to run the program you wish to debug and then halt execution by pressing the attention button. The appearance of an exclamation mark indicates the system's readiness to accept new commands.

- SYS:<br>YOU:
- QUALIFY MAIN9
- After issuing this command, you can refer to internal symbols without the qualifying module name; thev will be qualified automatically bv the prefix "MAIN9."

- $S, Y:$ STOP
- SYS: STOP AT MAIN9.86(4) PSW 2 0 0 004A3C12

The STOP command displays the FORTRAN statement number where the interrupt occurred, or, if the statement is not numbered, the most recent number plus an increment. In this case the (4) indicates that the interrupt occurred during execution of the third executable statement after statement number 86. The rightmost field of the PSW gives the virtual storage address of the next instruction to be executed. See Appendix B for more PCS information.

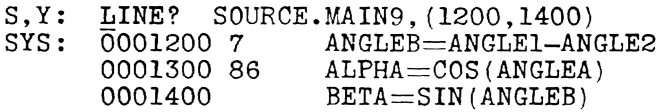

You request a printout of source lines 1200 to 1400 which you believe include statement number 86. (Note the distinction between line numbers, which are not part of the program, and statement numbers, which are.) To obtain a printout of the current values of the variables ALPHA and BETA, you issue a DISPLAY command.

#### S,Y: DISPLAY ALPHA, BETA

- SYS:  $\overline{\mathtt{ALPHA}}{=}{+}\centerdot$  17751984E ${+}$ 00
- $\mathtt{BERTA}=\!\!+\!\!.\mathtt{0000000E}\!\!+\!\mathtt{00}$
- S,Y: SET BETA $=$ 1.0

Since you previously issued a QUALIFY command for MAIN9, you specify only the internal names of the variables. Using this new information, you decide to change the value of a key variable to determine if the program will run to successful completion. You change the value of BETA and the system informs you of the new value.

S,Y: *QO* 

You next enter a GO command. It causes execution to resume from the point of interruption.

SYS: TERMINATED: STOP

The program runs to completion.

The system confirms your LOGOFF command.

Alterations you made with PCS commands exist in your program only while it is executing in virtual storage.

Since PCS alterations do not affect your object module, permanent changes should be made by modifying the source statements and then recompiling.

### **Example 10: Use of PCS Dynamic Statements**

In this example, you use some of the more powerful commands of pcs. pcs provides trace facilities, conditional program interruptions and modification of variables, and dumps. After logging on, you issue:

#### S.Y: DDEF DDCURR.VP.CURRENT.OPTION=JOBLIB

This DDEF command causes your job library CURHENT to be placed at the top of your program library list. CURRENT has been previously cataloged and contains compiled object modules.

### S, Y: ERASE PCSOUT10

### S,Y: DDEF PCSOUT,VI,PCSOUTIO

The DDEF command defines the data set that will be filled by the PCS DUMP command; the data set can later be printed. Tt requires the data definition name PCSOUT and virtual index sequential (VI) organization. You name the data set PCSOUTlO. You precede the DDEF command with an ERASE command to ensure that PCSOUT10 docs not contain any data hefore the DUMP command is issued.

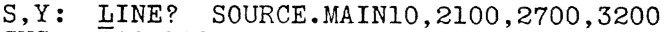

SYS:  $\overline{0}002100$   $A=ATAN(Y)$ 

- 0002700 101  $VAR = A * * 2$ 
	- 0003200 210 GO TO(301,302,303,304),J

You decide to display three of your source statements in MAIN10, which has been previously compiled and cataloged. \Vith the compilation, you had requested an internal symbol dictionary (ISD).

S, Y: LOAD MAIN10 SYS:

The system informs vou that it has loaded MAIN10.

In addition to its use for loading block data subprograms, you must use the LOAD command if you wish to enter a PCS statement before execution begins. Since the LOAD command does not initiate execution, you must eventuallv issue a GO or RUN command.

S,Y: QUALIFY MAIN10

The QUALIFY command enables you to designate. before referring to a group of internal names, the module in which these names are defined; thereafter, you may refer to these names without explicitly qualifying them by module name.

S,Y: SYS: AT 101; IF  $A > B$  & J=1; SET X=1.0 00001

This AT command will cause a message to be printed on SYSOUT when execution of MAIN10 reaches statement number 101 and the IF condition is true. In addition, the IF and SET commands will cause the following: if A is greater than B at that time, and J is equal to 1, then X will be set to 1. Execution will then proceed.

The system assigns a number to each command containing an AT statement (here 1) that can be used later for removing the statement.

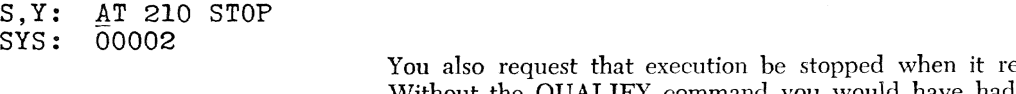

- eaches statement number 210. Without the QUALIFY command you would have had to write MAINlO.101 in the first  $AT$  and  $MAIN10.210$  in this one.
- S, **Y:**  SYS: MAINlO AT MAIN10.101 PSW 3 0 0 005F2ABO 1 STOP AT MAIN10.210 PSW 4 0 0 0067D238 2

You execute the program. Your IF condition is fulfilled, X is set equal to 1, and your program stops at statement 210. If the IF condition were not satisfied, the SET would not be performed and you would not receive the  $X=$  printout. The number 1 appearing at the end of the PSW output is the PCS statement number assigned by the system.

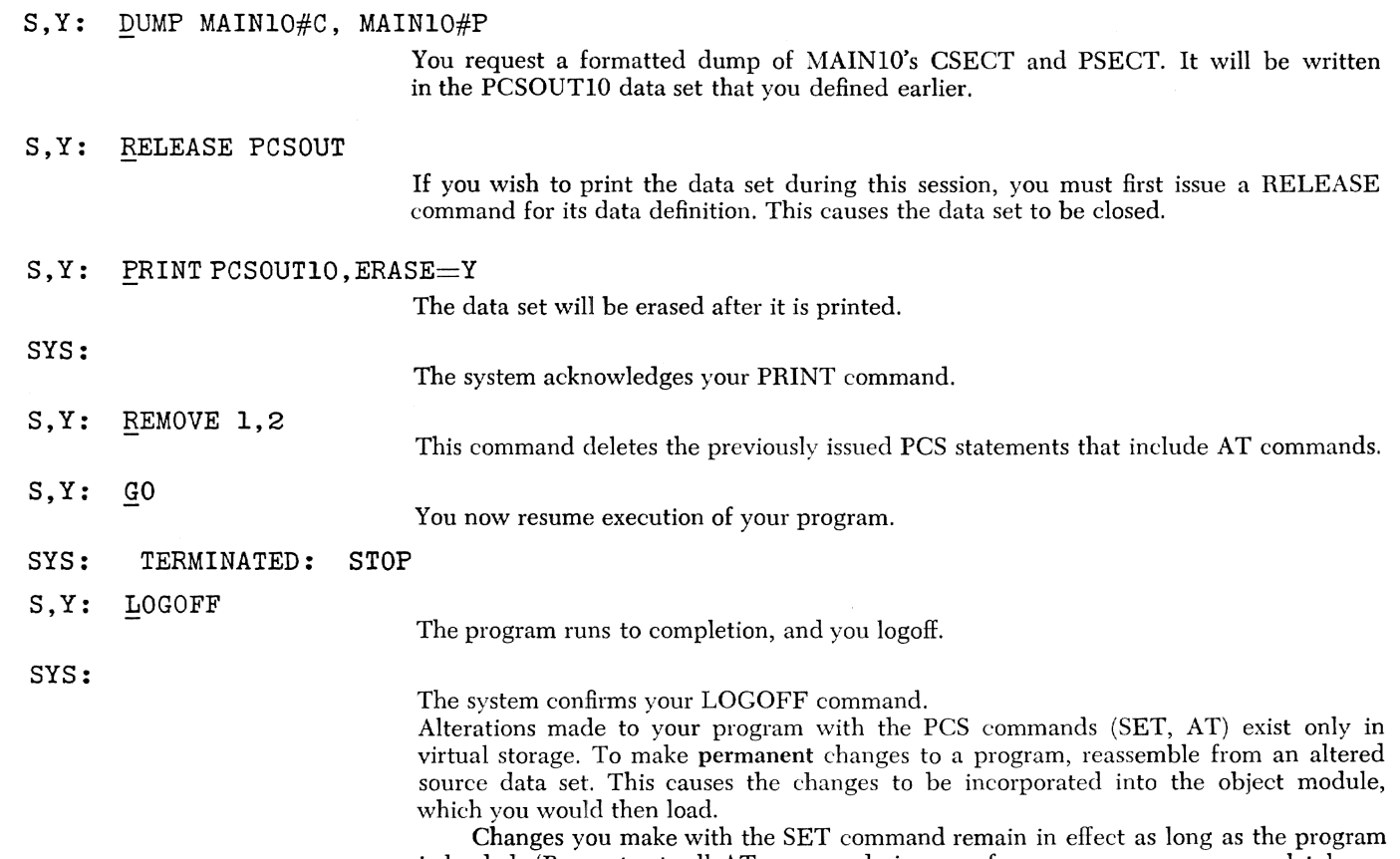

 $\sim$ 

is loaded. (By contrast, all AT commands in any of your programs are completely removed if you implicitly or explicitly unload a module that is referred to by any AT command.)

Logging off causes all of your programs to be unloaded from virtual storage.

# **Example 11: Input and Output on Tape**

In the previous examples, all of your data sets resided on direct-access devices (disks) which were assigned to public storage. In this example, your data sets reside on tapes, which are always private volumes.

You will run a previously-compiled program that reads a data set from a labeled tape and processes the input data. Then it writes a new data set on another tape. After logging on, you issue:

### S,Y: *QDEF* FTOIFOOl,PS,SAMPLEOl

This command defines the data set that your program is to read. Since it is cataloged, you need enter only these parameters. Omitted information about the data set's characteristics (record format, record length, organization) will be obtained from the tape label that was created by the system when the data set was written. Information about the volume on which the data set resides (9-track tape, private, volume serial number, etc.) will be provided from the catalog entry.

SYS:

The *system* will inform you that the task is waiting for volume mounting. You will be informed by the system when the wait is over.

# S,Y: DDEF FT02FOOl,PS,RESULTOl,-

# $\overline{U}NIT=(TA,9)$ ,  $LABEL=(,SL)$ ,  $VOLUME = (PRIVATE)$

Here you define your output data set. It is not yet written, and is not cataloged, so you must supply all the necessary DDEF parameters.

Because it is not yet written, the disposition field is defaulted to NEW. The data set is to have physical sequential (PS) organization, is to reside on a 9-track tape, and is to be provided standard labels (SL) by the system.

By omitting the DCB field, you select the default options of variable length and unblocked records. You do not specify the volume serial number in the VOLUME field, so the system instructs the operator to choose a tape reel from the installation pool. (Refer to Appendix E for further details on specifying DDEF parameters.)

SYS:

The system will inform vou that the task is waiting for volume mounting. Again you must wait until the tape is mounted.

### S,Y: CALL MAINll

You execute your object program, which was stored in your USERLIB. MAINll has the following significant I/O and related statements.

```
DIMENSION SAMPLE(250),RESULT(250) 
10 FORMAT (250A4) 
100 READ (1,10, END=900, ERR=800) SAMPLE
    CALL TRNFRM (SAMPLE,RESULT,250)
```
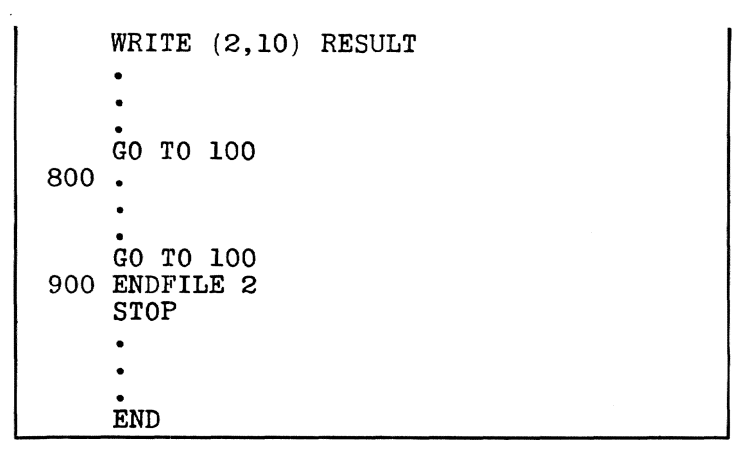

#### SYS: TERMINATED: STOP

Your program concludes.

# S, Y: CATALOG RESULTO1, STATE=N, ACC=R

This command causes your output data set to be cataloged, thus recording its characteristics and volume serial number in the catalog. You will still have to issue a DDEF command in order to use this data set in a later session, but the system will retrieve its characteristics from the catalog, so at a later session, a DDEF of the following form will suffice:

DDEF ddname, DSNAME=RESULTO1

The N indicates that the catalog entry is new (data set not currently cataloged). You want to protect this new data set from accidental destruction in a later *ses*sion so you restrict the access to read only (R).

S, Y: LOGOFF SYS:

The system confirms your log-off request.

The private volumes (your two tapes) are demounted by the operator, and retained at the installation.

This example can be run only in conversational mode. To run it nonconversationa11y, you would omit from the LOGON command your password, which is only used conversationally, and add another command: SECURE (TA=2,9).

SECURE must appear immediately after the LOGON command. It would inform the system of device requirements (here, two 9-track tape units) prior to execution of the nonconversational task. Such tasks are described in later examples.

#### **Example 12:** Conversational Initiation **of Nonconversational Tasks**

It is often more convenient to have your programs run after yon have left the terminal, that is, to have them run in nonconversational mode. Two ways of doing this after logging on are shown in this example.

In Part 1, you begin your task conversationally and then use the BACK command to switch its execution to the nonconversational mode.

In Part 2, you construct a nonconversational task and then use the EXECUTE command to cause it to be executed at a later time.

#### **Part 1: The BACK Command**

S,Y: DATA PROC12A

With this command you build the SYSIN data *set* (named PROCI2A) that will provide input to your task after you have switched to the nonconversational mode. You do not need to issue a DDEF command for the data set created by a DATA command. By default, the data set organization is VS.

#### $S, Y:$ #DDEF FT09FOOl,VS,SPRING

S, Y: #CALL MAIN12

> The system prompts (with  $#$ ) for the first command to be executed in your nonconversational task. This DDEF command defines the new data set for data set reference number 9. It is to reside on public storage and is therefore automatically cataloged for you.

> MAIN12 contains a "READ $(1,m)$  list" and a "WRITE $(9,n)$  list" statement. You omit a data definition for data set reference number 1 because you wil1 provide input data in PROCI2A, which will be used as SYSIN.

### S,Y: #(enter data to be read by MAIN12)

The DATA command accepts each line as a string of characters. Any mistakes you make while creating this data set will not be detected until the BACK command is executed.

S,Y: #%END

 $S, Y:$ S, Y:

When %END is read from SYSIN, it indicates the end of data to your program.

With the %E you indicate that your data set is complete. Now you are prompted with an underscore.

#### S.Y: BACK PROC12A SYS:

#LOGOFF #%E

The system informs you that your BACK command has been accepted.

Your BACK command has been accepted and the task will be continued immediately as a nonconversational task beginning with the DDEF command. (Note that DDEF commands for private volumes must be given prior to issuing the BACK command.) Should you wish to cancel the task you would issue a CANCEL command which specified the batch sequence number.

Now you can depart and let the task run, since PROC12A is now its SYSIN and includes a LOGOFF command for task termination. If you wish to initiate another task, you must log on again.

The BACK command may not complete its operation if the attention key is depressed shortly after issuing the command. The result is a nonconversational task still connected to a terminal. Wait a few seconds before initiating logon procedures.

#### **Part** 2: *The* **EXECUTE Command**

S. Y: DATA PROC12B

 $S.Y:$  $\overline{\text{\#}}$ LOGON ADUSERID,,,ADACC29

> The LOGON command is the onlv difference between this and the PROC12A SYSIN data set created in Part 1. Since' the task whose commands and data are stored in PROC12B will be run later instead of being continued, you must provide a LOGON command.

> Note that a nonconversational LOGON omits the password. The remainder of PROC12B is the same as in Part 1.

S. Y: DDEF FT09FOOl,VS,SPRING

S,Y: #CALL MAIN12 ( same program as in Part 1)

S,Y: # (enter data to be read by MAIN12)

s, Y: S,Y: s, Y:  $S, Y:$ SYS: #%END #LOGOFF #%E EXECUTE PROC12B

The system informs you that your EXECUTE command has been accepted,

Your request for a nonconversational task has been accepted by the system, and will be executed when system resources are available, The SYSOUT of this task will consist of system messages and any output to SYSOUT generated by your executing programs. Because the terminal is active (you are still logged on) after an EXECUTE is issued, another command sequence can be entered. In fact, another sequence similar

to the one illustrated could be issued to create other tasks.

S,Y: LOGOFF SYS:

#### **Example 13: Preparing a Job for Nonconversational Processing**

In this example, you put a series of commands and input data on cards. You will subsequently send them directly to the installation operator, who wiII store the information from the cards into a data set. The data set wiII then become the SYSIN for a nonconversational task (described in the cards) and will be queued for execution.

### **CARDS**

LOGON ADUSERID, , , ADACCT29

'Nhen entered on a card, the LOGON command must start in the **third** card column, and the first two columns must be blank. All the required LOGON parameters must be included in the same card. The password is not used.

#### DDEF DDNAME= SCRATCH, VP, SCRATCH, OPTION=JOBLIB

The command will define a new JOBLIB on which to store the object module to be created by the compiler. SCRATCH will automatically be cataloged for you by the system.

#### FTN MAIN13, LISTDS=Y

Here you *use* the LISTDS operand. which works only in nonconversational tasks. (If used in a conversational task, it is ignored.) By specifying  $LISTDS = Y$ , you cause the listing to be placed in the list data sct, as in conversational tasks. If you did not specify LISTDS= Y, the listing would be printed automatically; then it would no longer exist in the system.

Your source statements follow. Note that the requirements for direct input of a FORTRAN source program at the terminal keyboard and on cards are not the same; here you must conform to FORTRAN source coding format. This is discussed more fully in Appendix A.

Your source program, SOURCE.MAIN13, will automatically be cataloged for you by the system.

# READ(5,10)A 10 FORMAT (F6.2)<br>ATC=A<sup>\*</sup>3.141 WRITE(6,10)A,ATC STOP END

After compilation, the object module will reside on the library at the top of your program library list, in this case, the job library SCRATCH. You do not issue a PRINT command in this task. However, the listing data set procedure is retained as the latest generation of LIST.MAIN13, and you can later print it if you wish by issuing the following command: PRINT LIST.MAIN13(0),,, EDIT.

This command will initiate execution of your newly compiled module.

099.70

CALL **MAIN13** 

%END

This card contains your object time data.

The %END will signal the end of the program data. The % character must be in column 1 of the card. This card must immediately follow the last input data card. This card activates the "END=" option on a READ statement, if you have used it in your program; if you have not, it initiates proper termination of the program execution when a READ is executed after the end of data has been reached. If your program depends on either of the above, and you have omitted the %END card, your program will read the subsequent commands as SYSIN data, producing abnormal results.

LOGOFF

Enter LOGOFF beginning in column 3.

Three things in particular should be kept in mind when preparing a deck of cards for processing:

1. Although the positioning of characters when typed in directly can be "free form," the positioning on cards is more closely fixed.

- 2. Any errors in preparing the deck will probably terminate the task, since the system cannot prompt you for corrections.
- 3. The "modifications" and "continue" compilation prompts will not occur, so no Y or N responses should be specified.

# **Example 14: Storing DDEF Commands for Later Use**

In Part 1 of this example you create a data set containing DDEF commands for frequently used data sets. In Part 2 you cause them to be issued with a CDD (call data definition) command. After logging on, you issue:

#### **Part 1: Storing DDEF Commands**

# S, Y: DATA DDPACK.MAIN14, RTYPE= I, BASE=1000, INCR=400

The DATA command can be used to store any kind of information that can be transmitted through the terminal. Here you are going to use it to store your DDEF commands in a data set you name DDPACK.MAIN14. The commands are stored as character strings but are interpreted as commands when they are later retrieved with the CDD command.

The I specifies that the data set is to be indexed. The first line number is to be 1000, and succeeding line numbers are to be incremented by 400. Default values for each of these parameters is 100.

The data set, DDPACK.MAINI4, is automatically cataloged for you by the system.

#### S, Y: 0001000 DDEF YOURLIB, VP, MAINPGMS, OPTION= JOBLIB

The system prompts you for each line with a line number. You enter the first DDEF to be stored. It is for the cataloged job library that contains your compiled program to be run, MAIN14.

The DDEFs do not have to be stored in any special order in the data set, but their ddnames must be unique.

#### S,Y: 0001400 DDEF FT01F001,VS,IN14

Data set reference number I, input for MAINI4, has been cataloged in an earlier session under the name INI4.

#### S, Y: 0001800 DDEF FT09F001, PS, DATA, UNIT =  $(TA, 9)$ , LABEL =  $, -$

#### S, Y: 0002200 (, SL) , VOLUME = ( ,012170)

MAIN14 also expects input on data set reference number 9 from an uncataloged data set residing on tape 012170. Note the use of hyphen to continue the command on the next line.

### S,Y: 0002600 DDEF FT51F001,VS,OUTPUT.MAIN14

Since MAIN14 output will be too largc to be conveniently printed at the terminal, this cataloged data set is to be defined to hold it.

#### S,Y: 0003000 %E The %E indicates that input to the DATA command is complete.

S,Y: LOGOFF SYS:

The system confirms vour LOGOFF command.

Your program, MAIN14, and its associated DDEF commands are ready for use. You now check them out, to be sure there are no errors.

#### **Part** 2: *Retrieving* **Stored DDEF Commands**

After logging on, you issue:

#### S,Y: CDD DDPACK.MAIN14,YOURLIB

You cause the DDEF that defines your job library to be issued.

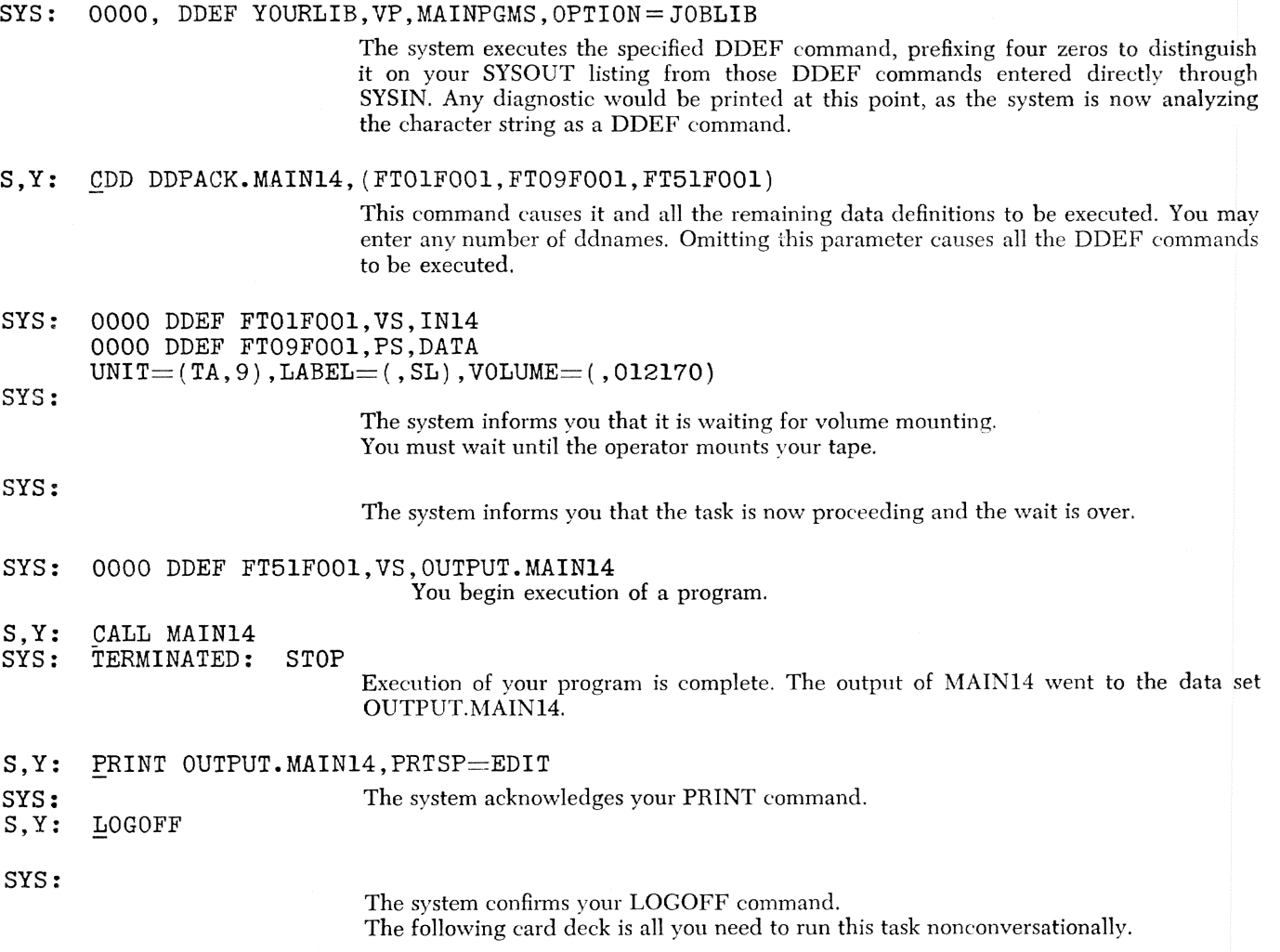

# **CARDS**

LOGON ADUSERID,,,ADACCT29 SECURE  $(TA=1, 9)$ CDD DSNAME=DDPACK.MAIN14 RUN LOC=MAIN14 PRINT OUTPUT.MAIN14, PRTSP=EDIT LOGOFF

# **Example 15: References to Subroutines**

In this example you run two programs, MAIN15 and MAINXV, each having references to other programs. After MAIN15 is loaded, a diagnostic warns you of an undefined reference. You ignore it and execute anyway. After MAINXV is loaded, a diagnostic warns you of an undefined reference in a program called by MAINXV. In this case you resolve the reference before executing. After logging on, you issue:

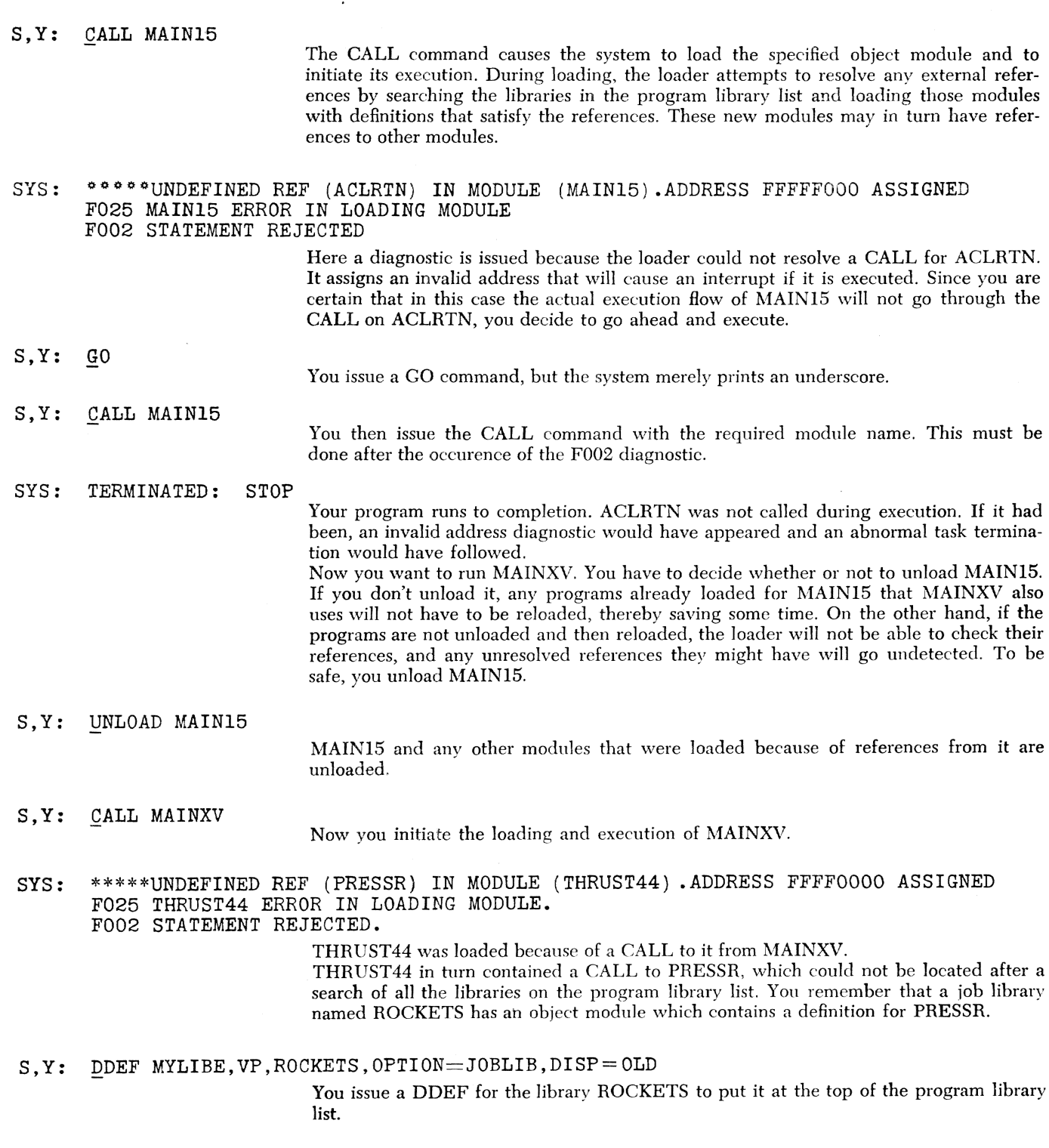

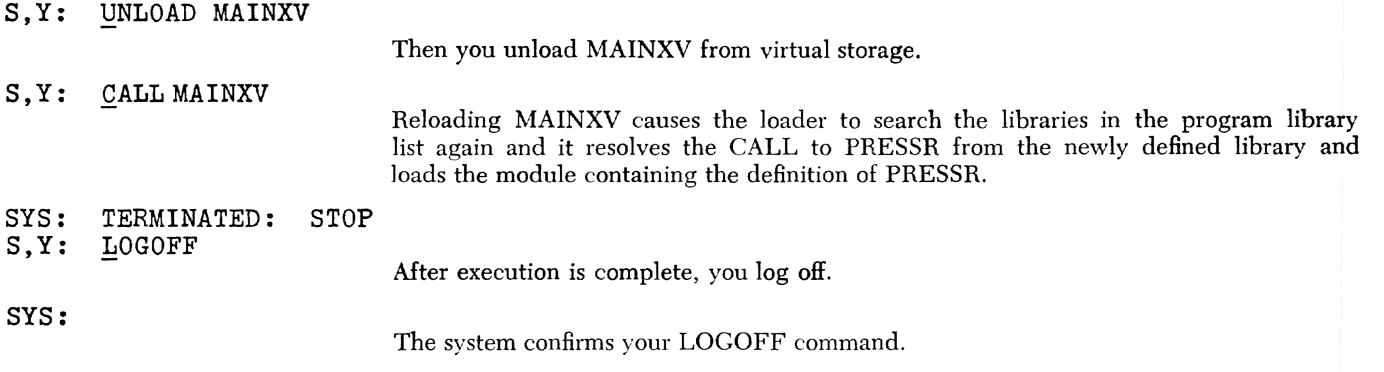

#### **Example 16: Entering Data for Later Use**

In this example, you create two data sets, one containing a source program for compilation in a later session, the other containing data to be read by the program stored in the first data set. After logging on, you issue:

#### S,Y: DATA SOURCE.ORBIT,I,2000,200

SOURCE.ORBIT is the name of the data set you are about to create. When the DATA command is used, the system automatically' supplies a data definition. The qualifier "SOURCE" is needed because this data set is intended to be used as input to the FORTRAN compiler. In earlier examples, where source statements were entered after a FTN command, the source data set was created automatically and the qualifier, SOURCE, was attached by the system.

The I specifies that the data set is to be indexed. The first line number is to be 2000, and succeeding line numbers are to be incremented by 200. Default values for each of these parameters is 100.

The source data set, SOURCE.ORBIT, is automatically cataloged for you by the system.

#### S,Y: 0002000C ORBIT CALCULATIONS,HIGH ECCENTRICITY

The DATA command prompts for input by printing a line number. You enter a comment line (C in column 1). You may start typing immediately after the line number, or use a tab stop to format the terminal printing of your input. The tab stop may be set at this time. When setting your tab stop, you should issue a line cancellation (a pound sign at the end of the line) to cancel any of the spurious characters (tab, space, etc.) that were generated when you set your tab.

- S,Y: 0002200 DIMENSION A(lOO,lOO),B(lOOO)
- S,Y: 0002400 REED (5,10)A

You notice you made a mistake in line 2400. Since the line has not yet been completed (you have not pressed the return key) you cancel the line by using the # sign. You then tab over and enter the correct line.

YOU: S,Y: 000260020 READ (5,10)A FORMAT (19H PERTUBAT

#### RBATION TABLE)

You make another error, but this time you correct only the part in error. You backspace 3 times, cancelling *BAT,* move the paper up once manually to avoid overtyping, and continue the line correctly.

S, Y: 0002800 CALL THRUST(A, B)<br>S, Y: 0003000%2200, DIMENSION A

DIMENSION A(100,100), B(1000)

You notice another misspelling made earlier and decide to correct it by replacement. The percent sign in the first typeable position has a special meaning to DATA when of the form: %line number. It means that an insertion or replacement is to be made. If the line number specified already exists, a replacement by the character string following the comma will be made. If the line number falls numerically between two existing ones, an insertion will be made at that point.

In this correction and in the one after the next, the tab stop cannot be used because of the double line numbers. Therefore, to maintain uniformity for future printouts of your source data set, you enter six spaces between the comma and the source statement.

S,Y: 0003000

WRITE (6,10)B

The correction is made and you are again prompted for line 3000.

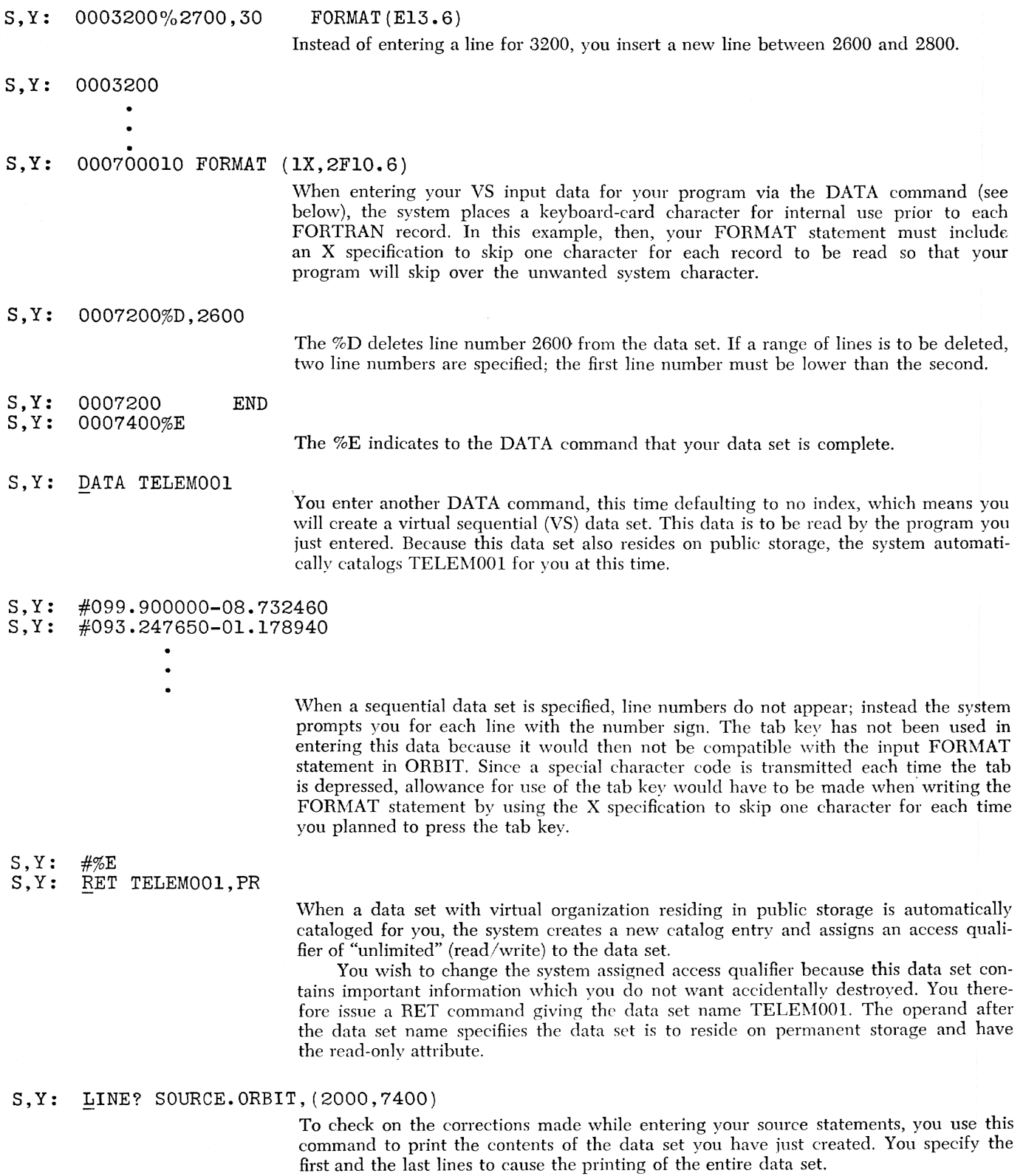

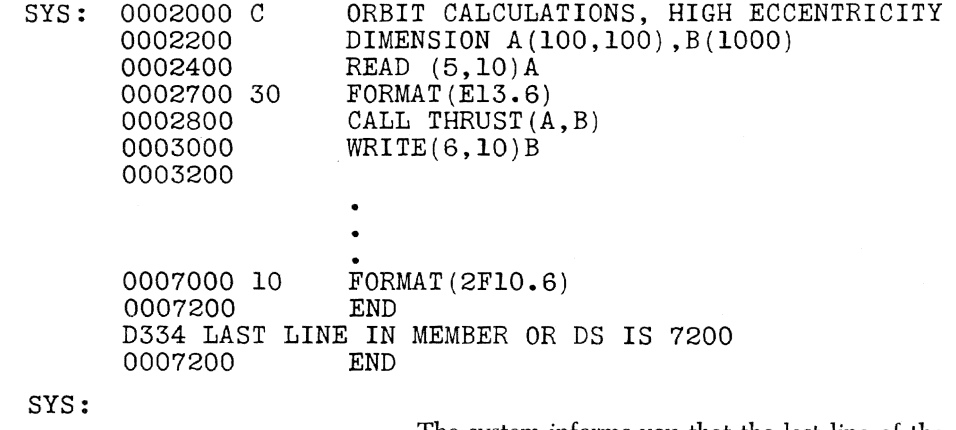

The system informs you that the last line of the data set is line numbered 0007200. The space between the line numbers and the source statements is created by the system. It indicates that the lines were originally entered from a terminal keyboard. Lines entered from the terminal card reader are indicated by a C in that space.

#### S,Y: LOGOFF SYS:

#### The system confirms your LOCOFF command.

Tab stops were used to make the terminal printout format resemble FORTRAN source card format. Note that, just because your terminal printout format looks like card images, it does not mean that cards punched from this data set can be used as FOHTHAN source input. In this example they cannot. For a further discussion of punching source cards from a data set prepared at the terminal, see Appendix A.

# **Hample 17: Data Set Considerations When Interrupting a FORTRAN Execution**

In this example, you run a program that uses a data set on a private disk as input. \Vhen execution begins, you realize you have specified the wrong data set. To start over you release the data set and unload your program. You then run with the correct data set. After logging on, you issue:

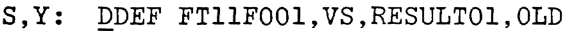

This command defines the data set that provides input to your MAIN17 program. DCB subparameters are not required for existing data sets on direct-access devices, since the data set characteristics were recorded with the data set itself when the data set was created.

SYS:

The system informs you that the task is waiting for volume mounting. You must wait for the operator to mount your disk.

#### S,Y: DDEF FT05FOOl,VS,TABLEOOl

This command defines a new data set on public storage that is to contain some of yom program output. It is automatically cataloged for you by the system.

#### S,Y: CALL MAIN17

You default data set reference number 1, which was referred to in MAIN17, to SYSOUT (terminal).

PGM: FIRST RECORD OF TEST RESULTS SHOWS DATE OF TEST  $- 11/17/69$ LOCATION A ALTITUDE RANGE 20000.0 TO 30000.0

This is some of the output from MAINl7.

# YOU: (press attention button)

Realizing that you have specified the wrong data set and volume number in your DDEF command, you stop execution of MAINl7 by pressing the attention button.

SYS:<br>S.Y:

# UNLOAD MAIN17 You make sure that all your data sets are closed. Remember that the data set TABLEOOI was to be created during this run. If some output had gone to this data set before you pressed the attention button, and another RUN MAIN17 was issued without unloading, whatever had been written in TABLE001 would be left there after restart.

# S,Y: RELEASE FTIIF001 This command releases the DDEF command previously issued. You must issue it before the FTllFOOl data definition can be repeated for another data set.

# S,Y: DDEF FTI1F001,VS,RESULT02,OLD

You define what you believe to be the correct data set.

SYS:

The system informs you that the task is waiting for volume mounting. After being notified that the operator has mounted disk number 0122.37, you again execute your program.

 $\ddot{\phantom{0}}$  $\ddot{\phantom{0}}$ 

> You default data set reference number 1, which was referred to in MAIN17, to SYSOUT (terminal).

PGM:

FIRST RECORD OF TEST RESULTS SHOWS 1 RECORD OF 1EST RESOLIS<br>DATE OF TEST -- 11/23/69 LOCATION B ALTITUDE RANGE 5012.9 TO 6492.3

> Everything now appears to be all right, so you allow execution to proceed to the exit message and underscore.

SYS: TERMINATED: STOP

S,Y: LOGOFF

# Example 18: Sharing Data Sets

This example shows how data sets can be shared by several users of the system. Part I shows a session during which another user makes one of his data sets available to you. Part 2 shows how you copy the data set so that you can make changes to it.

# *Part* J: *Permitting Access to* a *Data Set*

After logging on, user ABPALID issues:

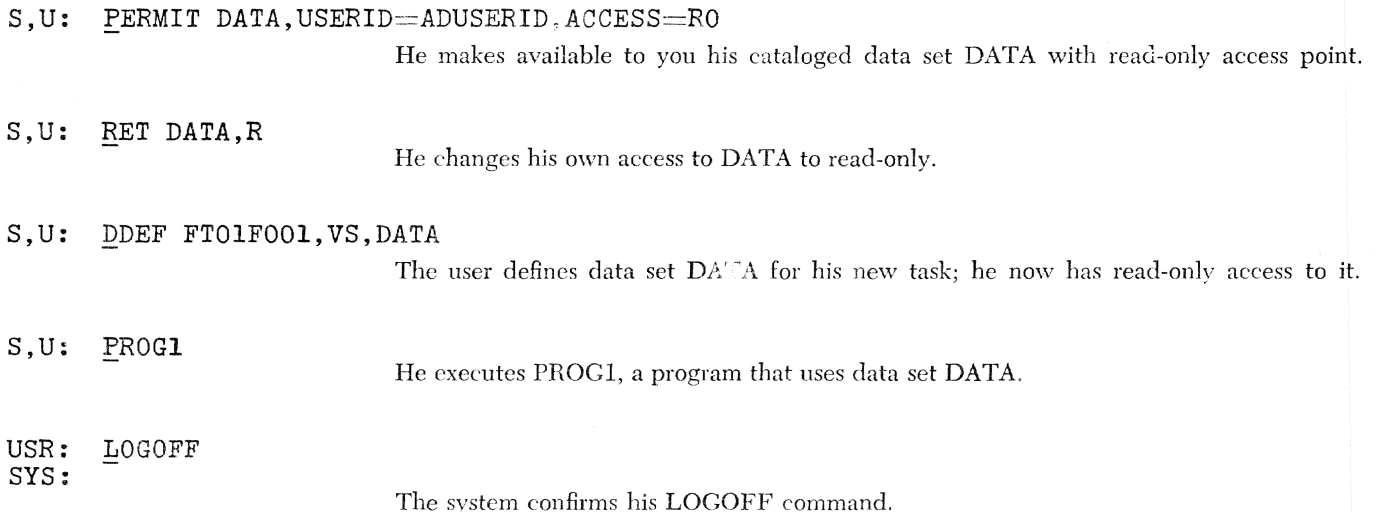

#### *Part* 2: *Accessing* a *Shared Data Set*

After logging on, you issue:

# S, Y: SHARE DATA, USERID=ABPALID, OWNERDS=DATA

An entry will be created in your catalog for data set DATA. This command would have been rejected if the owner had not previously granted you access with the PERMIT command.

# S,Y: DDEF FT03FTOOl,VS,DATA

You issue a DDEF command defining DATA for your task.

#### S,Y: PROG9

You can now execute PROC9, a program that uses data set DATA.

Note: FORTRAN I/O opens all virtual storage data sets for OUTPUT unless the data set is read-only; read-only data scts are opened for INPUT. If a shared data set is opencd for OUTPUT, an interlock is set that prevents other users from having access to the data set nntil it is closed.

You must remember that if the owner erases or deletes one of his data sets which you share, its entry in your catalog is not removed. To remove the entry from your catalog, you must issue a DELETE command.

SYS:

#### Example 19: Manipulation **of** Several Forms of a Program

In this example, you examine a previously cataloged program. Then you remove all forms of it from the system. After logging on, you issue:

#### S,Y: LINE? SOURCE.MAIN19, (1,5000)

You would like to eliminate from the system any forms of a program named MAIN19 that you no longer need. You want to punch the source data set on cards, but first you must determine whether such cards can be used as compiler input. So you issue this command in order to examine the source data set.

SYS:

The system informs you that the first line number in the data set is 000100. The system then proceeds with the actual listing.

SYS:

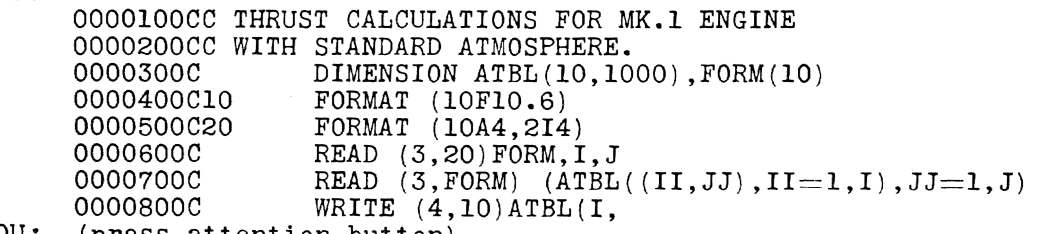

YOU: (press attention button)

Satisfied that the program is what you want, you terminate the LINE? command. The C following the line numbers indicates the statements were originally entered via a card reader. This means that, if you punch the source data set, the cards can later be used for compiler input. (See Appendix A for a more detailed description of compiler input format requirements.)

# S,Y: LINE? SOURCE.MAIN19,9999999

SYS:

The system issues the last line in the data set as: 0013700C END In order to determine the size of the data set, you request the maximum possible line number. This causes the last line of a line data *set* to be printed.

#### S,Y: PRINT SOURCE.MAIN19

This command causes the creation of a nonconversational task that will print the source data, and issues a batch sequence number for the noneonversational task.

### SYS: PRINT BSN=0375

The system acknowledges your PRINT command and assigns it a batch sequence number (BSN).

#### S.Y: PUNCH SOURCE.MAIN19.STARTNO=9,ENDNO=88,ERASE=Y

You request the punching of the 9th through 88th characters of each record in your source data set. The first eight characters are the line number and the input key. The system creates a separate task that will perform the punching when system resources are available.

You had to use the ERASE option in the PUNCH command, rather than a separate ERASE command following it. The system will reject an ERASE command if the data set referred to has an associated print or punch task pending. Most likely the two tasks will be executed in the same order as they were entered. It is possible, however, that they actually will be executed in reverse order. If so, the ERASE option will be delayed until after the PRINT task has been completed. You should not insert the ERASE option until the last print or punch data command in any sequence which refers to the same data *set.* It is possible that the first one, for example the PRINT above, could be executed in less time than it takes to type in the next command; therefore the ERASE option on the PRINT command could take effect before the PUNCH task could be executed.

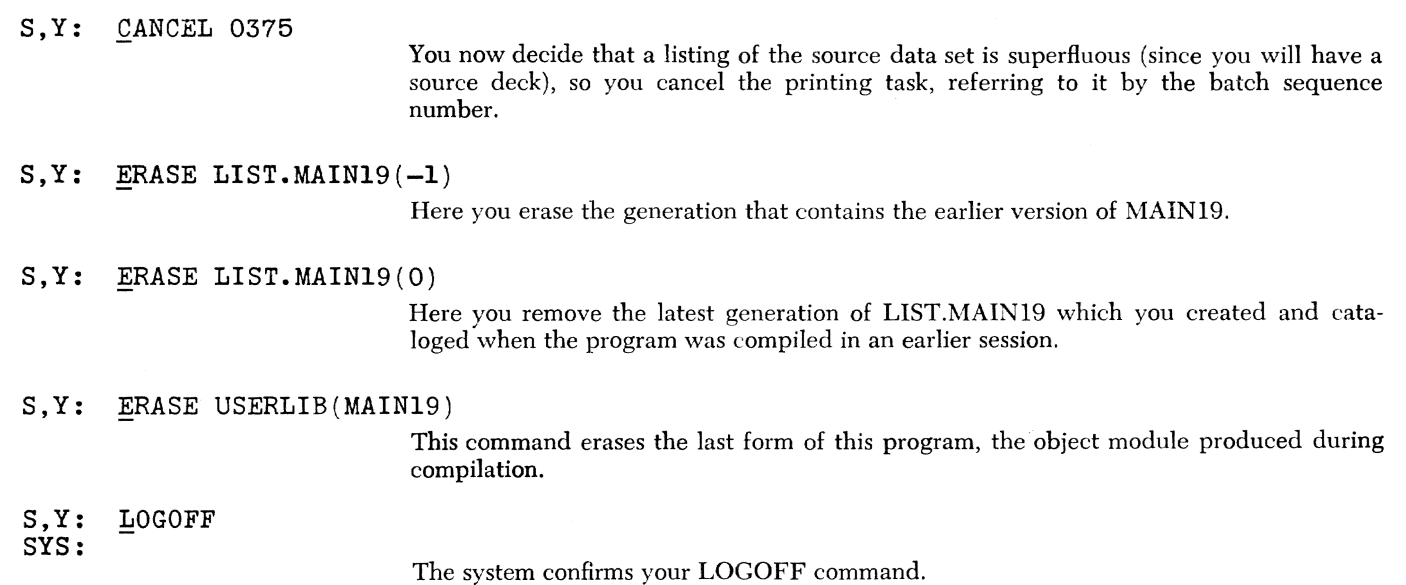

 $\sim$ 

# **Example 20:** Terminal Input **of a Pre-Punched Program for Compilation and** Running

In this example, you use a terminal that has a eard reader. You switch back and forth between terminal keyboard input and card input as you compile and execute a program.

You place a deck in your terminal card reader. LOGON and LOGOFF command cards must begin in column 3, and their first two columns must be blank. All other commands raar begin in column 1.

# **CARDS**

```
FTN MAIN20, ISD=Y, LISTDS=Y<br>C MATRIX I/O AND MULTII
        MATRIX I/O AND MULTIPLY
        DIMENSION A(20), B(20), C(20), FORM(10)10 FORMAT (10A4, 13)<br>15 READ(7.10)FORM.1
15 READ(7,10) FORM, I<br>20 READ(7, FORM, END=READ ( 7, FORM, END=30) (A ( J), J=1, I), (B ( K), K=1, I)CALL MATMPY(A, B, C, I, I, I)
        WRITE(17, FORM) (C(J), J=1,1)GO TO 20 
30 STOP 
        END 
PRINT LIST.MAIN20(0), PRTSP=EDIT<br>KB Return to keyboard
        Return to keyboard
                                                                             Source 
                                                                             Statements
```
After logging on, you issue:

S,Y: CB (press reader start button)

This causes SYSIN to be switched to the card reader for one card. You can do this any time the system is waiting for keyboard input if the desired cards are ready in the card reader.

Since the terminal is in send-receive mode. each card image is printed on the terminal as if it had been typed in at the keyboard.

CIP: LOGON ADUSERID, MYPASS\*, , ADACCT29

This is the card image printout (CIP). You supply the LOGON command from the card deck.

 $S, Y:$ CB (press reader start button)

S,C:  $\texttt{FTN}$  MAIN20, ISD=Y, LISTDS=Y

> The system prompts for source statements bv issuing a line number. It then reads the statements from the card reader.

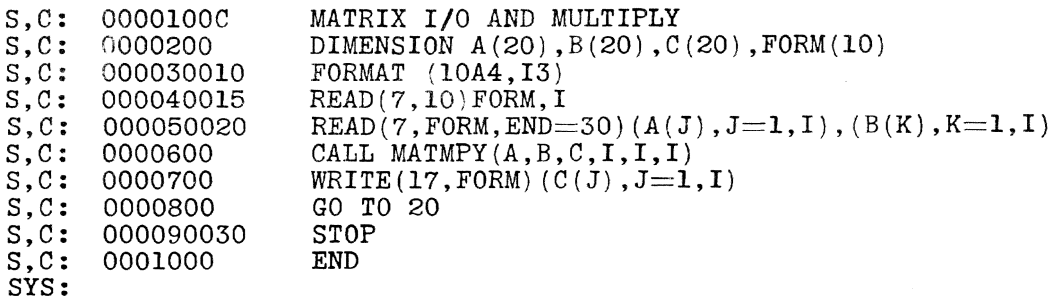

YOU: Y

Even though you selected the card reader, these responses must be entered from the keyboard. The system will automatically revert to the card reader after these prompts.

SYS:

The system informs you that there were no errors.

CIP: PRINT LIST.MAIN20(0), PRTSP=EDIT

SYS:

The system acknowledges vour PRINT command and assigns it a batch sequence number (BSN). For this example, assume a BSN of 0137.

elP: KB

The KB card is encountered. which switches control to the keyboard. The system's underscore prompt for a command is followed by the KB card image printout. This results in another prompt for a command.

S,Y: CANCEL 0137

Since you do not now want to see the listings produced by the compiler, you cancel the task created to print them. Note that LIST.MAIN20(O) is cataloged for you in case you want to print it later.

S, Y: CB

The system prompts you for input of data by unlocking the terminal keyboard. You have the following deck ready in the card reader and switch to card input by entering CB at the keyboard.

Your READ statement refers to data set reference number 7. Since you did not supply a DDEF for FT07F001, you default for terminal input.

#### CARDS

 $\sigma \tau$ 

CALL MAlN20 (3F10.6) +03.600000 - 04.723000+07.245000  $- 04.200000+09.000000+03.400000 +05. \ +05. \hskip 24pt +07.800000$  $+05.$   $-6.$   $+07.800000$ <br> $+35.$   $+01.300000-04.200000$  $+01.300000 - 04.200000$  $-{\color{red}07}.600000+03.700000+83.0$  $+11.100000 - 13.140000 + 17.8$ %END KB

003

Your program reads its input data from the card deck.

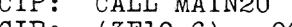

 $CATE - UATE$ 

- ClP: (3F10.6) 003
- CIP:  $+$ 03.600000--04.723000 $+$ 07.245000

elP:  $-04.200000+09.000000+03.400000$ 

PGM: 25.999969-61.210037 93.89157

> You default the data set reference number 17 so that your output will be printed at the terminal.

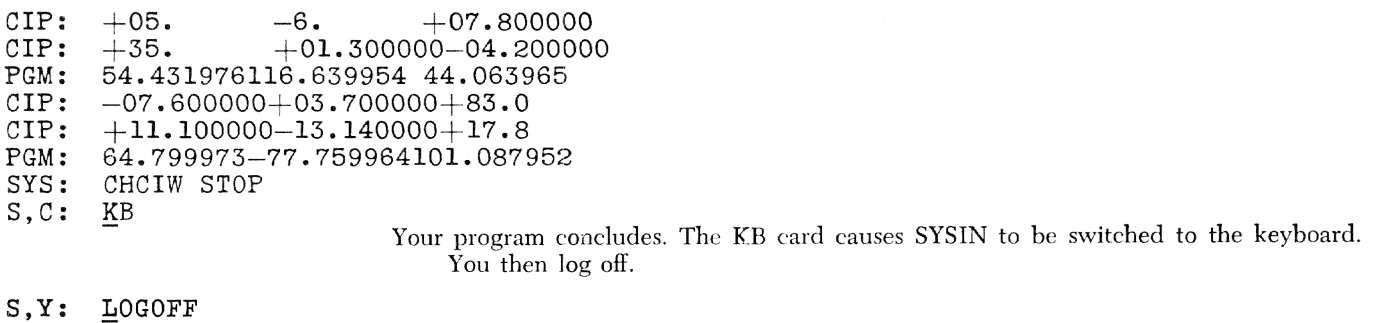

SYS:

## **Example 21 : Intra-Task Carryovers**

**In** this example, you prepare a deck for nonconversational processing, taking into account carryover of data definitions and COMMON blocks within the task. Your LOGON and LOGOFF commands begin in column 3; all other commands may begin in column one.

## **CARDS**

LOGON ADUSERID, , , ADACCT29

LOGON command parameters must all be on one card. A task for nonconversationaI execution must be accurately prepared because most errors will cause premature termination of the task or will make the results useless. Note that you do not enter a password in nonconversational tasks.

SECURE  $(TA=3,9)$ ,  $(DA=1,2311)$ 

The SECURE command is needed in all nonconversational tasks that use private volumes, in order to secure devices on which to mount them. This command requests three 9-track tape drives and one  $2311$  disk unit. Only two tapes will be used simultaneously; the need for securing three will be expJained Jater in this example. If this command is omitted or an insufficient number of units are reserved, your task will be terminated upon execution of the first DDEF command that requests' a private device that is not secured.

### DDEF MYDISK, VP, MYLIBE, OPTION=JOBLIB

Since the data set MYLIBE is cataloged, the only parameters needed are those shown here.

### DDEF FTO1FOO1, PS, MYDATAOA, UNIT= $(TA, 9)$ , VOLUME= $($ , 324010 $)$ , LABEL= $($ , SL $)$

This DDEF command and the next one include the additional parameters needed for uncataloged data sets. The first command refers to an existing volume. Data set characteristics will be obtained hv the system from the label that was created when the data set was first written on your private volume. You specify that standard labels exist. Note the  $-$  in card column 72 signifying a continued command on cards. The next card starts in column 16.

```
DDEF FT02F001, PS, MYOUTOOB, UNIT=(TA, 9), VOLUME=(PRIVATE),-
DCB = (RECFM = F, LRECL = 80), LABEL = (, SL)
```
This DDEF command defines a new data set that is to reside on a private volume. By specifying PRIVATE but omitting the volume serial number on the VOLUME parameter you indicate that you want the operator to provide a tape from the installation pool. With the LABEL parameter, you indicate that you want the system to create standard labels.

#### CALL MAIN21A

MAIN21A contains a "READ(1,n)list" statement that reads input from the data set .YIYDATAOA. It creates the new data set, MYOUTOOB, with a "WRITE(2,n)list" statement.

The data set reference numbers 1 and 2. in the READ and WRITE statements, respectively. appear in the data definition names (i.e., FTOIFOOI, FT02FOOl).

# UNLOAD MAIN21A

Unloading a program once you are through with it is often essential to successful program execution. For example, MAIN2IA and MAIN2IB both have an unlabeled (blank) COMMON block. You are not sure which COMMON block is larger. If  $MAIN21B$  contains a larger COMMON block than MAIN2IA, then you may encounter problems when you run MAIN21B because the loader will not allocate virtual storage for a new COMMON block if there is one already loaded from the RUN MAIN21A command. Since the loader allocates each unlabeled COMMON block extra pages of virtual storage, the larger COMMON block in MAIN21B may fit. If it does not, MAIN2lB will probably be terminated because of an invalid address reference. Unloading MAIN12 also ensures that the data sets it refers to are closed.

CATALOG MYOUTOOB,N

In order to store the volume serial number in the catalog, this command must precede the RELEASE command below. Because this is a new private volume you cannot know the volume serial number in advance. By cataloging you cause the system to record the assigned volume serial number in the catalog. You can then define the data set for a future session by supplying only the minimum parameters in the DDEF command. Although failure to catalog MYOUTOOB at this point would not have caused erasure of MYOUTOOB, it would have made it inaccessible during the rest of this task. In conversational mode the assigned volume serial number is printed out and can be used in a DDEF command later in the same session.

### RELEASE FTOIFOOI

The next program to be run, MAIN21B, will read the data set MYOUTOOB with a statement of the form  $READ(1, n)$  list. This read statement will also require a DDEF command with a data definition name FTOIFOOI. If another DDEF command named FTOIFOOl were issued at this time an ambiguity would result, since the data definition FTOIFOOI would refer to two different data sets. The svstem would detect the error, reject the command, and print a diagnostic message. Therefore, you issue this RELEASE command to make the data definition name, FTOIFOOl, available for use with MY-OUTOOB. Releasing the data definition name also releases the data set name and any secured devices it used. The RELEASE command in this example relinquishes one of the secured tape drives to the system, leaving you with two.

# DDEF FTO1FOO1, MYOUTOOB, OLD

You are, in effect, moving the data set name MYOUTOOB from data definition FT02FOOl to FTOIFOOl. There is no ambiguity because the system will remove the data *set* name MYOUTOOn from the data definition FT02FOOl. The system is also cognizant of the volume in which the data set MYOUT00B is resident and that MYOUT00B has already been mounted on a secured device for this task.

DDEF FT02FOOl, PS, FINALOC, UNIT= (TA, 9), VOLUME= (PRIVATE) **,-**  $DCB = (RECFM = FBA, LRECL = 50, BLKSIZE = 500), LABEL = (, SL)$ 

> The FT02FOOl data definition was left without a data set name and is thus available for use. This DDEF command now makes use of it to define a new data set named FINALOC. The third secured tape unit (unused until now) will be used to mount the necessary private tape volume.

RUN MAIN21B

A "WRITE $(2,n)$ list" statement in MAIN21B will create the data set FINALOC.

CATALOG FINALOC,N

This command will catalog FINALOC so that you need specify only the minimum parameters when you issue a DDEF command for it in a future session.

LOGOFF

## Example 22: Survey **of** System Facilities and **Some** Housekeeping Methods

In this example you do some housekeeping, erasing unwanted programs, and transferring a source program from publie storage to tape. After logging on, you issue:

 $S, Y: PC?$ 

This command is used to present the name, access, and, for shared data sets, the owner's identification for one or more cataloged data sets. Since you do not specify any data set names here, information about all your cataloged data sets is presented.

SYS: DATA SETS IN CATALOG WITH QUALIFIER ADUSERID ADUSERID.JOBLIBA, ACCESS:RW ADUSERID.LIST.MAINTEST(O),ACCESS:RW ADUSERID.M220UT, ACCESS:RO ADUSERID.PROJECT.A, ACCESS:RO ADUSERID.PROJECT.B, ACCESS:RO ADUSERID.PROJECT.C, ACCESS:RW ADUSERID.PROJECT.C2, ACCESS:RO ADUSERID. SOURCE. MATRIX7, ACCESS:RW ADUSERID.SOURCE.TRIALX, ACCESS:RW ADUSERID. VERSION5, ACCESS: RO, OWNER: MICHAELB

S,Y: DSS? SOURCE.MATRIX7

You want more information about one of your cataloged data sets, so you issue a DSS? command. This command presents more detailed information than does the PC? command. If DSS? is specified without an operand, detailed status information for all your cataloged data sets is presented.

SYS: ADUSERID.SOURCE.MATRIX7 ACCESS: RW VOLUME: 232323 (2311) DS ORGANIZATION: VI REFERENCE DATE: 257/68 RECORD FORMAT: V KEY LENGTH: 00007 PAGES: 002 CHANGE DATE: 257/68 RECORD LENGTH: 00132 RELATIVE KEY POSITION: 00004

- S, Y: ERASE SOURCE.MATRIX7
- S,Y: ERASE LIST.MAINTEST(0)

You decide to erase two of the foregoing data sets. You would like to examine one other data set before deciding whether to erase it.

S,Y: LINE? SOURCE.TRIALX

- SYS: 5000100 C TRIALX IS BASED ON FORMER TUBE TEST ROUTINE.
- YOU: (press attention button)

The first line printed out is sufficient for you to recognize this as an old program that you no longer need. You halt further printing by pressing the attention button. You erase it and another data set of numerical data associated with it.

- S, Y: ERASE SOURCE. TRIALX<br>S, Y: ERASE PROJECT
- ERASE PROJECT

SYS:

The system gives you the option of erasing  $(E)$  or retaining  $(R)$  the individual data set cataloged under the generic name PROJECT, or erasing all of them (A). You decide to erase all but PROJECT.B.

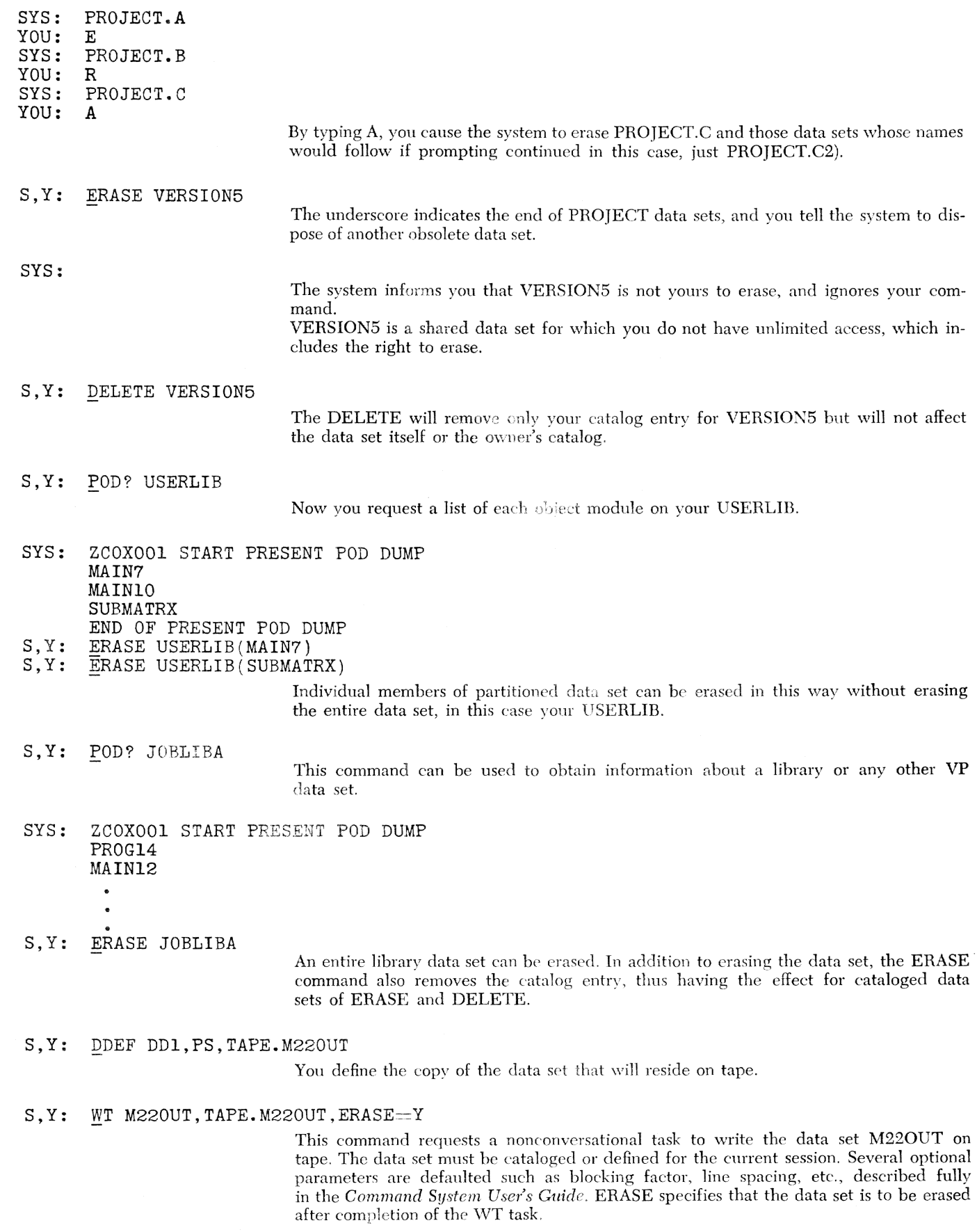

SYS:

S,Y: USAGE

The system informs you that your request has *been* accepted. Your request for writing the tape has been accepted and assigned a separate task. The system 'will also inform you of *the* number of the tape onto which it was written. You conclude your task.

You enter the USAGE command to inquire about the amount of system resources you have used. Two totals are presented:  $1)$  the amount resources used since LOGON, and 2) the total amount of resources used since you were joined.

The following resources are accounted for: permanent storage, temporary storage, direct-access devices, magnetic tapes, printers, card reader-punches, bulk input, bulk output, TSS/360 tasks, total time that your terminal was connected to the system, and CPU time used.

# LOGOFF S, Y:<br>SYS:
#### **Example 23: Generation Data Groups**

In this example you create a generation data group (CDC) to store related data sets. Data sets are stored and cataloged in a cpc with a common set of qualifiers, the order the data sets are stored being used to identify each data set. In the three parts of this example, you create a CDC and refer to generations of it by both *relative* and *absolute* references.

#### **Part 1:** *Creating* **a GDG**

After logging on, you issue:

S, Y: DDEF MYDISK, VP, MYLIBE, UNIT=(DA, 2311),- $\overline{V}$ OLUME $=$  (, 230001), OPTION=JOBLIB, DISP=OLD

> You define a job library that resides on a private disk. It contains the object module that you will execute during this task.

SYS:

The system informs you that the task is waiting for volume mounting. You must wait for the operator to mount your disk.

 $S.Y:$  CATALOG GDG=TESTRSLT.GNO=5

This command creates a generation data group catalog entry. All data sets in this group will have the name TESTRSLT as their leftmost qualifier. The second parameter specifies that five data sets are to be retained in one group. When more than the specified number has been reached, the oldest generation of the group is erased.

#### S,Y: DDEF FT01F001,PS,TESTDATA,-

 $\overline{U}NIT=(TA, 9)$ , VOLUME= $($ , 230002), DISP=OLD, LABEL= $($ , SL)

SYS:

The system informs you that the task is waiting for volume mounting. You must wait for the operator to mount your tape.

The data set TESTDATA contains the input to the program, MAIN23, which creates the first generation of your CDC.

 $S, Y:$  DDEF FT02F001, VS, TESTRSLT(+1)

The dsname in this data definition is a relative reference. Zero (0) refers to the most recent member, minus one  $(-1)$  to the one just prior to the latest, minus two  $(-2)$  to the one before that, etc. Your positive, nonzero reference  $(+1)$  indicates a future generation about to be created.

When the system has completed automatically cataloging  $TESTRSLT(+1)$ , **TESTRSLT(+1)** will be known as **TESTRSLT(0)**; when a new generation is entered into a CDC, all of the relative generation numbers are reduced by one. If there were a prior generation at this time, it would become  $(-1)$ .

A data set which was written and cataloged during a previous session can be added to this GDG. You would simply use the CATALOG command to change the data set name to  $TESTRSLT(+1)$ .

- S,Y: SYS: CALL MAIN23 TERMINATED: STOP
- $S, Y:$ LOGOFF

SYS:

The system confirms your LOGOFF command.

#### *Part* 2: *Relative Reference* to a GDG Member

After logging on, you issue:

SYS:

#### S, Y: DDEF MYDISK, VP, MYLIB2, OPTION=JOBLIB, DISP=OLD

The system informs you that the task is waiting for volume mounting. You must wait for the operator to mount your disk.

You request a different job library, containing a different version of the MAIN23 object module. Although it is on a private volume you need only the four parameters shown because it was cataloged. No indication is seen here of a volume serial number but it is possible that this volume could be the same as the one in Part 1.

- S,Y: DDEF FT01F001, VS. TESTRSLT (0), DISP=0LD
- S, Y: DDEF FT02F001, VS, TESTRSLT $(+1)$

This version of MAIN23 will take its input from the last CDC generation, and then will create the next CDC generation. Thus, the first DDEF command above defines the input of MAIN23 and the second defines the output data set to be stored as a new generation in the CDC established in Part 1.

S, Y: CALL MAIN23

SYS: TERMINATED: STOP

S, Y: SYS: LOGOFF

The system confirms vour log-off request.

#### *Part* 3: *Absolute* Reference *to* a GDG *Member*

After logging on, you issue:

### S.Y: DDEF MYJOBL, VP, LIBE005, OPTION=JOBLIB, DISP=OLD

You request a job library that resides on a public volume. No waiting for volume mounting is necessary. A third version of  $MAIN23$  will be used. This version also receives its input from one of the CDG data sets, defined hy the next DDEF command.

#### S, Y: DDEF FT01F001, VS, TESTRSLT.G0002V00, DISP=0LD

You refer to the GDG generation created in Part 2 by its absolute generation name. The general form of this name is

qualifier. Gxxxx Vyy

where xxxx is the absolute generation number and yy the version number. The name of the CDC is the qualifier. The generation number is automatically incremented as new generations are cataloged; the version number is not. If you wish to replace a  $GDC$  generation by another version of the same generation, you have to supply the version number by making it part of the absolute name you refer to. The absolute names of the two data sets created in Parts 1 and 2 are TESTRSLT. G0001V00 and TESTRSLT.G0002V00.

- S. Y: DDEF  $FTO2FO01, VS, TESTRSLT(+3)$
- S,Y: CALL MAIN23

You supply a different relative generation number here. It will be added to the last absolute generation number, leaving a gap in the absolute sequence for possible later insertions (i.e., the absolute names TESTRSLT.G0003V00 and TESTRSLT.G0004V00 are omitted).

SYS: S,Y: TERMINATED: STOP LOGOFF

SYS:

The system confirms your LOGOFF command.

### Example 24: Tape- **and** Disk Medium Transfers **of** Virtual Access Method Data Sets

In this example, you copy vam data sets from one medium to another. Each of the following commands is illustrated: TV (TAPE to VAM), VT (VAM to TAPE), and VV (VAM to VAM). The data sets *to be copied* are assumed to exist, and are cataloged. After logging on, you issue;

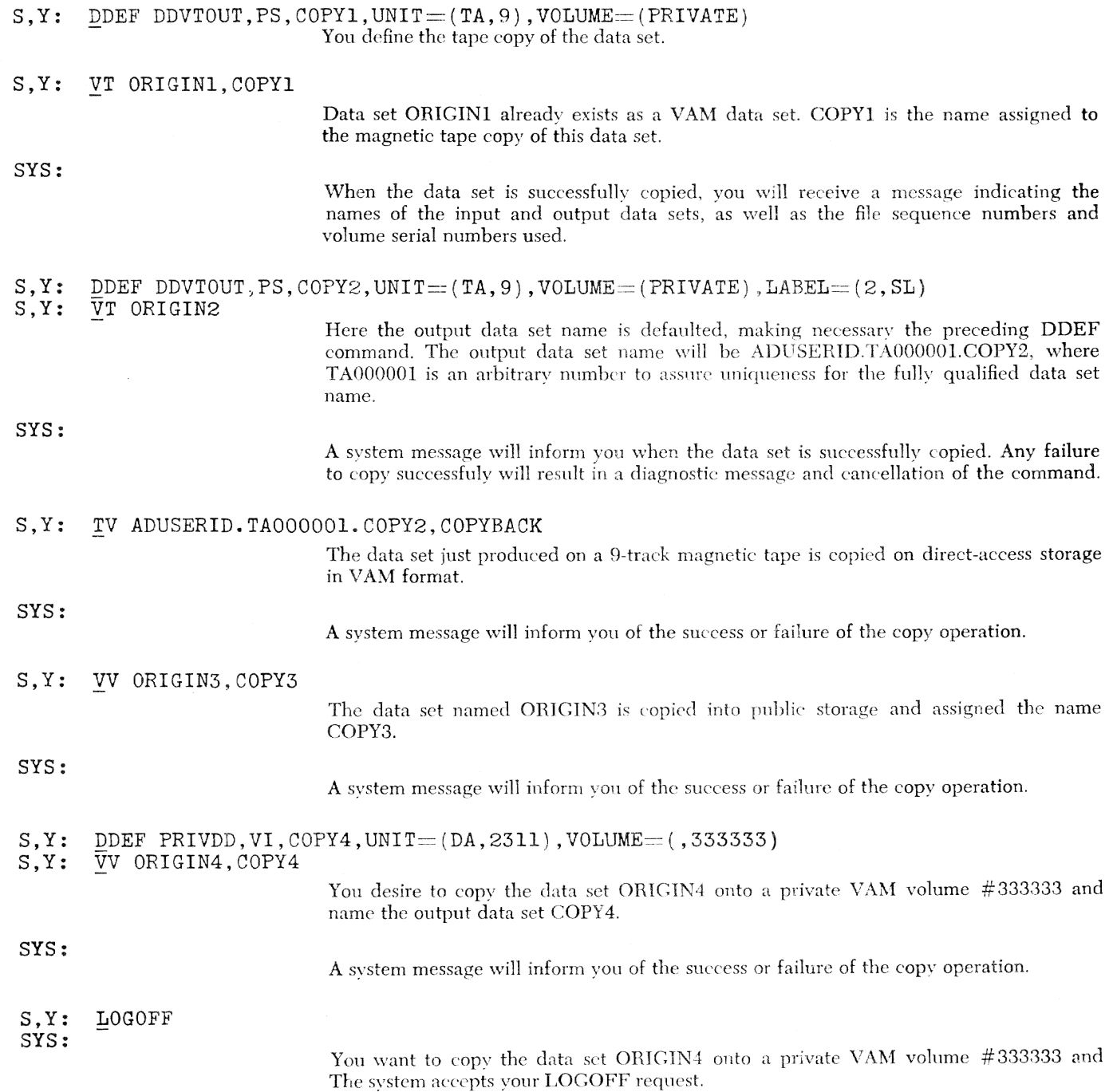

# **Example 25: The Text Editor Facility**

In this example, you use the Text Editor to create and edit data sets. The example illustrates only the more basic features of the Text Editor facilities. After logging on, you issue:

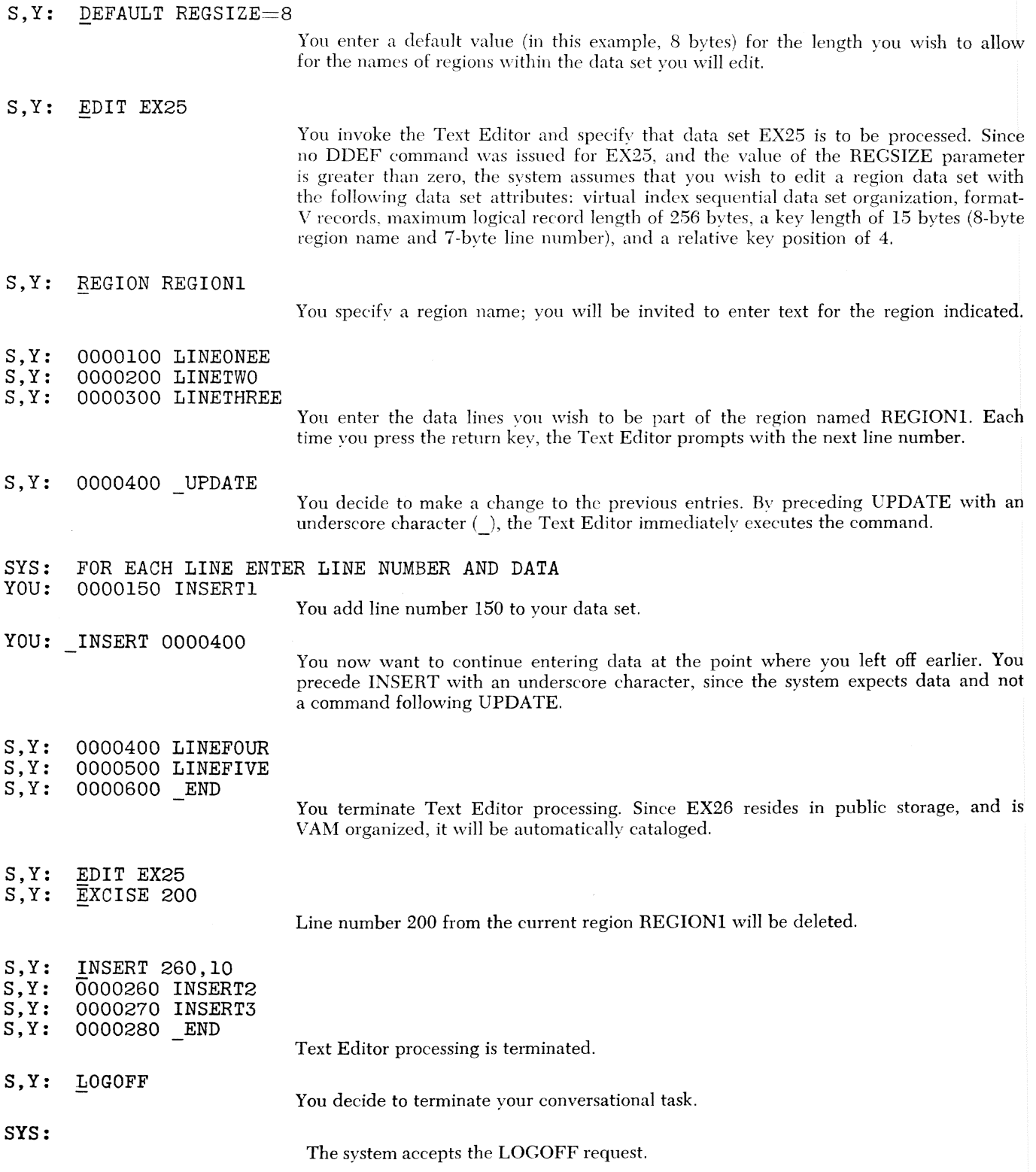

### **Example 26: The Text Editor Facility**

In this example, you make more extended use of the updating capabilities of the Text Editor. The example is probably more complex than you might expect for a single terminal session, but it will serve to portray the scope and flexibility of the editing commands that are available to you. After logging on, you issue:

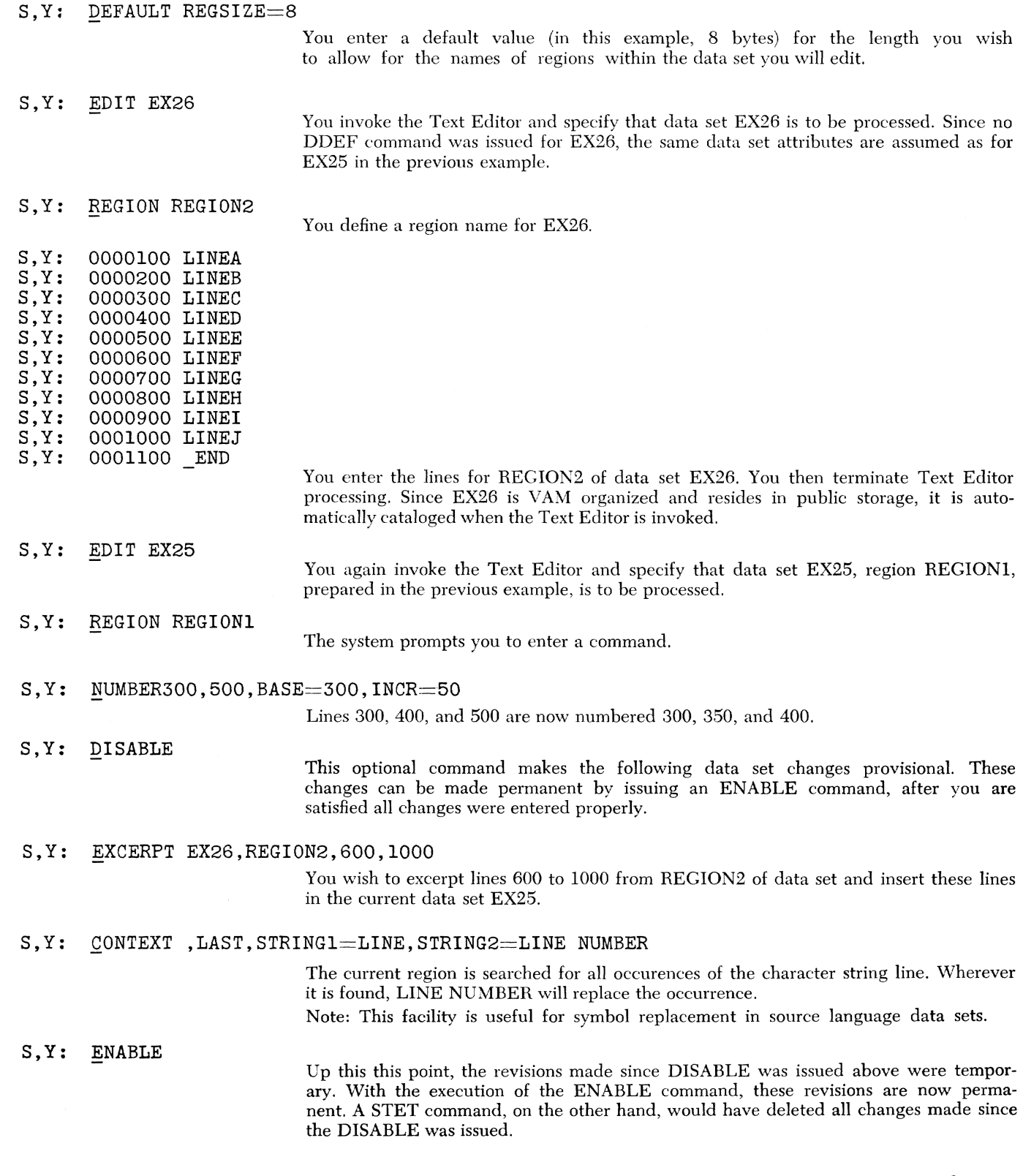

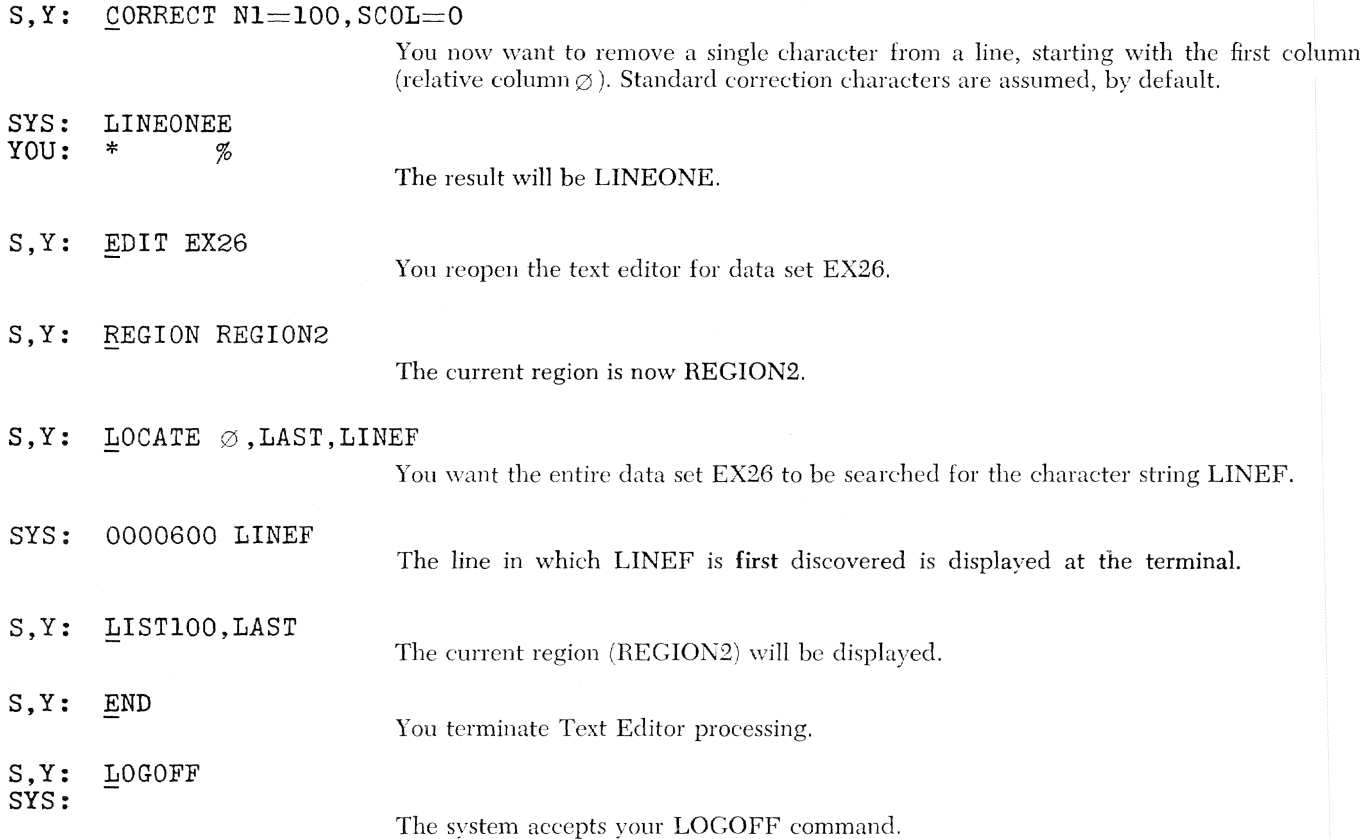

# **Example 27: Use of Procedure Definition (PROCDEF)**

In this example, you create a procedure, tailored to your needs, to he called at a later time just as if it were a system-supplied command. After logging on, you issue:

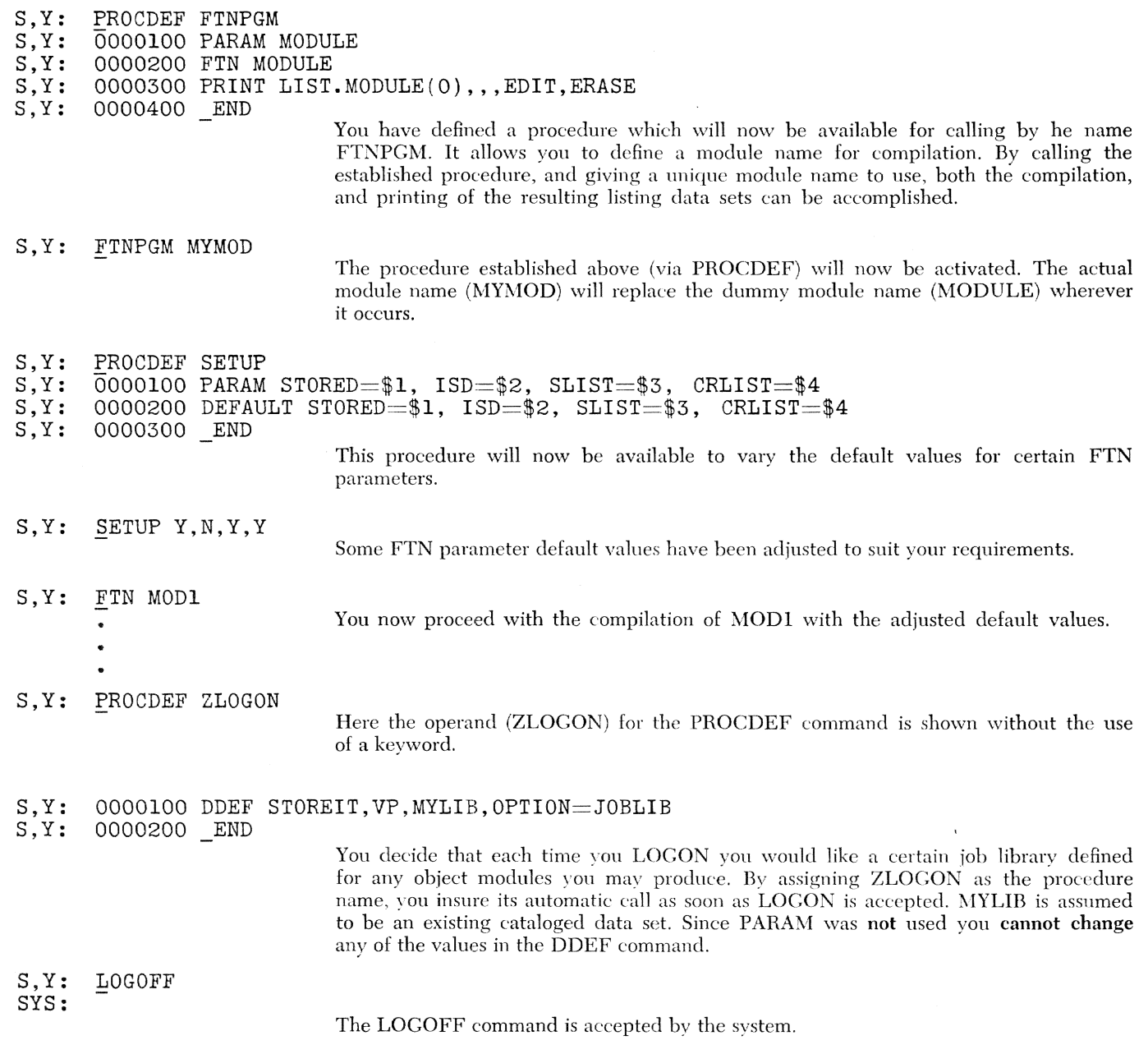

# **Example 28: The User Profile Facility**

In this example, you are shown how to manipulate your copy of the prototype user profile, made available to you at JOIN time. This prototype profile is a member of your user library (USERLIB). After logging on, you issue:

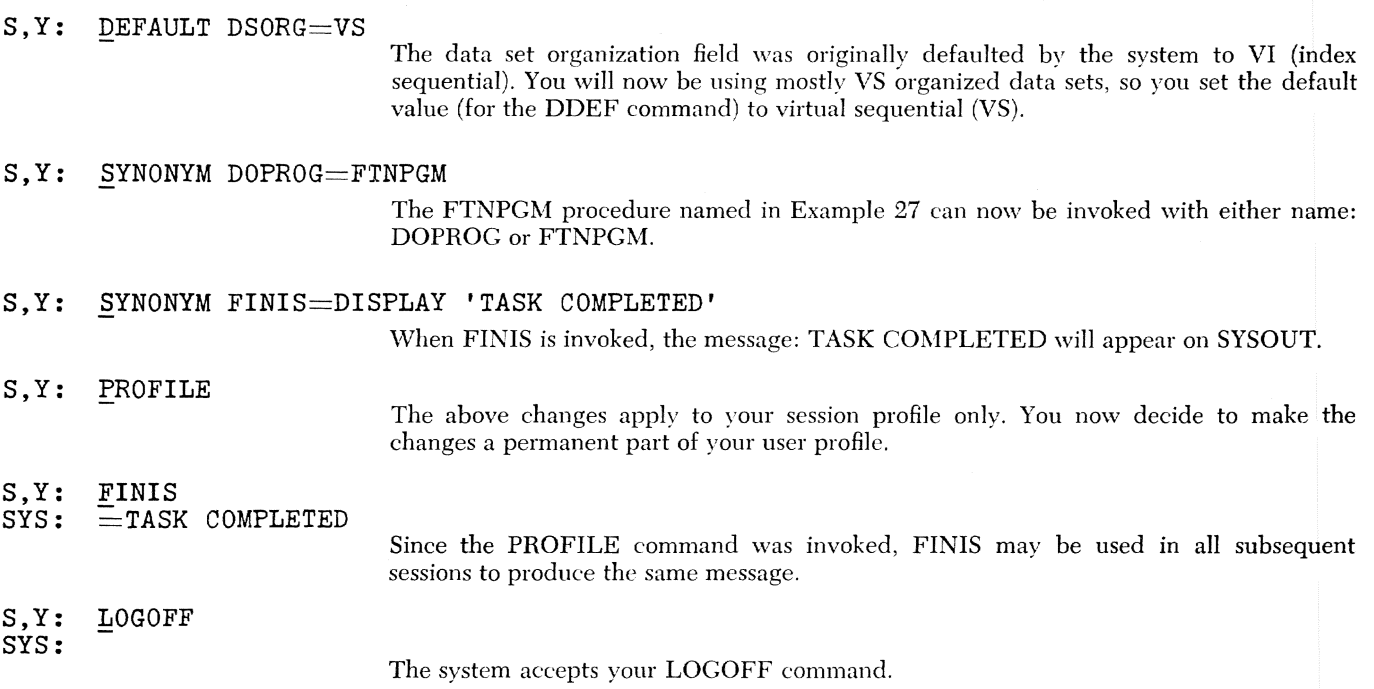

 $\bar{\mathcal{A}}$ 

# **Part III. Appendixes**

The appendixes give detailed information on the use of  $TSS/360$  by the FORTRAN programmer; they contain the following information:

- A. Use of the FORTRAN Compiler: describes source statement entry and correction and compiler diagnostics, output, and restrictions.
- B. pes and FORTRAN Object Programs: describes the use of pes when debugging FORTRAN object programs at the source language level.
- C. Programming Considerations: describes the programming techniques that yield more efficient programs, the effect of compiler optimization on the use of pes, system naming conventions, library management, and several miscellaneous considerations.
- D. Assembler Language Subprograms: describes the techniques and conventions of incorporating assembler-language subprograms into FORTRAN language programs.
- E. Specification of Data Set Characteristics: describes the various record formats and data set organizations available to the FORTRAN user and explains how and when to specify these characteristics for a data set.
- F. Attention Considerations: describes the system's response to the attention key, which is a function of the system's current activity.
- C. Command Formats: describes the notation used to present commands and gives the general form of each of the TSS/360 users' commands.
- H. Carriage and Punch Controls: lists the extended ANSI FORTRAN carriage control and punch control standard characters.
- 1. Sample Program: describes the sample program that is distributed with the TSS/360 FORTRAN IV compiler.

# Appendix A. Use of the **FORTRAN** Compiler

This appendix discusses the following topics:

- 1. Entry and correction of FORTRAN source statements: the format of keyboard and card source statements, efficient source statement correction techniques, and entering lines from the keyboard that can later be punched and reentered as cards.
- 2. Compiler diagnostic action: the format and effect of diagnostic messagcs and error severity codes produced by the compiler.
- 3. Compiler options and listings produced: FTN parameters, listing options, indirect references to FORTRAN IV subprograms, and the destinations of all compiler output.
- 4. Compiler restrictions: simple and complex source program restrictions.

# *Entry and Correction* of *FORTRAN*  Source *Statements*

This section discusses the following topics:

- 1. The format of FORTRAN sourcc statements entered at the terminal keyboard, at the terminal card reader, and at a card reader at the central computing facility.
- 2. Guidelines for efficient source statement correction techniques.
- 3. Techniques for entering FORTRAN source keyboard lines so that they can be punched and reentered in card form for compilation.

### Format of Source Lines

A FORTRAN source *statement* is composcd of one or more individual source *lines.* A source line consists of a single card or a single line of keyboard input. There are five types of lines:

- 1. Comment lines
- 2. Initial lines
- 3. Continued lines
- 4. Continuation lines
- 5. END lines

The following paragraphs describe each of these types of lines for both card and keyboard format.

For both card and keyboard statements, the maximum number of text characters that can be contained in a statement is 1320. Card input lines normally contain 66 text columns per card (columns 7-72); thus, an initial line and 19 continuation lines are allowed. The number of keyboard lines contained in 1320 characters depends upon the position of the first character in each line and the last character given prior to issuing a carrier return in eaeh line.

#### *Card Format line (Both Nonconversational and Console Card Reader)*

*Comment* lines are those lines with the letter C in column 1. The compiler ignores these lines, but includes them in the source listing. Comment lines may appear anywherc within the source program exccpt immediately preceding a continuation line. *Initial* lines in card format are lines with the characters zero or blank in card column 6. An initial line is the first line of a FORTRAN statement. Con*tinued* lines are lines whose content does not complete the statement; that is, the statement is continued on the following line. In card format, a line is not known to be a continued line until the following line is inspected. A *continuation* line is a line in a statement other than the initial line, that is, a line whose content is a continuation of the preceding line. In card format, a continuation line must contain a character other than zero or blank in card column 6. An END line is a line containing the FORTRAN END statement. Every source module must terminate with an END line.

### *Character Sets* - *Card Format*

The ca and cB commands transfer control to the 1056 card reader, and specify the character set to be uscd. CA is used to convert card input from 10.57 card punch code to EBCDIC. eB specifics conversion from 029 keypunch code to EBCDIC.

### *Keyboard Format*

Keyboard lincs are different from card lines in two general ways:  $(1)$  the rigid column format of card lines is relaxed in keyboard format and  $(2)$  the maximum number of characters in a line is greater (as many as 130, depending upon the type of keyboard being used).

Keyboard *comment* lines are similar to card comment lines in that a keyboard comment line is identified by the letter C in the first typeable position, and may appear anywhere within the source program except immediately preceding a continuation line. Note that the statement  $C = 1.0$ , for example, if begun

in type position 1, would be treated as a comment line. A good general practice is to set tab stops and make use of the tab key. This practice will  $(1)$  ensure that a statement beginning with the letter  $C$  will not inadvertently be processed by the compiler as a comment line, and (2) provide a simple method for formatting the input program on the terminal paper  $$ separating statement numbers from statement text, etc.; most examples in this appendix imply or expressly describe use of tabs. The compiler considers a tab the equivalent of *one* blank, when entering keyboard lines. Thus, when reference is made to blanks, tab or blank is implied, unless specifically stated otherwise.

*Initial lines in keyboard format can contain a state*ment number, as in card format. This statement number can begin in any type position (hereafter referred to as position) and is distinguished from the text portion of the line by being numeric rather than having an alphabetic character as the first character. Statement numbers can be preceded by any number of blanks or tabs. A statement number can contain from one to five numeric characters, each of which can be preceded or followed by any number of blanks. A statement number is terminated when either five numeric characters have been encountered or a nonnumeric, nonblank character is encountered, whichever occurs first. A statement number cannot be contained on more than one line. Following the statement number is the line text. The text must be separated from the statement number by at least one blank, or by the character zero. (The user is warned that the entry of a terminal line with a statement number of 100, for example, immediately followed hy the text of the statement  $-$  i.e., with no intervening blank  $$ causes the second zero of the statement number to be treated as the character separating the statement nmnber and the text, and the statement number will be considered hy the compiler to he 10, not 100.) The text portion of a line is terminated either by a hyphen  $(-)$  followed by a carrier return (if the line is to be continued), or by a return preceded hy a character other than a hyphen (if the line is not to he continued) .

A keyboard *continued* line is one ending with a hyphen and a carrier return. The hyphen, of course, is not considered part of the text.

A keyboard *continuation* line is the line following a continued line. A continuation line cannot have a statement num her. The text portion of a continuation line can begin in any position and can be preceded by any number of blanks; it must also be preceded by a single character other than hlank or zero. This single character is equivalent to the column 6 continuation character of card lines and thus is termed a

"floating continuation character." In effect, the first nonblank, nonzero character of a continuation line is treated as a continuation character. The floating continuation character, which is not considered part of the text, is useful for two reasons:

- 1. It allows the user to tab the continuation line (so that it will fall directly beneath the preccding line) without thereby causing a blank to be inserted in his text; blanks or tahs are ignored in continuation lines until the floating continuation character is encountered. This is an important consideration, for example, in cases where a line break must occur in the middle of a character string that does not permit embedded blanks.
- 2. If lines entered via the console are to be punched and later reentered in card format, the floating continuation character makes this possible (this is described later in this appendix).

A keyboard  $\overline{E}$  line is a line containing the FORTRAN END statement. Every source module must terminate with an END line.

#### Character Sets - *Keyboard* **Format**

KA and KB are used to specify the character set to be used during keyboard input. KA specifies the full EBCDIC character set during input. KB indicates that the lower-case characters (a-z and !" $\varphi$ ) be translated into their upper-case equivalents (A-Z and  $\frac{1}{2}$   $\#$  @ respectively) .

It should he noted that KA is in cffect only for the command during which it is issued. The system underscore (inviting a new command) reverts to the KB folded mode.

### Mixed *Card and Keyboard Input*

FORTRAN SOUTCE statements entered at the terminal may be from cards, from the keyboard, or from a mixture of the two. If the first line of a statement is from a card, all lines in that statement must also be on eards. If the first line in the statement is from the kcvhoard. the following lines may be from the keyboard or from cards. Once the source of a statement hecomes cards, however, keyhoard Jines may no longer be included in that statement.

Once a line is entered at the terminal in either card or keyboard form, the souree of the line (card or keyboard) is retained even though the line may be stored in a prestorcd data set and later presented to the compiler from that source. Thus the above mixed-input rules apply for both terminal input and later corrections to that input.

The procedure for changing sources is as follows. Keyboard lines will he expected by the system until C, CA, or CB is entered at the keyboard. Once thesc characters have been entered, input lines are expected to be on cards. If a card containing K, KA, or KB is encountered, lines are once again expected from the keyboard. (See *Terminal User's Guide* for SYSIN device selection and data translation).

*Examples:* In these examples, the following notes apply:

1. The letter t represents depression of the tab key. The keyboard position at which the carrier is to be positioned as the result of a tab is implied by the position of the next non blank character in the example. The following examples assume tab stops are set such that the first depression of the tab key causes the carrier to be positioned at type position 6 and the next depression causes positioning at type position 7.

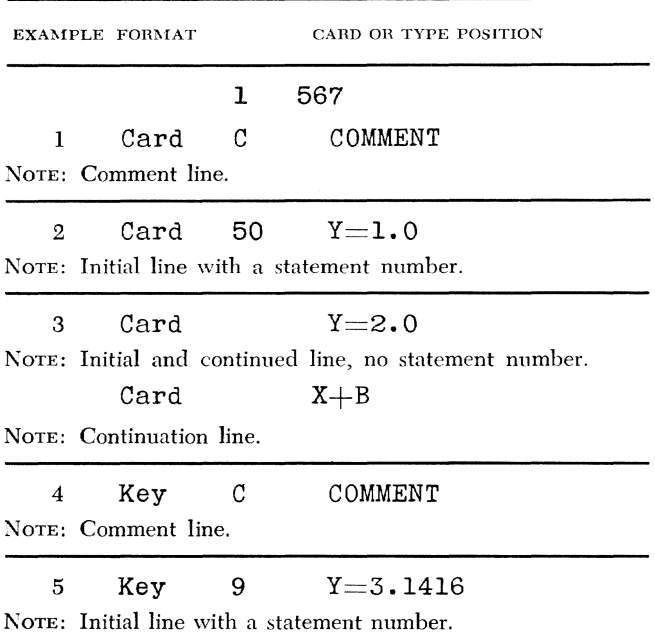

#### 6 Key 100t  $tZ = 1.0 - (CR)$

NOTE: Initial and continued line; tab to column 6, tab again to skip the continuation character position, then at position 7 type first text character.

> Key t  $X + 3.0 * B$

NOTE: Continuation line; tab to position 6 for floating continuation character, with text beginning in column 7.

7 Key 200t  $tY=1.0-(CR)$ 

NOTE: Initial and continued keyboard line.

Key CB

NOTE: To note a card line follows.

Card  $X+3.0*B$ NOTE: Continuation card line.

- 2. The characters (CR) represent a carrier return.
- 3. The character (-) is used as the continuation character by system default.

### **Efficient Correction Techniques**

Conversational correction of FORTRAN statements is normally made at one of two points in the compilation. The first, termed here *local* correction. occurs following the compiler's scan of the statement just entered and its printing at the terminal of any diagnostic messages associated with that statement. The second point at which corrections are normally made occurs when the entire program has been entered (i.e., when the END statement has been entered) and a message similar to, "MODIFICATIONS? ENTER Y OR N" has been typed at the terminal. Corrections made at this point are termed here *global* corrections. The distinction between global and local corrections (and between different types of local corrections) is important in that the user can minimize the amonnt of processing required for a given compilation by bcing aware of the effect corrections have on the compilation process. The following paragraphs describe efficient correction techniques in detail. Before proceeding to this detailed discussion, however, a general correction rule that applies in *most*  cases can be given: the most efficient correction techniqne is to correct erroneous statements immediately after they are entered and the diagnostic is produced. This is the most natural time to correct an erroneous statement, and is a convenient guideline to use.

After all *global* corrections have been made, the entire source program is rescanned, beginning with the first source line of the program. When *local* corrections are made, reinitiation of the source scan may or may not be required, depending upon the type of correction made. It is desirable, of course, to minimize the number of source scans. For this reason, corrections noted below as reinitiating the source scan generally should *not* be made until the time for global corrections is reached. This rule does not apply where failure to make a correction would result in many other diagnostics, such as an error in entering variables in a DIMENSION list.

Discussion of compiler response to various types of local corrections can be quite complex if all possible comhinations of conversational card and keyboard corrections are covered. This section does not discuss all possible types of corrections specifically, but gives sufficient descriptive material and examples so that the compiler response in any given case can be determined.

Discussion of compiler response to local corrections requires a definition of three terms:

1. Partial statement  $-$  a statement currently being entered. For card input, a statement is partial until a noncontinuation line is entered to terminate the statement. Keyboard statements are partial until a line is entered that is not a continued line or a comment line. An example of a partial keyboard statement is the following (i.e., the line is noted as being a continued line, but the continuation line has not yet been entered):

 $X=A+B-CCR$ 

- 2. Tentative statement the last *complete* statement entered to the compiler. A keyboard statement becomes tentative when the last line of the statement is not a continued line, causing the line to he scanned by the compiler. This statement will remain tentative until a new statement is completely entered. Thus a new statement may be begun without changing the tentative status of the previous statement, but once the new statement has been completely entered, the statement held in tentative status hecomes committed (see below). Entry of eomment lines does not affect the status of tentative statements. Such lines are included in the listing but otherwise ignored.
- 3. Committed statement  $-$  the statement preceding a tentative statement. The relation between a committed statement and a tentative statement is identical to the relation between a tentative statement and a partial statement: once a statement becomes tentative, the preceding statement becomes committed. In the following example, entrance of the (non-continued) second statement causes the second statemcnt to become tentative and causes the first statement to become committed. Both are keyboard lines.

 $X = A + B(CR)$  $Y=X^{\otimes \otimes 2(CR)}$ 

Entry of comment lines does not affect the status of tentative or committed statements - such lines are included in the listing but otherwise ignored.

The relation between the ahove types of statements and compiler response to corrections is as follows:

- 1. Tentative and partial statements can be corrected without causing a reinitiation of the source scan.
- 2. Correction of committed statements causes reinitiation of the source scan from thc beginning of the program.
- 3. Insertion of a new statement between a committed and a tentative statement does not cause a rescan

of the entire program. Such an insertion causes a rescan of the tentative statement, however.

The above rules can be more easily understood by inspection of the following examples. In these examples, line numbers are seven digits with the last two digits zero, the format in which they are printed by the system A line number underneath a number sign,  $#$ , is a correction line. Such line numbers need not be seven digits long and need not have two trailing zeros. This notation is consistent with the system convention by which printing of a diagnostic is followed by printing a number sign soliciting a correetion by the user. The correction line numhers arc followed by a comma, also consistent with system conventions. Line numbers preceded by a percent sign  $(\%)$ , where the  $\%$  is entered by the user, are unsolicited corrections  $-$  that is, corrections originated hy the user and not arising from the system's diagnostic action.

Conversational corrections also affect the source listing, as follows:

- 1. Source statements and their associated diagnostics are not added to the source listing until the statements are committed. Thus, the terminal listing may contain many diagnostic messages, but the source listing contains only those diagnostics not corrected.
- 2. Corrections causing reinitiation of the source scan cause the source listing plus diagnostics associated with the previous source scan to be lost, since the results of the new source scan replace those of the previous scan.

Example 1.

|         | LINE NO. FORMAT | <b>CARD OR TYPE POSITION</b><br>567 |
|---------|-----------------|-------------------------------------|
| 0000200 | Key             | $z=1.0$                             |
| 0000400 | Key             | $Y = 2.0$                           |
| 0000600 | Kev             | DO 10 $I = 1.10$                    |

NOTE: In this example, all lines begin in type position 1, a dangerous practice as any lines beginning with a C are considered comment lines.

$$
0000800 \quad \text{Key} \quad X(I) = I
$$

NOTE: Causes a diagnostic, as no DIMENSION (or equivalent) statement is included.

#### 100.  $Key$  DIMENSION  $X(10)$

NOTE: Making a correction prior to the committed statement (line 600) causes reinitiation of the source scan. Note that this statement could have been inserted at 700 rather than 100 without causing reinitiation of the source scan.

Example 2.

| LINE NO. | <b>FORMAT</b> |    | <b>CARD OR TYPE POSITION</b> |  |
|----------|---------------|----|------------------------------|--|
|          |               |    | 567                          |  |
| 0000100  | Key           | t  | $tZ = 10.0(CR)$              |  |
| 0000200  | Key           | t. | $tY = 3.0 - (CR)$            |  |
| 0000300  | Key           | t. | $X=B-(CR)$                   |  |
| 0000400  | Key           |    | $X+C-(CR)$                   |  |

NOTES:

The t indicates the tab key has been depressed, as discussed earlier.

The user is requested to enter line 500, but he realizes that line 300 must he corrected. \Vhen the correction of line 300 is made, the statement starting at line 200 is in partial status. This correction does not cause reinitiation of the source scan.

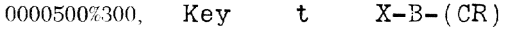

Note the use of floating continuation characters in lines 300 and 400.

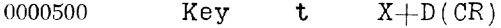

NOTE: Entry of line 500 completes the statement. The compiler then processes the composite statement  $Y = 3.0-B+C+D$ .

Example 3.

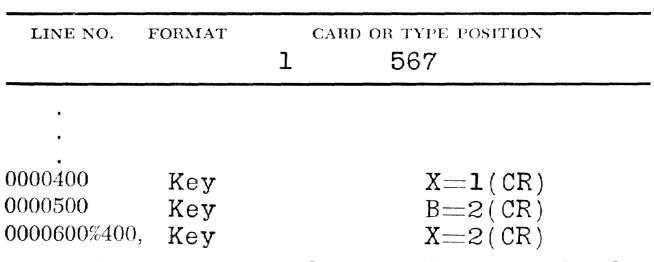

NOTE: The user is requested to enter line 600. When line 500 was entered, the statement of line 400 became committed. The correction of line 400 thus causes reinitiation of the source scan.

#### **Entry of Keyboard Source Statements for Later Punching ond Recompilation**

The entry of source statements such that they can be later punched out and reentered in card format is governed hy the following considerations:

- 1. Source lines reside in a line data set in a format in which the initial input sourec line is *preceded* hy eight characters  $-$  a 7-byte zoned-decimal key and a character specifying to  $\text{TSS}/360$  that the source linc was cntered in card form or at the terminal keyboard.
- 2. A continued line (hyphen preceding the carriage return) when punched and reentered in card format retains the hyphen unless precautions are taken to remove it *(see* below) .
- 3. Keyboard input positioning requirements are much more flexible than for card input.

Therefore:

- 1. Keyboard input lines must contain all statement num bers in columns 1-5.
- 2. Keyboard input lines must contain no tabs.
- 3. Keyboard input lines must contain all floating continuation characters in position 6.
- 4. Text must he contained between position 7 and a position not greater than 72, as source *card* lines cannot be scanned beyond column 72 for characters to be included in the text.
- 5. Continued lines must all contain the hyphen continue character in a column such that the PUNCH command (sec below) will cause the hyphen *not*  to be punched.
- 6. The column chosen in the PUNCH command for termination of punching must be such that no lines contain *text* beyond this column.

If input lines are prepared in accordance with the above rules, the line data set can then be punched, using the PUNCH command. The parameters supplied in the PUNCH command are: startno, the position in the source line as it resides in the line data set that will be punched as column 1 of the card; and endno, the position in the sonrce line that will he last punched in the card. If the program contains no continuation lines (one line per source statement), good choices for startno and endno would be  $9$  (to skip  $8$ ) bytes - the 7-byte line number and the card or keyboard character) to 88 (to punch up to 80 columns of text from each source line  $-$  this choice assumes no source lines contain more than 80 columns of text).

The selection of 9 for startno will nearly always be the proper choice. The endno selection will vary, of course, depending upon position of text and continuation characters in the program source lines.

## *Compiler Diagnostic Action*

This section describes the format of all diagnostic messages produced by the  $TSS/360$  FORTRAN compiler. It includes a description of the error severity code and error level associated with each message, and describes the effect of error severity upon requests to execute the compiled program. Refer to *System Messages* for a description of each diagnostic and the source program errors that cause it.

The FORTRAN compiler issues diagnostic messages for source program errors, for violations of compiler space and size restrictions, and for apparent machine errors. These messages are included in the source program listing produced by the compiler if a listing

Page of GC28-2025-4 Issued February I, 1972 By TNL GN28-3204

is requested; they are also printed at the terminal in conversational mode. (A detailed description of the destination of diagnostic messages for all combinations of input sources, options requested, etc., is given in Table 3 later in this appendix.)

Nearly all compiler diagnostic messages are printed on one line. The format of this line is:

number code \*\*\* text

(In the two-line messages, the second line follows the first and omits the number and code fields.)

The "number" parameter is the source program line number *(not a* FORTRAN statement number) of the first line of the statement to which the message applies. Messages concerning errors that the compiler does not associate with any specific statement carry the line number of the source program END statement.

The "code" parameter is a one-letter indicator of the severity of the error and the action taken by the compiler. The letters used, the severity of errors associated with each letter, and a brief description of compiler action taken are given in Table 2.

When a FORTRAN main program is to be executed using the CALL command, the module named in the CALL command and all modules called by this module are inspected during the loading process to see whether any have been compiled with level-2 errors ( severity codes E or F). Any module containing an error level of 2 causes a diagnostic message naming the module and the error level to be printed on the user's SYSOUT.

The "text" parameter in diagnostic messages is a verbal description of the condition that caused the message. Names, statement numbers, etc., from the FORTRAN source program being compiled are included, where applicable. In addition to information to locate and identify the condition, often "text" specifies the actions taken by the compiler in F -code messages. Occasionally the object code listing must be inspected to determine the actual compiler action.

Occasionally, two or more identical messages are produced for a source program statement in which the erroneous situation appears to occur only once. This is due to the conjunction of two conditions: (1) the error is not serious enough to force the compiler to abandon processing the statement and (2) the statement is of a kind that requires more than one scan by the compiler. Examples of such conditions are (1) when an argument of a statement function is in error and the argument is used more than once in the statement function definition and (2) when certain types of errors are made in an I/O statement list.

The compiler does not attempt to make systematic checks for machine failure. However, in the course of processing, it may test for conditions that ought never to arise, according to the design of the compiler. If any such condition is detected, an A-code message is issued advising of machine or compiler error. These messages should be brought to the attention of system maintenance personne1.

Although the conversational user may know that a certain diagnostic is to appear at a particular place in

Table 2. Compiler Diagnostic Action

|  | <b>CODE</b> | <b>SEVERITY</b>           | <b>DESCRIPTION</b>                                                                                                    | <b>ACTION</b>                                               |
|--|-------------|---------------------------|----------------------------------------------------------------------------------------------------|-------------------------------------------------------------|
|  | W           | Warning,<br>Level-1 error | The message is a warning that the compiler has detected either a situation<br>that may not be as the programmer intended or a use of a language feature<br>that is acceptable to the TSS/360 FORTRAN compiler but is unacceptable<br>to other implementations of IBM System/360 FORTRAN. In either case,<br>the statement is compiled exactly as written.                                                                                                    | Statement compiled<br>as written                            |
|  | Е           | Serious,<br>Level-2 error | The message is a notification that the compiler has detected a serious source<br>program error. Compilation continues, completely ignoring the offending<br>statement, and the object program is generated as if the statement had not<br>occurred. (Although the offending statement is deleted from the compilation,<br>the program is marked as containing a serious error if the offending state-<br>ment is not replaced. The presence of a serious error causes a diagnostic<br>message to be printed on the user's SYSOUT data set at load time. | Statement deleted                                           |
|  | F           | Serious.<br>Level-2 error | This message is also a notification that the compiler has detected a serious<br>error. The compilation continues by partially compiling the statement. The<br>effect of F-code errors on the generated object program can frequently be<br>determined from the text of the message, but occasionally examination of<br>the object code listing is required. Object program execution is not<br>recommended.                                                                                                    | Statement partially<br>compiled                             |
|  | A           | Serious,<br>Level-3 error | The message is a notification of a situation serious enough to prevent con-<br>tinuing the compilation. After issuing an A-code message, the compiler<br>exits to the command-language level. These messages are concerned with<br>violation of compiler size or space restrictions.                                                                                                    | Compilation discon-<br>tinued; no object<br>module produced |

Page of GC28-2025-4 Issued February 1, 1972 By TNL GN28-3204

his program, or he may recognize a diagnostic as it begins to appear at the terminal, he should not try to save time by pressing the attention key to prevent full diagnostic text printout. Little time can be saved, since a RUN command must be entered after an attention, and much time may be lost, since the compiler will reinitiate compilation with the first source line if certain of its diagnostics are so interrupted.

### *Compiler* **Options** *and Listings Produced*

This section discusses three topics:

- 1. The parameters that must be supplied to the compiler when the FIN command is given.
- 2. The listings produced by the compiler when requested by user-supplied parameters.
- 3. A list of FORTRAN IV supplied subprograms which can be called by the compiler as a result of exponentiation, interrupt handling, I/O processing, or STOP or PAUSE statement usage.
- 4. The destination of all output from the compilation.

### **FORTRAN Parameters**

After issuing a FTN command, the user must enter a parameter providing the module name for this compilation. A list of compiler parameters is given in Figure 7, and explained in detail following the figure. The notation used in Figure 7 is explained in Appendix G, "Command Formats."

Some of the compiler parameters listed in Figure 7 must be provided by the user; others may be left unspecified and default values will be chosen. In some cases the user will be prompted for missing parameters; in other cases he will not. Figure 8 shows the relation between parameter specification and the compiler conditions. In Figure 8 the terms "explicitly defaulted" and "implicitly defaulted" are used as discussed below:

#### *Explicitly* Defaulted

A comma is issued immediately following entrance of the preceding parameter, rather than entering a value for the new parameter followed by a comma. For eXample, module ALPHA, with prestored source lines, is to be compiled, explicitly defaulting the version identification, but supplying values for all other parameters. The proper parameter description is:

 $ALPHA, Y, Y, Y, Y, Y, Y, Y, Y, Y, Y$ 

#### *Implicitly* Defaulted

In the example of the preceding paragraph, the user could depress the return key following entrance of the Y specifying an ISD is to be produced. This action causes all parameters following the Isn option to be implicitly defaulted.

The parameters shown in Figure 7 are described as follows:

NAME - specifies the name of the object module to be created. Prior to selecting the module name, the user should refer to Appendix C for a discussion of TSS/360 naming conventions, in order that a module name not be chosen using a reserved system name. The source data set for the module is named by appending a period and the module name to the characters source. For example, module ALPHA will have a source data set name SOURCE.ALPHA. The module name must be unique to the library that includes it (i.e., it must not be the same as any entry point, control section name, or module name in that library). Similarly, the module name must not be the same as any COM-MON block, FUNCTION, SUBROUTINE or any variable name used within the program being compiled. The name consists of one to eight alphameric characters, the first of which must be alphabetic. It is recommended that module names be six or fewer characters, as discussed in Appendix C.

*Default:* None; a module name must be specified.

| <b>OPERATION</b> | <b>OPERAND</b>                                                                  |  |  |  |
|------------------|---------------------------------------------------------------------------------|--|--|--|
| <b>FTN</b>       | $NAME$ =module name                                                             |  |  |  |
|                  | , $\texttt{STORED}\!=\!$<br>[, VERID=version identification] [, $ISD = {Y N}$ ] |  |  |  |
|                  | [, $SLIST = {Y N}$ ] [, $OBLIST = {Y N}$ ]                                      |  |  |  |
|                  | [, CRLIST= ${Y N}$ ] [, STEDIT = ${Y N}$ ]                                      |  |  |  |
|                  | [, MMAP= ${Y N}$ ] [, BCD= ${Y N}$ ]                                            |  |  |  |
|                  | [, PUBLIC= ${Y N}$ ]                                                            |  |  |  |
|                  | [, $LISTDS = {Y N}$ ]                                                           |  |  |  |
|                  | $[$ ,LINCR= $(first line number, increment)$ ]                                  |  |  |  |

Figure 7. FORTRAN Parameters

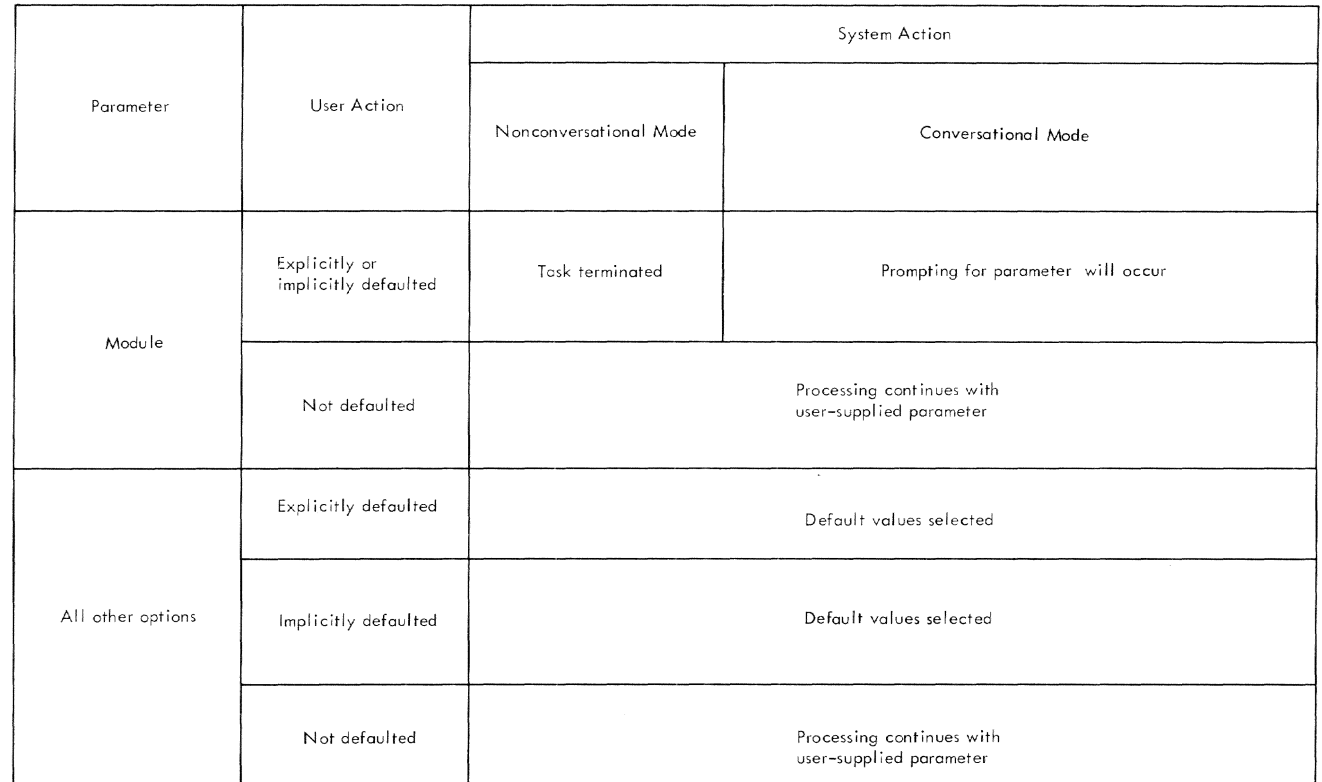

Figure 8. Compiler Parameters Default and Prompting Description

STORED - specifies whether or not the source data set is prestored (if so, it must have been named SouRcE.module). The allowable values are Y or N.

*Default:* N.

VERID - specifies the version identification to be assigned. The version identification consists of one to eight alphameric characters.

*Default:* If a version identification is not assigned, the version of the object module may be determined by using the system supplied "time stamp." A time stamp is always produced by the system; it gives the current time and date at which the compilation begins. This time will be different from the time at which any other compilation begins, thus allowing positive identification of the compilation output. The compilation listing will contain an edit of the time stamp in the following format: MO/DD/YY HH:MM:SS giving the time of the compilation in month, day, year, hour, minute, and second.

 $ISD$  – specifies whether an internal symbol dictionary, which is required for extended use of pcs, is to be produced. The allowable values are Y or N. An ISD should not be requested unless pcs is to be used with this compilation since the request for an ISD also inhibits compiler optimization. *See*  Appendix C for a full discussion of this topic. *Default:* Y.

- SLIST specifies whether a source program listing is to be produccd. The allowable values are Y or N. *Default:* Y.
- OBLIST specifies whether an object program listing is to *be* produced. The allowable values are Y or N.

*Default:* N.

- CRLIST specifies whether a cross reference listing is to be produced. The allowable values are Y or N. *Default:* N.
- STEDIT specifies whether the symbol table is to be listed. The allowable values are Y or N. *Default:* N.
- MMAP specifies whether a storage map is to be produced. The allowable values are Y or N. *Default:* N.

 $BCD$  – specifies whether input includes  $BCD$  (binarycoded decimal) or EBCDIC form of special characters. Thc allowable values are Y for BCD or N. If  $Y$  ( $BCD$ ) is chosen, either  $BCD$  or  $EBCDIC$  input may be used. Thus EBCDIC corrections may be made to BCD source lines. This option is included for compatibility with FORTRAN programs written for previous IBM systems. If the user is uncertain as to whether his program uses the BCD or EBCDIC form of special characters, the user should choose the Y option, therehy giving himself complete flexibility.

*Note:* If the EBCDIC option is selected, statement numhers passed as arguments must be preceded by an asterisk (&n). However, if the BCD option is selected, statement numbers passed as arguments must be preceded by a dollar sign (\$n), and the \$ character must not be used as an alphabetic character in the source module. (n represents the statement numher. )

### *Default:* N.

PUBLIC  $-$  specifies whether the executable part of the module (the csecr, described below) to be created is to have a public or private attrihntc. Allowable values are Y or N; Y indicates public; N' indicates private. If the public attribute is chosen, other programmers may use the same program if they are also given access to the library in which this module is stored. The means for so doing are dcscribed in Appendix C.

*Default:* N.

LISTDS - specifies whether the requcsted listings are to be placed in the list data set or on SYSOUT. Allowable values arc Y or N. If Y is chosen, the listings are placed in the list data sct and can he printed at any time with the PRINT command. If N is chosen, the listings arc placed on SYSOUT; in other words, it is printed automatically hut not kept in the system.

*Default in conversational mode:* Y. *Default in nonconversational mode:* N.

 $LINCR$ (line) – specifies the line number to be assigned to the first line of the data set. The line number contains three to seven digits, of which the last two must be 00.

*Default: 100.* 

 $LINCR$ (increment)  $-$  specifies the increment to be applied to develop successive line numbers. The increment may contain three to seven digits, of which the last two must be 00. It cannot be negative.

*Default:* 100.

*Example:* A user specifies the following parameters when issuing the FTN command:

CO,VBOY,", V;i, Y, Y",Y "'''

Thus, the name of the user's object module is cowboy; the source data set is not prestored; the first line number of the data set is the default value of 100; subsequent line numbers are incremented by the default value of  $100$ ; the version identification is V5 (not a time stamp); an internal symbol dictionary is to be produced, a source listing is to be produced (this parameter could have been defaulted with the same result); an object listing and cross-reference listing are not to be produced (the default options); a *sym*bol table edit is to be produced; no storage map is to be produced (thc default option); no BCD special characters are to appear in the input (the default option); and the CSECT of the module to be created is to have the private attribute (the default option).

### **Structure and Description of Compiler Listings**

The compiler will prepare a listing if one or more of the five listing options are requested. The five types of listings are: source program listing, ohject program listing, cross-reference listing, symbol table listing, and storage map listing. The listings produced vary somewhat, depending upon the combination of listing options chosen.

The figures that follow show the listings produced for a compilation requesting the default listing options (source listing only), a compilation requesting all five listings and a compilation requesting only a storage map listing. A description is given for all sample listings. This description includes both a general discussion of items containcd in a particular listing and references to particular items in the listing. 'Vhere appropriatc, a reference number in bold-face type will he given in the listing description, for example, **1.** Such numbers refer to the encircled numhers on the listing itself that correspond to the item being discussed.

PACE 001

(1) VERSION 07/10/67 OF THE TSS FORTRAN COMPILER ENTERED ᢙ THE MODULE NAME AND VERSION FOR THIS COMPILATION ARE COWBOY  $\cdot$  vs (4) OPTIONS--PUBLIC CSECTINI, BCD MODEIN), PRODUCE ISDIN). LISTINGS--SDURCE(Y), OBJECTINI, CROSS REFINI, SYMBOL TABLEINI, MEMORY MAPINI.

Figure 9. Heading Page

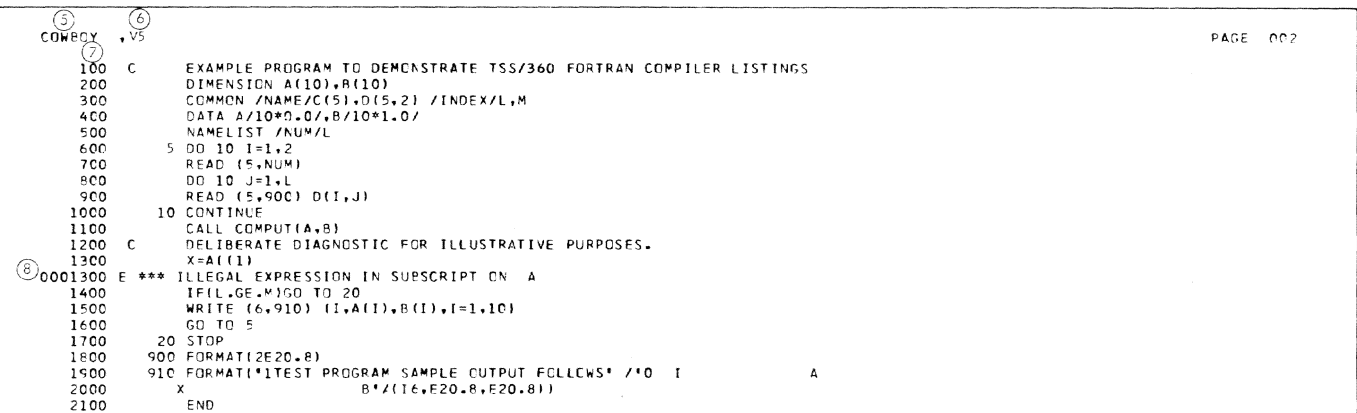

Figure 10. Source Program Listing

#### **Heading Page**

A heading page containing three lines is produced if any edits are requested. These heading lines describe: an identification of the version of the compiler being used 1, the module name 2 and version (or time stamp, if version has been defaulted) for the compilation 3, and a record of the options (other than verid) selected for the compilation 4. An example of a heading page appears in Figure 9. In this example, the user supplied the module name cowboy, version identification V5, and defaulted all other parameters.

### **Source Program Listing**

If a source listing is requested, the first listing produced following the heading page is the source program listing. The source program listing will contain the diagnostic messages for each statement following the statement. A sample source program listing is shown in Figure 10. The first line of all listings contains the module name, 5, and the version identification, 6. All source lines are preceded by the systemassigned line number, 7. A diagnostic message is included in the sample source listing 8.

### **General Description of Output Module Listing**

Following the source program listing, listings of the compiled object program module are given. In general. the listing of a TSS/360 FORTRAN output module follows the actual organization of the output module. For any

FORTRAN source program other than a BLOCK DATA subprogram, the compiler generates an output module that consists of at least two control sections  $-$  a  $cscr<sup>1</sup>$ and a PSECT. The CSECT contains executable code and other information that will not be changed during program execution. The name of the CSECT is derived from the user-supplied module name by appending the two characters #C to the module name, or its leftmost six characters. The PSECT is a prototype control section that contains a register save area, address constants (adcons), parameter lists, NAMELIST information, non-common variables, and local and global temporary storage. The name of the PSECT is generated in the same manner as the name of the CSECT, the suffix for the PSECT being #P. If COMMON areas are defined, each COMMON (blank and any named COMMON) is represented by a common control section in the object program module.

The BLOCK DATA subprogram generates an output module that contains one or more common control sections. There is no CSECT or PSECT.

#### **Default Option Listing**

If the default options are chosen, an abbreviated description of the CSECT and PSECT is given. The sample shown in Figure 11 contains header information and

The term "CSECT" generally refers to a control section other than a PSECT or a COMMON control section: In documentation or listings where compactness is necessary, the user may find CSECT referring to control sections in

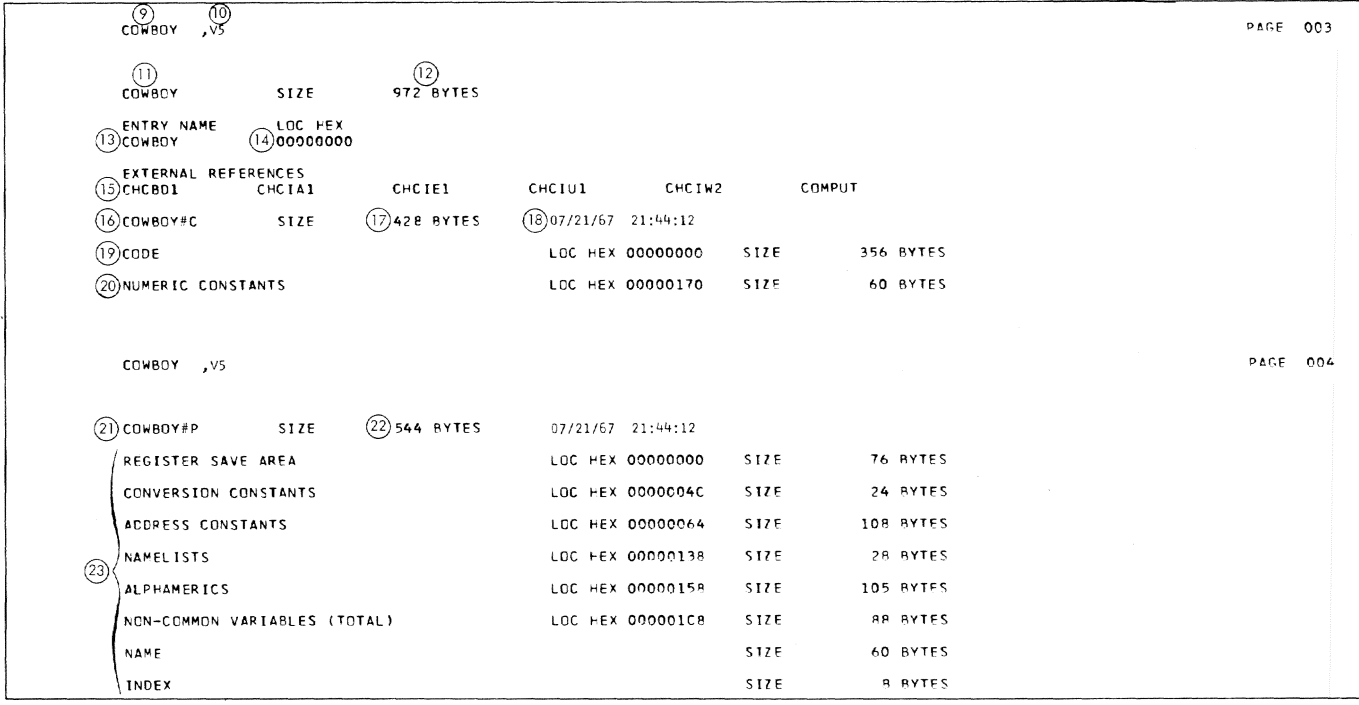

Figure 11. CSECT and PSECT Listings for Default Listing Options

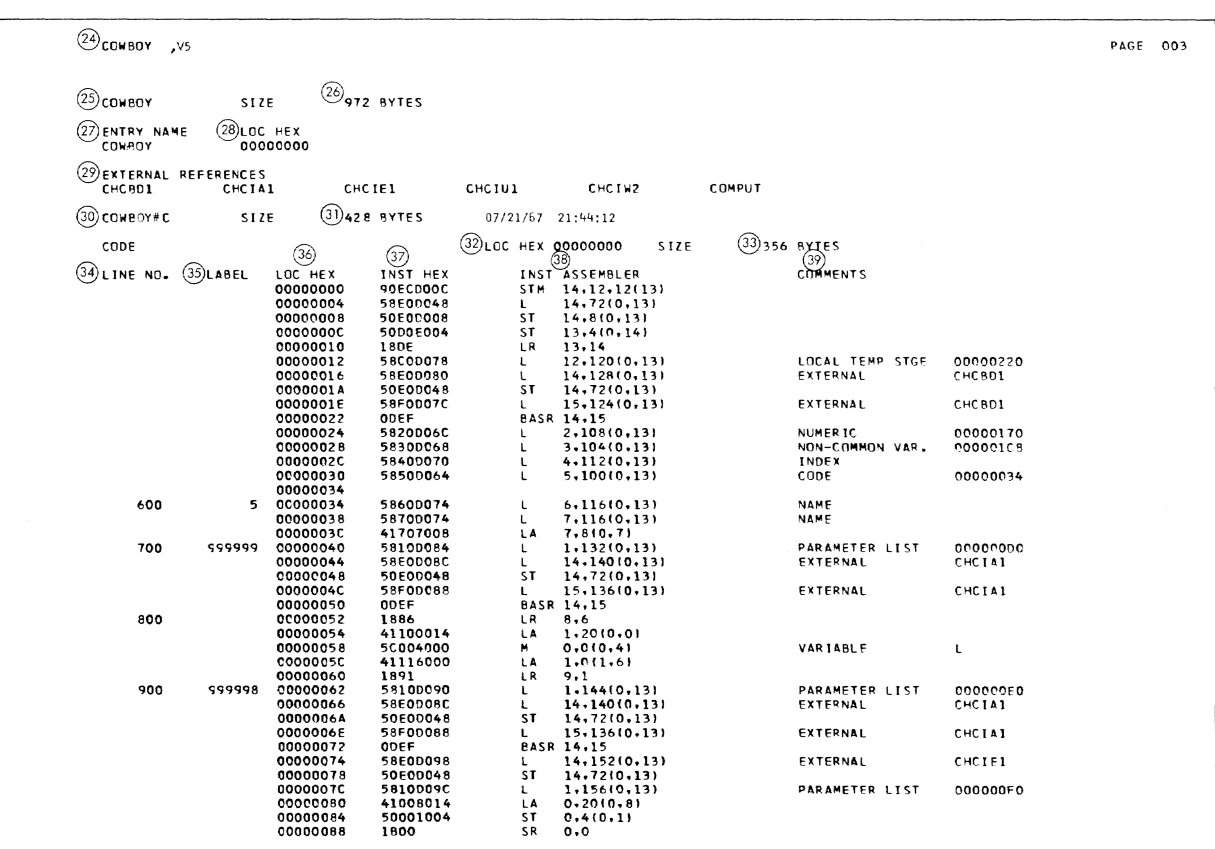

Figure 12. CSECT Listing

a summary of PSECT *and* CSECT information. In the header information, a line is given containing the module name 9 and the version identification, 10. Next, the module name is repeated, 11 and the size in decimal of the module (CSEGr plus PSECT) is given, 12. The name of the entry point follows. 13 with the location of this entry point relative to the CSECT, 14. Next are listed all external references made by the compiled program, 15. Only one of the external references listed (COMPUT) is also found in the source program. The other external names all begin with the three letters cnc, which identifies them as FORTRAN lv-supplied subprograms called hy the object program. A list of all such programs, with their names, is given nt the end of this appendix.

The name of the CSECT, 16, and the number of storage locations in the  $CSECT$ , 17, are then given. Also contained on this line is the time stamp associated with the  $CSECT$ , **18**. This time stamp is the samc as that supplied for version identification, if the user defaulted this compilation parameter, or is obtained by the compiler for identification of the CSECT. Following this line is the size, 19, and relative location, 20. of the two types of information contained in the CSECT.

The next section gives a summary of the PSECT contents. The line containing the name, 21, and size, 22, of the PSECT is followed by the relative location and size of the seven principal areas in the PSECT, 23.

#### *Detailed Descrip:'ion* of *Output Module Listing*

If an object code listing is requested, a detailed listing of the CSECT and PSECT (or COMMON control section. for BLOCK DATA subprograms) is given. Figures 12 and 13 contain examples of CSECT and PSECT listings, respectively. In addition, a listing of initialized variables is given. Figure 13A contains an example of the Table of Initialized Variables. The three listings are described below.

*Header Information:* Each page of the listing is headed by a line containing the user-specified module name, the version, and the page number, 24. The next line in the listing contains the module name, 25 , and the module size in decimal, 26. This size is the total number of hytes occupied hy the CSEGr and the PSECT, excluding COMMON control sections. This information is followed by a table of all entry names, 27, and their locations (hexadecimal) relative to the base of the CSECT, 28. The header information is completed by a list of all references to external routines, 29.

*Description of CSECT Listing:* A line containing the name, 30, and size, 31, of the CSECT is printed immediately preccding the code. Next is a line giving the location of the executable code relative to the CSECT, 32, followed by the size in decimal of the executable code,  $33$ . Following this line are six columns, described below.

- 1. *Line Number* 34: The line numbers correspond to linc numbers in the source data set. Each line number appears on the same print line as the first executable instruction of the respective source statement. Line numbers of nonexecutable statements (DIMENSION, COMMON, DATA, etc.) are omitted. However, CONTINUE statements are included in the listing.
- *2. [,abel* 35: Any entry name, statement number, or compiler-generated label is printed on the same line as the first instruction of the corresponding source statement that defines such a label. Compilergenerated labels indicate the destination of some eompiler-gcnerated hranches. All compiler labels are six-digit numbers and are generated in a decreasing sequence starting with 999,999. (In some cases, the compiler-generated labels are not in descending sequence, and gaps may occur in the descending sequence due to compiler code optimization. )
- *.1. Hexadecimal Loection* 36: This column gives the location of the first byte of each instruction relative to the base of the CSECT.
- *4. Instmction (Hexadecimal)* 37: Each instruction is represented by its machine language (hexadecimal) configuration.
- 5. Instruction (Assembly Type) **38**: Each instruction is represented by its assemhler language equivalent. All items in the operand field are decimal integers. No extended mnemonics are used except in conditional branches, where the operand field contains the lahel of the branch terminal.
- *6. Comments* 39 : Whenever the operand (in storage) of an RX- or Rs-type instruction can be meaningfully described, the description is printed in the comments column of the appropriate line.

A referenced constant is commented by its value, which is printed in conventional FORTRAN representation, and hy its location (hexadecimal) relative to the base of the CSECT. Each part  $-$  real and  $imaginary - of a complex constant is commented.$ Certain fixed hinary constants can be commented upon with their values and storage locations, although the instructions do not actually refer to the constants but ohtain them by other means (e.g., an SLL instruction).

References to variables and elements of arrays contain the word "variable" followed by the variahle or array name. No attempt is made to identify a reference to a specified suhscripted array variable

| COWBOY ,V5             |        |                            |                         |                              |                                 |             |              |                            |             | PACE 004 |          |  |
|------------------------|--------|----------------------------|-------------------------|------------------------------|---------------------------------|-------------|--------------|----------------------------|-------------|----------|----------|--|
| LINE NO.               | LABEL  | LOC HEX                    | INST HEX                |                              | INST ASSEMBLER                  |             |              | <b>COMMENTS</b>            |             |          |          |  |
|                        |        | 0000008A<br>0000008E       | 58F00094<br>ODEF        | L                            | 15,148(0,13)<br>EASR 14,15      |             |              | EXTERNAL                   | CHCIEI      |          |          |  |
|                        |        | 00000090<br>00000094       | 58E000A4<br>50500048    | U<br>SΤ                      | 14, 164(0, 13)<br>14, 72(0, 13) |             |              | EXTERNAL                   | CHCTU1      |          |          |  |
|                        |        | 00000098                   | 58F0DCA0                | L                            | 15.160(0.13)                    |             |              | EXTERNAL                   | CHCIU1      |          |          |  |
| 1000                   | 10     | 00000090<br>0000009E       | ODEF<br>41808014        | ιA                           | BASR 14,15<br>8,2010,81         |             |              |                            |             |          |          |  |
|                        |        | 00000042<br>00000044       | 1989<br>4770502E        | CR<br>BNE                    | 8,9<br>999998                   |             |              |                            |             |          |          |  |
|                        |        | 000000A8<br>000000AC       | 41606004<br>1967        | LΑ<br>CR                     | 6,4(0,6)<br>6,7                 |             |              |                            |             |          |          |  |
|                        |        | COOCCOAE                   | 4770500C                | BNE.                         | 999999                          |             |              |                            |             |          |          |  |
| 1100                   |        | 00000082<br>00000086       | 58100048<br>58E00080    | Ł<br>ι                       | 1,168(0,13)<br>14,176(0,13)     |             |              | PARAMETER LIST             | 000900F8    |          |          |  |
|                        |        | 00000084<br>000000BE       | 50E0D048<br>58F000AC    | SΤ<br>U                      | 14,72(0,13)<br>15, 172(0, 13)   |             |              | EXTERNAL                   | COMPUT      |          |          |  |
|                        |        | 00000002                   | <b>ODEF</b>             | L                            | BASR 14,15                      |             |              | VARIABLE                   | L           |          |          |  |
| 1400                   |        | 00000004<br>00000C6        | 58604000<br>59604004    | с                            | 6,010,41<br>6, 4(0, 4)          |             |              | VARIABLE                   | м           |          |          |  |
| 1500                   |        | 00000000<br>00000000       | 4780511E<br>58100084    | BNL<br>$\mathbf{L}$          | -20<br>1, 180(0, 13)            |             |              | PARAMETER LIST             | 00000100    |          |          |  |
|                        |        | 00000004<br>00000008       | 58E0008C<br>50600048    | L<br>SΤ                      | 14, 140 (0, 13)<br>14,7210,13   |             |              | EXTERNAL                   | CHCIA1      |          |          |  |
|                        |        | ecoecope                   | 58F00088                | L                            | 15, 136(0, 13)                  |             |              | EXTERNAL                   | CHCIA1      |          |          |  |
|                        |        | 000000E0<br>000000E2       | <b>ODEF</b><br>58E0DC98 | $\mathbf{L}$                 | BASR 14.15<br>14, 152(0, 13)    |             |              | EXTERNAL                   | CHCTE1      |          |          |  |
|                        |        | 00000066<br>000000EA       | 50E0DC48<br>1873        | SΤ<br>LR                     | 14,7210,131<br>7,3              |             |              |                            |             |          |          |  |
|                        |        | COODCOEC<br>COOOCFO        | 41000001                | LΑ<br>ST.                    | 0,110,01                        |             |              |                            |             |          |          |  |
|                        | 999996 | 000000F4                   | 50003004<br>58100088    | ι.                           | 0.4(0.3)<br>1, 184(0, 13)       |             |              | VARIABLE<br>PARAMETER LIST | 00000110    |          |          |  |
|                        |        | ODOCCOFB<br>000000FA       | 1800<br>58F0D094        | SR<br>L                      | 0, 0<br>15,148(0,13)            |             |              | EXTERNAL                   | CHCIEI      |          |          |  |
|                        |        | 000000FE<br>00000100       | <b>ODEF</b><br>5810D08C | L.                           | BASR 14,15<br>1,188(0,13)       |             |              | PARAMETER LIST             | 00000118    |          |          |  |
|                        |        | 00000104                   | 41007030                | LΑ                           | 0,48(0,7)                       |             |              |                            |             |          |          |  |
|                        |        | 00000108<br>00000100       | 50001004<br>1800        | ST<br>SR                     | 0,4(0,1)<br>0, 0                |             |              |                            |             |          |          |  |
|                        |        | 00000105<br>00000112       | 58F00094<br><b>ODEF</b> | L.                           | 15,148(0,13)<br>8ASR 14,15      |             |              | EXTERNAL                   | CHCIEI      |          |          |  |
|                        |        | C0000114<br>00000118       | 58100000<br>41007008    | L<br>LΑ                      | 1,192(0,13)<br>0, 8(0, 7)       |             |              | PARAMETER LIST             | 00000120    |          |          |  |
|                        |        | 00000110                   | 50001004                | SΤ                           | 0,4(0,1)                        |             |              |                            |             |          |          |  |
|                        |        | 00000120<br>00000122       | 1800<br>58F0D094        | SR<br>L.                     | 0, 0<br>15,148(0,13)            |             |              | EXTERNAL                   | CHCTE1      |          |          |  |
|                        |        | 00000126<br>00000128       | ODEF<br>41707004        | ίA                           | BASR 14,15<br>7,410,71          |             |              |                            |             |          |          |  |
|                        |        | 00000120                   | 58603004                | L                            | 6,4(0,3)                        |             |              | VARIABLE                   | T           |          |          |  |
|                        |        | 00000130<br>00000134       | 41606001<br>50603004    | LΑ<br>SΤ                     | 6,110,6)<br>6,4(0,3)            |             |              | VARIABLE                   | T           |          |          |  |
|                        |        | 00000138                   | 5960201C                | C                            | 6, 2810, 21                     |             |              | 1 <sub>0</sub>             | AT 00000180 |          |          |  |
| COWBOY , V5            |        |                            |                         |                              |                                 |             |              |                            |             |          | PAGE 005 |  |
|                        |        |                            |                         |                              |                                 |             |              |                            |             |          |          |  |
| LINE NO.               | LABEL  | LOC HEX                    | INST PEX                |                              | INST ASSEMBLER                  |             |              | <b>COMMENTS</b>            |             |          |          |  |
|                        |        | 00000130<br>00000140       | 470050CO<br>58E00044    |                              | BNH 999996<br>14, 164(0, 13)    |             |              | EXTERNAL                   | CHCINI      |          |          |  |
|                        |        | 00000144                   | 50E00048                | ST.                          | 14,7210,131                     |             |              |                            |             |          |          |  |
|                        |        | 00000148<br>00000140       | 58F000A0<br>ODEF        | L                            | 15,16010.131<br>BASR 14,15      |             |              | EXTERNAL                   | CHCINI      |          |          |  |
| 1600<br>1700           | 20     | C000014E<br>00000152       | 47F05000<br>58100004    | в                            | - 5<br>1.196(0.13)              |             |              |                            |             |          |          |  |
|                        |        | 00000156<br>C000015A       | 58E000CC<br>50E0DC48    | L<br>SΤ                      | 14, 204(0, 13)<br>14,7210,131   |             |              |                            |             |          |          |  |
|                        |        | 0000015E                   | 58F000C8                | $\mathbf{L}$                 | 15,200(0,13)                    |             |              | EXTERNAL                   | CHCTW2      |          |          |  |
|                        |        | 0000162                    | ODEF                    |                              | <b>EASR 14,15</b>               |             |              |                            |             |          |          |  |
| (40) NUMERIC CONSTANTS |        |                            |                         | $(4)$ LOC HEX 00000170       |                                 | <b>SIZE</b> | (42)60 BYTES |                            |             |          |          |  |
| $(43)$ TYPE<br>$1*4$   |        | $(44)$ LOC HEX<br>00000170 |                         | (45)CONTENTS HEX<br>00000000 |                                 |             |              |                            |             |          |          |  |
| $1 + 4$                |        | 00000174                   |                         | 00000001                     |                                 |             |              |                            |             |          |          |  |
| $1*4$<br>$1*4$         |        | 00000178<br>00000170       |                         | 00000002<br>00000005         |                                 |             |              |                            |             |          |          |  |
| $I^*$<br>$I*4$         |        | 00000180<br>C0000184       |                         | 00000004<br>00000014         |                                 |             |              |                            |             |          |          |  |
| $I*4$<br>$I = 4$       |        | 00000188<br>00000180       |                         | 00000006<br>0000000A         |                                 |             |              |                            |             |          |          |  |
| $1 - 4$                |        | 00000190                   |                         | 00000008                     |                                 |             |              |                            |             |          |          |  |
| $1*4$<br>$1*4$         |        | 00000194<br>00000198       |                         | 00000080<br>00000020         |                                 |             |              |                            |             |          |          |  |
| $I*4$<br>$1 + 4$       |        | 00000190<br>C00001A0       |                         | 00000000<br>00000033         |                                 |             |              |                            |             |          |          |  |
| $I*4$<br>$1 + 4$       |        | 000001A4<br>C00001A8       |                         | 00000040<br>00000032         |                                 |             |              |                            |             |          |          |  |
|                        |        |                            |                         |                              |                                 |             |              |                            |             |          |          |  |

Figure 12. CSECT Listing, Continued

86

(element of an array). This information must be obtained by inspecting the D2, X2, and B2 fields of the instruction itself. As in the case of constants, references to complex variables are fully commented upon in both parts.

Subroutine calls are described by the word "external" followed by the name of the subroutine. In a number of subroutine calls there can be two such comments.

Arguments, or, specifically, adcons that contain the base register<sup>1</sup> for arguments at object time, are indicated by the word "argument" and the name of the argument. The actual arguments themselves are identified as "variable" followed by the argument name.

References to local or global temporary storage are printed as "local temp" and "global temp," respectively. Again, the location of the temporary storage item must be obtained from the operand field of the instruction.

Address constants are described by the names of the storage classes the adcons cover and the prerelocation values of such adcons (zero values are not printed). The following items can appear in the comments column in connection with adcon references:

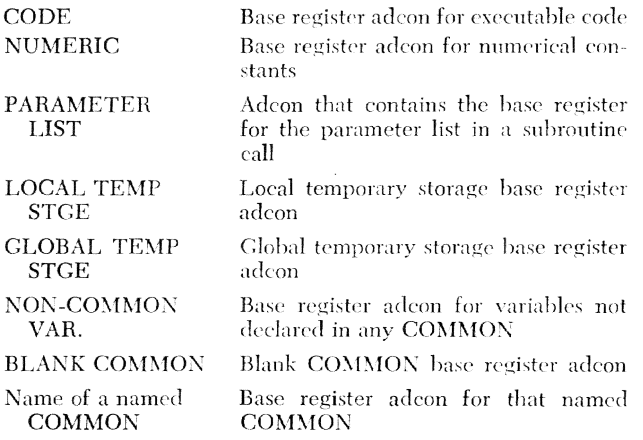

All numerical constants are listed at the end of the  $CSECT$  (after the listing of executable code), **40**. The relative location of the numerical constants in the CSECT is given, 41, followed by the length in decimal of the numerical constants, 42. Each constant is described by its type and length, 43, location within the CSECT, 44, and its internal representation, 45. The types are:

 $I$  - fixed binary (integer)

- $R$  floating binary (real)
- $C -$  floating binary (complex)

The length is given in bytes, thus, for example:

- $I^*4$ means an integer constant of 4-byte length.
- $C^*16$  means a complex constant (floating binary) with a *total* length of 16 bytes  $-8$ bytes for the real part and 8 bytes for the imaginary part.

### **Description of PSECT Listing**

The information contained in the page heading line, 46, and PSECT title line, 47, is similar to that contained in the corresponding lines of the CSECT listing. Listed next is the relative location within the PSECT and the length of the areas.

A sample PSECT listing is shown in Figure 13.

- 1. Register Save Areas 48 : This area is used to preserve register contents upon executing a call to a subroutine.
- 2. Conversion Constants 49 : This area contains the necessary masks and working storage needed by some in-line conversions (e.g., fixed to floating).
- 3. Address Constants 50, 51: Each adcon is described by:
	- a. The location of the adcon relative to the base of the PSECT.
	- b. The contents (value) of the adcon prior to relocation.
	- c. The control section referred to by the adcon or, in the case of arguments and external references, the item referred to by the adcon.
	- d. The "storage class referenced" describes what part of the specified control section is covered by the adcon or what argument or external name corresponds to the adcon.

Following the description of the above three areas is a listing of the individual items contained in the PSECT. The first item in this listing is the address constants, 51. The address constants are followed by six other groups of items, described below.

- 1. Parameter Lists 52: The listing of items in the parameter list section of the PSECT is in a format identical to that of the adcon listing. A number of items may have no entries under "Control Section Referenced" and "Storage Class Referenced." This indicates that the contents of such parameters are not known at compile time and that the parameter is computed and stored in the indicated location upon execution of the program.
- 2. NAMELISTs 53 : This area contains the internal representation of NAMELIST information. Only the total size is printed.
- 3. Alphamerics 54: Any alphameric constants, including contents of FORMAT statements, are listed by giving the starting byte of the character string followed by the string itself.

<sup>&</sup>lt;sup>1</sup>The term "base register adcon" is used to refer to an address constant that is loaded into a base register.

 $\circled{46}$  cowsoy , vs

PAGE 006

PAGE 007

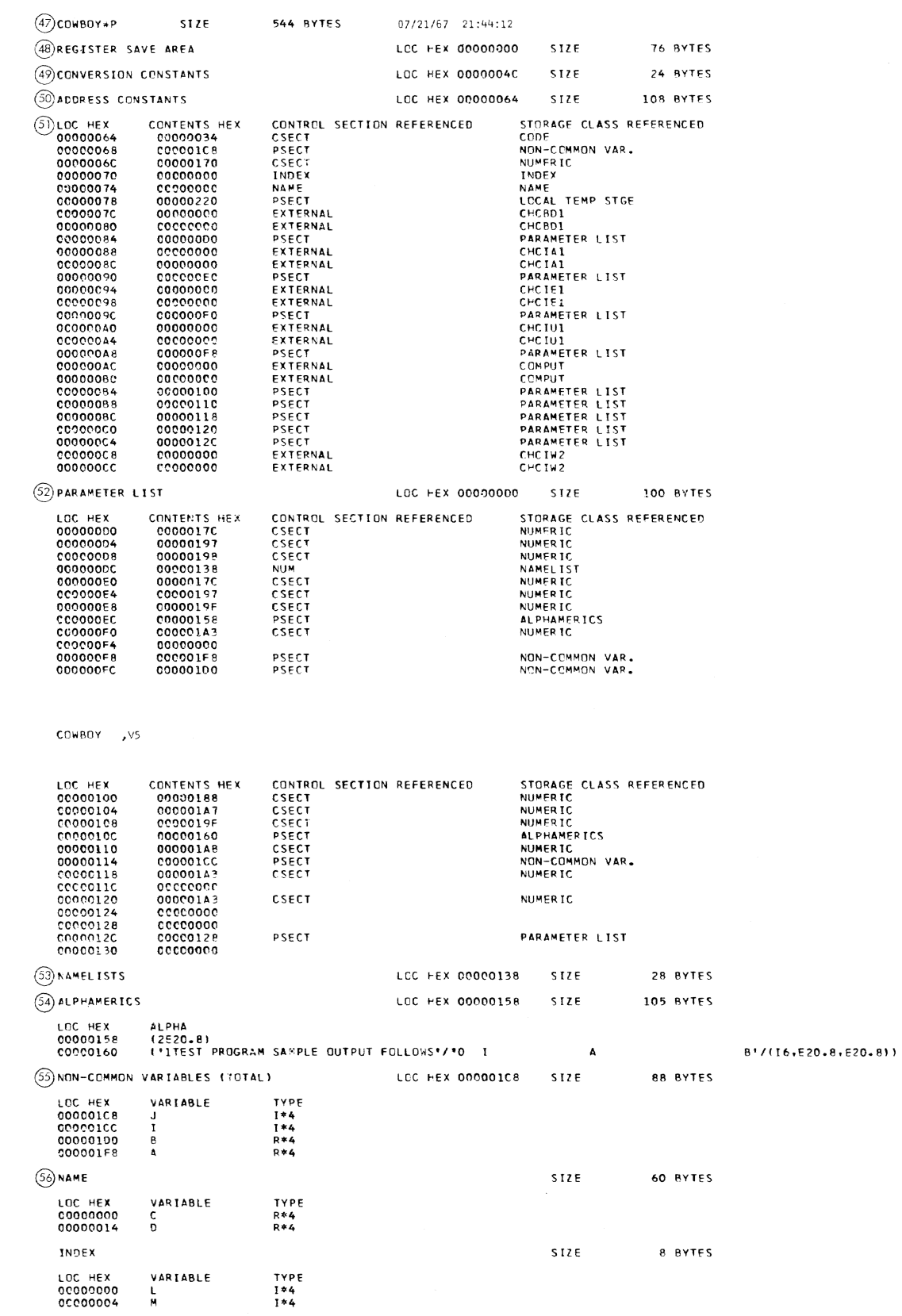

Figure 13. PSECT Listing

 $\sim$ 

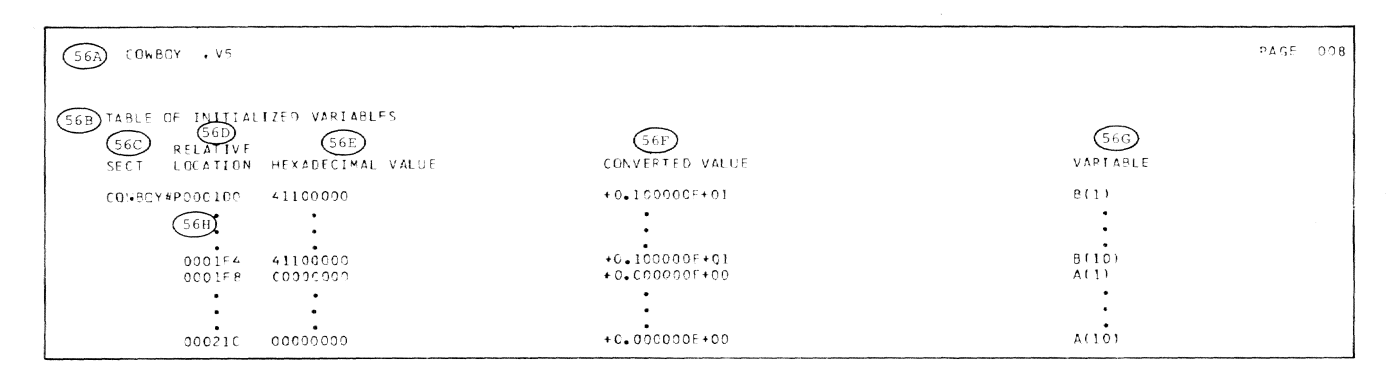

Figure 14. Table of Initialized Variables

| COWBOY                   | , v5                           |                                 |                           |          | PAGE<br>nos |
|--------------------------|--------------------------------|---------------------------------|---------------------------|----------|-------------|
|                          | SYMBOL TABLE SCRT              |                                 |                           |          |             |
| 57) SYMBOL               | $\circledcirc$ <sub>TYPE</sub> | $\circ$ <sub>CLASS</sub>        | 60 STORAGE CLASS + OFFSET |          |             |
|                          |                                |                                 |                           |          |             |
|                          | $R = 4$                        | ARRAY VARIABLE                  | NON-COMMON                | 00000030 |             |
|                          | R*4                            | ARRAY VARIABLE                  | NON-COMMON                | 00000008 |             |
|                          | $R$ *4                         | ARRAY VARIABLE<br>EXTERNAL NAME | <b>NAME</b>               | 00000000 |             |
| CHCBD1                   |                                | <b>EXTERNAL NAME</b>            |                           |          |             |
| CHCIAI                   |                                | EXTERNAL NAME                   |                           |          |             |
| <b>CHCIE1</b><br>CHC IU1 |                                | <b>EXTERNAL NAME</b>            |                           |          |             |
| CHC IW2                  |                                | EXTERNAL NAME                   |                           |          |             |
| COMPUT                   |                                | <b>EXTERNAL NAME</b>            |                           |          |             |
| D                        | R*4                            | ARRAY VARIABLE                  | <b>NAME</b>               | 00000014 |             |
|                          | 1*4                            | SIMPLE VARIABLE                 | NEN-COMMON                | 00000004 |             |
|                          | $1*4$                          | SIMPLE VARIABLE                 | NEN-COMMON                | 00000000 |             |
|                          | $1 - 4$                        | SIMPLE VARIABLE                 | INDEX                     | 00000000 |             |
| м                        | $1*4$                          | SIMPLE VARIABLE                 | INDEX                     | 00000004 |             |
| <b>NUM</b>               |                                | NAMELIST                        | NAMEL IST                 | 00000000 |             |
| 5                        |                                | SOURCE LABEL                    | CODE                      | 00000034 |             |
| 10                       |                                | SOURCE LABEL                    | CCOE                      | 0000009F |             |
| 20                       |                                | SCURCE LABEL                    | CODE                      | 00000152 |             |
| 900                      |                                | FORMAT LABEL                    | <b>ALPHAMERIC</b>         | 00000000 |             |
| 910                      |                                | FORMAT LABEL                    | ALPHAMERIC                | 0000008  |             |
| 599996                   |                                | COMPILER LABEL                  | CODE                      | 000000F4 |             |
| 599998                   |                                | COMPILER LABEL                  | CCOE                      | 00000062 |             |
| 999999                   |                                | <b>COMPILER LABEL</b>           | CCDE                      | 00000040 |             |
|                          |                                |                                 |                           |          |             |

Figure 15. Symbol Table Listing

- 4. Temporary Storage: As in the case of NAMELIST, local and global temporary storage blocks are identified on the listing by their starting locations (relative to the PSECT's base) and their respective sizes. The example contains no temporary storage blocks.
- 5. Non-COMMON Variables 55 : The listing of the PSECT is completed by information about non-COM-MON variables. The starting location of the non-COMMON variable block and its total size are given. Each variable (or array) is described by its location with respect to the base of the PSECT, the name, and the type-length code. The type-length codes have the same meanings as described under constants.
- 6. Common Control Sections Listing 55: Any COM- $\mu$  mov block – blank or named – is identified by its name and the total size in bytes. All variables contained in a COMMON block are listed in the same format as non-COMMON variables. The locations are relative to the base of the respective COMMON block.

#### Description of Table of Initialized Variables

The page heading line, **56A**, is identical to the heading on the CSECT and PSECT listings. The next line in the listing contains the listing title, 56B, followed by the column headings. The information contained in the five columns is described below.

- 1. SECT 56C : This column contains the module name specified by  $\#P$  if a main program. If a BLOCK DATA subprogram is compiled, the name of the COMMON block will print. If more than one page of listing is required, the name will be repeated on the first line of data on each page.
- 2. Relative Location 56D : This column gives the hexadecimal value of the displacement of the variable within the section.
- 3. Hexadecimal Value 56E : This column gives the hexadecimal value of the preset variable as it appears in the text.
- 4. Converted Value 56F: This column contains the preset value converted according to type of con-

stant. These types are: hexadecimal, integer, real, complex, logical, and literal.

*5. Variable* 56G: The variable name \vith subscript, if applicable, prints in this column. Variables arc listed in order by displacement within section.

Columns 2-5 may also contain a "3-dot" notation, **56H**, if the repetition factor of a preset value exceeds 5. In this case, only the first and last values of the range print on the listing,

### **Description of Symbol Table Listing**

The symbol table listing (symbol table sort) contains an alphamerically sorted listing of symbols - names of variables, entry points, external references, labels,

etc. Each symbol is printed on a line and is described as follows.

The narne of the symbol, 57, is followed by its type-length code, 58. The code has a meaning for the item represented by the given symbol. Entries under "class" further describe the item, and they are self-explanatory, 59. "Storage class  $+$  offset," 60, identifies the storage class to which a given symbol belongs and the location within such storage class. Under "storage class" there can be references to blank COMMON, code, alphameric, name of a named COMMON, etc. External names arc not part of the compiled module; therefore, no information can be given for storage class  $+$  offset.

A sample Symbol Table Listing is shown in Figure 15.

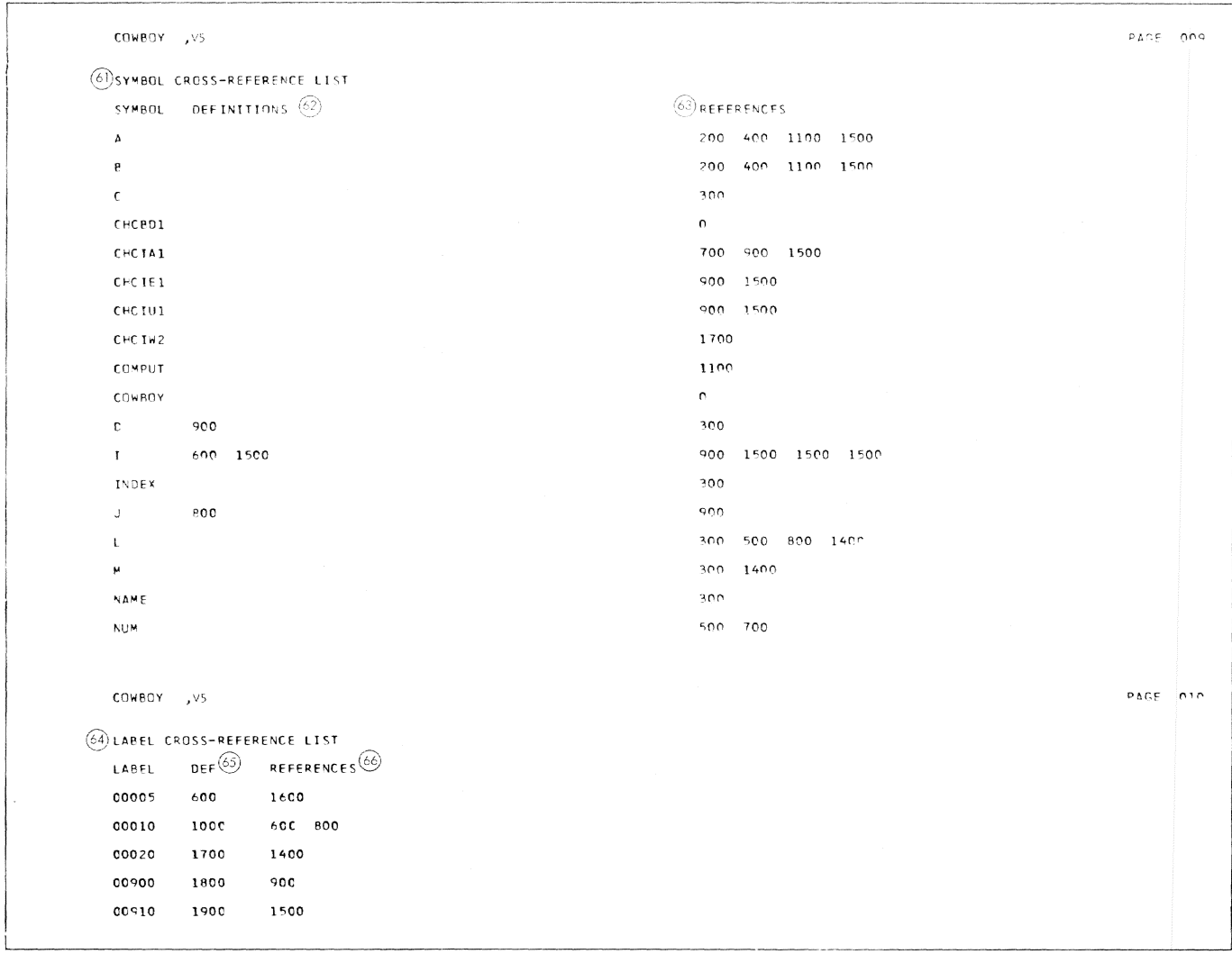

Figure 16. Cross-reference Listing

#### Description of Cross-reference Listing

The cross-reference listing is divided into two sections: a listing of names (symbols), 61, followed by a listing of labels, 64. Both sections list the corresponding items in alphamerically sorted sequence. Line numbers, as defined in the source listing, are printed under "definitions," 62 and 65, and "references," 63 and 66, for each item. Whenever an item is defined (e.g., label of a labeled statement or variable name on the left side of an assignment statement), the corresponding line number is printed in the "definitions" column. Any reference to an item causes an entry under "references." Multiple entries for any item are sorted in order of increasing line numbers. Multiple references to the same item in the same source line result in multiple printing of the same line number for that item. Compiler-generated labels are not included in the listing.

A sample cross-reference listing is shown in Figure 16.

### **Description of Storage Map Listing**

If an object code listing or both an object code listing and a storage map listing are requested, the listing produced will be as described in the detailed description of the output module listing above. If a storage map listing is requested and no object listing is requested, the resultant listing will contain summary information for the module. 67, CSECT, 68, and for the PSECT, 69. This information includes the CSECT and PSECT sizes, external definitions and references. the location relative to the CSECT of all FORTRAN statement numbers, the size in the CSECT of the numeric constants area, the relative location and the size of the principle PSECT areas, and the location in the PSECT of all variable names.

A sample storage map listing is shown in Figure 17.

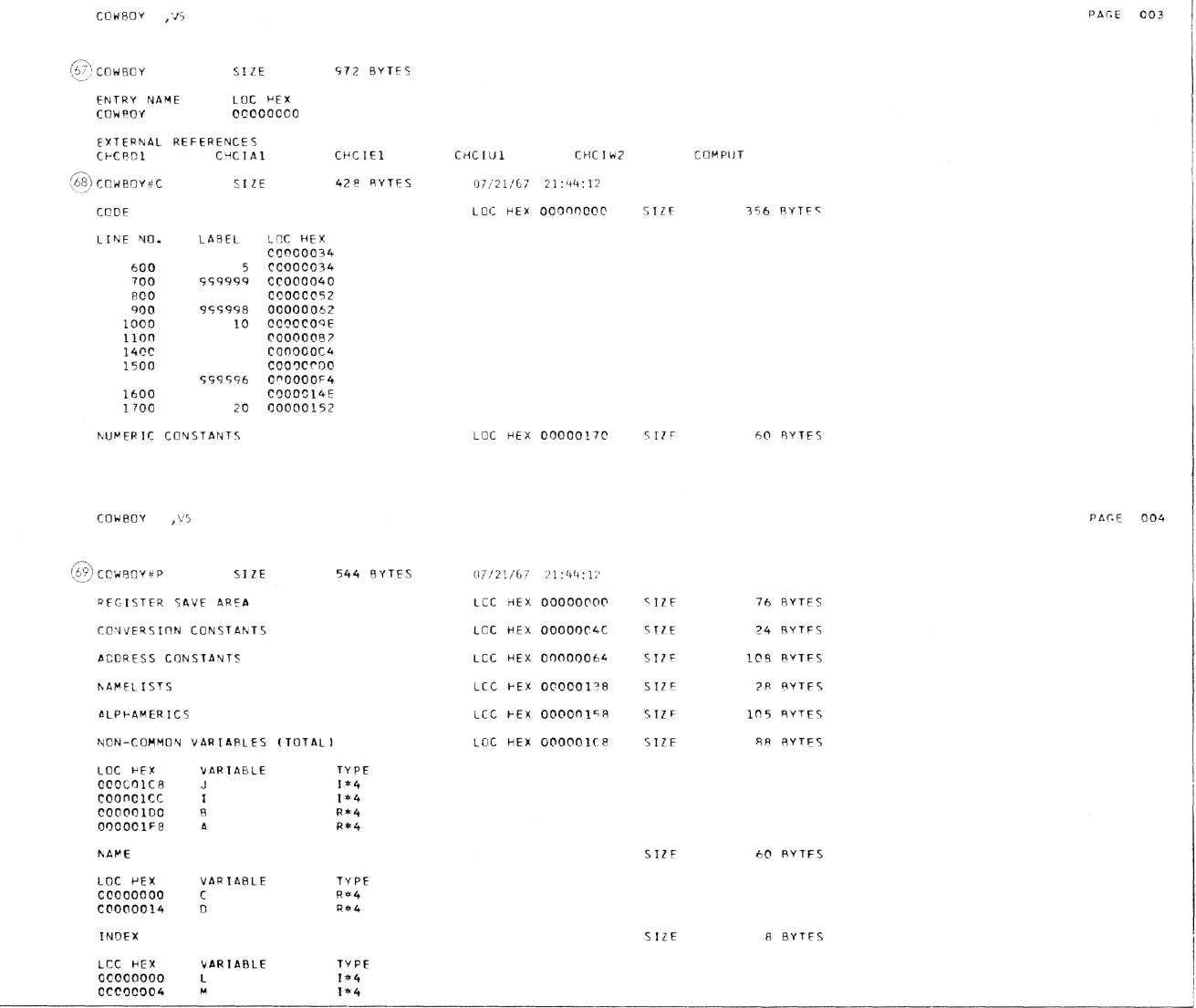

Figure 17. Storage Map Listing

*Compilation Completed Message:* Following production of requested listings, the page is restored and the message COMPILATION COMPLETED is written.

### *Destination* of *Compiler-Produced Listings*

The destinations of compiler-produced listings depend on whether the task is conversational or nonconversational, and on the value of the FTN command's LISTDS operand.

#### *Conversational Tasks*

In conversational tasks. all compiler-produced listings are placed in the list data set unless the LISTDS operand of the FTN command specifies SYSOUT.

Printing of the list data sets prepared by the compiler is not automatic. Each time a unique modnle name is encountered, a generation data group is established. containing two generations. Each time the limit (two generations) is reached. the oldest generation is erased. The user may print only when he wants the output listings, using: PRINT LIST.module-name followed by the relative or absolute generation. The *Command System User's Guide* presents a complete explanation of the language processor listing data set maintenance process.

Since a pending  $BULK/IO$  task will be established when the PRINT command is issued for the language processor listing data set, the user must not attempt to erase the data set (or otherwise remove it from the system) unless the BSN is canceled first.

#### *Nonconversational Tasl,s*

In nonconversational tasks, the system automatically puts compiler-produced listings on SYSOUT and prints them. After printing, the listing no longer exists in the system.

This system action can he overridden, however, by the LISTDS operand of the FTN command. If you specify  $LISTDS = Y$ , the system puts the listing in the list data set and maintains it exactly as in a conversational task.

You can have the listing put in the list data set and printed immediately by specifying  $L<sup>ISTDS and fol-</sup>$ </sup> lowing the compiler source statements with an appropriate PRINT command.

Note that if you use a PRINT command in a nonconversational task initiated from the terminal, you can always cancel the printout by issuing a CANCEL command. However, the CANCEL command does not prevent printing of a listing, or any part of a listing, that is already waiting in the SYSOUT data set.

#### FORTRAN IV Library Subprograms: Indirect References

Most FORTRAN IV library subprograms are referred to in a compiled program directly  $-$  i.e., by the same name used in the source program; the statement

 $X = SIN(Y)$ 

for example, leads to a call on the six program, and six will be listed under external references in an object code listing. Certain other FORTRAN library subprograms are referred to by names created by the compiler. These programs are listed as follows, with their names.

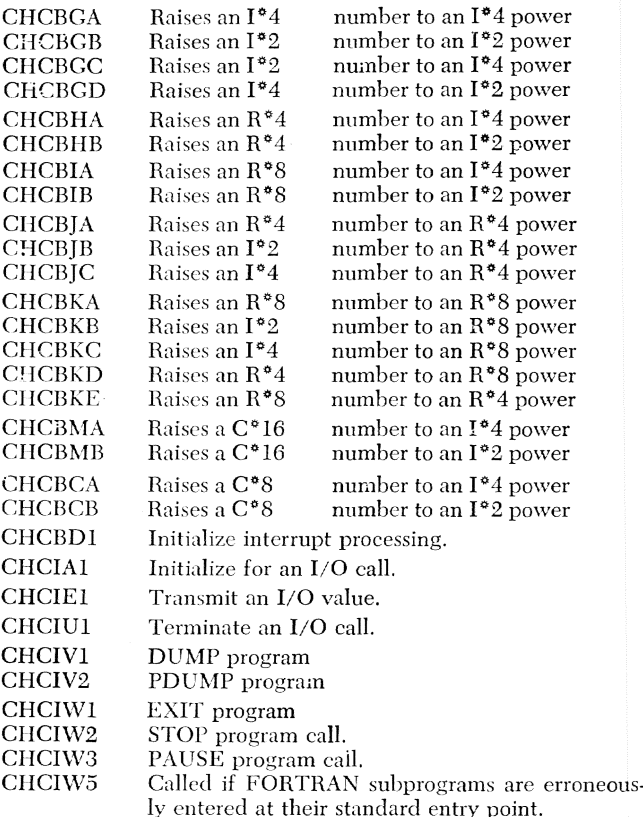

### *Reference* To *Subroutines*

Special considerations must be made when a FORTRAN main program makes references to subprograms. If a main program and its associated subprograms are compiled together, and an error is detected in one of the subprograms, that subprogram must be recompiled. The recompiled output module may be placed in the same program Jibrary as the original or in a different one. Depending on which method is chosen, the results will vary.

If the recompiled module is placed in the same program library, the user is asked if the module is a replacement. If it is, (the default condition) the system tries to unload anv module in the user's virtual

storage that has the same name. The unloader will find a module but will not be able to unload it because of outstanding references. Unless the user explicitly issues an UNLOAD command for his main program, he will not get his new copy of the subprogram.

If the user defines a new program library, he will not he asked if the module is a replacement. Consequently, if he reruns the program, he will use the old copy since it is still loaded.

The simpJest solution is for the user to unload the main program before he starts recompilation. He can also unload modules that have references to the new module, but this might not work since the modules he tries to unload might satisfy references in other modules. If the user unloads his main program, he avoids getting diagnostics from the loader during compilation and ensures that the latest level of the module is being used.

#### Destination of Output

Table 3 shows the destination of all output from any compilation variation.

### **Compiler Restrictions**

Limitations of virtual storage available to the compiler and the object programs generated by it impose a number of restrictions on the size of a source program capable of being compiled. These restrictions are categorized according to complexity. The first category, simple source program restrictions, can easily be applied to individual source statements or particular types of source statements. Simple source program restrictions are listed in Table 4.

The term "file" is used in this section to refer to compiler work areas.

The second category, complex restrictions, is composed of restrictions that generally are too complex tc anticipate in advance of compilation (e.g., the storage requirements of the various tables internal to the compiler are, in many cases, extremely difficult to compute accurately, as the table sizes are complex functions of the source program). Very few programs are of such a size or configuration that these complex restrictions can be met. Therefore, the FORTRAN user may not wish to concern himself with the complex restrictions until he receives a diagnostic message; then he can proceed to remedy the situation. Complex source program restrictions are listed in Table 5.

Should the user wish to more accurately determine the number of entries that can he made in the files listed in Table 5, the following paragraphs provide information allowing him to do so. For each file listed in Table 5, either a formula, an absolute number, or an average number is given as a measure of the number of storage locations (bytes) in the file.

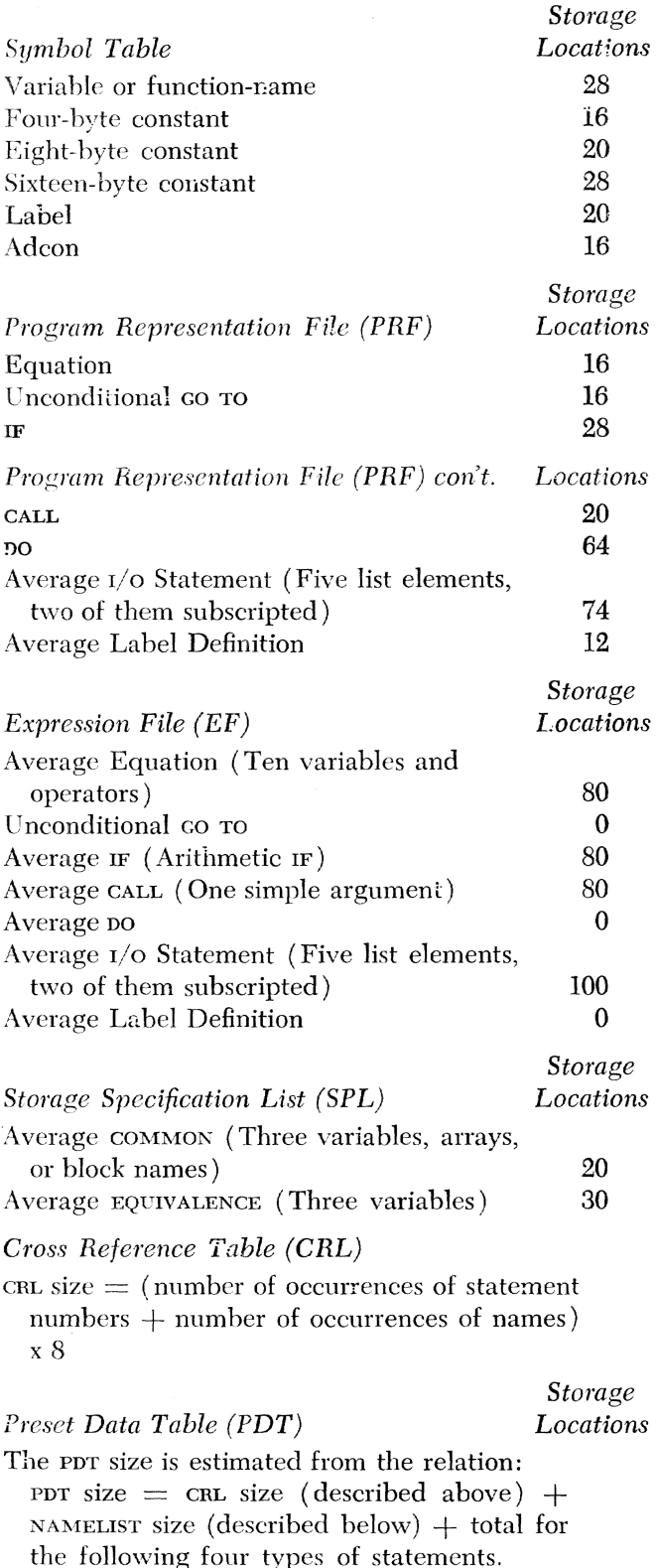

Average DIMENSION (Two arrays of three dimensions each) 24

#### Table 5. Complex Source Program Restrictions

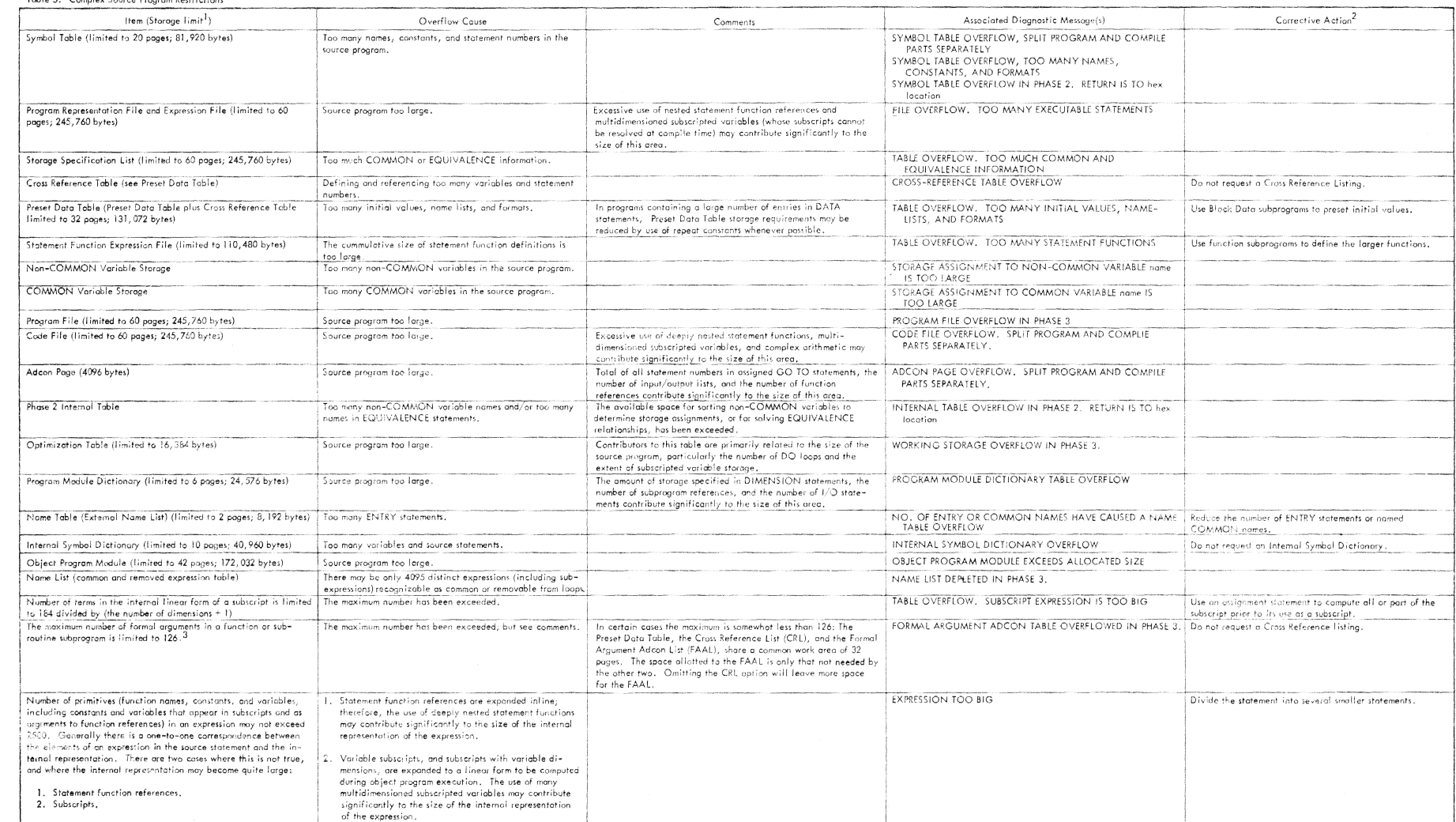

<sup>1</sup> Wh**ere an e**xplicit limit is not given, the limit is a complex function of other limits.<br><sup>2</sup> General corrective action is to divide the program into a main program and one or more subprograms, and compile the parts sep

 $^{-3}$  This restriction is listed here as well as in Table 4 as in certain cases the restriction may be a complex one,

 $94\,$ 

#### Table 3. Destination of Compiler Output

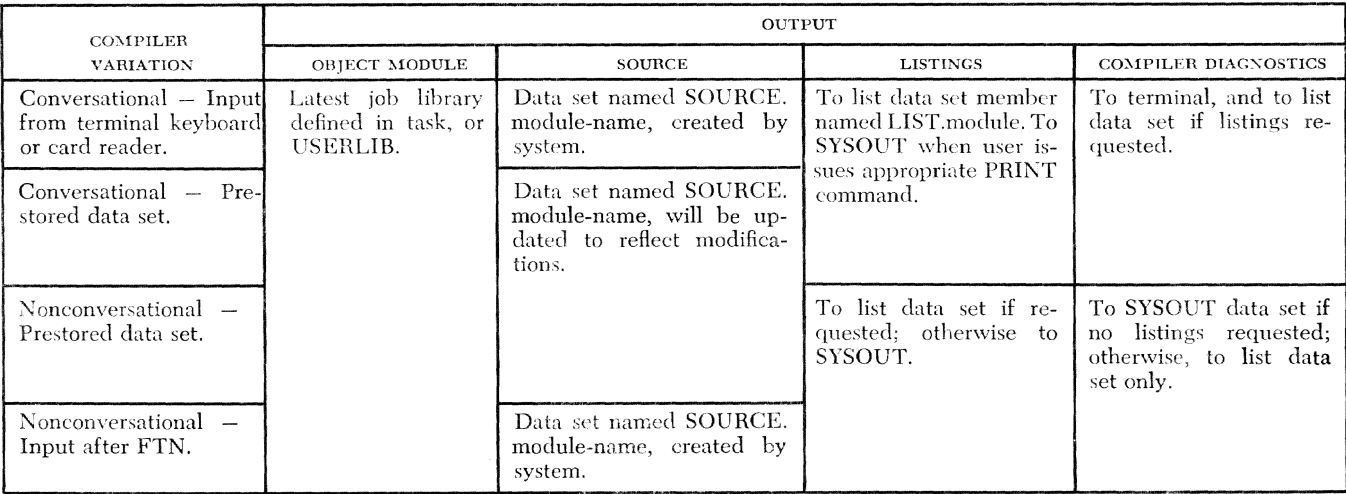

24

 $\alpha$ 

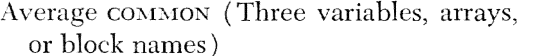

Average Explicit Type Statement (Three variables, arrays, or function names, each with 72 one initial data value) Average DATA Statement (Four variables, each with one value) 64

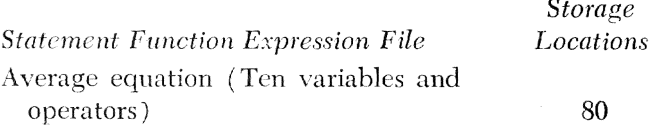

### Non-COMMON Variable Storage

The storage assignment for any variable may not exceed  $2^{24}$ -1 relative to the assignment of the first non-COMMON variable assigned. The assignment of this variable is independent of its own length (save for at most 15 bytes of padding which might be necessary for proper internal alignment), but depends upon the assignments made by the compiler to earlier processed variables and upon the additional effect of an EQIVALENCE statement which might involve this variable.

# **COMMON Variable Storage**

The storage assignment for any variable may not exceed  $2^{24}$ -1 relative to the origin of the COMMON block within which it is to be assigned. If this variable appears in a COMMON statement, then the sum of the lengths of the variables and arrays that were declared previously in the same common block is  $2^{24}$  or greater. If the variable has been given EQUIVALENCE to a COM-MON variable, then the EQUIVALENCE relationship is such as to make the assignment of the variable exceed 2<sup>24</sup>-1.

#### Table 4. Simple Source Program Restrictions

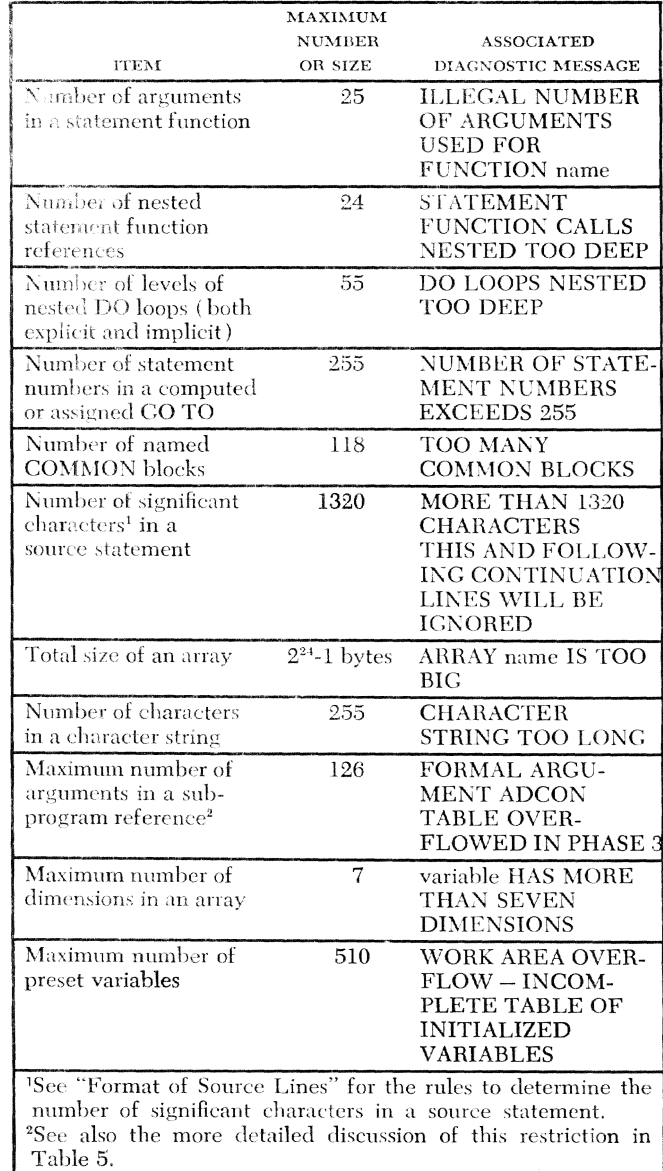

*Program File (PF)*  Estimated from the relation: PF size  $=$  (PRF size + EF size) x 0.9

*Code File (CF)* 

Estimated from the relation: CF size  $=$  PF size x 0.5

### *Adcon Page*

The adcon page contains certain address constants required by the compiled program. The particular address constants included in this page are implied by the items listed below as contributing to space required in the page.

The size of the adcon page can be estimated from the relation:

(number of pages of constants referred to

- + number of pages of common or non-common variables or arrays referred to
- $+$  number of pages of generated code estimated and referred to
- + number of pages of local temporary storage referred to
- + number of pages of global temporary storage referred to
- $+$  number of literal occurrences of statement numbers in assign statements
- + number of formal parameters
- + number of pages relative to a formal parameter referred to except the first page
- + number of literal occurrences of external function references or external subroutines referred to with at least one actual argument
- $+$  number of list elements) x 4
- + (number of distinct external subprograms referenced) x 8
- + 8 if there are any *i/O* statements
- $+$  16 if any  $I/O$  statement has a list

### *Phase* 2 *Internal Table*

The following relation gives an upper bound on the size of entries in the table. Areas in the table are reused frequently.

Internal Table size  $=$  (number of occurrences of variables excluding common, equivalence, and formal arguments

- + number of variables in equivalence statements
- $+$  number of groups of variables in equivalence statements
- -+- number of occurrences of a variable common between groups of variables in equivalence statements) x 8

 $+$  (number of DO statements  $-1 +$  number of branches into and out of  $po$  loops)  $x \notin \mathcal{L}$ 

### *Optimi::ation Table (Triad Table)*

If no ISD requested, estimated size of optimization table  $=$  number of executable statements x 36

If ISD requested, estimated size of optimization table  $=$  number of executable statements x 72

## Program Module Dictionaru

Estimated from the relation:

- PMD size  $=$  (number of COMMON statements  $+ 2$ ) x 8·1·
- $+$  (number of ENTRY statements) x 28
- $+$  (number of  $I/O$  statements) x 44
- + (number of CALL statements
- + (number of CALL statements + number of external subprogram arguments which are any of: variable or array name that is not a formal parameter; expression; constant; function name that is not a formal parameter)  $x 8 + 88$

### *Name Table or External Name List (ENL)*

ENL size  $=$  (number of common statements + number of ENTRY statements  $+3$ ) x 8  $+4$ 

#### *Internal Symbol Dictionary (ISD)*

Estimated from the relation:

- ISD size  $=$  (number of COMMON statements  $+2$ ) x 16
- $+$  (number of executable statements) x 8
- $+$  (number of variables  $+$  number of COMMON statements  $+ 2 +$  number of FORMAT statement numbers)  $x 24^1 + 24$

*Object Program Module (Text)* 

Estimated from the relation:

OPM size  $=$  (number of statements) x 24

#### NAMELIST

NAMELIST size  $=$  (number of names in NAMELIST statements) x 2

The restrictions listed in Tables 4 and 5 are implementation restrictions; they apply only to this particular implementation of the FORTRAN language. They are a supplement to the language restrictions given in the publication *IBM FORTRAN IV.* Other than restrictions specifically statcd in Tables 4 and 5, the only implementation restrictions placed upon the language are the limit of source statement size and maximum number of dimensions in an array.

<sup>1</sup> Assuming average of onc dimension per variable.

# **Apper:dix It !'CS cmd FORTRAN Obiect Frograms**

# *General*

This appendix discusses the use of the program control system ( $_{\text{PCS}}$ ) for debugging object modules produced by the FORTRAN compiler. *Command System User's Guide* contains a complete description of the pcs language components. This appendix discusses the elements of the language as it pertains to the FORTRAN user who is debugging at the source language level.

pcs is a part of the command system and can be used, along with other commands, whenever a user program is loaded. PCS provides the user complete control over the execution of the program he is debugging. He can start and stop execution at selected points, and he can examine and modify variables be·· fore, during, or after execution.

pcs commands are not part of the compiled module and are never saved as a part of the module. In this sense, pcs is an object-time checkout language and not a compile-time checkout language. The only connection between the compiler and pcs is via the Internal Symbol Dictionary (ISD), which is produced by the compiler when the user selects the isp option in the FTN parameters. The ISD contains information about all FORTRAN statements and local and common variables in the module. The availability of an ISD allows the user to check out his program using the same names and statement numbers as those in the source program without concern for the actual location of his program in virtual storage. Tn addition, when the ISD is selected at compilation time, the compiler inhibits the optimization of the object code generated, so that the user has available the complete facilities of pcs. Appendix C describes more fully the object code optimization performed by the compiler and its effect on pcs usage. The discussion here generaliv assumes that an isp is available for the module and that references in the checkout statements to data and FORTRAN statements are made symbolically.

This appendix contains sections describing the following:

- The general function of each pcs command and the combining of commands to form pcs statements.
- The use of pcs in relationship to the task and the executioa of the user's program.
- o The notation used in forming pes commands.
- The form of each command, including restrictions and considerations for its usage.
- pcs diagnostics.

### **Commands and Statements**

pes commands have the following iunctions:

DISPLAY To display the contents of variables or arrays on SYSOUT. DUMP To dump the contents of a variable or array into the PCSOUT data set for later printing\_ SET To modify the contents of an array or variable. CALL, GO, To begin, continue, or alter program ex-BHANCH ecution. STOP To stop program execution. AT To predefine a point (a FORTRAN statement) at which some action is to be performed when the statement is reached during prcgram execution. IF To define a condition that must be "true" to activate other pes commands in the statement.

Two or more of the above commands can be combined in a prescribed manner to form pcs statements. The IF command must always be combined with another command; it cannot be used alone. The format of a pes statement is as follows:

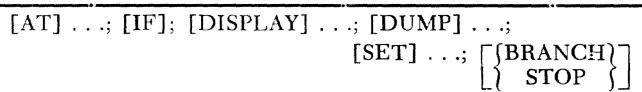

The following two commands are always entered individually:

- QUALIFY To designate the module in which the statements and variables to be used in pes statements are defined.
- REMOVE To delete previously entered PCs statements containing the AT command.

# **Sequence of Operation**

pes statements can be entered before, during, or after module execution. In conversational mode, if reference is made to an external symbol that has not heen loaded, the user is prompted to indicate whether or not a module satisfying the reference is to loaded. \Vhen a pcs statement is entered, the action requested can be performed at one of two times. If the statement contains no AT command, the actions are performed immediately, and the terminal is returned to command mode (in a nonconversational task, the next command is read from SYSIN). If the statement contains an AT command (termed a dynamic statcment), the actions are performed when the FORTRAK statement number given in the pcs statement is reached during program execution. He can then enter any commands he wishes, including dynamic statements that are to he effective during execution. The CALL command, when used without an operand, exeentes the Jast module referred to by the system. If an object module is loaded after the main program is loaded, the name of the main program should be specified as the operand of the CALL.

During execution, statements can be entered whenever execution is interrupted, \vhich can be the result of a PAUSE statement or of the entry, prior to the CALL, of a dynamic pes statement containing a STOP command. The conversational user can also interrupt the execution of a program by pressing the attention button. The STOP command can then be entered to obtain the symbolic location in the program that is to be executed when the GO command is used to resume execution. (Refer to Appendix F for considerations in the use of the attention hutton.)

Checkout operations can be continued following execution until any module referred to by a dynamic statement is unloaded, at which time all pes statements are removed from the user's object program modules.

Associated with eaeh dynamic pcs statement is a counter that is incremented by one for each occurrence of the events specified in the statement. This counter can be referred to by the special character %. The value of the counter can be displayed or dumped and can be used in forming expressions. The counter  $(\%)$  referred to is always the one associated with the statement in which it is referenced.

Since % is not a user's variable, it cannot be changed by a SET command.

### Conversational Mode

psc commands entercd at the user's terminal (SYSIN) are immediately checked for valid syntax. References to variable names and statement numbers are checkcd in the appropriate module's ISD. Syntax errors and references to undefined symbols are reported to the user via diagnostic messages.

All pcs output is printed at the user's terminal (sysour), except for the bump command output, which is vvritten on the PCSOUT data set.

### Nonconversational Mode

pcs can be used in nonconversational mode with the following differences:

- 1. Erroncous pes commands produce a diagnostic on the task's SYSOUT data set, and the commands are ignored.
- 2. No prompting is performed, and incorrectly entered commands are ignored.
- 3. pcs output goes to the task's SYSOUT; it is interspersed with user and system responses. DUMP command output is written on the PCSOUT data set.
- 4. If object program execution is interrupted by a STOP, the next command is taken from the task's SYSIN.

#### *Notation*

pes commands consist of directives, operators, symbols, and constants. In a pcs statement, these elements are delimited by blanks. That is, blanks cannot be embedded in variahles or constants, but they can be used following a comma, semi-colon, and around arithmetic, relational and logical operators, and parentheses used for grouping.

The character set is:

- 1. The letters A-z (upper or lower case) and  $\frac{1}{2}$  # @.
- 2. The digits 0-9.
- 3. The special characters  $+ -$ ,  $>$   $<$   $\neg$   $| =$ .  $\circ$  (  $'$  / &  $%$  : blank.

### **Directives**

The pcs directives are AT, DISPLAY, DUMP, IF, QUALIFY, REMOVE, BRANCH, CALL, GO and STOP. Each directive designates a pcs command.

### **Operators**

Operators used to form arithmetic and logical expres sions are:

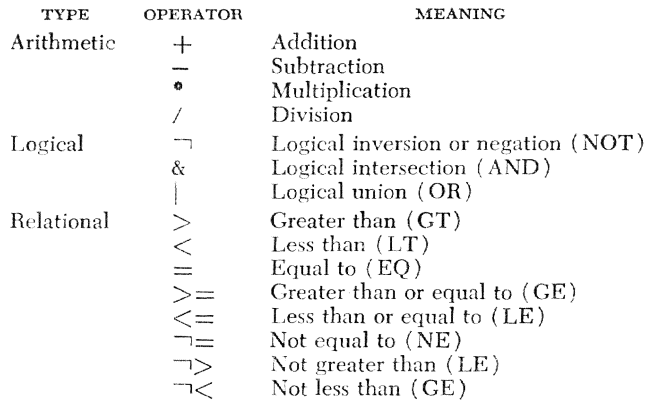

#### Symbols

Symbols refer to variable names, array names, and statement numbers. They are referred to in PCs with the same names and numbers used in the FORTRAN module.

PCS recognizes two kinds of symbols: external and internal.

FORTRAN external symbols are:

- · Module name
- CSECT name (the module name suffixed with  $\#C$ )
- PSECT name (the module name suffixed with  $\#P$ )
- common block names
- FUNCTION subprogram names
- SUBROUTINE subprogram names
- ENTRY names in subprograms

Internal symbols are those defined within a single compilation. FORTRAN statement numbers and FORTRAN variable or array names are internal symbols. Internal symbols can be referred to only if an ISD was requested when the module was compiled. Further, each internal symbol must be qualified to specify the program name in which the symbol was defined.

Certain names that appear in a FORTRAN source program are not available for use in PCS statements. These are names whose *only* occurrences in the source program are as any of the following:

- 1. As a formal argument in a SUBROUTINE, FUNCTION, or ENTRY statement.
- 2. As a dummy argument in a statement function.
- 3. As a type statement component without dimensions or initial values.

Names used only in these ways are ignored by the compiler. No storage is allocated for them, and no ISD entries are made.

Symbols can be qualified explicitly or implicitly. The internal symbol A is qualified explicitly as follows:

#### MAIN.A

An internal symbol is qualified implicitly as follows: **QUALIFY MAIN** 

If a module has been link-edited, internal symbols can only be used if an ISD has been requested as a linkage editor option and in addition, an ISD was requested at compile time for the module defining the internal symbol. Each internal symbol in a link-edited module, when referred to in a PCS statement, must be qualified by both the module name originally assigned at compilation time, and the name assigned to the link-edited output module. For example, if object module MAIN was link-edited into an output module name TOTAL, the internal symbol A in MAIN is explicitly qualified as:

DISPLAY TOTAL.MAIN.A

To use implicitly qualified internal symbols, both object module names must be specified in the quality:

QUALIFY TOTAL.MAIN **DISPLAY**  $\overline{A}$ 

The ovality remains in effect until another ovality is given. Explicitly qualified symbols can still be entered at any point.

The special symbol *L* com can be used to refer to blank common; *%*com can be used as either an external or internal symbol.

PCS commands can refer to dummy arguments to subprograms. The values of the arguments used are those established at the most recent execution of the subprogram when the pcs action is performed. Dummy arguments should not be referred to if the action requested in the command is to be performed prior to entry to the subprogram.

### **FORTRAN Statement Numbers**

FORTRAN statement numbers are those written by the user in the original source program and should not be confused with the line numbers that are assigned to each source line by the compiler. Statements must be referred to by their statement numbers, not line numbers. Executable statement numbers used as internal symbols can be incremented to refer to unnumbered statements. The increment must be an integer greater than zero, enclosed in parentheses, and immediately following the statement number. The increment  $(1)$  refers to the numbered statement itself. Therefore,  $86(1)$  refers to numbered statement 86;  $86(2)$  refers to the next executable statement following numbered statement 86.

Executable statements are arithmetic and logical assignment statements, control statements, and input/ output statements. Nonexecutable statements are specification statements and subprogram statements. Nonexecutable statements should not be incremented. For example, in the following statements:

 $10$  READ  $(1,20)$ A  $20$ FORMAT (F6.2)  $B = A°3.14$ WRITE (2,20)A,B **GO TO 10** 

to refer to the third statement  $(B = A^*3.14)$ , .10(2) must be used; the FORMAT statement cannot be incremented since it is not executable.

DISPLAY A

Statement numbers refer to a statement's first line, plus any continuation lines; therefore, continuation lines need not be considered when using incremented statement numbers.

If the first executable statement in a program is unnumbered, the integer zerc· can be used to refer to it. In the above example, if the READ statement were unnumbered, 0 could be used to refer to it;  $0(2)$ would then be used to refer to the second executable statement (i.e.,  $B = A^*3.14$ ).

### $Subscripted$  *Symbols*

Internal symbols that refer to arrays can be subscripted to refer to elements of their arrays. A subscript can be any integer arithmetic expression that' does not itself include a subscripted symbol. The subscript is enclosed in parentheses, following the internal symbol naming the array. One subscript expression must be used for each dimension; mnltiple subscripts arc separated by commas.

An array that is a dummy argument to a subprogram can be subscripted. The dimensions of the array are as defined in the subprogram. \Vhen an array has adjustable dimensions, both the array and the dimension values used are those established at the most recent execution of the subprogram.

### **Constants**

Five classes of constants can be used to form expressions in pcs commands: integer, real, hexadecimal, character, and address constants. There are no complex constants.

- 1. Integer constants are expressed in the same manner as FORTRAN constants. For example:  $9327, -642$ ,  $+1066, -67.$
- 2. Real constants are expressed in the same manner as FORTRAX constants. For example: 5764.1, 7.0E3,  $16.9D-03$ ,  $+0$ .
- 3. Hexadecimal constants are written with one or more hexadecimal digits (0-9 and A-F), preceded by an X, and enclosed by apostrophes. For example:  $x'$ 76543210', X'FFFFFFFF', X'AC7', X'9FEC3', X'00FF'. A hexadecimal constant is either truncated on the left or filled with zeros on the left if its length is iriappropriate for the expression in which it appears.
- 4. Character constants can contain all letters, decimal digits, and special characters. Those remaining unused combinations (of the 256 card punch combinations) that can be designated in a character constant entered on cards are described in Ter*minal User's Guide.* A character constant is enclosed in apostrophes. If an apostrophe is desired

as a character in a character constant, it must be represented in the written statement by a pair of apostrophes, although only one apostrophe will appear in storage. For example: '\$3.98', 'HOW ARE YOU?', ' $\tilde{i}'$  'M FINE'. If the length of the constants is not appropriate for the context in which it occurs, the constant is truncated or filled with blanks on the right.

5. Address constants consist of the character A followed by a symbol enclosed in apostrophes. The ailowable symbols are: external symbol with or without offset, internal symboi with or without offset, and suhscripted variable. The length of an address constant is always four bytes; its value is the address assigned to the symbol. Address constants are evaluated at the time they are used. The current value of any variable referenced as a subscript is used in computing the value of the address constant. As a result, the value of an address constant that contains a subscripted symbol may vary during program execution. For example:  $A'NAME'$ ,  $A'ARRAY(1,1)'$ .

#### Expressions

#### *Arithmetic Expressions*

Arithmetic expressions in pes are similar in most respects to FORTRAN expressions. They can be used as subscripts, as value to which variables are to be set, or as values to be compared in logical expressions.

The special character  $(\%)$  can be used in an arithmetic expression to refer to a counter incremented by arrivals at the control point( $s$ ) specified in an  $AT$ command (or a pes statement that includes one or more AT commands).

There is no exponentiation or function evaluation in res expressions.

The rules for formation of an arithmetic expression are as follows:

- 1. Any arithmetic expression can be enclosed in parentheses.
- 2. Arithmetic clements or expressions can be connected by arithmetic operators to form other arithmetic expressions, provided that no two arithmetic operators appear in sequence and no arithmetic operator is assumed to be present.
- 3. An arithmetic element or expression preceded by a sign (either  $+$  or  $-$ ) is permitted, whereas the operators  $*$  and  $/$  must be enclosed by elements and/or expressions.
- 4. All constants in an arithmetic expression must be of the same type. Similarly. all variables in an arith-
metic expression must be of the same type. Mixedmode arithmetic should not be attempted.

\Vhen division is performed in an integer arithmetic expression, the integral part of the quotient is rctained and the fraction is discarded.

## *Logical Expressions*

A logical expression is used in an IF phrase and can take any of the following forms:

- 1. A single logical variable.
- 2. Two or more logical variables, connected by the logical operators  $\&$  or  $\vert$ , denoting logical AND and logical OR.
- 3. Two arithmetic expressions of the same type, connected by a relational operator.

The rules for constmcting logical expressions are:

- 1. A logical expression that contains a relational operator has the logic value "true" if the condition expressed by the operator is *met* when the expression is evaluated. Otherwise, the expression has the value "false."
- 2. The  $\neg$  logical operator must be followed by a logical expression or term. Similarly, the operators & and | must be enclosed by logical expressions to form more complex expressions.
- 3. Any logical expression can he enclosed in parentheses. Any logical expression containing two or more variables to which the  $\Box$  operator is to apply must be enclosed in parentheses.

Logical expressions that do not contain parenthetical terms are evaluated in the following order: terms connected by relational operators are evaluated, then terms connected or modified hy logical operators. \Vhen parenthetical terms arc included in a logical expression, evaluation is performed in the order indicated above on the terms within parentheses, then on the reduced logical expression (reduced in that the parenthetical terms have been assigned a single logical value) in the same order. Logical expressions are evaluated by pcs in the same manner as FORTRAN. The major difference is the notation used for relational and logical operators, as illustrated in the following table:

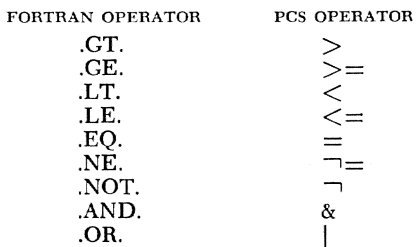

## **Runges**

The DISPLAY, SET, and DUMP commands may have as an operand two internal symbols separated by a colon ( : ), thus indicating a range of variables and arrays to be displayed or dumped. For example:

DISPLAY MAIN.I: MAIN.A

# *Commands*

The following section describes, for each pcs command, the format of the command and its operands, and some examples of how it might be used in checking out a program.

## **QUALIFY Command**

The quality command allows the user to enter implicitly qualified internal symbols, which are all defined in a single source program, after he has issued this command with the appropriate defining program name.

#### *Example:*

#### QUALIFY FTNPGM

where FTNPGM is the name of the compiled module. If the compiled object module has been link-edited, both the compiled object module name and the link edit output module name must be specified. An ISD must be available in order to use this command. When an object modulc has been link-edited, an ISD must have been requested for the output object module in addition to the one requested at compile time. Only one qUALIFY is in effect at a timc, and each successive one overrides the previous one.

#### **AT Command**

The AT command causes control to be passed to pcs when the named FORTRAX statement is reached but before it is executed. Other actions (if any) in the pes statement are performed prior to resuming execution.

The system assigns a PCs statement number to each statement containing an AT command.

Each time the statement specified in the AT command is reached during execution, a standard ontput is presented to the user except where the statement contains an IF condition that is found to be false. This output includes the FORTRAN statement number at which the command became effective, certain program status information, and the PCS statement number. The program status information includes the virtual storagc location of the instruction being executed and the settings of several internal indicators.

Unless the pcs statemcnt containing the AT command also contains a STOP, execution of the user's program is automatically resumed following the actions requested. Only CALL, DISPLAY, DUMP, IF, SET, GO, BRANCH, and STOP can follow an AT. BHANCH and STOP must be the last in the dynamic statement. A co command is meaningless in an AT statement and will be ignored.

Two or more operands, each separated by commas, can be specified in an AT command, but each must be the statement number of an cxecutahle statement.

Given the following statements in a source program named MAINl;

IF  $(A)$  10, 20, 30  $10 X = 1$ GO TO 40  $20 X = 2$ GO TO 40 30  $X = 3$ <br>40 IF (A) IF  $(A$  . GT. B) GO TO 50 GO TO 60 50 60 STOP

The flow through the IF statements could be traced with the res command.

QUALIFY MAIN1 AT 10, 20, 30,  $40(2)$ , 50

The counter referred to by the special character % is incremented by one each time the executing program arrives at a statement designated in an AT command. The counter is incremented even when the AT command is included in a pes statement that contains an IF phrase that is evaluated as false.

# **DISPLAY Command**

The DISPLAY command is used to print the contents of specified variables or arrays. The format of the output is determined from the type and length of the data.

The DISPLAY can have a list of operands, each sepaarated by a comma. In addition to simple variables, the following can be displayed:

- Arrays  $-$  When the operand of a DISPLAY is an array name without a subscript, the entire array is printed.
- Ranges When the first and last variable names, separated by a colon, are specified, a series of arrays and variables can be displayed. The user must be aware of the storage locations assigned by thc compiler, since the last variable to be displayed must be in a higher storage location than the first variable. The storage assignments made by the compiler can be determined from the storage map optionally selected at compilation time.
- Control Section  $-$  When the name of a common block is specified, the entire contents of the area is displayed. The entire PSECT containing all non-common variables can be displayed by specifying the PSECT name. If the name of the COMMON block or PSECT is qualified by the module name *(i.e., speci*fied as a qualified internal symbol), each variable or array in the area is identified and formatted according to its data type. YVhen *the* name is not qualified by the object module name (i. e., the external symbol form is used), the contents of the area are displayed in hexadecimal. This method can be used if an ISD is not available for the object module, hut, again, a storage map should be availahle for locating the variables in storage.
- $\text{Module Name} \text{When a module name is specified as}$ an operand, a control section map is formatted. The map contains such information as: the name, location, and length of each control section; the version of the module and each control section; and the entry point and save area location of the module.
- Dummy Arguments Arguments to subprograms cannot he displayed until the subprogram has been entered and they have been replaced by the actual argument values.

If the user is operating in conversational mode, he can terminate the action of the DISPLAY command by pressing the attention button at his terminal.

If a FORTRAN subroutine named suber consists of the following statements:

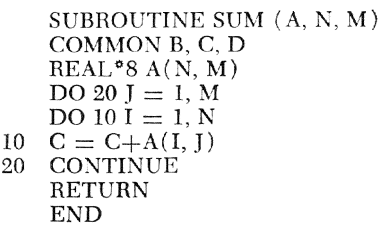

Then the following would be valid DISPLAY commands:

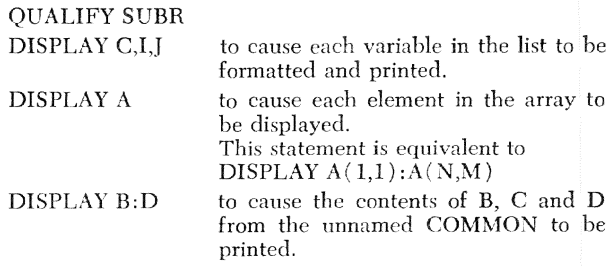

#### **DUMP Command**

The DUMP command is used to cause the contents of specified variables or arrays to be written in the PCSOUT data set.

The DUMP command provides exactly the same results as the DISPLAY command. DUMP should be used when there are large amounts of data and/or when an offline output of data is desired. The operand of the DUMP command is identical to that of the DISPLAY command.

The DDEF command must be used to define the PCSOUT data set before the DUMP command is issued. If no definition has been given, the conversational user is prompted to issue it. In a nonconversational task, jf the DDEF is not entered prior to the DUMP, the task is terminated. The organization of the PCSOUT data set is VI.

The user is prompted at log-off time as to whether or not he wishes to catalog the data set. Since DUMP output is not interspersed with SYSOUT output, the user should provide a means of correlation if one is required.

Using the sample source program from the DISPLAY command description, the user might enter the following commands:

DDEF PCSOUT, VI, DSNAME=name

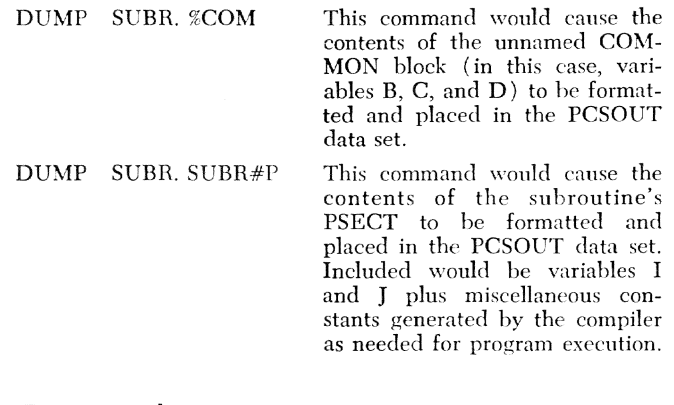

### **IF Command**

The IF command is used to specify a logical expression that must be true in order for any other commands in the statement to be performed.

If the pes statement containing the IF also contains one or more AT commands, the logical expression is cvaluated when the statements specified in the AT command are reached. For example, the following statements appear in a source program named CALC:

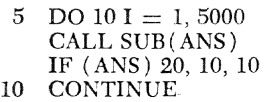

```
20 STOP
```
If it is discovered that the upper limit of the DO loop ( 5000) has been set too high, the following pcs statement could *be* entered.

QU ALlFY CALC AT  $10;$ IF  $I=1000;$ STOP

Then, once execution starts, each time control passes to statement 10, the value of 1 is tested for equality to 1000. If I reaches the value of 1000 before going to 20, the PCS STOP command is performed.

The counter associated with a pcs statement containing the AT commands, referred to by the special character %, *is* incremented by one whether or not the logical expression in the IF is true.

The  $\%$  counter can be useful in controlling loops in source programs and in controlling the effectiveness of PCS commands. For example, the above PCS statement could be replaced with:

## QUALIFY CALC

AT  $10;$ IF  $\mathscr{U}=1000;$ STOP

In the last statement, rather than testing the value of the variable L a count is incremented each time control passes to statement 10. The STOP is activated when the count reaches 1000.

Other uses of the % counter can be seen from the following examples:

QUALIFY CALC AT 10;IF  $\mathcal{U}=1;$ DISPLAY ANS

The DISPLAY would be performed only on the first arrival at statement 10

QUALIFY CALC AT 10;IF  $\mathscr{E} = (\mathscr{C}/10)^{\otimes} 10;$ DISPLAY ANS

The DISPLAY would he performed every tenth time statement 10 is reached. This example shows that the fraction is discarded in integer division.

#### **REMOVE Command**

The REMOVE command permanently cancels all dynamic pes statements whose numbers are specified as operands. pcs produces a statement numher following entry of each statement containing an AT command. These statement numbers are used in the REMOVE command to specify the pcs statements to be canceled.

Taking the following source statements as an example:

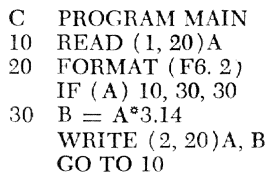

then the following statements could be entered to check the progress through the program:

LOAD MAIN QUALIFY MAIN  $AT 10(2)$ ; DISPLAY A AT 30(2); DISPLAY B; STOP **CALL** 

When control reaches the IF statement, the value of A is displayed; when the WRITE statement is reached, the value of B is displayed. The STOP causes the next command to he read. The user might then decide that the program is executing correctly, and wish to continue running without the checkout statements. He could then enter:

 $REMOVE$  1, 2 GO

In this example, the numbers 1 and 2 are the pcs statement numbers that have been assigned to each AT command. They are printed immediately following entry of the statement either at the user's terminal if in conversational mode or on the SYSOUT data set if in non conversational mode.

# **CALl,** GO, **BRANCH Command;;**

These commands can be used either as a separate command or as part of a pcs statement. The effect of these commands is to transfer system control of a task from command mode *ta* program execution mode.

The commands have three forms: CALL, GO, BRANCH.

1. CALL [module-narne]

The CALL command loads the module named in the operand (unless it is already loaded) and initiates execution at the beginning of the program. Only main programs should be referenced by the CALL command; otherwise. the results are unpredictable.

2. GO

There is no operand. This command is used when the user wishes to resume execution foilowing a pcs STOP command, a FORTRAN PAVSE statement, or an attention interrupt.

3. BRANCH [module.stmnt-no]

This is used when the user wishes to change the flow of a program; it is equivalent to a GO TO statement in the original source program. The object module must be loaded and executing prior to issuing the BRANCH. This form cannot be used in initiation of program execution or in situations that are illegal in the FORTRAK language (e.g., illegal entry into loops). The statement number must be an executable statement.

For example, if the following statements appear in a source program:

C PROGRAM MAINl

$$
\begin{array}{c}\n10 \\
10 \\
\hline\n10 \\
\hline\n10 \\
\hline\n100 \\
\hline\n100 \\
\hline\n100 \\
\hline\n100 \\
\hline\n100 \\
\hline\n100 \\
\hline\n100 \\
\hline\n100 \\
\hline\n100 \\
\hline\n100 \\
\hline\n100 \\
\hline\n100 \\
\hline\n100 \\
\hline\n100 \\
\hline\n100 \\
\hline\n100 \\
\hline\n100 \\
\hline\n100 \\
\hline\n100 \\
\hline\n100 \\
\hline\n100 \\
\hline\n100 \\
\hline\n100 \\
\hline\n100 \\
\hline\n100 \\
\hline\n100 \\
\hline\n100 \\
\hline\n100 \\
\hline\n100 \\
\hline\n100 \\
\hline\n100 \\
\hline\n100 \\
\hline\n100 \\
\hline\n100 \\
\hline\n100 \\
\hline\n100 \\
\hline\n100 \\
\hline\n100 \\
\hline\n100 \\
\hline\n100 \\
\hline\n100 \\
\hline\n100 \\
\hline\n100 \\
\hline\n100 \\
\hline\n100 \\
\hline\n100 \\
\hline\n100 \\
\hline\n100 \\
\hline\n100 \\
\hline\n100 \\
\hline\n100 \\
\hline\n100 \\
\hline\n100 \\
\hline\n100 \\
\hline\n100 \\
\hline\n100 \\
\hline\n100 \\
\hline\n100 \\
\hline\n100 \\
\hline\n100 \\
\hline\n100 \\
\hline\n100 \\
\hline\n100 \\
\hline\n100 \\
\hline\n100 \\
\hline\n100 \\
\hline\n100 \\
\hline\n100 \\
\hline\n100 \\
\hline\n100 \\
\hline\n100 \\
\hline\n100 \\
\hline\n100 \\
\hline\n100 \\
\hline\n100 \\
\hline\n100 \\
\hline\n100 \\
\hline\n100 \\
\hline\n100 \\
\hline\n100 \\
\hline\n100 \\
\hline\n100 \\
\hline\n100 \\
\hline\n100 \\
\hline\n100 \\
\hline\n100 \\
\hline\n100 \\
\hline\n100 \\
\hline\n100 \\
\hline\n100 \\
\hline\n100 \\
\hline
$$

.30 CALL SUBR(X)

and the user discovers that the GO TO statement has the wrong statement number, he can temporarily correct the invalid GO TO with the following pcs statement, so that the rest of the program can be debugged.

**QUALIFY MAIN1** AT  $10(2)$ ; BRANCH 30

Note that the BRANCH command combined with an AT cannot be used to insert a missing GO TO statement without bypassing the statement referred to in the AT. In the above example, if the GO TO had been missing from the source program, the BRANCH command would have to be made effective at statement 10. In this case, the assignment statement  $x = A$ would be bypassed, so that a ser comand would be necessary to achieve the same results.

# **SET Command**

The sex command is equivalent to an assignment statement in the original source program. It enables the user to change the contents of any variable or array element. It has the form:

 $s$ ET  $a=b$ 

where a is any simple variable or subscripted array element, and b is any logical or arithmetic expression. A list is allowed; for example:

# $s$ ET a=b, c=d, e=f

When the ser is performed, the new value of the variable is displayed on SYSOUT in the same format as if the name had appeared in a DISPLAY command if  $LIMEN=I$ . This output is produced from the changed field and reflects the results of conversions and expression evaluation.

In a SET command, all variables and constants must be of the same type. The permissible lengths vary with the type. Real variables or constants must be 4 or 8 bytes in length, integer 2 or 4, and logical 1 or 4.

If the expression is a character constant that is not the same length as the variable, the character constant is either truncated or filled out on the right with blanks. If the expression is a hexadecimal constant that is not the same length as the variable, the hexadecimal constant is truncated or filled on the 1eft with zeros.

In the example given for the CALL, GO, and BRANCH commands, the missing GO TO statement could be effectively inserted by the following pes statement:

AT 10; SET  $X = A$ ; BRANCH 30

The SET command is useful in setting variables to some initial value, in correcting erroneous assignment statements, and in inserting missing assignment statements. It should not be used in a situation that is invalid in the original FORTRAN program. For example, in the following statements:

5 DO 10 I=J, K  

$$
L(I)=L(I)+M
$$

10 CONTINUE

the values of I, J and K cannot be changed by a dynamic SET command that may be activated at statements  $5(2)$  or 10. The sex command could be used at statement 5, however, to initialize the values of  $\overline{\mathfrak{z}}$  and K. For example:

AT 5;SET  $J = 1$ ,  $K = N/2$ 

The SET command, like DISPLAY and DUMP, can refer to dummy arguments to a subprogram once the subprogram has been entered.

A complex variable can be SET to the value of another complex variahle, but it cannot be SET to a constant value, nor can complex arithmetic be performed with SET. For example, if a FORTRAN program had the following specification statement

 $COMPLEX$ <sup>\*</sup>16 A, B, C( 10, 10)

the following set commands would be valid:

$$
SET A = B
$$
  
SET C(1,1) = C(2, 1)

A SET command cannot refer to the control section containing instructions generated by the compiler. The virtual storage assigned to this control section by the system is protected so that its contents cannot be changed.

## **STOP Command**

The stop command halts execution of a module and prints the current instruction location and program status information. STOP does not have an operand. Execution of the module can be resumed with a RUN or GO command; if execution is not resumed, any data sets that the module has left open should be closed with the CLOSE command.

# **pes** *Diagnostics*

PCS, like the FORTRAN compiler, examines each statement for validity and issues diagnostics alerting the user to errors.

Diagnostics usually are issued immediately upon reading the command. The conversational user can reenter the statement with the necessary correction made. The nonconversational user has no chance to correct errors; a diagnostic message is issued and the pes statement is ignored.

Certain errors are not detected until execution has begun. These errors are the result of some action that has been requested in a dynamic pcs statement (i.e., one containing an AT command). In a conversational task, after the diagnostic is issued, the terminal is placed in command mode. The user can then remove the erroneous statement, reenter it correctly if he desires, and continue execution with a GO. If he wishes to perform the corrected statement immediately, he must use the statement number in the AT operand of the BHANCH. In a nonconversational task, the diagnostic is written on the SYSOUT data set and the next command is read from SYSIN. This may result in prematurely terminating program execution.

The errors described below are those that are not detected until execution has begun.

# **Dimension Errors**

Each time the user refers to a subscripted array in a pcs command, the subscript values are checked against the dimensions of the array as declared in the FORTRAN program. Since the values of variable subscripts may vary during execution, the error is not detected until the command containing the invalid reference is performed. Constant subscripts that are in error are detected when the statement is first read, and the user is informcd immediately. If an array is a dummy argumcnt, subscript errors are not detected until the command is performed, since both the dimensions of the array and the subscripts may be variahle.

# **Range Errors**

A DISPLAY OF DUMP command may have as its operand a range of symbols. These symbols, which represent the starting and ending storage locations to be printed, must be in sequential order. When both symbols are suhscripted arrays. the subscripts must be evaluated to determine the particular element being referred to. To illustrate:

QUALIFY MAINl AT 10; DISPLAY  $A(T):A(T)$ 

If, when control reaches statement 10, the value of I is higher than the value of **J,** the range would be invalid.

## **Program Interruption**

Program interruptions can occur any time an expression must be evaluated in a pcs command. Five such interruptions are recognized:

- 1. Fixed-point overflow exception
- 2. Fixed-point divide exception
- 3. Exponent-overflow exception

## 4. Exponent-underflow exception

## 5. Floating-point divide exception

When any of these interruptions occurs, a warning message is issued to the user and the requested action is not performed. These interruptions are *not* processed by the interruption handling module provided by the compiler; therefore, any CALL OVERFL OT CALL DVCHK statements do not recognize the interruption. (Refer to Appendix C for more details on program interruptions.)

# **Dummy Arguments**

When dummy arguments are referred to in a pcs command, the subprogram in which they are declared must be entered prior to the point where the command is activated. Dummy arguments must not be used to form a range of variahles to he displayed or damped. There are also those conditions under which dummy arguments arc not defined in the ISD for the subprogram.

# **Appendix C. Programming Considerations**

This appendix addresses a number of topics that can assist the rss/360 FORTRAN programmer in achieving efficient and trouble-free execution of his object program. The sections of this appendix discuss:

- 1. Object-time efficiency through compiler optimization, optimal use of source statements, and use of the linkage editor and dynamic loader.
- 2. Effect of compiler optimization on the use of the program control system (PCS), describing conditions under which the user may want to inhibit optimization by the compiler of the object code.
- 3. Multiple executions, to alert the user to possible problems when executing more than one program between a LOGON and a LOGOFF.
- 4. Library management.
- 5. System naming rules that prevent the user from inadvertently choosing a subprogram or other external name such that a conflict would occur between this name and a system name.
- 6. Executing commands from within a FORTRAN program.
- 7. Miscellaneous programming considerations.

# **Object Time Efficiency**

## **Object Code Optimization**

Efficient object code can be achieved by optimizations performed by the compiler, by optimal ordering of source statements by the programmer, or both.

#### **Compiler Optimization**

This section describes optimization of the user's program normally performed by the compiler. The section "Effect of Compiler Optimization on PCS Usage" discusses the relation between compiler optimization and use of the program control system (PCS).

A considerable amount of the compiler's effort is devoted to producing an efficient object program. This processing is called "optimization." The effects of the compiler's optimization can be seen by examining the optional object code listing. It can be observed that the instructions to perform certain computations are sometimes not located where one would expect to find them. This is due to the action of two optimization processes:  $(1)$  recognition of "common" expressions and  $(2)$  removal of expressions from  $[10]$  hops.

Two occurrences of the same expression in a FOR-TRAN program are "common" if there is no possibility of any of the operands receiving a new value between the occurrences and if program control cannot reach the second occurrence without having passed the first occurrence. In this situation, the compiler often generates code to evaluate the expression only at the first occurrence and to reuse this value at the second and later occurrences.

If an expression occurs in a bo loop and if none of its operands can have different values for different repetitions of the loop, the expression is "removable." The compiler generates code to evaluate such an expression before entering the loop and to use the computed value where needed inside the loop.

These processes can contribute much to the efficiency of the object program, but there is an important side effect. If the program is testing for such conditions as arithmetic overflow and divide check, the operations giving rise to these conditions may not occur at the expected place or with the expected frequency. A related optimization process is the computation by the compiler of all quantities whose operands are constants instead of the generation of instructions to carry out the computation in the object program. If the values of the constant operands are such as to cause overflow, the overflow will take place during compilation (causing a diagnostic message) rather than during execution of the object program.

Compiler optimization can also cause register contents to be used at points quite remote from the point of loading. In some cases, frequently used address constants may be loaded into general registers only at the beginning of the program and kept there permanently for use as needed. Other addresses, subscript expressions, etc., may be held in registers across the range of a po loop or nest of loops. Even where such "global" register assignments are not made, the contents of any register, once established, is remembered and may, under the proper conditions, be used later without reloading.

Subscript expressions, especially those involving po loop variables, receive extensive manipulation, and their evaluation may be spread over several levels of a po loop nest. In such instances, an occurrence of a loop variable multiplied by other factors is evaluated by initialization at the top of the loop and addition of an increment at the bottom just before returning for another iteration.

If the most recent value of a po loop variable is always stored in its assigned location each time through the loop, the DO loop variable is said to be "materialized." In many DO loops, there is no computational need for the value of the loop variable and it may not be materialized. Instead, a subscript expression involving the loop variable will be tested to determine the current number of repetitions of the loop. A feature of the FORTRAN language is that no assumption can be made about the value in the storage location assigned to a po loop variable after the loop has been executed due to completion of the proper number of repetitions, (This docs not apply to other exits from the loop, since the existence of such exits as a GO TO statement causes the compiler to materialize the loop variable. )

Examination of the optional storage map of the object program produced hy the compiler can show that the storage assignments for non-common variables are not made in the order of declaration or appearance in the source program. Rather, these variables are assigned by the compiler in an order intended to minimize the number of distinct address constants and subscripts needed in the object code. Undimensioned variables are placed first, followed by arrays in order of increasing size and dimensionality. Variables whose assignments are controlled by EQCIVALEKCE relations are placed after those that are not in EQUIVALENCE.

The purpose of EQUIVALENCE is to permit overlays to reduce object-time storage use. It is not intended to permit intermingled references to the same storage locations by two different names. If  $X$  and  $Y$  are assigned to the same storage location by EQUIVALENCE, and a value is given to  $X$ , there is no guarantee that a subsequent reference to Y in the same program will use this value, The compiler's optimization processes do not recognize the relationship hetween X and Y.

#### *Efficient Use* **of** *FORTRAN Statements*

The above section described optimization performed by the *compiler* on FORTRAN programs. Further optimization of the object code can sometimes be achieved by the FORTRAN user's being aware of uses of the FORTRAN language leading to more efficient object code. Such uses are described here. Under no circumstances, however, is the user required to program in accordance with the guidelines presented here.

The compiler's optimization is limited in various ways, such as lack of freedom under the rules of the FORTRAN language (e.g., the compiler cannot rearrange variables in a COMMON block) or lack of information  $(e.g., the compiler cannot make any assumptions about$ the behavior of external subprograms).

In laying out user-controlled storage (COMMON and  $E$ <sup>2</sup>UIVALENCE), the user can find it worthwhile to align the storage locations for all variables to the proper byte boundaries for their arithmetic or logical type: doublcworc1, ful1word, or halfword quantities should be assigned to locations that are multiples of eight, four, or two storage locations, respectively, from the beginning of the area being laid out. This permits acccss to these quantities hy machine ioad and store instructions rather than by subroutines accessed as the result of specification exceptions. (See the discussion of object program interruption provisions in the Miscellaneous Programming Considerations section he1ow. )

If the user, when ordering a COMMON block, follows the same criteria used by the compiler in laying out non-common variable storage, the same benefits accrue. Placing scalars first, then small arrays, etc., tends to improve the address coverage in the object eodc and obviates the need for object-time boundary alignment.

Since each common block must be covered by its own address constants, the use of a large number of small COMMON blocks leads to less efficient addressing than a few large blocks.

In passing information to a subprogram, explicit arguments arc more expensive than implied arguments in COMMON. Not only must each individual argument have its own address cover in a subprogram, but instructions in the subprogram prologue must be executed to move the address in from the calling sequence. A group of arguments in a COMMON block, however, can all be addressed with the same address constant and need no initialization.

The compiler's manipulation of expressions is  $re^{\frac{1}{2}}$ stricted by the FORTRAN language requirement that the source program associations (both explicit associations determined by parentheses and those implied by left-to-right order) be respected.  $A+B+C$  must be treated by the compiler as  $(A+B)+C$ . Common expressions, removable expressions, and constant expressions can be recognized only if the associativity permits, Therefore, the efficiency-minded user writes expressions in such a way as to permit optimization. For example, in  $A^*(2/3)$ , the division of constants is done by the compiler; in  $(A^22.)/3$ . it is not. If  $K1$ and  $K2$  are unchanging in a bo loop on I, the sum  $K1+K2$  is computed outside the loop if  $K1+K2+I$  occurs; it is not removed from  $I+K1+K2$ , or  $K1+I+K2$ .

The compiler is unaware of the properties of subprograms external to a program being compiled. Even for FORTRAN IV-supplied subprograms such as SIN, the user is free to substitute his own subprogram for the library routine. Therefore, the compiler does no optimization on external function calls. If the user wants to save execution time by eliminating redundant calls on the same function with the same arguments, he must do this himself in his FORTRAN program. Only the liser has the necessary knowledge of whether or not a function uses or changes variables in COMMON, changes its arguments, performs  $I/O$ , runs internal counters, etc. (The function routines supplied in the FORTRAN IV-supplied subprograms do none of these things. )

The use of mixed arithmetic types in expressions and across the equal sign in assignment statements leads to the execution of conversion functions, the most expensive of which are those converting REAL to INTEGER and vice versa. Unnecessary use of mixed types thus diminishes efficiency.

Although the compiler may remove expressions from DO loops, it does not remove complete statements. For example, every assignment statement occurring in a loop results in at least a storing of a value into the left-side variable on each repetition of the loop. For efficiency, statements that are entirely invariant within a loop should not be placed inside the loop.

Much normal optimization is inhibited for po loops with extended range (i.e., a branch out of the loop to execute some remote statements, followed by a branch back into the loop). This programming practice reduces the efficiency of those DO loops in which it is used.

Computed GO TO statements with three or less destinations produce less efficient code than eqaivalent arithmetic IF statements.

At the time of writing his program, a user thinks in terms of virtual storage, of which he has a very large amount available. During execution of the program, the system maps this virtual storage onto the much smaller actual main storage of the computer, using a page (4096 storage locations) as the basic unit. Each page of virtual storage referred to in the program must be made available in main storage before the reference can be successfully made. Two attributes of a program can decrease the efficiency of TSS/360 in carrying out this task, resulting in a loss of system performance. These attributes are references to a number of different pages in rapid succession and a large number of total pages required. Some simple programming and operating practices can alleviate both problems.

When indexing a large multi-dimensional array, it is better to vary the left-most subscript the most rapidly. This causes the array elements to be accessed in order of their location in storage rather than out of order. For example:

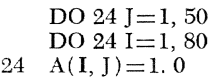

is better than

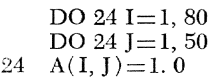

from the point of view of page utilization.

In coding a subprogram, it may be worthwhile to move the value of an argument into the subprogram by setting a local variable equal to it, if the argument is referenced frequently but is not an output argument of the subprogram. For example:

FUNCTION F(X)  $X$ LOCAL $=X$ Y=XLOCAL/Z (and other references to XLOCAL, rather than X) is better than FUNCTION  $F(X)$ 

 $Y = X/Z$  $\cdot$ ( and other references to X)

since in the latter case the actual argument presented for X in a call on the subprogram is located in some other module and, hence, probably on a page that would otherwise not need to be accessed during the execution of the program F.

The user can also minimize the number of pages referred to, where the executable code generated for his FORTRAN statements exceeds one page or extends over many pages. The general rule for attaining minimum page references for such programs is to place infrequently used statements in a separate subprogram. If this is inconvenient, the infrequently-used statements could be placed in a separate area of the program, near the end perhaps, while grouping together those areas of the program that will be executed most frequently. Since calls on subprograms are in general references to separate pages (unless link editing is performed, as discussed below), it may be more efficient to minimize the number of subprogram calls within areas where optimum efficiency is desirable.

## **Use of Linkage Editor to Improve Obiect-Time Efficiency**

Linkage editing is a valuable process for reducing the total number of pages required for execution of a program using many subprograms and for obtaining better utilization of alIocated storage. Object program loading time can also be reduced by linkage editing to package the control sections together and thus produce a dense packing of virtual storage. The order in which programs are packed should be such that as few references as possihle are made by code in one page to code in other pages. Maximum efficiency can therefore be achieved if the packing is done following a study of relation between programs and between different parts of large programs.

## Use of Dynamic Loader to Improve Object-Time **Efficiency**

Explicit unloading (using the UNLOAD command) of modules that are no longer of interest to the user in a session is a good practice if:

- 1. these modules referred to a great many different pages of virtual storage; and
- 2. no further references will be made to these pages.

## Use of Control Section Packing to Improve Object-Time Efficiency

To allow the system to function more efficiently when executing object program modules, a dynamic method is provided for combining more than one control section into a single page of virtual storage at *execution time.* Fewer pages will thus be referred to, reducing system paging requirements. Control sections of like attributes within a module will be allocated contiguous storage, with the sccondary control sections aligned on doubleword boundaries. You elect the type of control section packing to be used (if any) in your LOGON command.

## **Effect of Compiler Optimization on PCS Usage**

Appendix B contains a description of the use of pes with FORTRAN programs. In Appendix B it is stated that the FORTRAN user should select the ISD option to ensure that the pcs statements operate corrcctly. The following paragraphs explain why the pcs user should generally request an ISD, and under what conditions he need not request an ISD.

Due to the optimization method, use of pes with optimized FORTHAN programs might easily lead to crroneous results. For example, consider the following program:

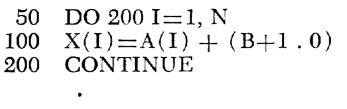

The sum of  $(B+1.0)$  is in no way affected by the fact that a loop is occurring in which the sum is *re*quired, so the compiler computes the sum once, outside the loop, and uses this value inside the loop. Suppose now that the user wants to change the value of B at statement  $100$  using the pcs ser statement. A fully optimized object program would not be aware that B has been reset, as  $(B+1.0)$  would not be recomputed within the loop; thus, the user's intent would not he accomplished.

A second example of compiler optimization leading to problems when pcs is used would be where, in the above example, the FORTRAN user wants to use the pcs pisplay command to determine the current value of the loop variable I. The object code would have no need for I except for counting passes through the loop and indexing into the  $X$  and  $A$  arrays, so no code would be generated to save the current value of I in the storage location assigned to 1. (Indeed, no storage location may have been assigned to I.) Thus a DISPLAY of I would not produce the desired results.

It is clear that such complex restrictions on pcs usage as implied by the compiler optimization procedures would not be desirable. For this reason, the FORTRAN user may request that the compiler modify its generation of the object program in such a manner as to allow complete use of pcs facilities on FORTRAN object programs. The user requests such modification of object code generation by specifying, following his entrance of the FTN command, that he wishes an Inlernal Symbol Dictionary (Isn). Such a request:

- 1. Inhibits optimization as required to allow all pcs capabi1itics to he availahle
- 2. Produces an ISD, which allows the FORTRAN user easy reference to all symbols within the FORTRAN subprogram

A user can still use PCS, of course. even if he does not request an ISD. To do so, however, he must have extensive knowledge of his object code to be assured that his pes requests will givc the desired result.

There is one type of pcs usage in which the FORTRAN user mnst exercise considerable care, even if an ISD is requested. This use of pcs can be described with the aid of the following program:

 $D$ O 10 I=1, M  $M = M+1$  $5 L(I)=L(I)+M$ <br>10 CONTINUE **CONTINUE** 

The statement  $M=M+1$  is clearly illegal, as it violates a FORTRAN language rule (and the compiler produces a diagnostic message). Just as it is illegal in the original FORTRAN program, it should not be simulated by compiling a program without the  $M=M+1$ statement but directing pes to add one to M at statement 5. Similarly, in the following example, the use of pcs to specify that at statement 100 the program should transfer control inside the  $po$  200 loop (using the PCS RUN directive) is not legal, as this would violate a language rule were it replaced by a GO TO 200 in the original FORTRAN program.

100  
.  
.  
DO 200 I=2, 10  

$$
A(I) = A(I+1)/A(I-1)
$$
  
200 CONTINUE

However, it is legitimate in the following program, at statement 100, to direct the object code to nun at statement 200, as this is equivalent to a GO TO 200 at source statement 100, a legitimate branch.

```
50 READ (5,9, END=200) A, B 
      X=A^{\bullet\bullet}2+A/3.1416-A^{\bullet\bullet}B100 WRITE (6, 9)A, B
      GO TO 50 
200 STOP<br>9 FORM
     9 FORMAT (2E20. 7) 
      END
```
# *Multiple Executions*

"Multiple executions" refers to executing more than one program between logging on and logging off.

# **Data Definition Considerations**

A DDEF command provides thc linkage between the data set reference number used in the FORTRAN program and the actual data set. Once a DDEF has been entered, it remains in effect until LOGOFF unless the definition is released or redcfined.

If two programs are executed in succession, the following conditions could arise:

1. Both programs refer to the same data set with the same data set reference number. One DDEF command issued prior to the execution of the first program is sufficient for both executions if the data set is read in both programs or written in the first and read in the second. If, however, the data set is written in both programs and not rewound in the first, the data is not automatically concatenated. Data written in the first execution would be destroyed by the write operation in the second execution. If the user does not want this to occur, he must take the steps outlined in item 3.

- 2. Both programs refer to the same data set with different data set reference numbers. Each execution must be preceded by a DDEF command giving the ddname as appropriate for the data set reference number. Since the second DDEF contains the same dsname as the first, effectively redefining it, the first definition need not be released.
- :3. Each program refers to a different data set with the same data set reference number. Each execution must be precedcd by a DDEF command giving the dsname for the ddnamc. In addition, since the second DDEF has the same ddname, the first definition must be released prior to the second DDEF. When a data set on a private volume is released, the input/output device is also released unless another defined data set resides on that same volume. In a nonconversational task, if a device is freed by a RELEASE command, the user must account for this when specifying the secure command. For example, if two programs read different data sets on separate private volumes and both are referred to by data set reference number 1, the following procedure is necessary:

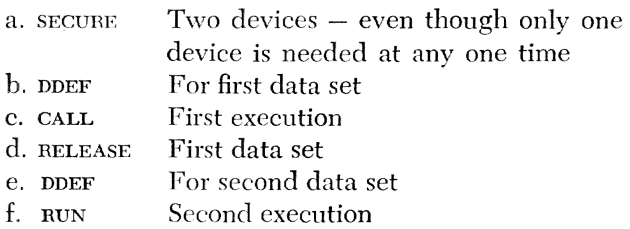

## **Linking COMMON Between Multiple Executions**

When executing a series of programs in sequence, if a prior module is not unloaded beforc the execution of the next program. any external symbol reference in the second module will he resolved, if possiblc, hy definitions of that symbol in the first module. This may or may not be desirable. If this is not desirable, an UNLOAD command should be issued after the first main program has completed execution, causing any blank or named commons to be removed from the task's allocated storage. Any subsequent module that is loaded containing a COMMON block would have storage allocated as if it were the first usage.

When the user does want to pass the same COMMON block from one execution to the next, the UNLOAD command should not be entered. In this case, the references to COMMON in the second execution would he to the COMMON that was allocated storage with the first execution, if both are unnamed or have the same name.

# *Program Libraries*

# **Program Library List Control**

A program in TSS/160 can consist of onc or more object modules. All programs in  $\text{TS}/360$  are stored in object module form in program libraries, which are partitioned data sets. A program consisting of only one object module is stored entirely within one lihrary; however, if a program consists of several object modules, those modules may reside in different libraries, depending on how the user has stored them. During link editing and execution, the system can automatically retrieve all object modules requircd, if the user has defined the libraries containing those object modules. The method for doing this is describcd in the following paragraphs.

There are four categories of program libraries:

- 1. System library (SYSLIB)
- 2. User library (USERLIB)
- 3. User-defined job libraries
- 4. Other user-defined libraries

TSS/360 does not aHo\v a library to contain morc than one declaration of *any* external symbol, except those control sections that have no content (e.g., named or blank COMMON from a FORTRAN main or subprogram) .

The system library contains some service routines provided by the installation. It also includes the FORTRAN supplied subprograms.

The user library is the private library assigned to each user when he is joined to the system. This library is automatically defined for him and made a part of his catalog by the system. His user library is thus available each time he logs on. If the user does not specify job libraries in a task, the object modules resulting from his use of the language processors are placed in his user library.

The user may want to restrict his user library to object modules that he executes frequently or that he uses frequently in the buildup of other object modules. The system's library list facilities make it possihle for the user to control the contents of his user library.

The program library list is a defined hierarchy of program libraries. It is initialized at log-on time and consists of the user library and SYSLIB.

The library at the top of the list automatically receives all object modules resulting from language processing. As noted above, if no job libraries are defined, the library at thc top of the list is always the user library. However, the user can specify that a job library be added to the program library list to receive the output of the language processors. He does this by issuing a DDEF command defining that job library and containing the operand  $o$ PTION= JOBLIB. \Vhen this command is executed, the name of that job library is added to the top of the program library list. That library then receives all subsequent module output of the language processors until anotber job library is defined (and is thus at the top of the list) or until a RELEASE command is issued for that job library. A job library must always have a vp data set organization; it can be defined on pubiic or private volumes.

In addition to using the program library list to store object modulcs, the system uses this list to control its order of search when looking for object modules that must be loaded at execution time. The library at the top of the list is searched first, then the next-to-the-top library, etc. until finally, the user library and system are searched.

In summary, the user has the following basic library setups for handling the object modules by the language processors.

- $\bullet$  User library  $-$  As this is always available and is always searched, the user may want to reserve it for frequently used checked out programs. All user's USERLIBS are kept in public storage and, hence, are always mounted on system devices.
- $\epsilon$  Session JOBLIB By issuing a DDEF command for a new library at the beginning of a session, a user can create a library to contain all modules assembled or compiled during the session.
- Cataloged Private Volume JOBLIB A user can di .. rect output to and retrieve it from a library of infrequently used modules by issuing a DDEF command for a cataloged joh library that resides on a private removable disk pack. When using private job libraries in a nonconversational task, the user must request (via secure) a device for that job library. Modules can be entered in such a library:
	- Automatically if the library is the latest defined one in the session.
	- By link-editing it from his USERLIB, session job library, or public device job library and specifying to the linkage editor the desired private device job Jibrary as the output destination.
	- Cataloged libraries on private volumes can also be shared among users.
- Cataloged Public Volume JOBLIB This type of library can be useful in setting up (and using) a library of frequently used programs whose names and external symbols conflict with other programs in USERLIB. For example, versions of frequently used programs can be set up with one USERLIB and another in a joh library. All job libraries re-

siding on public volumes are automatically cataloged at DDEF time and may be shared among users.

During linkage editing, the program library list can also he used to define to the system:

- The library that is to receive the link-edited object module.
- \* The sequence in which libraries are to be searched if the system must find other object modules to define references in the linkage-edited object module.

The fourth category of libraries may be defined by a DDEF command with the JOBLIB operand omitted. Such libraries may be referred to by a linkage editor INCLUDE statement, but are not listed in the program library list, and hence are not included in the automatic library search, nor arc they available to the dynamic loader. Refer to *Linkage Editor* for an explanation of linkage editor program libraries.

Since one library may not contain more than one definition of any external symbol, different versions of the same program must *be* kept in different libraries. For example, a user has a checked-out program in his USERLIB and wants to recompile the program with modification but retain his original version until the new version has been checked out. A DDEF with a JOBLIB option causes the *new* module to be stored on the job library rather than USERLIB. The user can continue after compilation \vith his checkout of the new version, since any subsequent LOAD or RUN command in the task naming the module retrieves the new version from the job library. If, when the new version has been successfully tested, the user wants to replace the old version with the new version, he can linkage-edit the new version onto his USERLIB. Linkediting can he used to copy a program module from one library to another. If the user does not want to retain the new version, he must either erase the module on the job library or release the job library. Releasing the library removes it from the program library list and automatically causes subsequent retrievals of that module to revert to USERLIB. Erasing the module does not *remove* the job lihrary from the program library Jist, but any subsequent references to that module are resolved from USERLIB after the job library has been searched unsuccessfully.

The POD? command facilitates the orderly maintenance of programs within various job libraries and USERLIB. POD? enables the user to obtain on SYSOUT a list of the member names (and optionally the alias names and other member-oriented data) of individual members of cataloged VPAM data sets.

#### *Substituting FORTRAN IV-Supplied* **Subprograms**

All IBM-supplied subprograms are stored on the system library (SYSLIB). Any subprogram can be effectively replaced by storing a user's version (with the same name or entry point) on one of his own libraries, since the system library is always the last one searched. If the user stores his version on his user library, then all of the user's programs, when executed, refer to his version of the suhprogram. If the user wants to refer selectively to either version, he should store his version on a job library, so that it is selected in a given task only if he has issued a DDEF for that job library.

When object modules are loaded by the dynamic loader, any substitute modules should be explicitly loaded (using the LOAD command) prior to issuing a RUN command for the main program. This guarantees that the desired modules will be used.

Note that, if a module is loaded explicitly, it will not be unloaded when the calling module is unloaded, i.e., it must be unloaded explicitly using the UNLOAD command.

When object modules are link-edited, references to modules on the system library are left for dynamic linking at LOAD time. If, however, the user has his own version of a subprogram on a job library in the program lihrary list during the linkage edit run, this version is automatically included as part of his output module. He cannot then attempt to select either version of the subprogram during subsequent executions.

## **Sharing Libraries**

A user can allow another user to share (i.e., access) one or more of his cataloged job libraries. When the owner permits access to his job library, all of the object modules on that data set are usable by the sharer. This does not imply that if the owner and/or one or more sharers use the same program at the same time they are sharing (co-using) the same ccpy in main storage. This aspect is controlled by the public option declaration at compiie time.

The data set owner isues a PERMIT command to designate the other users who can share his iob library and to indicate the level of access for those users.

- Read-only access the sharer can use the object modules on the library but cannot add, replace, or erase a module.
- Read-and-write access  $-$  the sharer can use any object module on the library and can add or replace modules. He cannot use the ERASE command to delete a module from the library.
- Unlimited access the sharer, in effect, can treat the library as his own; thus he can even erase modules from it. However, when any user with un-

limited access, including the sharer, attempts to erase a shared vi or vp data set, the system will first chcck to see if there are any active users of that data set. If there are active users, the system issues a diagnostic and disregards the command. If there are no active users, the system executes the ERASE command.

To gain access to a data set for which he has been previously authorized, the sharer must issue a SHARE command, which places an entry for the owner's data set name in the sharer's catalog. The sharer can then enter a DDEF command for the data set (with the JOB-

Table 6. Shared Data Set Commands

|               | <b>BY OWNER</b>                                                                                                    | <b>BY SHARER</b>                                                                                                    |  |
|---------------|----------------------------------------------------------------------------------------------------|----------------------------------------------------------------------------------------------------|--|
| PERMIT        | Must be issued prior<br>to the SHARE com-<br>mand by the sharers.                                                                                                    | Not allowed. A user<br>cannot permit access<br>to a data set that he<br>does not own.                                                                                                    |  |
| <b>SHARE</b>  | Not allowed.                                                                                                    | Must be issued prior<br>to any other refer-<br>ences to the data sets.<br>issued.<br>the<br>Once<br>sharer may access<br>the data set until he<br>issues an ERASE or<br>$D$ $E$ $L$ $E$ $T$ $E$ . $T$ $h$ $e$<br>SHARE command<br>places an entry in<br>the sharer's catalog,<br>so that a<br>further<br>CATALOG com-<br>mand is not neces-<br>sary. |  |
| <b>ERASE</b>  | The owner can only<br>erase a member (ob-<br>ject module) from<br>his job library<br>or<br>erase the entire<br>li-<br>brary when no shar-<br>er is accessing that<br>member at the time<br><b>ERASE</b><br>the<br>com-<br>mand is issued. If<br>he erases the<br>iob<br>library, the entry in<br>the sharer's catalog<br>is not removed. The<br>sharers must issue a<br>DELETE command<br>to remove the entry<br>from their own cata-<br>log. | A sharer can erase<br>only if he has been<br>granted unlimited<br>If he then<br>access.<br>an object-<br>erases<br>module, neither the<br>sharer's or owner's<br>catalog is affected.<br>If he erases the en-<br>tire job library, both<br>his catalog entry and<br>the owner's are re-<br>moved.                                                    |  |
| <b>DELETE</b> | The owner can delete<br>a library or group of<br>libraries from his cat-<br>alog. An object mod-<br>ule alone cannot be<br>deleted.<br>When the owner de-<br>letes a shared iob li-<br>brary the<br>sharer's<br>catalog entry is not<br>removed.                                                                                                    | A sharer can delete<br>his catalog entry for<br>a job library without<br>affecting the owner's<br>catalog. The sharer<br>must reissue a<br>SHARE command if<br>he again wants to re-<br>fer to the data set<br>that has been<br>de-<br>leted.                                                                                                    |  |

Table 6. Shared Data Sct Commands (continued)

|                | BY OWNER                                                                                                    | <b>BY SHARER</b>                                                                                                    |  |
|----------------|----------------------------------------------------------------------------------------------------|----------------------------------------------------------------------------------------------------|--|
| <b>CATALOG</b> | The owner can cata-<br>log a fully qualified<br>data set name. If that<br>name is a component<br>of a partially quali-<br>fied name that the<br>owner has permitted<br>be shared, all<br>to<br>sharers have immedi-<br>ate access to the<br>newly cataloged data<br>set.<br>If an owner changes<br>the name of a single<br>data set to which he<br>permitted access us-<br>ing a fully qualified<br>name, each<br>sharer<br>must delete his cata-<br>log entry and reissue<br>the SHARE com-<br>mand with the own-<br>er's new name. | A sharer that has<br>been granted<br>un-<br>limited<br>access<br>can<br>change or add en-<br>tries to the owner's<br>catalog. If he is per-<br>mitted to share<br>- a<br>group of data sets, he<br>can catalog a new<br>data set into the<br>group, but he must<br>include as part of the<br>name the partially<br>qualified name that<br>he used in the<br>SHARE command.<br>If he changes the<br>name of one of the<br>the<br>data sets in<br>group, the new name<br>must still contain the<br>partially qualified<br>name.<br>A sharer who has<br>been granted unli-<br>mited access to an<br>individual data set<br>never change<br>can<br>the data set name. |  |

LIB option) in each task where he wants to include the library in his program library list.

Groups of job Jibraries with names having common higher-order components can be specified by using partially qualified names when the PERMIT is issued. For example, an owner of two job libraries named TRACK.SUB1 and TRACK.SUB2 can allow sharing of both libraries hy using the partially qualified name TRACK in the PERMIT command. In this case, the sharer *must also* use the partially qualified name (as the dsname<sub>2</sub> parameter) in the SHARE command, even though he wants to access only one of the job libraries.

Table 6 lists the commands applicable to shared data sets and the effect of the command on the user's catalog.

# **Recovering from Errors When Dynamically Loading**

The dynamic loader takes all of the external references in a module that is explicitly loaded or run and resolves them by searching the program library list. While the loader is linking the object modules into the user's virtual storage, diagnostics may be issued indicating any of several error conditions that can affect the eventual execution of that program.

• Name to be loaded or run not found in library – Either the user has specified the wrong name in the LOAD or CALL command or the job lihrary containing the object module has not been defined in the task and, therefore, is not in the program library list. In the latter case, the conversational user can merely enter the DDEF defining the job library and reissue the command.

• Unresolved references – If an object module refers to a FUNCTION OF SUBROUTINE that cannot be located in any of the libraries in the program library list, a diagnostic is issued specifying the name that was used in the reference. Further linking of other object modules is not suspended, howeyer, so that the main program and possibly other subprograms have been placed in the user's virtual storage. If the error occurs in a RUN command, execution of the program is not initiated.

If the user wants to execute his program regardless of the error, he can reissue the CALL command. He must, however, repeat the name of the module specified in the original CALL command. This is necessary to define the point at which execution is to he initiated.

If the user anticipates that an object module will have unresolved references, he should first issue a LOAD command naming the module, followed by a CALL command with the same operand. This procedure is recommended for a nonconversational task, since the user can be assured that execution will be initiated regardless of unresolved references.

If the user does not want to CALL the version of the program that has been put into his storage, he must issue an UNLOAD command. If he wants, he can then enter a pper defining a job library that was missing in the first LOAD attempt. A LOAD or CALL issued at this point causes the entire linking procedure to be redone.

 $\bullet$  Duplicate entry points  $-$  This condition can only occur when two or morc object modules are being linked from different libraries. For example, a user might LOAD a main program from a library which calls a suhroutine on another library. If in this case. the subroutine had an ENTRY statement which duplicated the main program name or an ENTRY in the main program, a diagnostic would be issued indicating the error and the duplicated entry point name. The second entry point is disregarded hy the loader, so that as the loading process continues all references to that entry point are resolved by the first definition  $-$  in this case, the definition in the main program rather than the subprogram. Subsequent execution of the program could give erroneous results if the references were incorrectly resolved. The user should take some corrective measures before attempting to LOAD or CALL again. (A possible correction might be to change the  $\text{ENTER}$  name by linkage-editing the ohject modules onto another job library. To avoid the possibility of such duplications when working with a new library, the POD? command can be used to list the directory of the library. The user can then circumvent the problem by setting up an appropriate program library list before he attempts to load his program.

# *Shared Code (PUBLIC) Considerations*

The system recognizes a control section as being either private or sharable. KormalIy, both the PSECT and the CSECT of the output module are marked by the compiler as private. However, if the public option is selected in the FTN parameters, the CSECT is marked as public. If the lihrary containing such a module is a shared data set (i.e., PERMIT and SHARE commands have been issued), the CSECT is considered sharable.

Each task is allocated its own copy of a private CSECT; however, allocation of public CSECTS occurs in such a way as to make the same physical copy of the (SECT available to all tasks which have allocated the (SECT to their respectivc virtual storages.

Sharing object code enhances the efficiency of the system. Paging is reduced since only one copy need be in main storage or on the paging device; in addition, shared routines can be executed simultaneously hy more than one CPU.

Any user-written FORTRAN program can be made sharable by specifying the PUBLIC option in the FTN parameters.

Prior to compiling the module, a DDEF must be issucd defining the job library where the ohject module is to he stored. Once the module is compiled, the user must grant access to the job library by issuing a PERMIT. This, of course, is not necessary if the object module is stored on a job library previously being shared.

Each user who has been permitted access must then issue a SHARE command, to make the appropriate entry in his catalog for the library. Again, this is not necessary if the user is already sharing the data set. Each time the sharer wants to use the shared program, he must issue a pper for the job library prior to loading the object module. The object code is only truly shared (only one copy in main storage) when each user loads the public control section from the same shared joh librarv. A sharer who linkage-edits a public control section onto another library receives a private copy each time the ohjeet module is loaded from that library.

The owner of a data set may PERMIT any level of access he wants regardless of the access designator

in the owner catalog. For example, if the owner catalog is marked "read only," the owner may not write into his own data set, but he may PERMIT a higher level access (read/write or unlimited) to a sharing user. Because of this flexibility, the data set owner should be very cautious with critical data sets that he has entered into the system.

Note: A program requiring more the 256 shared pages of storage cannot be loaded in public storage. The program will instead be loaded on private pages, and each user sharing it will receive a private copy.

# *System Naming Rules*

## **User-Assigned Names**

The following names resulting in external symbols are supplied by the user in his FORTRAN source program or during compilation:

- Module name (required)
- SUBROUTINE subprogram name
- FUNCTIOK subprogram name
- $\bullet$  ENTRY names in subprograms (optional)
- Names of labeled COMMON

Names resulting in external symbols that are assigned in any Single compilation must be distinct from each other. In addition, since the system does not allow any one library to contain more than one definition of a particular external symbol, each name *(ex*cept names of COMMON blocks) must be distinct from any other symbol contained on the library that is going to receive the object module. It is valid to have the same names on different libraries. Since a named or blank common is not listed in the directory of the library as an external symbol associated with this module, the name of the COMMON area does not have the preceding restriction. Also, since this name is not listed in the directory, it cannot be explicitly referred to by name (i.e., it cannot be loaded by its  $conv \nolimits$ name).

The POD? command can be used to list external symbols in a library, thus assisting the user in avoiding duplication.

## **Reserved Names**

#### *External Symbols*

The user can never assign an external name beginning with the characters sys. Names beginning with these letters are reserved for certain system programs. Any module stored on the user library or a job library starting with these symbols can never be retrieved by that name for execution, since resolution of SYS symbols for loading and running is always attempted from the system library. In addition, a diagnostic is issued if a module loaded by another name contains an external symbol beginning with sys.

The user should be careful to avoid accidentally duplicating the names of IBM-supplied subprograms. Generally, he should avoid the use of all external symbols starting with the characters CHC or any FOR-TRAN-supplied subprogram entry point name (i.e., SIN, cos, etc.) unless he specifically wants to substitute for such a subprogram one of his own.

## *Reserved* **Nemes** *Associated with Data Sets*

The following list contains the reserved names that are assigned to system functions:

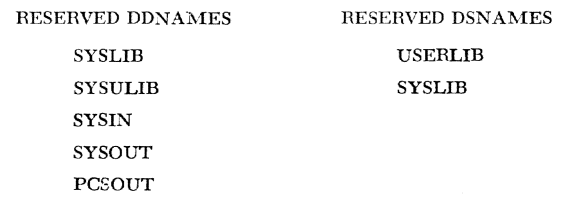

## **Compiler-Assigned Names**

For each FORTRAN program compiled, the compiler makes the following name assignments resulting in external symbols:

- CSECT name  $-$  The module name (truncated to six characters if greater than six characters) is suffixed with #C to form the *CSECT* name.
- PSECT name  $-$  The module name (truncated to six characters if greater than six characters) is suffixed \vith #P to form the *PSECT* name.

NOTE: Since a BLOCK DATA program has neither executable instructions nor program variables, a CSECT or PSECT name is not assigned.

It is the user's responsibility to ensure that the first six characters of the module name are unique from others on the library receiving the object module. Since characters following the first six are truncated to form the CSECT and PSECT names, FORTRAN user may want to follow the practice of limiting the module names of compiled programs to six characters.

In addition to the CSECT and *PSECT* names, the following names are assigned to the compiler output data sets:

source module  $-$  is the data set name assigned to the line data set of source statements constructed during the compilation. For example, a source program with module name COWBOY will be assigned the data set name SOURCE.COWBOY. If the input to the compilations was from a prestored data set, then the user must assign the name SOURCE.module to the data set prior to the FTN command.

 $LIST$ .module  $-$  is the data set name assigned to the data set created for all listings optionally selected by the user. Note that this is the index name of a generation data group.

#### **Executing Commands from** *Within* **a FORTRAN** *Program*

You can execute a command from within a FORTRAN program by calling module CGCDB at entry point SYSOBF. (CGCDB is a nonprivileged module residing in SYSLIB. )

Code the CALL statement with these three arguments:

- First argument: The command length. (The number of characters in the command, not including the scratch byte in the second argument. Count double apostrophes - like those in the example below - as one character.
- Second argument: The command itself. Place this argument in single apostrophes. The first character of this argument must be a scratch byte that should not be counted in the command length.

I Third argument: The name of the area in your program where you want the return code placed.

For example:

CALL SYSOBF (26, DISPLAY"AT STATEMENT 500", IRC)

In this example, an underscore is used as the scratch byte.

#### *Miscellaneous* **Programming Considerations**

#### **Floating-Point Computations**

It must be kept in mind that, unlike integer arithmetic, floating-point computations (types REAL and COMPLEX) are not in general exact, due to roundoff, which may cause the low-order bits of a result to be different from the expected value. This consideration is especially important when writing FORTRAN relations or arithmetic IFS; exact equality of two floating-point quantities which are the results of computation is not to be expected. For example, consider:

 $Y=0.1^{\circ}X$ IF  $(10.0^{\circ}Y-X)$  1, 2, 3

The zero branch to statement number 2 will probably never be taken, since roundoff in the two multiplications, and the fact that 0.1 cannot be represented exactly in a binary computer, will cause at least the low-order bit of 10.0° Y to be different from that of X, so the subtraction does not give a true zero.

#### **Object Program Interrupt Provisions**

This section contains descriptions of the procedures followed when the user's program is temporarily interrupted due to certain types of interruptions. An interruption is a computer-originated break in the flow of processing. Program interruptions are those resulting from improper specification or use of instructions and data. The term "exception" is used to refer to these types of interruptions. 1 Six such exceptions occur frequently enough during normal FORTRAN programming to warrant special treatment. These are:

- 1. Fixed-point overflow exception
- 2. Significance exception
- 3. Exponent-overflow exception
- 4. Exponent-underflow exception
- 5. Floating-point divide exception
- 6. Specification exception

The procedure for handling the above exceptions is as follows. The compiler generates code at the beginning of all *main programs* that calls an interruptionhandling module.<sup>2</sup> In this module the following operations are performed:

- 1. Initialization is performed such that the fixed-point overflow and significance exceptions will be ignored.
- 2. Initialization is performed such that a control will be passed to an entry in an interruption-handling module if any of the following four exceptions occur:
	- a. Exponent overflow
	- b. Exponent underflow
	- c. Floating-point divide
	- d. Specification

At the first three of these entries, flags are set for later interrogation by programs called as a result of the CALL OVERFL (if exponent overflow or underflow occurred) and CALL DVCHK (if divide check occurred) statements. The contents of registers following an overflow or underflow is:

*Exponent Overflow:* The sign of the result is unpredictable and the result characteristic is set to 127. In short precision, the high-order 24 bits of the fraction are set to one, leaving the low-order 32 bits unchanged. In long precision, all 56 bits of the fraction are set to one.

*Exponent Underflow:* The sign, characteristic and fraction of the result are set to zero, yielding a truezero result. (In short precision, the contents of the low-order 32 bit positions of the fraction remain unchanged.)

lFor more detailed infonnation, see *IBM System/360 Principles of Oper-ation,* Fonn A22-6821. <sup>2</sup>For a more detailed description, see FORTRAN IV Library Subprograms.

Page of GC28-2025-4 Issued February I, 1972 By TNL GN28-3204

A speciflcation exception wi1I occur when a variable is not on a proper word boundary. This condition may exist in a FORTRAN program by forcing such misalignment through the use of a COMMON and/or EQUIVA-LENCE statement. The compiler issues a warning diagnostic if the user has forced such a misalignment, but such a misalignment does not prevent him from executing the program. An installation option specifies that one of two courses of action is to be taken if a specification interruption occurs:

- l. Terminate the task.
- 2. Transfer control to a program that will perform the desired operation, using instructions that will not cause an exception due to the incorrect boundary alignment, followed by continuation of the user's program. This procedure is extremely inefficient, and thus should be employed as little as possible.

## **STOP/PAUSE/RETURN Differences**

Table 7 summarizes the use of the FORTRAN STOP, PAUSE, and RETURN statements in both conversational and nonconversational mode.

#### **Link-Editing FORTRAN Programs**

The standard entry point assigned to a link-edited module is the first byte in the first control section that is linkage-edited if no main program is included. If a main program is included, the standard entry point is the first byte in the first control section of the main program. This procedure imposes the following rules when linkage-editing FORTRAN modules:

- l. If a task requires a BLOCK DATA subprogram, this subprogram must be included prior to any module containing a COMMON block for the same areas defined in the BLOCK DATA subprogram.
- 2. A linkage-edited module does not retain the module names of those modules included in the linkage editing. Thus the module name in a CALL command must be the name assigned to the linkage-edited

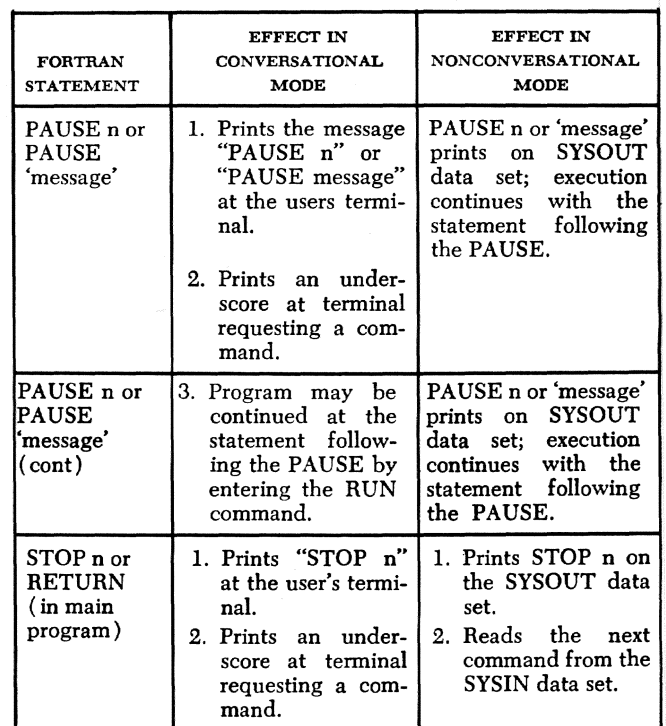

#### Table 7. STOP/PAUSE/RETURN Differences

module; execution will begin at the standard entry point of the module.

## **Use of CALL Command and CALL Statement with FORTRAN Subprogram Module Names**

It is not good practice to use the CALL command to run FORTRAN subprograms or linkage-edited subprograms without a main program. If this is attempted, some interruption-handling mechanisms will be missing, and the subprogram's execution may be terminated abnormally. A FORTRAN program must not attempt to call a subprogram by its module name.

# **Initial Content of FORTRAN Variables**

FORTRAN programmers should never assume that the value of any variable is known unless the variable has been set by an assignment statement or by a Type or DATA statement in which initial values are specified.

# **Appendix D. Assembler Language Subprograms**

A FORTRAN program can call assembler-language subprograms; similarly, an assembler language program can call a FORTRAN subprogram. This appendix discusses hoth types of calls. The reader is also referred to *Assembler Language*, GC28-2000; *Assembler User Uaem Instructions,* GC28-2004; and *IBM* FORTRAN *IV Library Subprogram, GC28-2026. The reader of this* appendix must be familiar with the assembler language.

This appendix is divided into the following sections:

- 1. FORTRAN Object Program Structure: general characteristics of FORTRAN-compiled object programs.
- 2. Subprogram References: register use, save areas, and reJated information.
- **3. Types of FORTRAN Calls: a general description of** the manner in which compiler programs call-byname, call-by-value, and pass subprogram names in a parameter list.
- 4. Linkage between FORTRAN and Assembler Language Programs: Detailed examples for FORTRAN programs calling assembler language subprograms and vice versa.

## **fORTRAN Object Program Structure**

There are certain conditions of which assembler-language users writing code to link to or from FORTRAN ohject code should he aware:

- 1. FORTRAN object code is reenterable.
- 2. A single CSECT and an associated PSECT are generated for each compiled program not containing COMMON.
- 3. Standard type-I linkages (described below) are compiled for subprogram references.
- 4. FORTRAN main programs, but not subprograms, issue a call on the CHCBD1 entry to module CHCBD prior to any other operations. This call causes the following (see Appendix C for a more complete discussion):
	- a. Bits are set in the psw such that fixed-point overflow and significance exceptions are ignored.
	- b. Initialization is performed such that four types of exceptions cause control to be passed to the system modules CHCBD or CHCBE, at which point a flag is set for later interrogation, Thc four exceptions and the FOETRAN statements that test the flag are:

Exponent-overflow Exponent-underflow CALL OVERFL CALLOVERFL Floating-point divide CALL DVCHK<br>Specification See below Specification

A specification exception occurs where a variable is not on a proper word boundary. This condition can occur in a FORTRAN program when a misalignment is forced through the use of the COM- $MON$  and/or EQUIVALENCE statements. The compiler issues a warning diagnostic if thc user has caused such a misalignment, but program execution will be permitted. When a specification exception occurs, an entry in FORTRAN IV-supplied subprogram CHCBE is entered. According to the option chosen by the installation when the system was generated, CHCBE either terminates the prograrn or causes the requested operation to be performed as if no exception has occurred.

c. Clears any pointers to entrics in the DCB table,

If an assembler-language main program calls a FORTRAN subprogram and arithmetic overflow and boundary alignment problems are to be handled, the user must either call CHCBD1 as a part of his initialization procedures in his main program or provide assembler-language coding to accomplish this end. CHCBD1 issues sm, DIR and SPEC macro instructions with the default priority.

# **Subprogram References**

This section gives general information concerning subprogram references by both FORTRAN and assemblerlanguage programs. The following section gives specific examples for both types of references.

The FORTRAN program can refer to a subprogram in two ways: by a CALL statement or by a function reference within an arithmetic expression. For example, the statements

CALL  $SUBR(X, Y, Z)$  $I = J + K + FUNC(L, M, N)$ 

refer to a subroutine subprogram sub and a function subprogram FUNC, respectively.

For every subprogram reference, the compiler generates a type-I linkage. Similarly, FORTBAN subprograms expect to he called by a type-I linkage,

Associated with type-I linkage conventions are three areas of concern; these are:

- 1. Register usage
- :2. Parameter lists
- :3. Save areas

## Proper Register Usage

 $TSS/360$  has assigned roles to certain registers used in generating a linkage. The function of each linkage register is illustrated in Table 8. Note that registers  $2$ through 12 are not assigned and, thus, are always available to the user for other purposes.

It is the responsibility' of the *called* module to maintain the integrity of general registers 2 through 12 so that their contents are the same at exit as they were at entry to the called program. It is the *calling* program's responsibility to maintain the floating-point registers and program mask around a call. General registers 0, 1, and 13 through 15 must conform to the indicated conventions; 0 and 1 may he destroyed by the called module.

Table 8. Linkage Registers

| <b>GENERAL</b><br><b>REGISTER</b> | USAGE                                                                                                    |
|-----------------------------------|----------------------------------------------------------------------------------------------------|
| 0                                 | Integer Result Register (FORTRAN-supplied sub-<br>programs).                                                                                                    |
| ı                                 | Parameter List Register – contains the address of a<br>list of pointers to input parameters.                                                                         |
| 13                                | Save Area Register $-$ contains the address of the<br>calling module's save area.                                                                                    |
| 14                                | Return Register – contains address in calling<br>module at which execution resumes upon return.                                                                      |
| 15                                | Entry Point Register $-$ contains address of the<br>entry point in the called module; also Return<br>Code Register $-$ contains return code set by called<br>module. |

By convention, general register C is used by a FORTRAN FUNCTION statement subprogram to return the resultant value computed in the subprogram when the resultant value is an integer. When the resultant value is a floating-point number, floating-point register 0 is used. Complex numbers are returned in floating-point registers 0 (real part) and 2 (imaginary part).

#### **Reserving a Parameter Area**

If a called module requires input parameters, the calling module must supply the called module with the location of a parameter list in general register 1. Each entry in the parameter list must be on a fullword boundary and represents the address of a parameter being passed to the called module. If the parameter list is variable in length, the length is specified as a count of the number of addresses that compose the list. This count is located one word before the first word in the parameter list. Regardless of whether the parameter list is of fixed or variable length, the parameter list register points to the first word of the parameter list. The CALL macro instruction can be used to generate the parameter list, as well as to Jink to the called module. The FORTRAN CALL statement does not generate a variable length parameter list count.

## **Reserving a Save Area**

It is the responsibility of the calling module to supply a 19-word area to be used by the called module. Figure 18 shows the layout of the save area and briefly describes the information saved in the area by the calling and called module. Of particular interest in this save area (for trace purposes) are the following two words:

- Word  $2 -$  The "backward pointer." This word always points to the sayc area of the module that called the module whose save area is being inspected.
- Word  $3 -$  The "forward pointer." This word contains the address of the save area of the module last called hy the program whose save area is heing inspected. The low-order hit of this word is set to zero as the called program is entered and set to  $1$ upon exit if the T option in the RETURN macro instruction is used. (The FORTRAN RETURN statement also causes this hit to be set). This **bit** is useful in determining the flow of control during program execution.

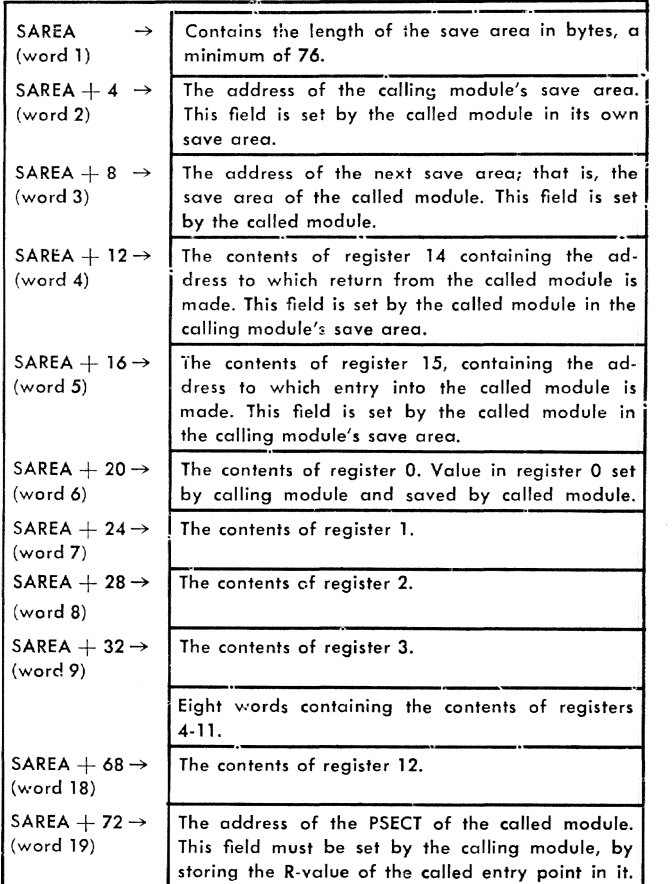

Figure 18. Save Area Format and Content

## **Variable.Length Parameter i.ists**

FORTRAN will not provide a Tss/360 variable-length parameter list (except to the  $\mu_{\text{F}}/p_{\text{F}}$  programs),

nor can any  $\text{TS}/360$ -supplied subprograms except DUMP and PDUMP process a variable parameter list passed to them.

#### *Types of FORTRAN Calls*

A FORTRAK program can call a subprogram with two basic types of parameters.

The first type is one in which a parameter is the name of a variable, the value of which is to be operated on in assignment statements, transfer of control statements, etc. (This is the usual use of parameters in a subprogram reference.) An example of this use follows:

```
C PROGRAM MAIN
   CALL SUBR( A, B)
```

```
SUBHOUTlNE SUBR(X, Y)
```
END

The call of suba in program MAIN above results in MAIN passing to suberture in a parameter list the addresses of A and B; both A and B, in this example, lie within  $\text{MAIN.}$  SUBR references to its dummy arguments X and Y will result in references to A and B within MAIN, as suberture is the parameter list passed at the CALL to obtain the location of X and Y.

The above type of calls is referred to as "call-byname." Some compilers also have implemented "callby-value." Although the TSS/360 compiler treats this type of call identically with a call-by-name, a brief discussion of call-by-value is given here to note the differences.

In a call-by-value linkage, references to  $X$  and  $Y$  are treated differently. Rather than referring to the values of X and Y stored in  $MAN$  (and known to  $MAN$  as A and  $B$ ), a call-by-value causes subset to obtain the current values of A and B from MAIN and store them within SUBR. All references to  $X$  and  $Y$  in SUBR will then refer to the locally stored (i.e., within SUBR) values, rather than the values in MAIN. The values are identical, of course, so the end result is the same.

The second basic type of call is one in which the passed parameter is the name of a subprogram. An example of such a linkage is:

C PROGRAM MAIN

#### EXTERNAL FUNC

```
CALL SUBR( A, FUNC) 
END 
SUBHOUTINE SUBR(X, BETA) 
Y = BETA(U, V, W)RETURN
END
```
In this example, program MAIN does not pass the location of FUNC, as FUNC is not a variable name but is the name of a function type subprogram. In this case, MAIX passes the location of a parameter list, containing the V and R-valucs for FUNC (rather than the location of a variable, as is the normal case), and SUBR uses this information when referring to the function that SUBR knows as BETA.

# *Linkage* **Between** *FORTRAN and Assembler*  **Lcmguage** *Programs*

This section describes the linkage between calling and called programs for calls in which the name of a variable and the name of a subprogram are arguments of the call.

## **CA!.L Where the Argument 's a Variable Name**

In the following example, showing the FORTRAN-assembler language interface, a FORTRAN main program MAIN calls an assembler-language subroutine, ASUBR, which calls a FORTRAN subroutine named FSUBR.

The source statements for the FORTRAN main program are given below, where the leftmost numbers are the system-assigned line numbers, used for reference.

0000100C MAIN PROGRAM FOR INTERFACE EXAMPLE

```
0000700 
0000800 
0000900 
         CALL ASUBR (A ,B) 
         STOP 'END OF EXAMPLE' 
         END
```
The CALL statement at line 700 generates object code equivalent to the following:

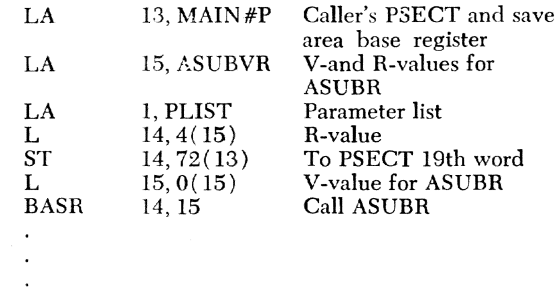

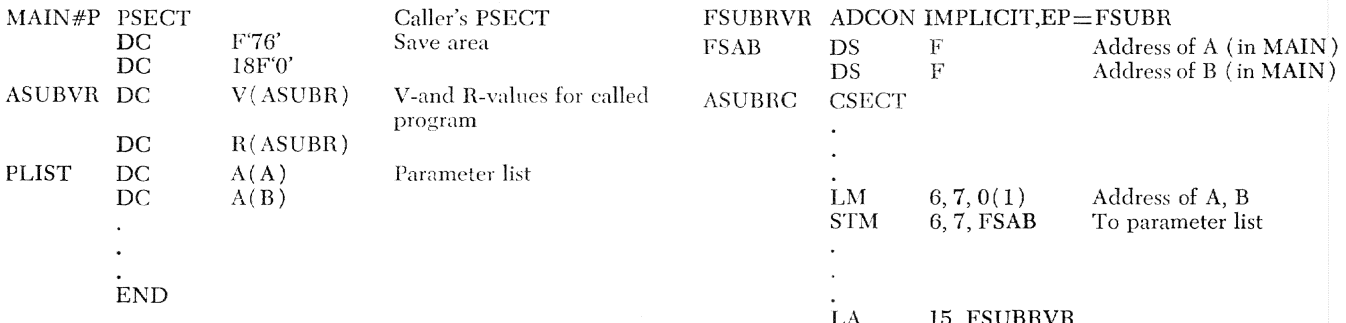

The purpose of subroutine ASUBR is to exchange the values of A and B.

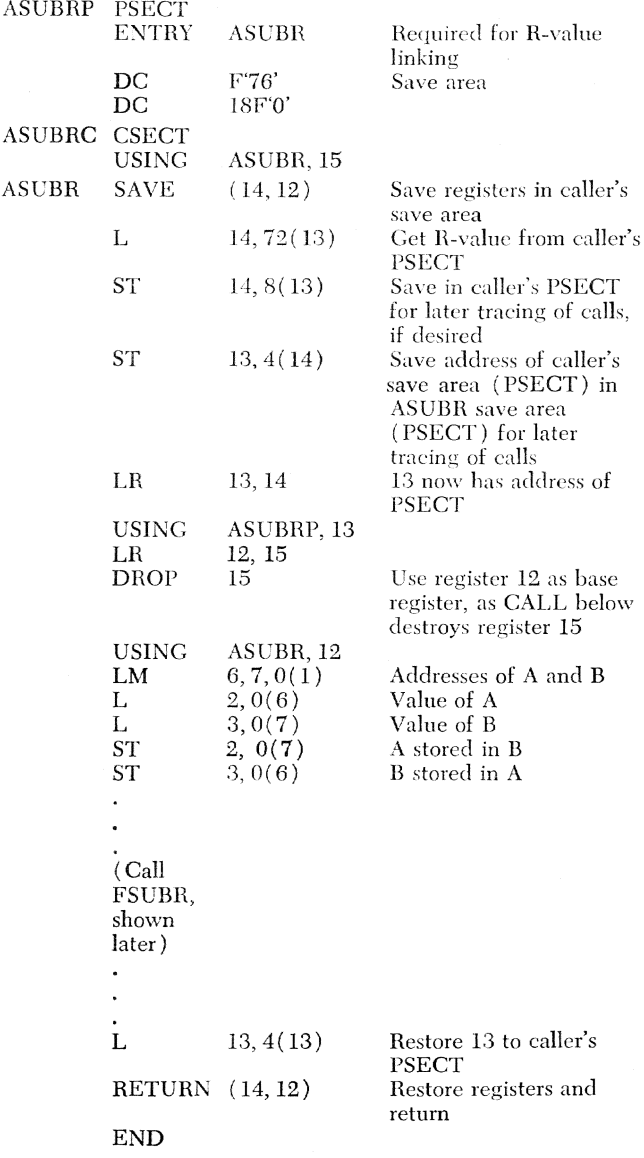

The call by assembler-language program ASUBR on FORTRAN subroutine FSUBR is described next.

**ASUBRP PSECT**  used. In the form of the CALL macro instruction used above, the generated code is: LA 1, FSAB Point to parameter list L  $14, 16(15)$ R-value

 $14,72(13)$ 

 $15, 12(15)$ 

14, 15

 $(15)$ , MF= $(E, FSAB)$ 

Many forms of the CALL macro instruction can be

To save area

V-value

**CALL** 

**CALL** 

**ST** 

L

**BASR** 

The above CALL of the FORTRAN subroutine FSUBR uses a V-and-R-value pair in the linkage. This type of linkage is required, as FSUBR (like all FORTRAN-COMpiled programs) is reenterable; thus, the called program must include a PSECT. Note also that a program calling a FORTRAN subprogram must provide the address of a 19-word save area in register 13, and the FORTRAN subprogram called modifies the contents of this save area by storing registers in it. Generally, the first 19 words of the caller's PSECT are reserved for this save area, but it is legitimate to point to a save area elsewhere in the program.

## CALL Linkage Where the Argument Is a **Subprogram Name**

An example was given earlier of a main program passing the name of a function FUNC to subroutine SUBR. The FORTRAN statements were:

 $\mathbf C$ PROGRAM MAIN

**EXTERNAL FUNC** 

CALL SUBR (A, FUNC)

**END** 

SUBROUTNIE SUBR (X, BETA)

 $Y = BETA$  (U, V, W) RETURN *END* 

The code generated in MAIN for this example is the equivalent of the following:

(Program MAIN CSECT)

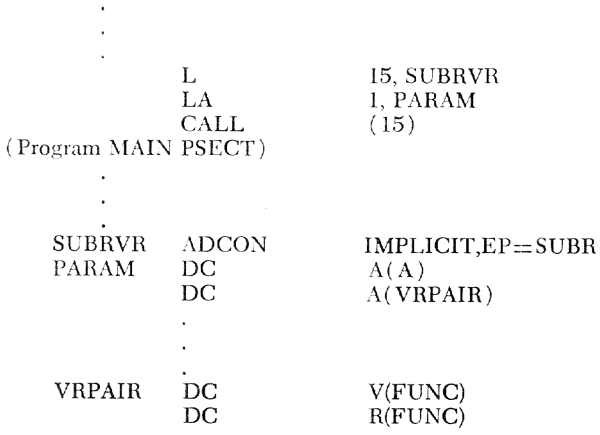

When referring to FUNC (known to SUBR as function BETA), subprogram SUBR does not generate for BETA, but uses the V- and R-values passed in the parameter list.

## Using Data in COMMON

Both named and blank COMMONS in a FORTRAN IV program can be referred to by an assembler-language subprogram. To refer to named  $common$ , the V-type address constant

name  $DC$  V (name of COMMON)

is used.

A blank common may also be defined (by the cominstruction) in an assembler-language program. After the first program containing a blank COMMON is loaded, all blank commons in subsequently loaded programs are rejected; any references to the blank COMMON are tied to the already loaded one, thus making data in the first blank COMMON accessible to more than one program.

#### Referring to Variables in an Array

For an array, the address of the first variable in the array is placed in the paramcter list. An array (for example, a three-dimensional array  $c(3,2,2)$  ) appears in this format in main storage:

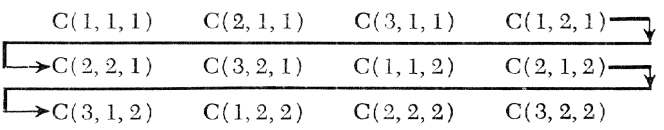

Table 9 shows the general subscript format for arrays of  $1, 2$ , and  $3$  dimensions.

Table 9. Dimension and Subscript Format

| ARRAY A                                                                                                    | SUBSCRIPT FORMAT                    |  |  |  |
|----------------------------------------------------------------------------------------------------|-------------------------------------|--|--|--|
| A(D1)<br>A(D1, D2)<br>A(D1, D2, D3)                                                                                                    | A(S1)<br>A(S1, S2)<br>A(S1, S2, S3) |  |  |  |
| D1, D2, and D3 are integer constants used in the<br>DIMENSION statement. S1, S2, and S3 are subscripts<br>used with subscripted variables. |                                     |  |  |  |

The address of the first variable in the array is placed in the list. To retrieve any other variables in thc array, the displacement of the variable (that is, the distance of a variable from the first variable in the array) must be calculated. The formulas for computing the displacement (pseuc) of a variable for one-, two-, and three-dimensional arrays are

 $DISPLC = (S1-1)$ <sup>o</sup>L  $DISPLC = (S1-1) "L+(S2-1) "DI"L$  $DISPLC = (S1-1) * L + (S2-1) * DI * L + (S3-1) * D2 * D1 * L,$ 

where

L is the length of each variable in the array.

For example, the variable  $c(2,1,2)$  in the main program is to be moved to a location ARVAR in the subprogram. Using the formula for displacement of variables in a three-dimensional array, the displacement (DISP) is calculated to be 28. The following instructions can be used to move the variable:

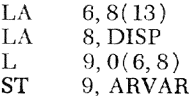

# Appendix E. Specification of Data Set Characteristics

This appendix discusses eight topics associated with defining and precessing data sets with FORTRAN object programs. The first of these, "Data Set Creation and Structure," gives a description of the format, creation, and structure of data sets written and read by FORTRAN-compiled modules.

Next, the section "Operation on Data Sets," describes techniques for: creating new data sets, print and punch output, processing data card input, and reading data sets created by other TSS/360 FORTRAN programs or os/%o FORTRAN programs. Also included are discussions of: exception handling (I/O errors and end-of-data-set handling); use of REWIND, ENDFILE, and BACKSPACE statements; and execution  $I/O$  error messages.

The next section, "SECURE Requirements for Nonconversational Tasks," includes considerations in determining the number of private devices needed during processing of a nonconventional task.

"Guide to DDEF Commands" describes in detail how to write DDEF commands for all allowable FORTRAN object *-time* processing. This section is divided into a description of the basic DDEF command, which may satisfy all normal user requirements; the default of DDEF commands, which discusses SYSIN/SYSOUT I/O; and the full pper command, describing extended processing facilities.

The section "Sample DDEF Commands" presents and explains a Yariety of DDEF command uses. The final three sections of this appendix are "Error Messages for tbe DDEF Command," "Data Definition Rules for Language Processing." and "Data Definition Rules for TSS/360 Commands."

## *Data Set Creation and Structure*

This section describes the format, creation, and structure of data sets written and read by FORTRAN-compiled modules.

In creating and using data sets, the user is concerned with two things: the logical record format and the data set organization. A *logical record* is the unit of information processed by the user's program – that is, the specific number of contiguous bytes of information that is to be read or written by a FORTRAN program. TSS/360 recognizes three formats for logical records:

- 1. Format F, for logical records of a fixed length.
- 2. Format V, for logical records of varying length.
- 3. Format U, for logical records of undefined format.
- 4. Format D, for ASCII tape records.

Detailed descriptions of these three formats are given later in this section.

The data set organizations are spoken of in terms of the  $TSS/360$  *access methods* used to manipulate them; that is, the particular *set* of system routines that are used to transfer data records between virtual storage and a data set in external storage that is organized in a particular way. The  $\text{TSs}/360$  access methods are described below.

## Access Methods

Data set records are transferred to and from  $I/O$ devices and virtual storage by system programs known as acccss methods. There are two primary access methods.

- 1. Virtual Access Method (VAM): The access method used in Tss/360 unless the data sets must be interchanged with programs running in the IBM Sys $tem/360$  Operating System or the Model 44 Programming System, or the data set is to be written on magnetic tape.
- 2. Basic Sequential Access Method (BSAM) and *Queued Sequential Access Method (QSAM):* Used to read and write records that can be read and written with programs running under control of the IBM System/360 Operating System or the Model 44 Programming System, or when the data *set* is to be written on magnetic tape.

The choice of access methods and record formats (see helow) are origjnally determined by the parameters in the DDEF command. A later section of this appendix contains a complete discussion of how DDEF commands are written.

#### *Virtual Access Method*

Users create, read, and process virtual access method (VAAl) data sets on the basis of logical records. The system, however, blocks these records by pages (4096 bytes) and uses the page as the unit of transfer between the direct-access device and the user's virtual storage. The system also ensures that only those pages of a data set that mc actnal1y required are resident in virtual storage.

Virtual storage data sets can be classified as:

1. Virtual sequential (vs)

2. Virtual index sequential  $(v<sub>I</sub>)$ 

3. Virtual partitioned (vp)

vAM data sets *must* reside on direct-access volumes (not tape) that are specifically formatted for  $\text{TS}/360$ . Labels and other related tables pertaining to the data set for vam are not the same as those in an os/360generated direct-access data set. Therefore, data sets written with VAM cannot be read with a program running under the IBM System/360 Operating System or the Model 44 Programimng System.

For FORTRAN, format-U records in any VAM data set are created as format-F with a record length of 4096 hytes.

*Virtual Sequential (V5):* In a virtual sequential (vs) data set, the order of the logical records is determined hy the order in which they are created. vs permits logical records up to  $1,048,576$  bytes  $(256 \text{ pages})$  in length.

Most FORTRAN programs read and write logical records using vs in format V. This access method, with this format, is sufficient to handle nearly every application, and only when records are specially formatted will the user have to use some other combination of access method and record format.

Virtual Index Sequential (VI): Virtual index sequential records are similar to virtual sequential records with the addition of an extra field called the key.

In VI data sets, it is only possible to have format-V or -F records; format-U records are not permitted. Logical record length is limited to 4000 bytes; key length cannot exceed 255 bytes, but keys can be anywhere in the record.

The records in the data set are ordered by ascending sequence of the key field. A FORTRAN program can read any VI data set sequentially and records are presented in ascending key order. FORTRAN cannot read VI records by  $key - that$  is, nonsequentially. When reading a VI record, the user must account for the key in his FORMAT statement since the key is considered part of the record and must be maintained by the user. An assembler-language subprogram may be used to read records nonsequentially. Writing a VI data set with a FORTRAN program can be done sequentially; however, the key field in the record is checked and used by data management. Therefore, the user must lay out the logical records so that an ascending key, according to the *System/360* 8-bit code, appears in the same place on every record. For example, the following FORTRAN statements could be used to write a VI data set which contains a 6-character ascending key at the beginning of each logical record.

```
DIMENSION DATA (40)
    KEY = 010 KEY = KEY + 1
    WHITE (7,200) KEY, DATA 
200 FOHMAT (I6, 40F5. 1) 
    GO TO 10
```
To summarize, since TSS/360 FORTRAN does not have random access capahility, VI records are of limited use to the FORTRAN user. VI would be used primarily to construct records that are to be read by non-FORTRAN programs, and in writing these records it is the responsibility of the user to supply the KEY in the record.

*Virtual Partitioned (VP):* Partitioned data sets may contain both VI or vs data set organization. Logical records are grouped into named subdivisions so that processing can take place on any one of them, called a *membcr* of the partitioned data set. Each member can be treated as an individual data set.

To create and operate on a member of a partitioned data set, the user writes a DDEF command to  $(1)$  indicate a DSORG of either vsp or VIP in the subfield of the  $p$ c parameter and  $(2)$  append a member name  $(in$  parentheses) to the DSNAME. Only one DDEF command can be issued for the partitioned data set at one time; hence, only one member may be processed at any one time.

#### *Physical Sequential (PS)*

Physical Sequential (PS) data sets are written by the hasic sequential access method (BSAM), and queued sequential access method  $(\rho s_{AM})$ . However, this is normally done only to communicate with the IBM System/360 Operating System or the Model 44 Programming System, or if the data set is to be written on magnetic tape.

 $BSAM$  can support any of the record formats  $- F$  $(blocked and unblocked), V (blocked and unblocked),$ U (unblocked only), and D (blocked and unblocked). If the user wants to process blocked records with BSAM, he must perform all deblocking first. If the user needs to process blocked records, FORTRAN  $I/O$ will automatically perform the deblocking function.

 $\alpha$ <sub>QSAM</sub>, on the other hand, supports both blocked and unblocked records. In the case of blocked records,  $\alpha$ <sub>QSAM</sub> will automatically provide the deblocking function of the user.

es data sets are built around physical blocks that contain one or morc logical records in format F, V, or U. Format-U records are considered unblocked.

PS data sets may he written either on magnetic tape or direct-access devices. To read a pg data set the user

must first ensure that it is available to the system on the correct device and then indicate to the system the data set's special characteristics. These two functions are performed by special parameters in the DDEF command. (These are described in a later section of this  $appendix,$ 

## Data Set Records

A logical record is a specified number of contiguous bytes of information that is to be read in or written out by a program.

- 1. Format F: If a data set is made up of records that are all of the same length, it is format F, for fixed length. There are no special restrictions on the contents of a format F logical record; however, different access methods set limits on record size (see Figure 18).
- 2. Format V: If a data set is made up of records that are of varying length, it is format V, for variable length. Again, the different access methods set limits on record size.
- 3. Format U: A third class of record is format U, for undefined length. For records on vs data sets, format U records are always considered to be format F with a record length of 4096 bytes or a multiple of 4096; for records on PS data sets, the record length is determined by some physical boundary that is recognized by the device that reads the record.
- 4. Format D: If a data set contains ASCII records, format D must be specified. Format-D records are variable in length.

The above considerations for using format F records with FORTRAN programs do not apply to unformatted READ OF WRITE records.

|                                              | ٧s                              |              | PS                               |                         |  |
|----------------------------------------------|---------------------------------|--------------|----------------------------------|-------------------------|--|
| Record<br>Format                             |                                 |              | Unblocked                        | Blocked                 |  |
|                                              | 1,048,576<br>1.048.572<br>4096* | 4000<br>4000 | 32760<br>32756<br>32760<br>32760 | 32760<br>32756<br>32760 |  |
| *All U-format records are multiples of 4096. |                                 |              |                                  |                         |  |

Figure 19. Maximum Record Lengths (Bytes)

#### Variable-Length Format

1. Record Lengths: vs format-V records can contain from 1 to 1,048,572 bytes of data. vt format-V records can contain from 1 to 3096 bytes of data. Ps format-V records can contain from 1 to 32,752 bytes of data.

The record length is indicated at the start of each record. Ps records (blocked and unblocked) have a two-byte binary number followed by two bytes

reserved for system use. vi and vs blocked records have a four-byte binary number. FORTRAN-written programs can read Ps data sets and write them on vi or vs and vice versa.

2. Reading and Writing: FORTRAN I/O processes input and output format-V records exactly as if they were format F (i.e., the record-length bytes are not transmitted into user storage nor do they need to be constructed by the user before issuing a WRITE). No padding of output records ever takes place. All unformatted FORTRAN records are written as format V with spanning control bits in either the first byte of a vi or vs record or the third byte of a PS record; again this special byte is handled by the system.

Both format-V and -F records can occur in any of the different data set organizations, although they cannot be mixed in any one data set. The organization to be used for an output data set is specified in the DDEF command. The organization used for an input data set can be determined from the data set standard labels, from information in the system catalog, or from the DDEF command.

FORTRAN I/O always writes format V records unless otherwise instructed by the DDEF command.

The user's source program need never be concerned whether format-V or -F records are being read or written, since FORTRAN will construct the records properly and transmit them to the 1/0 device as instructed. The same is true for format-U records, but their use should be restricted to Ps data sets, since VAM generates very large records for format U.

Figures 20, 21, and 22 show the various records formats under different data set organizations.

## **Fixed-Lenath Format**

- 1. Record Lengths: vs format-F records can be any length from 1 to 1,048,576 bytes. vi format-F records can be any length from 1 to 4,000 bytes. PS format-F records can be any length from 1 to 32,760 bytes. Unblocked records less than 13 bytes in length are rejected if a reading error occurs (i.e., no recovery attempt is made). Therefore, unblocked records of less than 13 bytes are not recommended. Blocked records are automatically at least 13 bytes long.
- 2. Blocking format-F records: Any specification of block size (in the poer command) is ignored for blocking of format-F records in vam data sets. The block size of format-F records in Ps data sets must be an integral multiple of the record size.
- 3. Writing: If a data set is defined as containing format-F records, any short records written by a FOR-

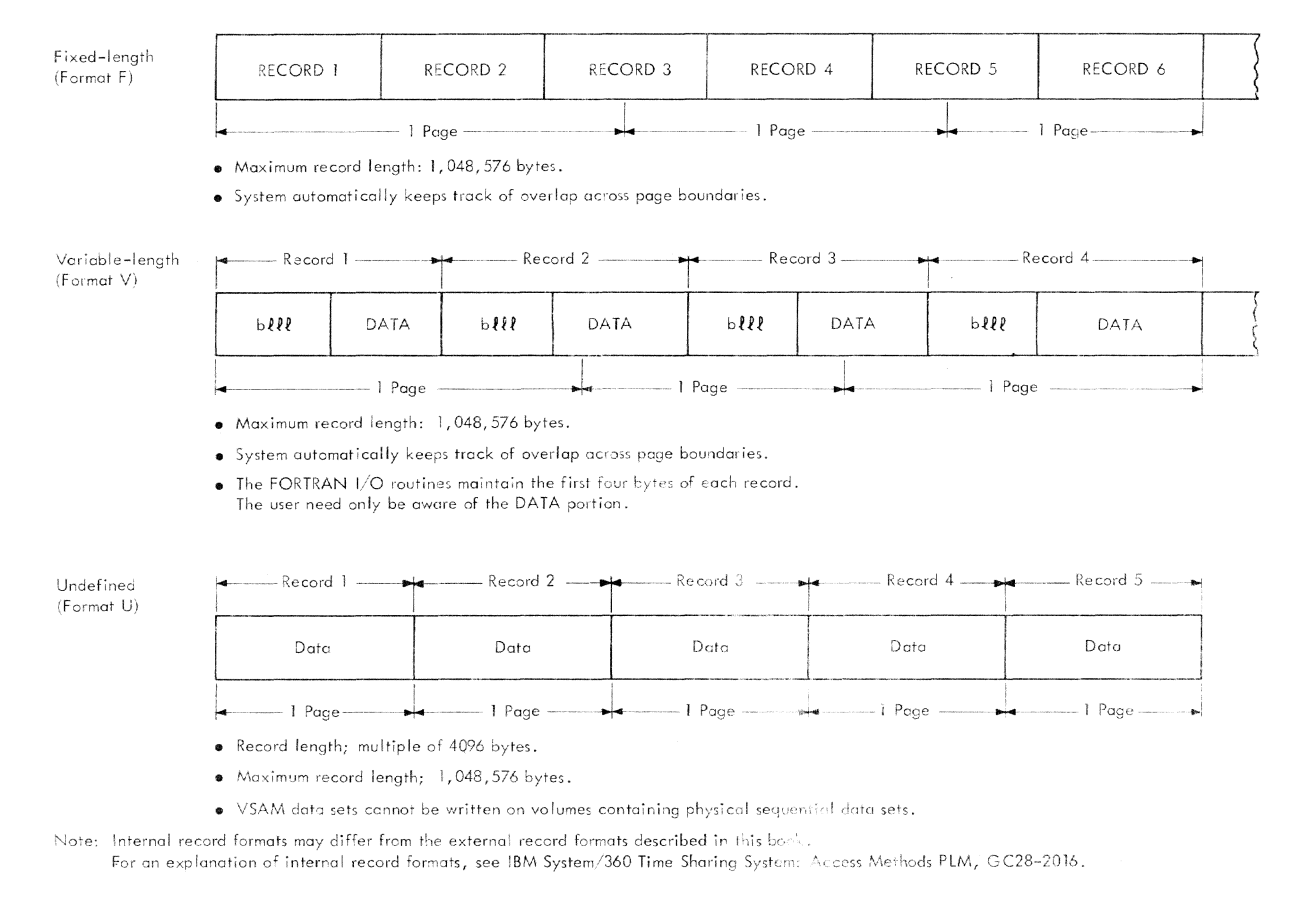

Figure 20. Record Formats - Virtual Sequential

TRAN program are padded with trailing blanks or binary zeros to the required size. Attempts to write logical records greater than the size specified will cause diagnostics and the record will be split.

4. Reading: Unused portions of an input record cause no error indication and are simply ignored. Attempts to read logical records longer than the size of the format-F records causes a diagnostic and the next logical record will be read to fulfill the request.

#### **FORTRAN Records**

Within the four classes of logical records (i.e., F, V, U or D), the FORTRAN  $I/O$  routines construct three different types of records, depending on the FORTRAN language statements used to write the records. These three types of records are formatted, NAMELIST, and unformatted.

#### **Formatted Records**

A FORTRAN program most commonly reads or writes logical records whose length is defined by the FORMAT statement and the list. Thus:

## FORMAT (15H RESULTS ARE

can be referred to in a writre statement without list in

order to write a single logical record of 15 bytes. Alternatively:

FORMAT (15H RESULTS ARE , 515)

produces a logical record of 20 bytes if the WRITE statement has a single (simple) variable name in the list, 25 bytes for two names, etc., up to 40 bytes for five names in the list. If there are more than five simple variables in the list, a number of additional records are written, all of which (except possibly the last) are 40 bytes in length, since the FORMAT specification specifies 40-byte records.

When FORTRAN  $I/O$  has built up a logical output record according to the rules specified by the FORTRAN IV language, it incorporates the resulting record into any data set format, adding a length indicator, if required for format-V records, and making up a block for F format blocked records.

If the user has requested format-F or -V records for an output data set (in a DDEF command), none of the generated logical records should exceed the maximum permitted logical record length specified in the DDEF. Two or more data set records are generated in such a case, and a diagnostic is issued.

If an attempt is made to read a logical record longer than the one on the input data set, a diagnostic mes-

#### Fixed-length Initial Key

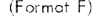

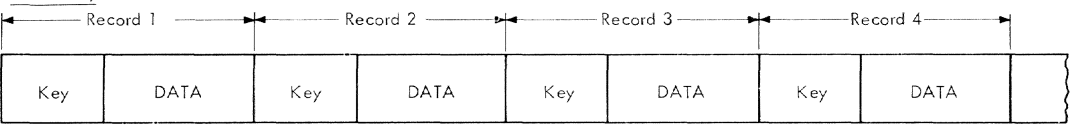

Imhedded Key

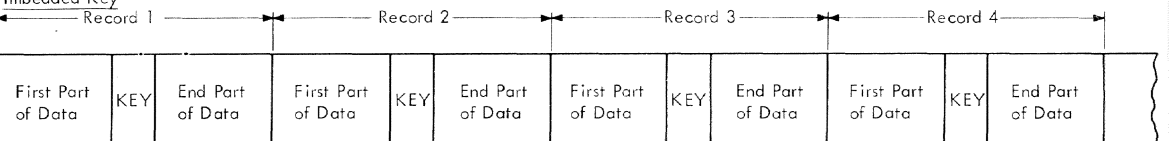

Variable-length (Format V)

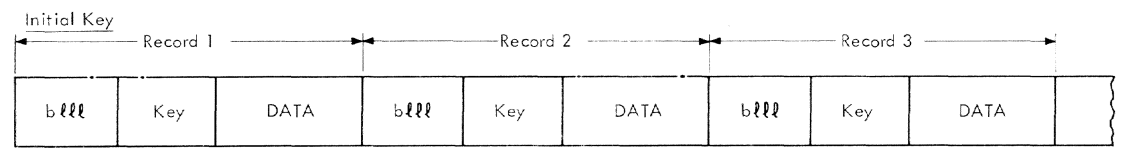

Imbedded Key

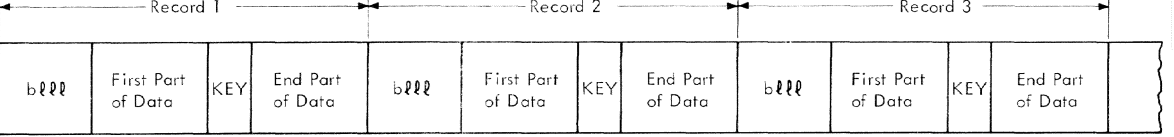

- . Maximum logical record length: 4000 bytes.
- . Maximum number of records per data page: 1300.
- Maximum key length: 255 bytes.
- . Maximum number of data pages: 65,000.
- . Maximum number of overflow pages: 240.
- . Maximum number of records per overflow page: 255.
- . No limit to the number of directory pages.
- · User responsible for Key and DATA parts of each record.
- FORTRAN I/O maintains first four bytes of format-V records.

Figure 21. Record Formats - Virtual Index Sequential

sage is issued and the next record will be read to fulfill the READ.

Parameters in the DDEF command that differ from those of an input data set override the latter, and will cause errors.

A summary of formatted FORTRAN records is as follows:

1. FORTRAN logical record of X bytes written on a data set with format-F records with a logical record length (LRECL) of Y bytes:

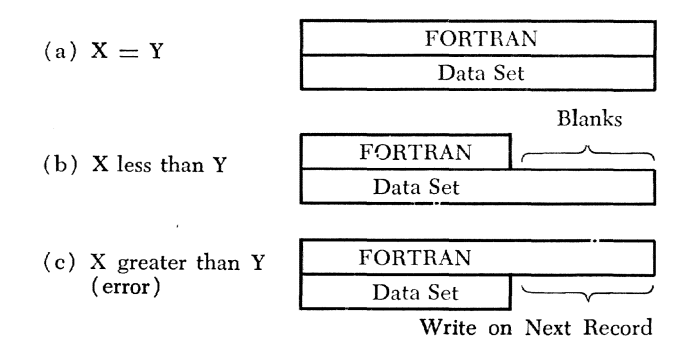

2. FORTRAN logical record of X bytes written on a data set with format-V records. LRECL is unimportant, provided it is not set to less than X.

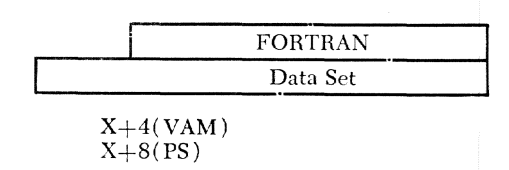

3. FORTRAN logical record of X bytes read from a data set with format F records with an LRECL of Y bytes:

 $(a) X = Y$ 

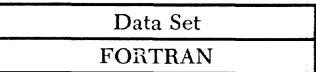

 $(b)$  X less than Y

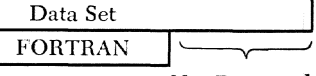

Not Processed

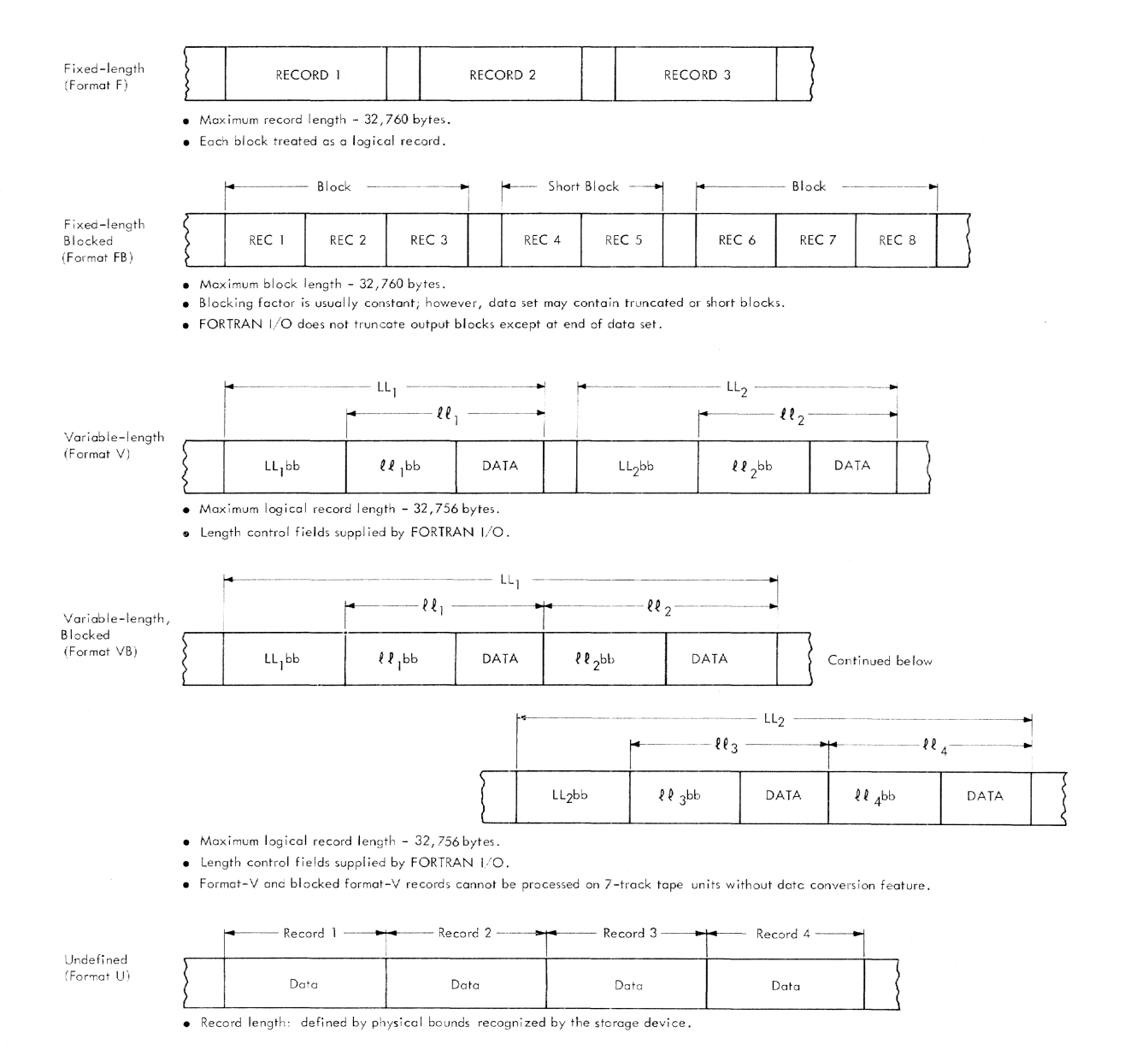

#### Figure 22. Record Formats - Physical Sequential

 $(c)$  X greater than Y  $(error)$ 

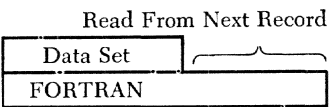

4. FORTRAN logical record of X bytes read from a format V data set logical record with a data length of Y (data set LRECL in the DDEF command is unimportant unless it is deliberately set smaller than maximum likely Y):

(a) 
$$
X = Y
$$

$$
Y+4(VAM)
$$
  
Y+8(PS)

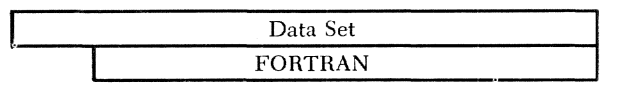

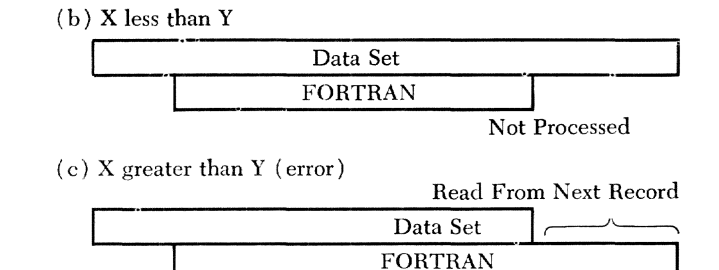

#### **NAMELIST Records**

FORTRAN NAMELIST records are written based on a NAMELIST variable list that provides a NAMELIST designator name followed by a number of variable or array names.

This results in the generation of at least three logical records:

- 1. A record containing only the NAMELIST designator name preceded by an ampersand  $(x)$ , which starts .in character 2 of the record
- 2. One or marc records containing items of the form variable-name  $=$  integer, real, complex, or logical number
- :3. A final record containing &END, which starts in the second character of the record.

The user has no control over the spacing or size of items in the second class of record; this depends on the size of the number field required to represent the variable. Typical output might appear as:

 $&NAME1$ 

A= $47.00000$ , I=5, N= $-76709$ , XXX= $-0.1234567E-07$  $&END$ 

If format V is specified, records of different lengths are written, but none exceeds 120 bytes.

if format F is specified, the specified logical record length in the DDEF is used. The logical record length can be set to 120 to facilitate subsequent printing of the data set.

If format U is specified (with a data set organization of PS), unblocked records (format V) are directed to the output device.

If the DDEF command for a NAMELIST output data set is defaulted, output is directed to sysour as variablelength records of up to 120 bytes. It is either written conversationally at the user's terminal or stored on a system data set (sysour) for subsequent printing.

Since key information cannot he maintained within NAMELIST records, NAMELIST records with a data set organization of VI are not permitted.

If NAMELIST input is from SYSIN, the terminal entries for conversational input should be exactly the same as would be punched on a data card. A prompting message requesting NAMELIST input is printed.

#### *UnFormatted Records*

Unformatted FORTRAN logical records are written only under the control of a list with no FORMAT statement. Data is transferred to the ontput data set in internal representation copied from virtual storage.

All unformatted output is made up into format-V records using, if necessary, a standard pair of bits indicating that a given record is incomplete and extends into the next record. For VSAM records, the first two bits of the first byte in the record length field are used. For BSAM records, the last two hits of the third byte in the block length field are used. The bits of this byte are given the following meaning:

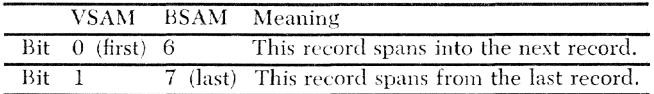

Unformatted records written by the IBM System/ :1GO Operating System with PS organization are processed correctly by  $\text{rss}/\text{360}.$ 

When the DDEF command for an output data set is defaulted and unformatted records are written, they are converted to hexadecimal and appear in this form at the terminal or in the listing. The spanning indicator and record length are printed. When the DDEF command for an input data set is defaulted and unformatted records are to be read, the prompting message reminds the user that hexadecimal data should be entered. The user is not required to enter hexadecimal data for the length field and spanning indicator, If one line of input is not enough to fl11 the elements of the list, additional requests are made for more lines until enough data is received. Invalid hexadecimal characters cause a request for a new line of data. A blank in the input line is treated as marking the end of hexadecimal data, and any further characters in the line are ignored.

## Summary of FORTRAN Data Set Formats

Table 10 summarizes the allowable data set organizations and logical record structure for data sets created or processed by FORTRAN object programs.

# **FORTRAN Operations on Data Sets**

## Generation of New Data Sets

A FORTRAN program can write an output data set to be used as intermediate data, print or punch output, or to be processed later by other programs.

- 1. *Intermediate Output:* This requires use of the simplest form of DDEF described under basic DDEF command. Default characteristics are suitable for all applications and for any combination of READ, WRITE, and control statements.
- 2. Print or Punch Output: The default parameters of the basic DDEF command are acceptable. Unformatted records should not be interspersed with formatted. The PRINT or CATALOG command should be issued for the data set before LOCOFF. In conversational operation, defaulting the DDEF command will cause the output to be printed at the terminal.
- 3. Output Retention Within TSS/360: The simplest form of DDFF command can be used, and the data set will be cataloged since new data sets defined by the basic pper command reside on public storage. The data set may reside on either a public or private volume.

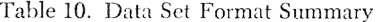

 $\sim$   $\sim$ 

 $\sim$ 

 $\mathcal{E}^{\mathcal{S}^{\text{SSW}}_k}$ 

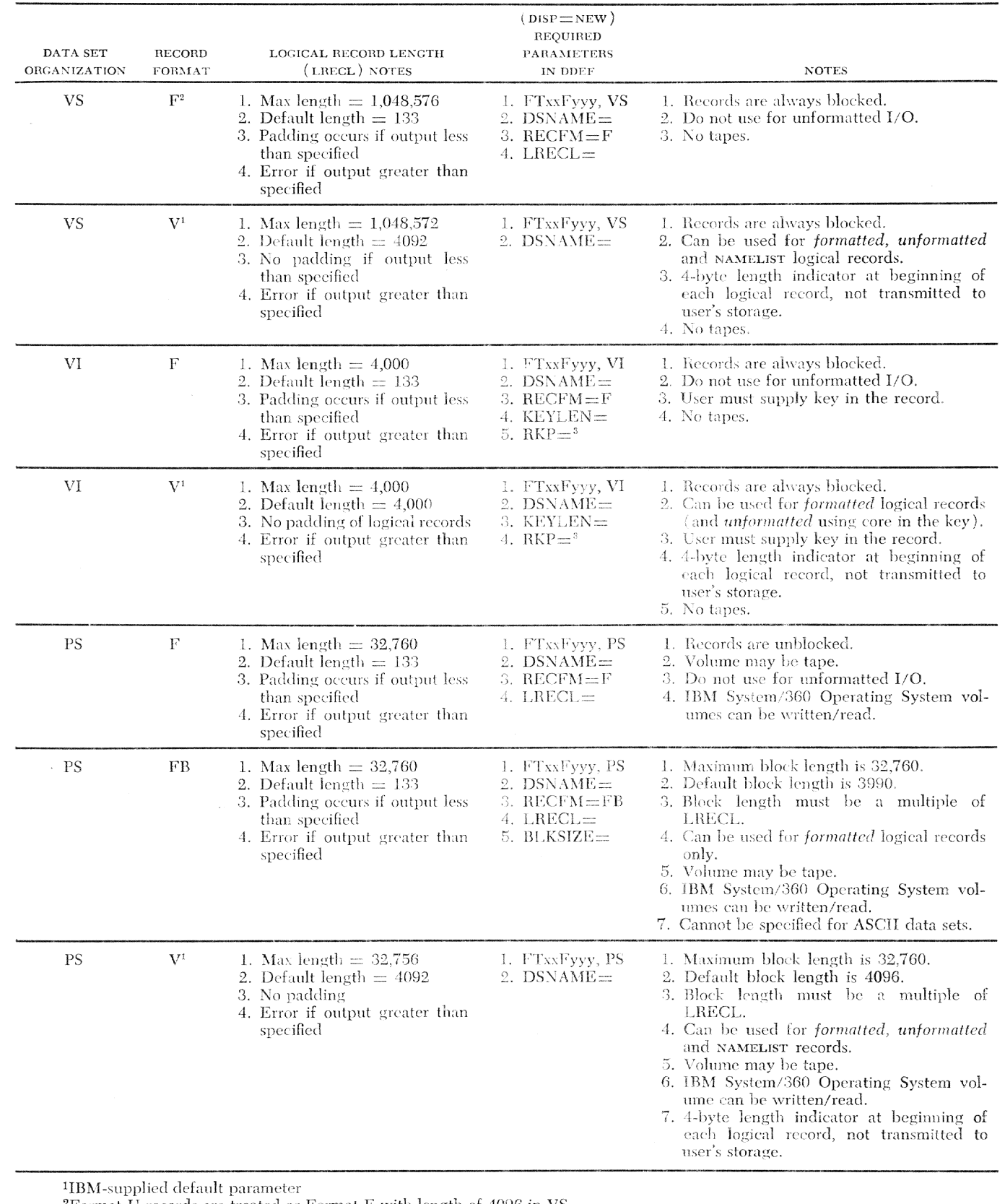

 $^2\mathrm{Format\text{-}U}$  records are treated as Format F with length of 4096 in VS  $^3\mathrm{RKP}$  must allow for the 4-byte indicator

If the data set is to be used subsequently by others, a PERMIT command must be issued for the data set so that those who wish to use it can SHARE it.

4. Output Retention Outside TSS/360: A data set to be used on another  $TSS/360$  system is treated as if it were to be used on the same system, but a private volume must be requested. However, if the data set is to be used on another system (not a  $\text{TS}/\text{360}$  system), a full DDEF command is required for one of the Ps data set types on either direct-access storage or tape. The data set should be on a private volume. All tapes should have standard labels, so that they can be processed on  $\text{rss}/360$  and most other systems) with a minimum of DDEF command parameters.

## Reading Existing Data Sets

A FORTRAN object program may use input data sets from a number of different sources and with different characteristics,

## *From Outside* T55/360

- 1. *Card decks.* Card decks may be placed in a terminal card rcader and read directly by FORTRAN when the DDEF command for the input data set is defaulted. Another method is to submit to the  $\text{rss}/360$ operations center the card deck made up as input to a system program that generates vam data sets from card decks. The card deck is set up for a non conversational task in one of two ways:
	- a. The deck contains a LOGON card and command cards that CALL a specified FORTRAN porgram. The data cards follow the CALL card; the last data card is followed by a card with  $%$ END in columns 1-4, by additional system command cards, and finally by a LOGOFF card. The entire deck causes FORTRAN execution similar to that in a hatch environment. Thc resulting VAM data set serves as sysin but cannot be cataloged or retained in the system. (See Example 13 in this manuaL)
	- b. A data descriptor card immediately precedes the first data card. The data descriptor card is described in *Command System User's Guide*. Following the last data card is a card with %ENDDS starting in column 3. The resultant data set is cataloged and is accessihle to FORTRAN programs by means of the basic DDEF command.
- 2. Magnetic Tapes. If the tape is to be used frequently, the system operator should he requested to make a vs data set from the tape using a program similar to tbat mentioned above for bulk input from cards.

The operator will create a standard cataloged vs data set that is accessible to the user for any session.

The alternative approach is to treat the tape as a private volume, request it on DDEF commands with DSORG set to ps, and specify the additional parameters as discussed in "Full DDEF Command" in this appendix. 'Vhen the tape has no labels, a number of ])DEF command parameters must be specified that are normally obtained from the tape label. However, if the data set is cataloged (CATALOG command following DDEF command), it again be comes possible to use the basic DDEF command.

3. Direct-Access Volumes (Not VAM). To use direct access volumes from outside TSS/360, supply appropriate DDEF commands for DSORG of PS with the parameters given in this Appendix. Issuing a CATA-LOG command following the DDEF command will make PS-type direct-access volumes more convenient to process in future sessions.

### From *Other Than FORTRAN Programs* on T55/360

FORTRAN I/O can be used to process most input VAM data sets created under  $\text{TS}/360$ . The basic DDEF command is used. Any input logical record that can be represented as a print line can be processed by a FORTRAN program having the right FORMAT statement.

If a non-FORTRAN program has written a non-VAM data set such as a tape or direct-access volume on  $TSS/360$ , the user should proceed as if the volume had originated outside TSS/360.

#### *From FORTRAN Programs on TSS/360*

There are no special considerations when exchanging data sets between  $\text{rss}/360$  FORTRAN programs.

#### Exception **Handling**

If a READ statement is being executed and it contains the optional specification of  $END =$  or  $ERR =$ , and an end or error condition exists. control transfers to the user program without error message or interruption.

If an end-data-set condition exists and  $END = \text{causes}$ ('ontinned execution, further READS on the same data set cause a search for another DDEF command (e.g., one with a DDNAME of FT01F002 instead of FT01F001).

If an error condition exists, the user can attempt to hackspace and read again as many times as he wants.

If psong is p<sub>s</sub> for magnetic tape, the system's error recovery procedures are applied to read or write errors unless suppressed by the IMSK option in the DDEF command. If the error is Imrecoverable, the program terminates (system EXIT is called by the I/O routines) unless a READ with the ERR option is being processed. If the IMSK option has been used to sup-

press one or more of the standard error procedures, this suppresses either termination of the program or transfer to the ERR location.

If DSORG is PS for direct access, the system's error recovery procedures attempt to use alternate tracks. Thus, when a track is found to be defective, the system assigns the next available alternate track. The FORTRAN user has no control over this action and is not aware of its taking place except that in the event that no alternate track is available for a wRITE, the program will he terminated.

## **Positioning Statements and Sequence Rules**

When operating with vam or ps-type data sets, the system attempts to interpret and execute each FORTRAN positioning statement in accordance with the organization of the data set in question.

- 1. For SYSOUT and SYSIN, all positioning statements are ignored unless they violate rules 2 through 5.
- 2. An attempt to use ENDFILE on a data set that has so far only been used as input causes an error message and execution is terminated.
- 3. When ENDFILE is used on an output data set, subsequent writte statements relate to a different ddname (i.e., another DDEF command), such as FT01F002 instead of FT01F001.
- 4. The sequence of statements WRITE-ENDFILE-READ canse an error message and program termination. The sequence WRITE-ENDFILE-REWIND-READ is acceptable.
- 5. An initial REWIND has no meaning for VAM data sets that arc always accessed starting at the first record; hence, it is ignored. The sequence READ-REWIND-READ is acceptable and causes a return to sequential processing starting at the first record of the first data set associated with the data set reference number. Also READ-READ-BACKSPACE-READ is acceptable. Attempts to BACKSPACE when positioned at the first record of a data set are ignored.

## **Execution I/O Error Messages**

All FORTRAN I/O error messages are directed to SYSOUT; that is, they appear at the terminal during conversational mode or are listed after a nonconversational task is complete.

All messages except those that cause a system pause start with a five-character name that identifies the  $I/O$ routine issuing the message. The names always start with the four letters cncr and end in one of the letters A through Y.

Most messages consist of a fixed portion, usually 40 bytes in length, followed by a variable portion of about 20 bytes that contains the variable information associated with the message.

When a FORTRAN PAUSE statement is executed, the user is permitted to enter any command other than LOAD, UNLOAD, or CALL name, and then to continue execution of the program with GO. **In** noneonversational mode, the PAUSE message is written on SYSOUT and program exeeution continues.

Certain error conditions do not permit further execution of the program, such as an end-data-set condition from a READ statement with no  $END = specified$ . This causes the printing of a message; then control is transferred to the system termination routine, EXIT. Any data sets that the program has left open can be closed \vith the CLOSE command.

# **SECURE Requirements for Nonconversational lash**

Nonconversational tasks arc enqueued until the system is able to fill the requirements for private devices. This list of requirements is made available to the system by means of a SECURE command which the user must include in the task's command procedure as the first command after LOGON. Then as each DDEF is read and processed, the required devices are allocated from those that have been secured for the nonconversational task. Any attempt to allocate more than are available will cause the task to be terminated.

In determining the number of devices needed in a task, the following points should be considered:

- The number of devices should be at least equivalent to the number of data sets on different private volumes which are opened at any one time. Two or more data sets residing on the same private volume may require only one device (the exception is described below).
- If two different data sets residing on separate volumes are used in sequence (i.e., the first is closed before the second is opened) the system can be directed to alloeate the same device to hath by including the UNIT=AFF option in the second DDEF along with the DDNAME of the first DDEF command. When the UNIT $\equiv$ AFF option is selected, the device types of both data sets must be compatible, and neither should be new data sets residing on direetaccess devices.
- If two different data sets on the same or different private volumes are defined by the same  $DDNAME$ , the  $UNIT = AFF$  option may not be selected, regardless of whether the references are in the same module or not. If the same data set reference number is used in different programs in a multiple execution task, then the first data set must he released prior to the second DDEF; thus, two devices must be secured for

the data sets even though both data sets are not open at the same time. If both data sets arc processed serially in the same program (i.e., the end of the data set is reached, followed by a READ on the same data set reference number) then two DDEF commands are necessary with the same data set reference number in their DDNAME and with successive data set sequence numbers. In this case, one device is sufficient because the unit affinity option may be used.

If several data sets are to be serially processed with unit affinity specifed, each data set may have unit affinity with only the most recently processed data set. Note that unit affinity may only be specified for physical sequential data sets.

If, however, the data sets are not processed serially in the same program, the first data set must be released prior to the second DDEF. Therefore, two devices are necessary since the RELEASE command removed the device from the task's allocation prior to the second DDEF command.

# Guide to DDfF *Commands*

This section discusses:

- 1. Basic  $\Delta D$  Commands  $-$  describing the general form of the basic DDEF command and its uses.
- 2. Default of  $\mathbf{D}$  Default of  $\mathbf{D}$  Default  $\mathbf{D}$  Commands  $-$  describing the conditions where DDEF commands are defautable and subsequent system action.
- 3. Full  $\Delta$  DDEF Command  $-$  describing the general form of the full DDEF command for the FORTRAN user. Included is a table illustrating for each type of data set, the required and optional DDEF parameters.

The DDEF command is used to establish a data set in the system and describe its characteristics. In general, any data set required by a FORTRAN object program during execution must be specified in a DDEF command.

A DDEF command can be issued at any time within the session prior to the CALL command for the program in which the data set is to be used. Each DDEF command is valid only during the task in which it is issued; previously defined data sets must be redefined at every task that refers to them. A DDEF command that has been entered can be canceled by a RELEASE command.

Normally, FORTRAN users require only basic DDEF commands, defaulting almost all of the operand fields. In some cases, DDEF commands themselves can be defaulted, in which case the SYSIN or SYSOUT data set for input and output respectively is chosen. More complex DDEF commands can be used if the data formats require it.

Input/output statements, such as READ, WRITE, RE-WIND, BACKSPACE, and ENDFILE, apply to collections of data that are referenced within a FORTRAN program as integer numbers:

## READ  $(23)$  A OR WRITE  $(T)$  B

Since the reference is to the data rather than any specific device, this number is called the *data set reference number.* 

The data set reference number used within a FOR-TRAN program must be associated with a data set name or DS~i\\rE hefore the system can read or write *it.* This relationship is established by reference to a DDEF command that links a data set reference number, a data definition name ( $DDNAME$ ), and a data set name  $(DSNAME)$ .

Command format specification conventions are listed in Appendix  $G$ .

## **Basic DDEF Command**

The basic  $DEF$  commands may be used for any cataloged input data set except those on unlabeled tapes. For a new data set it specifies public volume residence, a virtual sequential (vs) data set organization, and variahlc length records (format VA). Data sets defined with this basic DDEF command must be cataloged by the system. The basic DDEF command is shown in Figure 23.

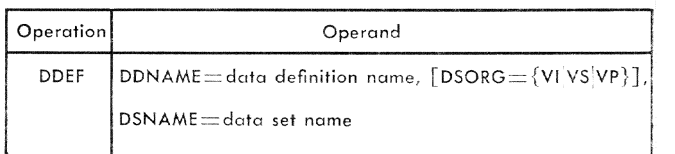

Figure 23. Basic DDEF Command

#### *DDNAME=FTxxFyyy*

The DDNAME parameter must be of the following format:

## FTxxFyyy

where xx is the data set reference numher used within the program and must be two integer digits in the range 00-99; for example, a program containing the FORTRAN statement READ  $(5, 60)$ A requires a DDEF command with DDNAME parameter FT05F001. The yyy is the three integer digits  $001$ , except as noted below. The yyy portion of the DDNAME permits operations on multiple data sets with the same data set reference number. For example, when a  $RED$  (5,  $END=40$ ) is used and an end-of-data-set condition occurs, successive READ statements applying to data set reference num-

ber 5 take place on DDNAME FT05F002; therefore, two DDEF commands should be supplied, one for FT05F001 and the other for FT05F002. Similarly, when a WRITE (5) statement is followed by ENDFILE 5, successive WRITE  $(5)$  statements take place on DDNAME FT05F002; therefore, two DDEF commands should be supplied, one for FT05F001 and the other for FT05F002.

If a DDNAME with yvy higher than 001 is used, DDEF commands for all yyy between 001 and the higher number must be provided. The various data sets using the same data set reference number may have completely different characteristics and may be stored on the same or different devices.

#### $DSORG =$

Specifies the data set organization. In the basic DDEF command, this should be specified as vs (virtual sequential). Other data set organizations and their use are described later in this appendix in "Full DDEF Command."

#### $DSNAME =$

The DSNAME parameter description DSNAME=name specifies the name of the data set. This is the name under which the data set is to be cataloged or referred to by other commands during the session. It contains one or more simple names, each simple name having one to eight alphameric characters, the first of which must be alphabetic. A period is used as separator between simple names. The maximum number of characters, including periods, is 35. The maximum number of simple names is 18.

For many cases the DSNAME will consist of only one simple name such as:

DDEF FT06F001, VS, DSNAME=OUTPUT, DISP=NEW

A DSNAME may be of value in describing the contents of the data set. Thus, a program that generates a table of random numbers and a table of square roots with the data set reference numbers 1 and 2, respectively, might employ the poer commands:

DDEF FT01F001, VS, TABLE.RANNUM  $\rm{DDEF}$ FT02F001, VS, DSNAME=TABLE.SORROOTS

A simple means of obtaining unique meaningful DSNAMES is to use the program module name as the first simple name and the DDNAME as the second simple name. Therefore, a program called EXSMOOTH that writes its output on data set reference number 10 might be given DDEF command parameters:

DDEF FT10F001, VS, DSNAME=EXSMOOTH.FT10F001.OUTPUT

Use of partitioned data set member names and relative generation numbers are for a special kind of data set discussed in detail in this appendix under "Full DDEF Command," but their effect on DSNAMES is described briefly below.

The DSNAME may continue one of two additional kinds of simple names. The first is written within parentheses and is *not* preceded by a period. The second is a simple name of the form GxxxxVyy, where xxxx is a 4-digit numeric generation number and yy is a 2digit numeric version.

If a simple name is not separated from the previous name by a period and is within parentheses at the end of a DSNAME, it may be the name of a member of a partitioned data set (first character must be alphabetic) or a relative generation number (zero or a signed integer).

#### Examples:

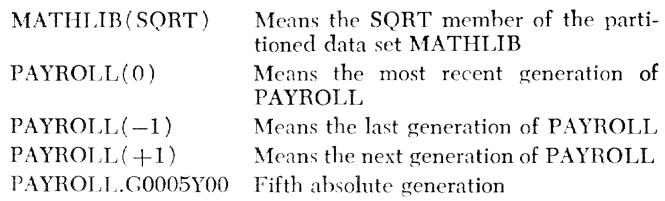

If a DSNAME is to contain generation names, the DSNAME proper is limited to 26 characters, including periods.

# Default of DDEF Commands

When an I/o statement is encountered during the execution of FORTRAN programs and the data set reference number is one that has not already been used, the 1/0 routines make a search of user DDEF commands issued so far. This search is based on the appropriate ddname constructed from the data set reference number according to the convention FTxxFyvy. If no such command is found, the terminal is defaulted.

#### Conversational

Running conversationally with a defaulted DDEF command means that any write statements in the program cause data to be printed at the terminal. Unformatted WRITE statements result in the printing of hexadecimal data. Formatted or NAMELIST WRITE statements lead to the output of print lines identical to those that would appear on a line printer except that the page skip carriage control character is treated as a triple space and, if the terminal has a print line size shorter than a generated FORTRAN logical record, two or more lines are output (up to a maximum permitted logical record length of 256 bytes). The first character in the record does not appear but is handled as a carriage control character.

Running conversationally with a defaulted DDEF command means that any READ statement requires input from the terminal.

The expression *E*ND is needed to indicate the end of data to be read by the user's object program from sysis. It can be punched on a card for nonconversational processing ( or entry through the terminal card reader) or entered throngh the terminal keyboard. The FORTRAN I/O subroutines detect the end of input by an end-of-data set condition. The system recognizes the expression, %END, and generates an end-of-data set indication, which is transmitted to the FORTRAK subroutines. \Vhen a command sequence which has data lines or cards included with it is stored as a SYSIN data set for processing (see Examples 11, 12, and 16). the  $\ell$ <sub>END</sub> must follow the last line of data.

It is possible to include any number of  $\mathscr{E}_{END}$  cards in an input deck if the user wishes to section his deck. If the END=option is used in a FORTRAN read statement each %END would then indicate the end of a section of data.

 $I/O$  control operations such as REWIND, ENDFILE, and BACKSPACE are ignored when the corresponding DDEF command has been defaulted conversationally.

The r/o statements READ (with no data set reference number) and PRINT lead to automatic default to terminal I/O without prompting for DDEF commands.

#### *Nonconversotionol*

When an  $I/O$  statement is encountered during execution of FORTRAN programs in nonconversational mode and the data set reference number has not already heen used, a search for the DDEF is made. If no DDEF with the proper data set reference number is found and the I/O operation is WRITE, then output is directed to the system-assigned output data set, SYSOUT. The user receives a listing of sysour, but the data set is not cataloged for subsequent use. If the  $I/O$  operation is READ, an attempt is made to read from the SYSIN data supplied by the user when the task was submitted. It should contain data following the RUN command if READ statements without corresponding DDEF commands are to be executed. The characteristics of this data set depend on how it, in turn, was created; it can be either vs or VI and normally contains fixed-length 80-character records. When reading from sysin, a record consisting of the characters *E*END is assumed to be an end-data-set indicator, which causes either termination or transfer to the  $END = location$  specified in the READ statement. If the SYSIN data set is exhausted,

(i.e., there is no  $\&$ END on SYSIN) the same action takes place, hut crrors will arise if the LOGOFF command has been read as **FORTRAN** data.

Therefore, data sets and multiple data sets can be read from SYSIN, but it is the user's responsihility to guard against reading commands as if they were data. Further, the user should read all data on sysin to avoid that data being interpreted as commands.

 $I/O$  control operations such as REWIND, ENDFILE, and BACKSPACE are ignored when the corresponding DDEF command has been defaulted nonconversationally. The  $I/O$  statements READ (with no data set reference number) and  $\overline{\text{PRINT}}$  lead to automatic default to SYSIN and SYSOUT.

Once a data set has been defaulted to sysour (i.e., a WRITE has been executed where no DDEF was supplied), a subsequent attempt to READ the same data set reference number will cause execution to be tex minated.

## **Full DDEF Commend**

Those portions of a DDEF command that are applicable to determine or specify the characteristics of a data set operated on by FORTRAN programs are presented in Figure 24. Other parameters and options of the general DDEF command, as described in the publication *Command System User's Guide,* are not given hecause they are ignored or overridden by the FORTRAN I/O routines.

Specification of DDEF commands for peripheral devices of the cpe is also described in the puhlication *Command System User's Guide.* 

The DDEF command that defines a cataloged data set is brief and simple. The only required operand fields are DDNAME and DSNAME. Other operand fields are unnecessary since other information about the data set is describcd in its catalog entry. For a cataloged data set if SPACE, UNIT, LABEL, Or VOLUME operands are entered, diagnostics will he displayed as appropriate. However, the associated fields will be taken correctly from the existing catalog entry.

DDEF commands that define uncataloged data sets can be divided into two groups:  $(1)$  those defining new data sets (data sets that are to be generated during the run but do not yet exist) and  $(2)$  those defining old (already existing, but uncataloged) data sets. These old, uncataloged data sets can exist only on private volumes.

To define a new data set that is to be written on a public volume, the user can use the DDNAME, DSNAME, SPACE, DSORG, and LABEL operand fields. Exactly which fields he uses other than DDNAME and DSNAME, which arc required, depends on the character of his partic-
| <b>OPERATION</b> | OPERAND                                                                                                    |  |  |
|------------------|----------------------------------------------------------------------------------------------------|--|--|
| <b>DDEF</b>      | $DDNAME = data definition name$<br>$\cdot$ , DSORG = { VI   VP   VS   PS}<br>, DSNAME = $\left\{\begin{array}{l}\text{data set name}\\ \text{* data set name}\end{array}\right\}$<br>$\left[\begin{array}{c} \text{.}\cup\text{NIT} = \left(\left\{\begin{array}{c} \text{DA}\left[\begin{array}{c}, \text{direct-access device type}\right] \\ \text{TA}\left[\begin{array}{c}, \text{type type}\right] \end{array}\right] \\ \text{symbolic device address} \end{array}\right)\end{array}\right)$ |  |  |
|                  | VOLUME = $\left( \begin{bmatrix} \text{PUBLIC} \\ \text{PRIVATE} \\ \text{volume sequence number} \end{bmatrix}, \begin{Bmatrix} \text{PRIVATE} \\ \text{volume serial number}, \ldots \end{Bmatrix} \right)$<br>LABEL = $[file sequence number] [\int NLL SL AL]\n  .LABEL = [RETPD = retention period]$<br>$\begin{bmatrix} ,DISP = \{OLD   NEW   MOD \} \end{bmatrix}$<br>$\bigcap$ ,OPTION = $\{\text{CONC} \cup \text{OLIB}\}\big]$<br>$\sqrt{\overline{\text{RET}}}$ = retention code         |  |  |
|                  | $\Bigg $ , DCB = $\Bigg( \Bigg[$ data definition $\Bigg]$ [. DSORG=code] [, RECFM=code]<br>[, LRECL=integer] [, BLKSIZE=integer]<br>[, KEYLEN=integer] [, RKP=integer]<br>[, PAD=integer] [, DEVD=code]<br>[, DEN=integer] [, TRTCH=code]<br>$[$ , BUFNO=integer] $[$ , OPTCD= $\{W A\}$ ]<br>$[$ , IMSK=code][, BFOFF=integer])                                                                                                    |  |  |

Figure 24. Full DDEF Command for the FORTRAN User

ular data set. To define a new data set that is to be written on a private volume, the user must give DDNAME, DSNAME, UNIT, and VOLUME operands. If he wants, he can also furnish DSORG, SPACE, LABEL, and DISP fields as well.

The user defines an old, uncataloged data set by specifying the DDNAME, DSNAME, VOLUME, UNIT, and DISP fields. The remaining fields can be defaulted for all data sets except unlabeled tapes.

The description of the basic DDEF command given previously in this appendix also applies to the full DDEF command. If DISP=OLD, the full DDEF command can be used to override data set specifications already given in the standard label; however, the user is cautioned that to do this may cause errors in processing the data.

When DISP=NEW, data sets can be defined that dif-

fer radically from the standard data set resulting from the basic DDEF command. In particular, the user can define output data sets to be made compatible to other systems.

#### **DDNAME**

This operand is used exactly the same way as in the basic DDEF command. Refer to "Basic DDEF Command" in this appendix.

## **DSORG**

In the basic DDEF command this is virtual sequential (vs). The other options are virtual index sequential  $(v_{\rm I})$ , virtual partitioned  $(v_{\rm I})$ , and physical sequential  $(\mathbf{P}S)$ .

<sup>&</sup>lt;sup>1</sup>The DSORG parameter is also present within the DCB sublist of the full DDEF command. This distinguishes between the different forms of  $VP$ , namely virtual index sequential partitioned ( $VIP$ ) and virtual sequential part

The ps option must be used for tapes or disks that originate outside the  $\text{rss}/360$  environment and for tapes or disks that are to be written under  $\text{rss}/\text{360}$  and then transferred to other systems for processing.

The data set organization options other than the standard vs are available for the benefit of the FOR-TRAK user who wants to process index sequential or partitioned data sets, either to take advantage of their special features or to communicate with assembler language programs.

Each member of a partitioned data set is treated a5 an independent data set, and the FORTRAN user need not be aware of whether it is a member of the data set or not. However, only one DDEF command can he issued for a Vp data set and, therefore, only one member can be processed during a single FORTRAN execution.

Virtual index sequential can be used only if there is no NAMELIST input/output for the data set and if the user takes the responsibility (for output data sets) of making certain that all logical records contain a sequential key in a specified location. The location and length of this key are given as  $RKP=$  and  $KEYLEN=$ within the DCB sublist of the full DDEF command. NAME-LIST output cannot be placed on a VI data set because there is no way for the user to ensure a sequential key in a given location in every record.

#### DSNAME

The previous description in this appendix under Basic DDEF Command on this subject applies to the full DDEF command.

If psone is vp, a member name must be specified as part of the DSNAME. No more than one member of a partitioned data set can be processed at one time.

The <sup>\*</sup>data set name option of the full DDEF command is needed only when processing tape or disk data sets written by the IBM System/360 Operating System with 44-character data set names. Therefore, this option is used only with a psone of ps. Subsequent references to the name do not include the asterisk prefix.

### **UNIT**

This operand is only required when DSORG is ps. It can be defaulted even in that case if the data set is cataloged.

UNIT=  $(DA, \{2311\})$ 

Specifies direct-access (either a 2311 Disk Storage Drive or a 2314 Multi-disk Storage Drive).

 $UNIT = (TA, {7|7DC|9})$ 

Specifies that a tape unit (7-track, 7-track with data conversion, or 9-tmck) is required for the data set. If givcn, it should agree with the DEVD parameter in the DCB field.

 $UNIT = (symbolic$  device address)

Specifies the symbolic device address of a non-standard device.

### SPACE

The space parameter is never required for existing data sets. It can be used for new virtual storage data sets ( $DSORG$  is VI, VS, or VP) to request an initial allocation of puhlic storage that is different from that specified at system generation time. Its function in this respect is of interest only if the expected size of the data set is either much larger or much smaller than the standard system allocation. In these cases, it permits somewhat greater efficiency in storage allocation. Even if the storage required is greater than the standard allocation, additional storage is automatically issued so that the space parameter is never required for virtual storage data sets.

#### Form 1

 $SPACE = ($ , primary [, secondary] [, HOLD])

This form is used to request allocation parameters for virtual storage data sets that differ from the system standard. Primary and secondary allocation are in space units of 4096 bytes (pages). Primary specifies the number of initial space units to be allocated to the data set. It is one to three digits. Secondary is the number of space units to be allocated each time the space allocated to the data set has been exhausted and more data is to be written. This allocation consists of a one- to three-digit decimal number.

The HOLD option within the space parameter specifies that unused storage assigned to the data set is not to be released when the data set is closed.

#### Form 2

SPACE= ({TRK'CYLlrccord length},primary [,secondary]  $[$ ,  $HOLD$  $]$ )

This form is used for direct-access devices where psong is ps. It allocates space in units defined by the first subparameter, namely tracks, cylinders, or record lengths.

#### VOLUME

Form 1

VOLUME= $(\{PRIVATE}{),$  volume serial number  $[, \ldots]$ }

The volume parameter is required for old, uncat-

aloged data sets that reside on private volumes. It can also be supplied for new data sets that are to reside on private volumes. Volume serial numbers can be one to six alphameric characters and should uniquely identify a particular disk pack or tape reel that is to be mounted. If PRIVATE is specified and DISP=NEW, the system obtains an available volume and informs the user of the volume selected.

In general, therefore, this form of the volume field is needed only for data sets that are not cataloged. It applies mainly when psone is ps and a disk pack or tape generated by the IBM System/360 Operating System is to be read.

#### Form 2

 $VOLUME = (volume sequence number)$ 

Where a data set extends over more than one volume, specifies the sequence number of the first of the data set to be read or written. This consists of a oneto four-digit number. It is meaningful only if the data set has PS organization, is cataloged, and its earlier volumes are not to be processed.

### Form 3

VOLUME=PUBLIC

This form is used for a new public data set if the user specifies a device type in the UNIT parameter. If PUBLIC is specified, the volume serial number is not recognized. PUBLIC is also assumed if the VOLUME parameter is not specified.

#### **LABEL**

This parameter applies only when the data set organization is Ps. It is generally used only when magnetic tapes are to be processed, since all data sets on direct-access volumes have labels known as Data Set Control Blocks (DSCBS). The RETPD subparameter, however, is applicable to all Ps data sets.

If the entire LABEL field is defaulted, the labeling conventions specified by the installation are assigned. However, if the data set is cataloged, label information is retrieved from the catalog.

### Form 1

 $LABEL = (file sequence number)$ 

The file sequence number (one or two decimal digits) specifies the number of a data set on a tape volume containing multiple data sets. By specifying LABEL, the user can skip over other data sets and the tape is positioned to the data set he wants. If the user subsequently issues a REWIND instruction, the tape will be positioned to the beginning of the data set he is using (not necessarily to the beginning of the tape).

### Form 2

 $LABEL = (, [NL|SL|AL], RETPD = days)$ 

The options shown are NL for no labels, SL for standard labels and AL for ASCII labels. The exact meaning of standard labels is installation dependent. The NL option should not be used for FORTRAN output data sets unless a definite reason exists, since a tape data set without labels requires a more complicated DDEF command when read back by a FORTRAN program than one with labels.

RETPD specifies the number of retention days and applies to output tapes with standard labels and to direct-access output.

If defaulted, RETPD is set to zero to permit immediate rewriting of any tape or direct access data set.

**DISP** 

$$
DISP = \left\{ \begin{matrix} \text{OLD} \\ \text{NEW} \\ \text{MOD} \end{matrix} \right\}
$$

DISP=0LD and DISP=NEW do not affect a data set's status. Their only function is to guard against use of the wrong data set.

If DISP=NEW is explicitly specified, the system verifies that the DSNAME does not duplicate one that is already in the user's catalog or one that has been found in a previous port command in the same task. If a duplication occurs in conversational mode, the system issues an error message. In nonconversational mode, the task is terminated.

If  $pisp = oLD$  is explicitly specified, the system searches for an existing data set with the same DSNAME. If it cannot find such a data set, it issues an error message; in nonconversational mode, the task is terminated.

If the user does not specify pisp, and if the system finds a data set with the specified DSNAME, it assumes that it is to use that data set. If it cannot find such a data set, it creates a new data set with that DSNAME.

 $DISP = \text{MOD}$  applies only when the data set organization is Ps and a private volume is being processed. This option causes logical positioning after the last record of the data set. Additional WRITE statements are then possible to expand the data set. This option applies mainly to magnetic tapes.

#### **OPTION**

 $OPTION = CONC$ 

Specifies that a data set is being added to the concatenated data set named as DDNAME. The order of concatenated data sets is the same as the order in which they are defined. Only existing PS data sets can be concatenated.

 $OPTION = JOBLIB$ 

Specifics that the data sct is to he used as a job library. The data set name specified in the DSNAME field is entered into the program library list. The data set organization must be vp.

### **RET**

The RET parameter allows the owner of a virtual storage data set to specify the storage type, and deletion and access attributes of a data set:

 $RET=([P]T] [C]L] [U]R]$ 

The storage types are:

 $P$  – permanent storage

 $T$  – temporary storage

 $-$  if neither is specified, permanent storage  $(P)$  is assumed.

The access attributes are:

 $C -$  delete at  $CLOSE$ 

L - delete at LOGOFF

- if not specified, deletion at LOGOFF (L) is assumed for a temporary (T) data set.

- a permanent data set (P) is not deleted automatically.

The access attributes are:

 $U - read/write$ 

 $R - read-only$ 

 $-$  if neither is specified, read/write (U) is assumed.

#### *DeB*

A data control block (DCB) is one of the major control tables used for communication between  $\text{rss}/360$  data management and any program requiring control of a data *sct.* For every distinct data set reference number, the FORTRAN input/output routines build a DCB as it is encountered in executing the object program. The DCB is initially void, but can be filled from information in the DDEF commands, by the  $I/O$  routines after the DDEF command has been examined, or by the input data set labels. Therefore, any required information not in the DDEF command is entered from one of these sources; in particular, record format  $(\text{RECFM})$ and logical record length (LRECL) take on values determined by the characteristics of an existing data set  $(DISP=OLD)$  or by FORTRAN input/output standards for  $RECFM = VA$  where LRECL is not required. The only DCB parameters of critical interest to the FORTRAN user are RECFM and LRECL, and the only time these affect him is when LRECL is smaller than a logical input or output FORTRAN record defined witbin the program. This condition will cause an error message.

Aside from LRECL and RECFM, the remaining DCB parameters can be grouped into those related to a DSORG of VI (KEYLEN, RKP, and PAD) and those related to a DSORG of PS (DEVD, DEN, TRTCH, OPTCD, BLKSIZE, and IMSK).

 $DCB$  *Parameters - RECFM*, LRECL, and BLKSIZE: RECFM specifies the format or character of the records in the data set:

$$
\text{RECFM} = \left\{ \begin{matrix} \text{U}\text{[T][A]M]}\\ \text{V}\text{[B]T][A]M]}\\ \text{F}\text{[B]T}\text{[BT][A]M]}\\ \text{D}\text{[B]} \end{matrix} \right\}
$$

Where the record format is:

- $U = \text{undefined}$ -length records
	- if ])SOJ\{; is \~s 'or Y], this means record size is 4096 bytes
	- -- if DSORG is PS, this means records have physical boundaries (on a tape) and can vary in length, also known as blocksize.

 $V - variable$ -length records (EBCDIC)

- each record contains in the first four bytes a binary count of the number of bytes in the record
- maximum data byte limit is:
	- 1,048,572 bytes for VS
		- 4,000 bytes for VI :32,756 hytes for PS
- maximum data byte limit for formatted records with VS is 4092 bytes.

 $F$  - fixed-length records

- maximum record length is:

1,048,576 bytes for VS

- 4,000 bytes for **VI**
- 32,760 bytes for PS
- maximum formatted record length with VS is 4092 bytes.
- $D$  variable-length records
- for ASCII tapes only
- can be specified only as a DCB subparameter of DDEF command.

\Vhere the physical attributes are:

- B blocked records (meaningful only for ps); the maximum blocksize is 32,760 bytes
	- BLKSIZE must be an integral multiple of logical record length for format-F records
- T track overflow employed
	- applies only to disk data sets with DSORGPS
	- may causc errors if omitted when track overflow is to be used for writing very long records.

LRECL must be 4 bytes greater than the largest for*matted* logical FORTRAN record that is to be read or written. If defaulted for format-V records, it is assumed to be 4096 for vs and 4000 for vi. If larger vs records arc anticipated, it must be specified by the user. Format-V records with a DSORG of PS are processed with an assumed LRECL of 4096, which can also be raised by the user.

When using VSAM, the FORTRAN BACKSPACE statement may not be used to backspace a data set of undefined format ( $\text{RECFM}=U$ ).

The A or M options under RECFM relate to whether extended ANSI FORTRAN control characters or machine code control characters appear as the first byte of every record. The A option (default value) is usually preferred, since most formatted FORTRAN records make use of extended ANSI FORTRAN control character conventions. If NAMELIST records are written, the A can be specified (or chosen by default) since all records start

with a blank. The M option should not be specified unless the user has coded hexadecimal data into the first byte of every record. This option can he ignored by most users.

BLKSIZE is required only if RECFM is FB (fixed-length hlocked records) and this option, in turn, is meaningful only if psone is ps. In this case, it must be a multiple of LRECL. Otherwise, anv value given is ignored and replaced by LRECL.

Examples of how to use the RECFM, LRECL, and BLKSIZE parameters are shown below (they are not complete DDEF commands; only the DSORG and DCB portion is shown).

VS,  $DCB = (RECFM = F, LRECL = 80)$  VS 80-character

VS,  $DCB = (RECFM = V)$  VS variable-length

$$
VS, DCB = (RECFM = FA, LRECL = 133)
$$

records (standard) VS data set for

fixed-length records

VI,  $DCB = (RECFM = V, RKP = 4, KEYLE)$ 

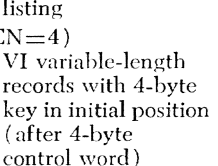

 $PS$ ,  $DCB = (RECFM = FB$ ,  $LRECL = 100$ ,  $BLKSIZE = 1000)$ 

> PS fixed-length blocked with 10 records per block

*DeB Parameters* - VI *Associated:* If DISP=NEW and DSORG is VI, the user must specify record key position  $(RKP)$ , key length (KEYLEN), and optionally padding percent (PAD). The relative key position ( $RKP$ ) specifies thc displacement of the key field from the first byte of the logical record. Since VISAM records cannot  $c$ xcccd 4000 bytes, any value between 0 and 3999 can be specified. The first four bytes of a format-V logical record are reserved for length information. Therefore, if RECFM=V, RKP must be four bytes higher ( $4 < R$ KP)  $\leq$  3999) than for the same data set with RECFM=F.  $K$ EYLEN is the length in bytes of the key associated with a record. The maximum value is 255.

PAD specifics the percent of space (to a limit of 50 percent) to be left available within the pages of a VI data set, thus providing for insertions within pages. The FORTRAN user can use VI data sets as output provided he ensures that the specified key field is maintained with appropriate data in collating sequence (ascending) from record to record. This is most easily done by spccifying an integer output field as in the following example of a FORTRAN program for reading input records and copying them to a VI data set.

1 FORMAT  $(1X, 15, 6A4)$ <br>2 FORMAT  $(6A4)$ FORMAT (6A4)

DIMENSION  $A(6)$  $I=0$ 

3 READ  $(1, 2, END=4)$  A  $I = I + 1$ WHITE (2,1) I,A GO TO 3 >I STOP END

DDEF commands are:

```
DDEF FT01F001, , DSNAME=INPUT, DISP=OLD
DDEF FT02F001, VI, DSNAME=OUTPUT,
     DCB = (RKP=1, KEYLEN=5, RECFM=F,LRECL=30), DISP=NEW
```
The user cannot write NAMELIST records on a VI data set. The user should exercise caution in maintaining the kcy when writing unformatted records on VI data sets.

*DCB Parameters – PS Associated:* If psone is ps, a large number of DCB parameters can be used that otherwise have no meaning. As previously discussed, the BLKSIZE parameter is required if  $RECFM = FB$ . In addition, the parameters listed below apply.

- *1. DEVD:* Specifies the device on which the data set resides. It is not required for cataloged data sets; it can be one of the following:
	- a. DA specifies direct-access (disk formatted in accordance with IBM System/360 Operating System conventions). In this case KEYLEN has a special meaning since it specifics how many of the initial bytes of each record are to be written on the disk (or read from it) as a key. This condition has no connection with VI and the key cannot be used for random access by the FOR-TRAN user. If all processing is to be done on  $TSS/360$ , it is not necessary to use it. However, if a data set is to he written on a disk pack for the purpose of being processed on another IBM systen (e.g., IBM System/360 Operating System), the nse of KEYLEN may be required.
	- h. TA specifics magnetic tape. If 7-track tape is specified in the UNIT parameter, DEN is given a value of 0, 1, or 2 for recording density of 200, 556, or 800 bytes, respectively. If 7-track tape is to be read, TRTCH can be given as C for data conversion,  $E$  for even parity, and  $T$  for  $B$ eDIC to EBCDIC conversion, The defaults arc odd parity and no translation.
- 2.  $BUFNO=1$ : Physical sequential  $I/O$  normally takes pJace with two buffers. The user can reduce space allocation requirements by specifying the number of buffers as only one. Any other value given to BUFNO is disregarded.
- 3. *OPTCD*=*W*: Applies only for direct-access output, causes additional checking of all write operations. This will increase execution time.  $\alpha$  or  $\alpha = A$  is specified for an ASCII tape.

4. *IMSK*=code: Specifies a 4-byte hexadecimal number whose bit pattern indicates the system's errorhandling procedures to be invoked. If FFFFFFFF is written, the system is to apply all optional error recovery procedures. This is the default condition. If 00000000 is written, the system is to apply none of its optional error recovery procedures. If any other 4-byte hexadecimal number is written, the system applies its error-recovery procedures wherever a bit is set to one in IMSK which corresponds to an error condition. The first two bytes correspond to thc first two bytes of the channel status word. and the other two correspond to the first two sense bytes. Bit positions in each byte for specification of system error recovery procedure are in the following format:

### XXXXXXXB XCXXXXXD YEFGHIYY YYYYYYYY

where a 1-bit in a given position indicates that the system is to handle the associated error condition.

- $X =$  System never tests this bit to determine entry to retry routines
- $Y =$  Device-dependent conditions
- $B =$  Unit exception
- $C =$  Incorrect length
- $D =$ Channel chaining check
- $E =$  Intervention required
- $F =$  Bus-out parity
- $G =$  Equipment check
- $H =$  Data check
- $I = Overrun$

#### DDEF Summary

Table 11 shows, for each type of data set the required and optional parameters for the DDEF command. The major category is device type (direct-access or tape), followed by disposition (new or old) for direct-access device. Data sets residing on magnetic tape are grouped as cataloged  $(cAT)$  or uncataloged  $(vNC)$ , and labeled  $(LAB)$  or unlabeled  $(UNL)$ .

## **Sample DDEF Commands**

Commands are presented here in increasing order of complexity and decreasing order of likely applicability.

1. DDEF FT01F001, VS, SCRATCH

Can apply to a program containing such statements as WRITE  $(1)$ , READ  $(1)$ , REWIND 1, *etc.*, on a temporary ( scratch) data set.

The first parameter, FTOIFOOI, is built according to the skeleton FTXXFyyy, where xx is the data *set* reference number used in the program (01 in this case) and yyy is a sequence number (generally 001).

vs indicates virtual sequentiaL

The DSNAME can be any valid name made up of cight-letter components connected with penods.

2. DDEF FT03F001.,DSNAME=SCRATCH.ONE DDEF FT04F001.DSNAME=SCRATCH.TWO

Illustrates the use of two scratch data sets, distinguished by having different DSNAMES.

3. DDEF FT05F001, VS,DSNAME=SCRATCH,DISP=NEW

This may be used if the data set named SCRATCH is either not yet in existence or has not been cataloged.

4. DDEF FT06F001, VS,DSNAME=SCRATCH,DISP=OLD

This may be used if the data set named SCRATCH is already in existence and has been cataloged.

5. DDEF JLIB, VP, DSNAME=OWNER. JOBLIB, OPTION=JOB-LIB

This would never be used with object time  $I/O$  but can be applied when the user wants to compile programs onto a job library other than the standard USER-LIB that LOGON supplies.

DISP is defaulted to NEW only on the first use of the data set OWNER.JOBLIB. Subsequent action (compiling new members, etc) requires the same DDEF command but DISP is defaulted to OLD. (Job libraries are described in Appendix  $C$ .)

6. DDEF FT07F001, VS, DSNAME=OUTPUT.F120, DCB=

 $(RECFM = F, LRECL = 120)$ 

Creates a new vs data set with fixed-length records of 120 bytes. The DSNAME can be anything; a suggested technique is to incorporate information defining the kind of data set.

The DCB parameters appear within parentheses and consist of RECFM, meaning record format, and LRECL, meaning logical record length.

If DISP=NEW and no DCB parameters are given, it is assumed that  $p_{\text{CE}}/(p_{\text{RECE}})$ , LRECL=4096). If  $p_{\text{ISP}}=$ OLD, the data set characteristics that appear in the data set label are used.

The above *pper* command should *not* be used with  $DISP = OLD$ , since the DCB parameters may not be correct.

7. DDEF FT0SF001, VS, DSNAME=OUTPUT.F120, DISP=OLD

This is the correct way to read back the data set created by the last example.

8. DDEF FT09F001, VS,DSNAME=DATA.V,DCB= (RECFM=V,  $LRECL = 4096$ )

This has the same effect as DDEF FT09F001,, DSNAME=  $\text{DATA.V}, \text{ since } V \text{ and } 4096 \text{ are the default values sup-}$ plied for RECFM and LRECL by the FORTRAN I/O routines.

9. DDEF FT10F001,VI,DSNAME=LIST.VIF80,DCB= (RECFM=  $F, LRECL = 80, RKP = 0, KEYLEN = 5$ 

vi indicates virtual index sequential. This can be omitted if the installation-defined option is vi.

#### Table 11. DDEF Parameter Requirements by Data Set *Type*

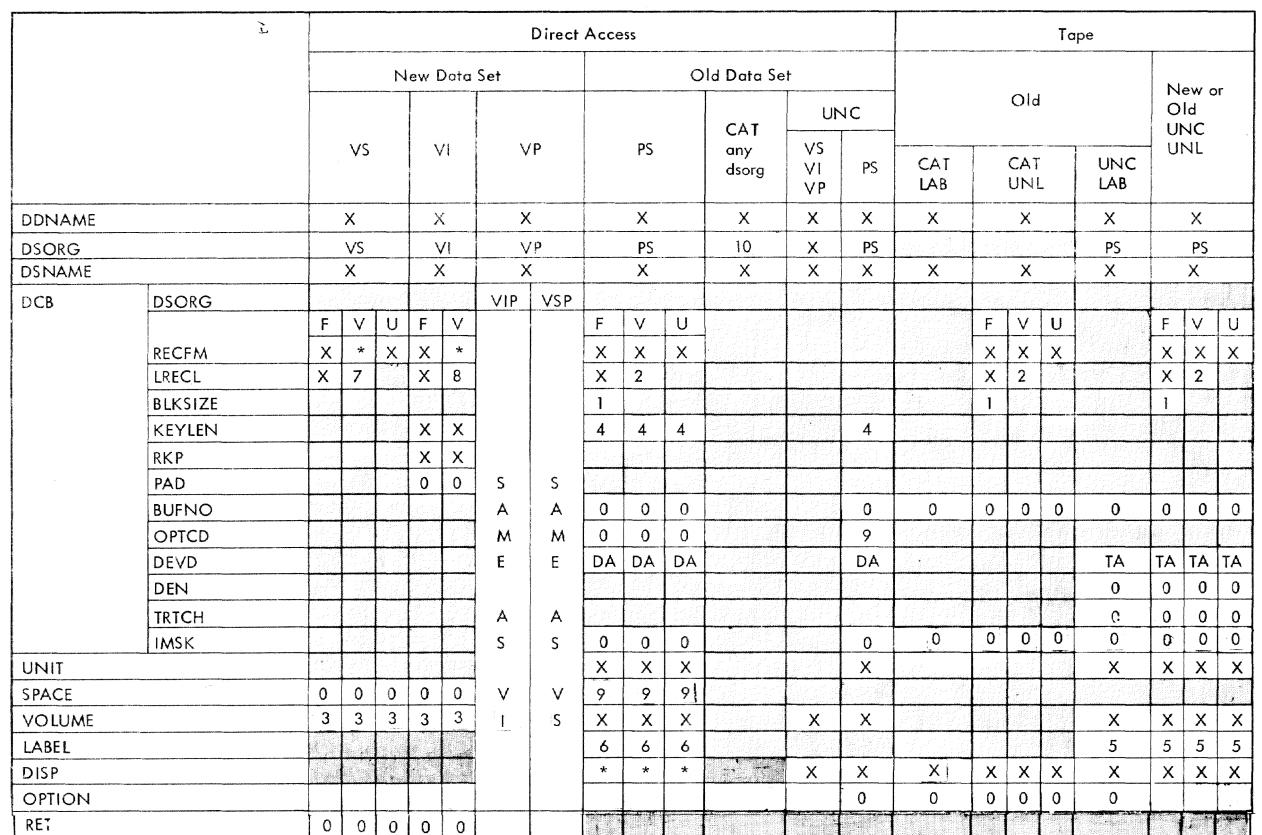

Notes: 1. Required for RECFM=FB. BLKSIZE must be a multiple of LRECL.

2. Specify largest V type record expected. Default values are as described in this appendix.

3. Specify only if private volume desired.

- 4. Refer to "DCB Parameters PS Associated" in this appendix.
- 5. Specify NL for unlabeled data sets. A file sequence number may be specified.<br>6. Only retention period (RETPD) may be specified.

Only retention period (RETPD) may be specified.

7. Default is 4092 bytes. 8. Default is 4000 bytes.

9. Only meaningful if existing data set being extended.

10. Required for nonVAM dota sets,

Legend: Shaded - Field not required in DDEF command

- X Field required in DDEF command
- Field optional
- -IBM-suppl ied default

The additional pc parameters define a new data set having a sequential key in every record in the first five bytes. The user must make sure that the key is in ascending sequence (e.g., by using a format such as FORMAT ( $15$ , ...) and incrementing the key in the output list before each write).

RKP means record key position relative to the first byte of the record. KEYLEX means key length in bytes.

10. DDEF FT11F001, VI, DSNAME=LIST. VIV, DCB= (RECFM=  $V, RKP = 4, KEYLEN = 5$ 

This differs from sample 9 only in that it is for variable-length records. LRECL can be omitted or set as high as 4000, which is the maximum possihle value for vt.

 $RKP=4$  because each logical record has a four-byte length BeId that is *not* maintained by the user but supplied automatically by the FORTRAN I/O routines; it is followed by a five-byte sequential key that is maintained by the user.

11. DDEF FT12F001, VI, DSNAME=LIST. VIF80

DDEF FT13F001, VI, DSNAME=LIST. VIV

The above DDEFS might be used to read back the data sets created by 9 and 10, respectively.

Note how characteristics are defaulted. They will

be filled in from the catalog and input data set labels. Note also that DISP in this case is defaulted to OLD.

12. DDEF FT19F001,PS,DSNAME=TAPE.OS360,DCB= (RECFM  $=$ FB,LRECL $=$ 80,BLKSIZE $=$ 800,DEVD $=$ TA),UNIT $=$  $(TA,9)$ , VOLUME=(PRIVATE), LABEL=(, SL, RETPD=50)

A DDEF such as this might be used to instruct the operator to mount a scratch tape on a 9-track drive (the volume identification is sent to the user after entry of the DDEF command). It is written with blocked SO-character records, at 10 records per block. The density, DEN, and TRTCH DCB subparameters do not apply since 9-track tape is specified.

Assuming the volume serial number assigned is 00896, the next DDEF may be used to read the tape back into a FORTRAN program.

13. DDEF FT20F001, PS, DSNAME=TAPE.OS360, VOLUME=  $($ ,000896 $)$ , UNIT= $($ TA, 9 $)$ 

DCB parameters are not needed if the installation default for LABEL is  $(sL)$  which has been assumed in this example.

14. DDEF FT20F001.PS,DSNAME $=$ TAPE.OS360

This assumes that when ]2 was created it was cataloged. The act of cataloging a data set makes it much easier to write DDEF statements for retrieving it.

15. DDEF FT21F001, VS,DSNAME=PRIVATE.VAM, VOLUME= (PRIVATE)

vam data sets may be written on private volumes, provided the volumes are correctly formatted. The actual identification of the volume used is sent back to the user. Data set characteristics by default will be  $RECFM = V, LRECL = 4096.$ 

16. DDEF FT22F001,VS,DSKAME=PRIVATE.YAM

This reads back the data set created by 15. It is assumed that it has been cataloged.

17. DDEF FT23F001, PS, DSNAME=DISK.OS360, DCB= (RECFM  $=$ FB,LRECL $=$ 40,DEVD $=$ DA,BLKSIZE $=$ 400),UNIT=  $(DA,2311)$ , VOLUME = (PRIVATE), SPACE = (400,500,20)

A data set is to be written on a ps-formatted directaccess volume to be mounted for private use. Space is to be reserved for 500 blocks of 400 bytes each, each block containing 10 logical records of 40 bytes. Each secondary allocation is to be 20 blocks of 400 bytes each. The device type is 2311.

## 18. DDEF FT24F001, PS, DSNAME=DISK.OS360

This reads back the data set created in 17. It is assumed that it has been cataloged.

19. DDEF FT25F001,PS,DSNAME=DISK.OS360 VOLUME $= (0,05789)$ ,UNIT $= (DA,2311)$ 

This is thc same as 18, but is used if the data set had not been cataloged. The operator must be informed of the volume identification and device type. All other data set characteristics will be obtained by the system from standard direct-access labels, which must be present on all direct-access volumes.

20. DDEF FT26F001,PS,DSNAME=BADSYS.TAPE,DCB=  $(RECFM = F, LRECL = 80, DEVD = TA), UNIT = (TA,9),$  $LABEL = (,NL)$ , VOLUME $=$  (PRIVATE)

This is not recommended unless the tape is to be used by another system that cannot process standard tape labels.

A tape reel is to be mounted and the user informed of its identification. Since no labels are written, the characteristics of the data set and its name are not apparent to any program reading the tape back.

21. DDEF FT27F001, PS, DSNAME=BADSYS. TAPE,  $p_{CB}$ =  $(RECFM = F, LRECL = 80, DEVD = TA), UNIT = (TA,9),$  $LABEL = (N<sub>L</sub>), VOLUME = (009876)$ 

This is needed to read back the tape made by 20 (assuming that volume  $009876$  was assigned to it). Only  $p$  DISP $=$ OLD can be defaulted since there are no tape labels and it was not cataloged.

22. DDEF FT2SF001,PS,DSNAME=BADSYS.TAPE,DCB=  $($  RECFM $=$ F,LRECL $=$ 80),DISP $=$ OLD

This is needed to read back the tape made by 20, provided it has been cataloged. DCB parameters are still needed, but volume, UNIT, DEVD, and LABEL parameters are supplicd from the system catalog.

23. DDEF FT29F001, VS, DSNAME=MULTIPLE.PART1 DDEF FT29F002, VS, DSNAME=MULTIPLE.PART2 DDEF FT29F003, VS,DSNAME=MULTIPLE.PART3

The three DDEF statements apply to a program that executes the following sequence of statements:

```
WRITE(29)... ENDFILE 29... WRITE(29)... END-
FILE 29 \ldots WRITE (29)
```
24. DDEF FT30F001, VS, DSNAME=MULTIPLE.PART1.V DDEF FT30F002, VS, DSNAME=MULTIPLE.PART2.F, DCB=  $(RECFM = F, LRECL = 100)$ 

DDEF FT30F003, VI, DSNAME=MULTIPLE.PART3.VIF80,  $DCB = (RECFM = F, LRECL = 80, RKP = 0, KEYLEN = 5)$ 

This is similar to 23, except that the three data sets have different characteristics.

25. DDEF FT31F001,,DSNAME=MULTIPLE.PART1 DDEF FT31F002,,DSNAME=MULTIPLE.PART2 DDEF FT31F003,,DSNAME=MULTIPLE.PART3

This is similar to 23, but applying to a program that reads the three data sets back as follows:

1 READ  $(31, END=2)$ 

[Process MULTIPLE.PART1]

GO TO 1 2 READ  $(31, END=3)$ 

[Process MULTIPLE.PART2]

GOT02 3 READ  $(31, END=4)$ 

[Process MULTIPLE.PART3]

GOT03

 $\cdot$ 

4 STOP

# *Error fviessages* **for** *the DDEF Command*

The user's replies to diagnostic messages issued for his DDEF command should be guided by the following:

- 1. If the diagnostic message calls for reentering an element within a given operand field, only that element should be reentered, Preceding and/or following delimiters are unnecessary. Default is acceptable.
- 2. If the diagnostic message calls for reentering a complex operand field, the whole field should be reentered, including keyword and equal sign. *De*fault is acceptable.
- 3. If the diagnostic message calls for reentering an operand field that consists of only one clement in addition to the keyword, the reply may be either the element alone, or the keyword, equal sign, and element.
- 4. If the diagnostic message calls attention to an inconsistency and asks the user to (re) enter one of two or three specified operands, the reply must be a complete operand field. Default is acceptable only if so stated in the message.

The user is informed if the DDEF command cannot be completed. This can occur for one of the following reasons:

- 1. Invalid punctuation in thc operand string.
- 2. User's volumc( s) cannot be mounted.
- 3. Sufficient space cannot be allocated.
- 4. More than three 10gicaJ inconsistencies were detected in the DDEF command.

Whenever possible, correction and completion of the command is attempted. But if diagnostic messages indicate that an operand has been misunderstood because of a punctuation error in the operand string, the user should interrupt the operation (by pressing the attention key) and reenter the corrected command.

The user must never reenter an operand or part of an operand that has not been requested.

If a keyword is missing or invalid, the pertinent element following it must he reentered after the corrected keyword and equal sign are typed.

If an operand occurs twice in the operand string, the second occurrence is preferred. All elements belonging to the earlier occurrence are erased.

DDEF prompting messages are issued according to the operand information already supplied. Unnecessary prompting is kept to a minimum.

If the user's problem program is heing executed in conversational mode and an undefined DDNAME is referenced, prompting messages for DDEF operands are issued to the user.

# *Data Set Definition Rules for Language Processing*

Table 12 provides information relating to the organization of and DDEF requirements for data sets involved in assembly, compilation, and linkage editing.

# *Data Set Definition Rules* **for T55/360 Commands**

Table 13 provides information relating to the structure of and DDEF requirements for data sets processed by TSS/3GO commands.

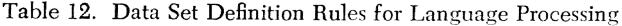

| COMMAND                         | RELATED DATA SETS                              | DATA SET DEFINITION RULES                                                                                                    | <b>DSORG</b> |
|---------------------------------|------------------------------------------------|----------------------------------------------------------------------------------------------------|--------------|
| <b>FTN</b><br>(FORTRAN)         | Source program data set                        | Source program data sets: If supplied as part of                                                                                                    |              |
|                                 | Object module                                  | SYSIN data set, these data sets do not require any<br>further data set definition. If supplied as prestored                                                                                                    | VI           |
|                                 | Listing data set                               | data set, they must be cataloged. No DDEF is re-<br>quired for these commands.                                                                                                    |              |
| <b>ASM</b><br>(ASSEMBLER)       | Source program data set                        | Object module: The module is placed in library at<br>top of program library list. If job library is to re-                                                                                                    | <b>VP</b>    |
|                                 | Object module                                  | ceive object module, DDEF command is required to<br>define library.                                                                                                    |              |
|                                 | Listing data set                               | Listing: No DDEF command required.                                                                                                    | VI           |
| <b>LNK</b><br>(LINK)<br>EDITOR) | Source program data set                        | Same rules as for FTN and ASM.                                                                                                    |              |
|                                 | Libraries that are to<br>supply object modules | Each library referred to by INCLUDE statements<br>except USERLIB and each job library used by auto-<br>matic call must be defined by a DDEF command.                                                                                                    | <b>VP</b>    |
|                                 | Library to receive output<br>object module     | If library at top of program library list is to receive<br>output object module, no additional DDEF in this<br>task.<br>If another library is to receive output, it must be<br>defined by previous DDEF command and be specified<br>by its DDNAME to linkage editor. | <b>VP</b>    |
|                                 | Listing data set                               | No DDEF command required.                                                                                                    | VI           |

Table 13. Data Set Definition Requirements for Commands

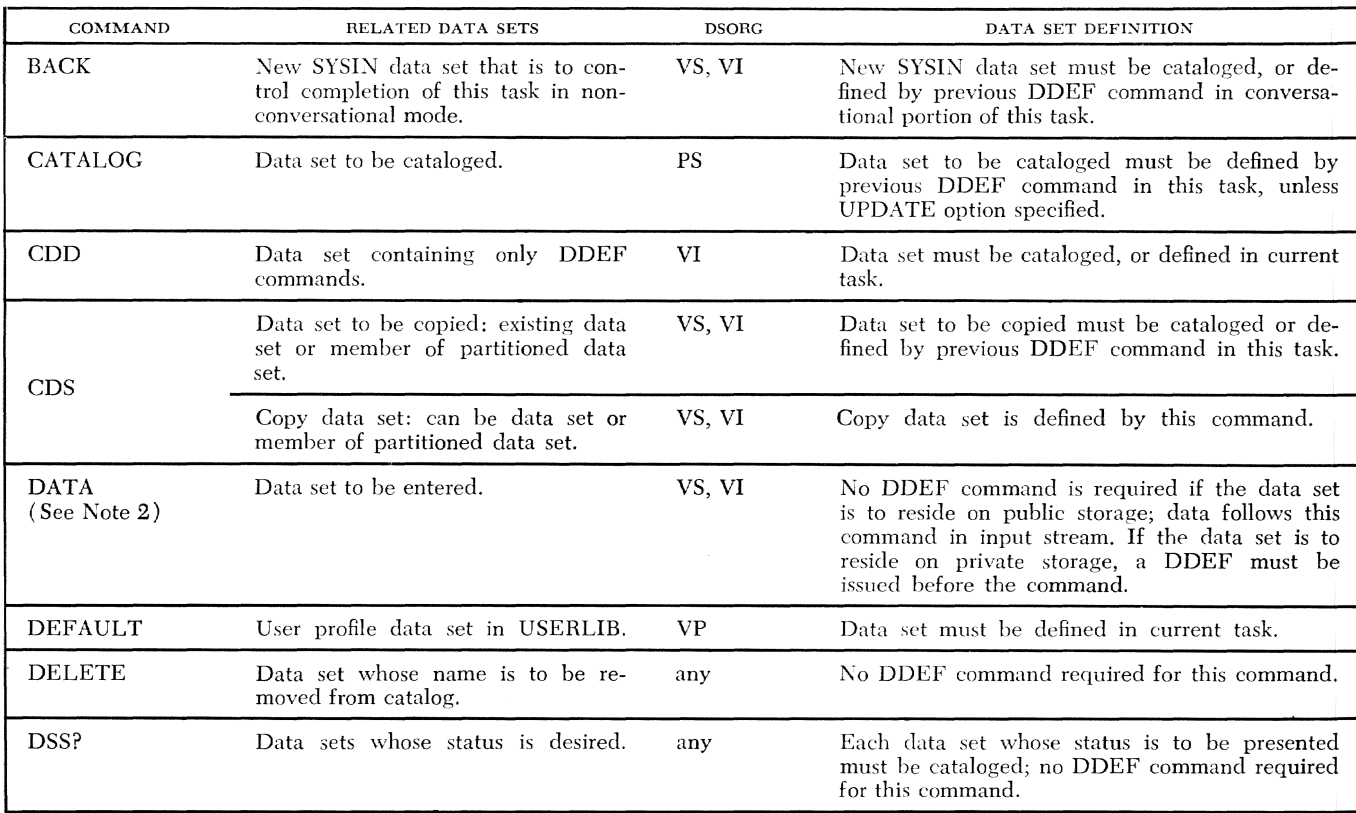

| COMMAND                                                                     | RELATED DATA SETS                                                                           | <b>DSORG</b> | DATA SET DEFINITION                                                                                                    |
|-----------------------------------------------------------------------------|---------------------------------------------------------------------------------------------|--------------|----------------------------------------------------------------------------------------------------|
| <b>DUMP</b>                                                                 | Data set to be printed as a reult of<br>program control command DUMP.                       | VI           | DDEF command whose DDNAME is PCSOUT<br>must be defined prior to execution of DUMP<br>command.                                                             |
| <b>EDIT</b><br>(See Note 1)                                                 | Data set to be processed by the<br>Text Editor.                                             | VI           | Data set must be cataloged, defined in current<br>task, or defined by this command.                                                                       |
| <b>END</b><br>(See Note 2)                                                  | Data set being processed by the<br>Text Editor, or indicates PROCDEF<br>Command completion. | VI           | No DDEF command required for this command.                                                                                                    |
| ERASE                                                                       | Data set to be erased.                                                                      | VS, VI, VP   | Data set to be erased must be cataloged.                                                                                                    |
| <b>EVV</b>                                                                  | Data sets whose names are to be<br>entered in the catalog.                                  | VS, VI, VP   | No DDEF command required by this command.                                                                                                    |
| <b>EXECUTE</b>                                                              | SYSIN data set for nonconversa-<br>tional task set up by this command.                      | VS, VI       | Data set must be cataloged; no DDEF command<br>required by this command.                                                                                  |
| LINE?                                                                       | Line data set containing lines to be<br>presented.                                          | VI           | Line data set must be cataloged or defined by<br>previous DDEF command in this task.                                                                      |
| <b>FTN</b><br>ASM<br>LNK<br>User-<br>LOAD.<br>written<br>problem<br>program | Object module to be loaded.                                                                 | <b>VP</b>    | Object module to be loaded is identified by exter-<br>nal name specified in this command; it must be<br>in a library in the current program library list. |
| MODIFY                                                                      | Data set to be changed.                                                                     | VI           | Data set must be cataloged or defined by pre-<br>vious DDEF command in this task.                                                                         |
| $\overline{PC}$                                                             | Data sets whose status is desired.                                                          | any          | Each data set whose status is to be presented<br>must be cataloged; no DDEF command required<br>for this command.                                         |
| PERMIT                                                                      | Data sets for which sharing is per-<br>mitted.                                              | any          | Data sets for which sharing is permitted must<br>be cataloged; no DDEF command required for<br>this command.                                              |
| POD?                                                                        | Virtual partitioned data set for which<br>information about its members is<br>given.        | <b>VP</b>    | Virtual partitioned data set must be cataloged,<br>or defined by previous DDEF command in this<br>task.                                                   |
| PRINT                                                                       | Data set to be printed.                                                                     | PS, VS, VI   | Data set must be cataloged or defined by previ-<br>ous DDEF command in this task. Data sets on<br>unlabeled tapes must be defined by a DDEF<br>command.   |
| PROCDEF                                                                     | Data set which consists of other<br>commands, to become a user-written<br>procedure.        | VI           | Data set must be defined in current task.                                                                                                    |
| <b>PROFILE</b>                                                              | User profile data set in USERLIB,<br>session profile in task virtual storage.               | VP           | Data sets must be defined in current task.                                                                                                    |
| <b>PUNCH</b>                                                                | Data set to be punched on cards.                                                            | VS, VI       | Data set must be cataloged or be defined by pre-<br>vious DDEF command in this task.                                                                      |
| <b>REGION</b><br>(See Note 1)                                               | Data set to be processed by the Text<br>Editor.                                             | VI           | Data set must be cataloged, or defined in current<br>task.                                                                                                |
| <b>RELEASE</b>                                                              | Data set to be released.                                                                    | any          | Data set to be released must be defined in pre-<br>vious DDEF command in this task.                                                                       |
| RET                                                                         | VAM data set whose data set de-<br>scriptor is to be changed.                               | VS, VI, VP   | Data set must be cataloged.                                                                                                    |

Table 13. Data Set Definition Requirements for Commands (continued)

 $\sim$ 

 $\hat{\mathcal{A}}$ 

 $\sim 1000$ 

| COMMAND        | RELATED DATA SETS                                                                       | <b>DSORG</b> | DATA SET DEFIN'TION                                                                                         |
|----------------|-----------------------------------------------------------------------------------------|--------------|----------------------------------------------------------------------------------------------------|
| <b>SHARE</b>   | Data sets for which sharing is re-<br>quested.                                          | any          | Data sets for which sharing is requested must<br>be cataloged; no DDEF command required by<br>this command. |
| <b>SYNONYM</b> | User profile data set in USERLIB,<br>session profile in task virtual stor-<br>age.      | <b>VP</b>    | Data sets must be defined in current task.                                                                  |
| TV             | Physical sequential data set (from a<br>VT operation) to be written on a<br>VAM volume. | <b>PS</b>    | Data set (input) must be cataloged, or defined<br>in current task.                                          |
| <b>VT</b>      | VAM data set to be copied to mag-<br>netic tape as a physical sequential<br>data set.   | VS, VI, VP   | Data set (input) must be cataloged or defined<br>in current task.                                           |
| VV             | VAM data set to be copied into<br>direct access storage.                                | VS, VI, VP   | Data set (input) must be cataloged, or defined<br>in current task.                                          |
| WT.            | Data set to be recorded on magnetic<br>tape in print format.                            | VS, VI       | Data set must be cataloged or defined by previ-<br>ous DDEF command in this task.                           |

Table 13. Data Set Definition Requirements for Commands (continued)

Note 1: These are the basic directive commands of the Text Editor. See Command System User's Guide for details concerning the data manipulation commands of this facility.

Note 2: If the DATA command was used to create the data set within the current task, then the data set is defined as if a DDEF command had been issued by the user directly. If the data set is also VAM organized and resides age, it is automatically cataloged.

# *Interrupting Execution*

Pressing the ATTENTION button on the terminal lets the user interrupt the execution of programs within his task. The effect of the ATTENTION interruption depends upon the privilege class of the interrupted module, the nature of the module (some privileged modules are sensitive to attention interruptions and some are not), and even the language in which the source program is written.

### **Interrupting Privileged Commands**

If ATTENTION is pressed during the execution of a privileged command imbedded within a command string (one or more commands in one sysin line), the system responds by printing an asterisk  $(*)$  at the terminal, meaning "more commands remain to be processed." To display a list of remaining commands, the user responds by issuing STRING (see Table 14). All commands processed during or before the attention interruption can be assumed to have successfully executed if the system issues no diagnostic message. To resume execution of the remaining commands, the user may press RETURN, or he may ignore the remaining commands by issuing new commands unrelated to the interruption.

If ATTENTION is pressed during the execution of a singly issued privileged command, or during execution of the last command in a command string, the command will normally complete execution and prompt the user to enter another command. If the ATTENTION interruption prevents the command from completely executing, however, the system issues a diagnostic message.

## **Interrupting Nonprivileged Commands and User Programs**

If ATTENTION is pressed during the execution of a nonprivileged command (all language processors, for example, are nonprivileged), or during the execution of a user's program (including FORTRAN library subprograms), the system responds by printing an exclamation point (!) at the terminal. The user may invoke pcs commands to display critical fields and modify values (see "Using the Program Control System," in this appendix), or, to resume processing at the point

of interruption, he may issue GO (or press the RETURN key).

### **Attention Levels**

When a user stops program execution by pressing ATTENTION, the status of the interrupted program is saved and can be restarted later at the point of interruption by issuing the Go command. Privileged commands cannot be restarted, however.

Nonprivileged commands (FTN or EDIT, for exampIe) and user-written programs coded in assembler language or in PL/1 can be interrupted and saved at 10 levels: each time a nonprivileged program or command is interrupted by ATTENTION, its status is saved so that it can be restarted later.

As many as 10 such programs can be interrupted and saved for later execution (10 ATTENTION levels). ATTENTION interruptions of more than 10 nonprivileged programs (that is, a request for more than 10 ATTEN-TION levels) will cause the status of the earliest-saved level to be lost.

FORTRAN programs interrupted by ATTENTION can be saved, too, but only one FORTRAN program can be saved: calling a second FORTRAN program will cause a FORTRAN program previously saved at any level to be lost.

## **Using The Program Control System (PCS) with ATTENTION**

User-written programs may be interrupted during execution by pressing the ATTENTION key. The interrupted program and all related data sets are frozen when the attention interruption is received. Using pcs commands, the user can inspect any portion of the object module, he can display or modify the values of variables, registers, or object code, and resume execution using the values he has modified.

See Appendix B, "PCS and FORTRAN Object Programs," in this book, for further information about using the Program Control System. For complete information about using pes commands, see *Command System User's Guide.* 

## **Responding to Attention Interruptions**

Table 14 shows how the user can make full use of the multi-level ATTENTION handling capability of TSS/360.

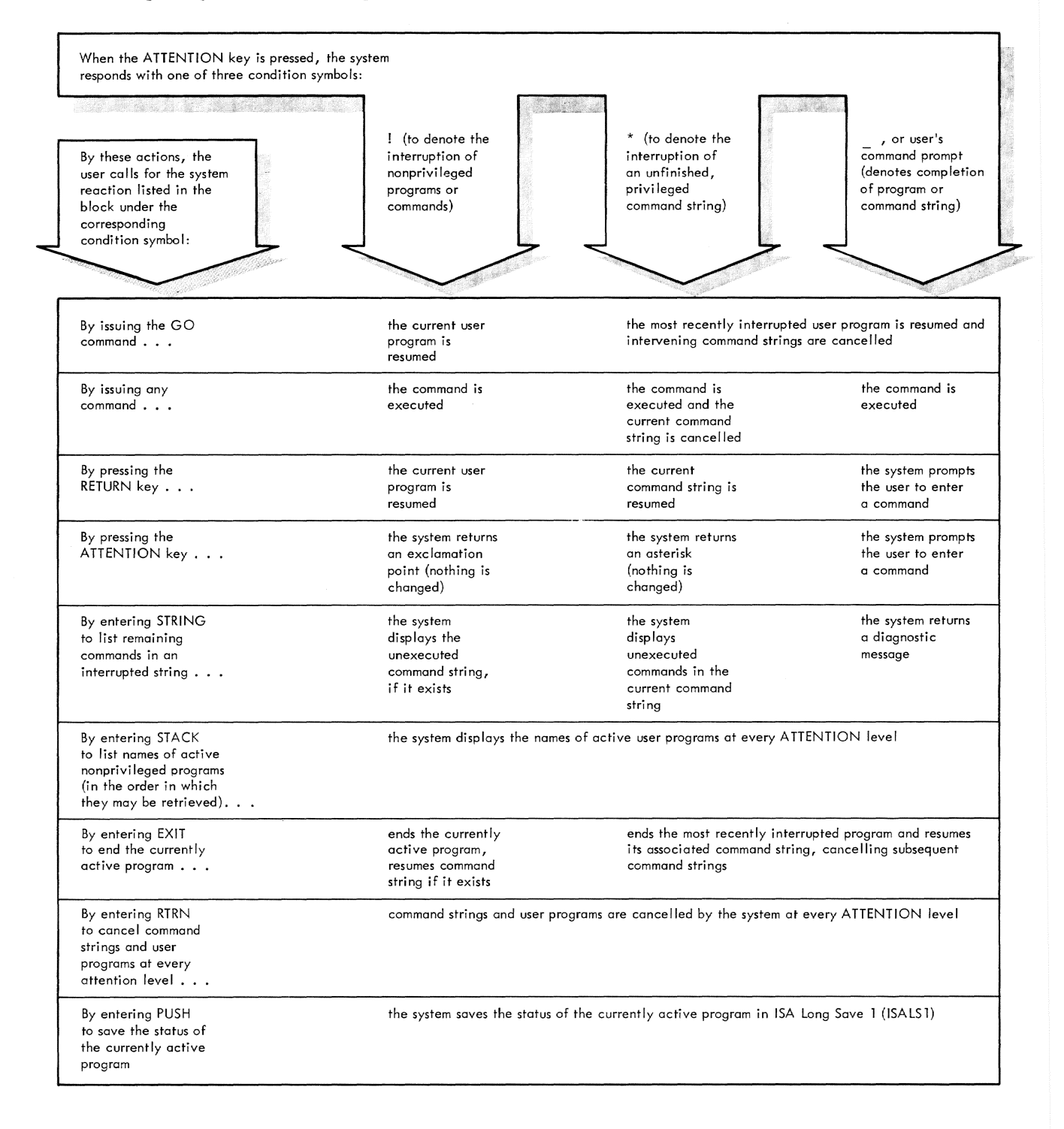

# **Appendix G. Command Formats**

This appendix explains the notation used in command descriptions and presents the general form of each TSS/360 user's command.

The command language statements given in this appendix and in Appendixes A and E use the conventions given below in their notation.

# *Operands*

A positional operand is represented by:

value-mnemonic or operand-name

In the first case, the user writes *only* a value of one of the forms specified by the value mnemonic. In the second case, the operand name is merely a means of referring to the operand in the format description; the hyphen simply separates elements of the operand description and is not written in the actual operand.

A keyword operand is represented by:

KEYWORD=value-mnemonic or KEYWORD=operand name

The user first writes the keyword and the equal sign, and then either a value of one of the forms specified by the value mnemonic, or an operand name, as required.

The following general rule applies to the interpretation of operand representations in a format description: when the operand is written, anything shown in uppercase letters must be written exactly as shown; anything shown in lower-case letters is to be replaced with a value providcd by the user. Thus, in the case of a keyword operand, the keyword and equal sign are written as shown, and the value mnemonic is replaced, In the ease of a positional operand, the entire operand representation is replaced.

Some operands are not represented in format descriptions hy operand names or value mnemonics. Instead, they are represcnted by one or morc upper-case character strings that show exactly how the operand should be written. These character strings are called coded values, and the operands for which they are written are called coded value operands.

A coded value operand results in either a specific value parameter or a specific sequence of executable instructions.

When a positional operand can be written as only one coded value, the operand is shown simply as the coded value; an additional lower-case operand name is not uscd, For example, a positional operand could be represented by:

### **MYDATA**

A keyboard operand could he represented by:

## KEYWORD=MYDATA

If a positional operand can be written as anyone of two or more coded values, an additional lower-case operand name may or may not be used. The choice of which is done is determined by whether or not a name can be meaningfully used to refer to all values of thc operand. For example, a positional operand could he shown as either of the following:

 $\{NL|SL\}$ 

mode-{NLlsL}

In both of the ahove examples, the braces indicate that the coded values are grouped together in one operand representation, and the vertical stroke indicates that either one of the coded values can be written. The braces and vertical strokes are metasymbols.

# *Metasymbols*

Metasymbols are symhols that convey information to the programmer, but are not written by him. They assist in showing the programmer how and when an operand should be written. The metasymbols used in this publication are:

- 1. I This is a vertical stroke and means "or." For example, AlB means either the character A or the character B. Alternatives are also indicated by being aligned vertically (as shown in the next paragraph) .
- 2. {} These are braces and denote grouping. They are used most often to indicate alternative operands. For example:
	- $\{NL\}_{SL}\}$  $\lceil NL \rceil$  ${\rm SL}$

The two examples above are equivalent; either NL or SL must be written.

3. [] These are brackets and denote options. Anything enclosed in brackets can be either omitted or written once in the command. For example:

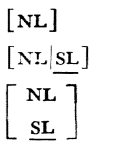

The second and third examples above are equivalent; NL or SL or neither can be written. The underlining indicates that, if neither is written, SL is assumed. Braces used for grouping inside brackets arc redundant.

4. This is an ellipsis. It denotes occurrence of the preceding syntactical unit one or more times in succession. A syntactical unit is any combination of operand representations, commas, parentheses, and mctasymbols, enclosed in braces. For example:

 $\{\text{symbol},\} \ldots$ 

The above example indicates that a symbol followed by a comma can be written any number of times. but it must be written at least once. The braces denote grouping, and arc the extremities of the syntactical unit to which the ellipsis refers.

# *General* **forms**

Each of the rss/360 user's commands is shown below in its general form. Detailed specifications for these commands are given in *Command System Users Guide*; this list is intended for quick reference only. Note that only the basic form of the DDEF command is given; the full form appears in Appendix E.

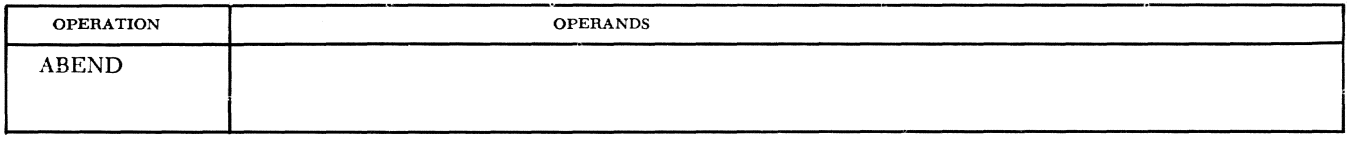

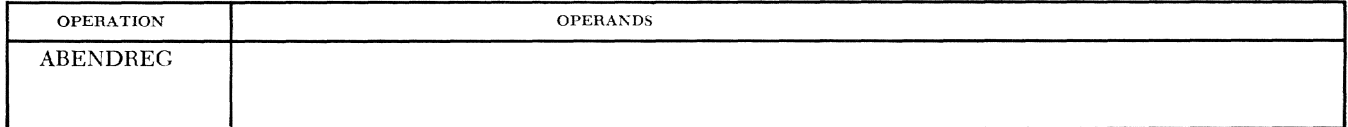

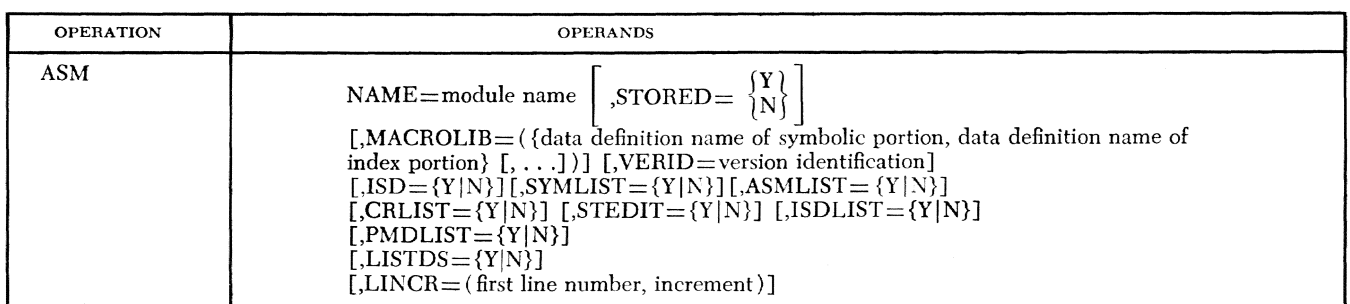

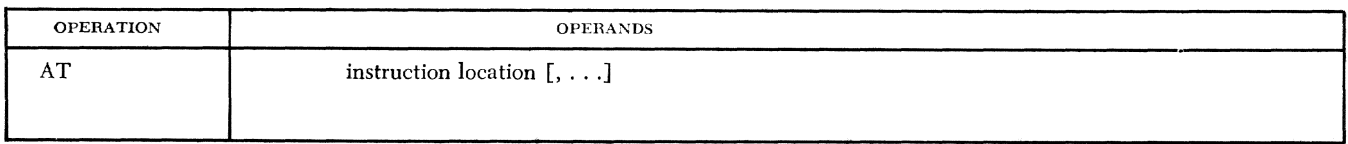

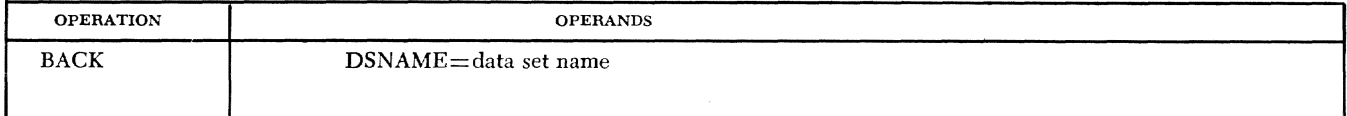

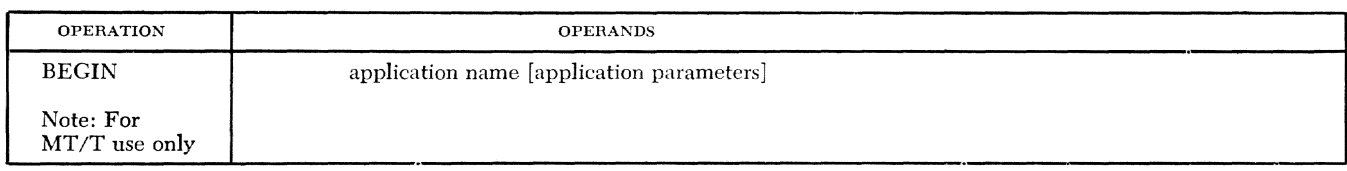

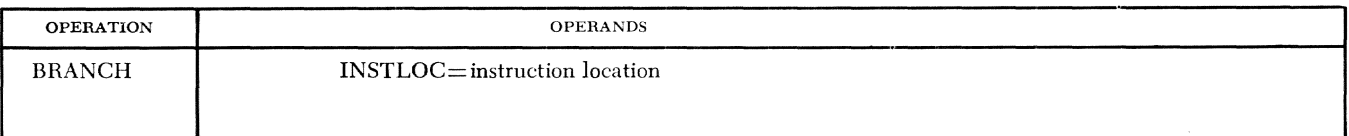

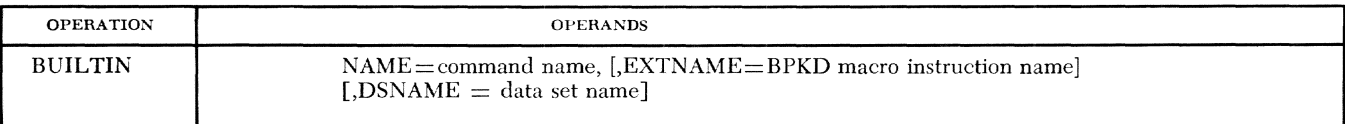

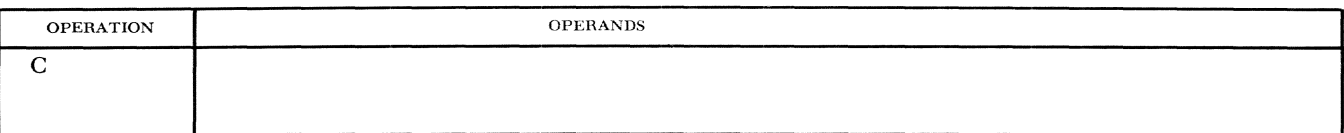

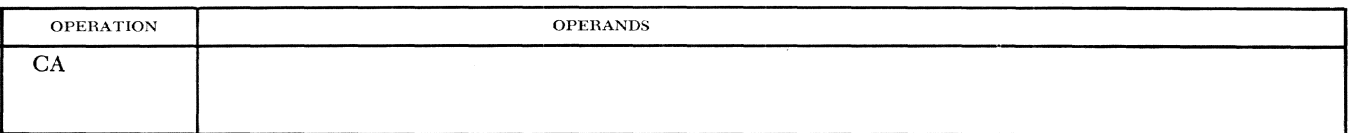

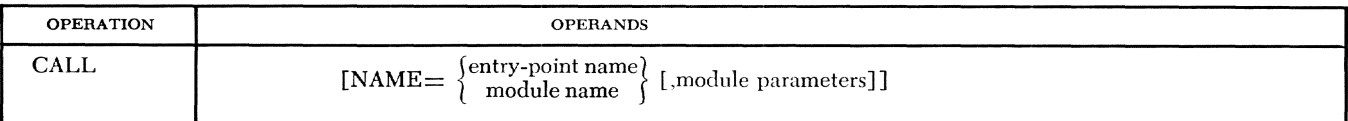

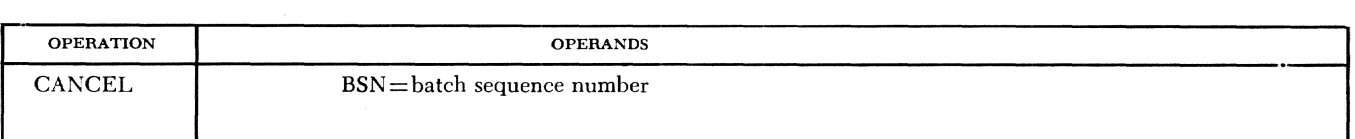

# Form 1

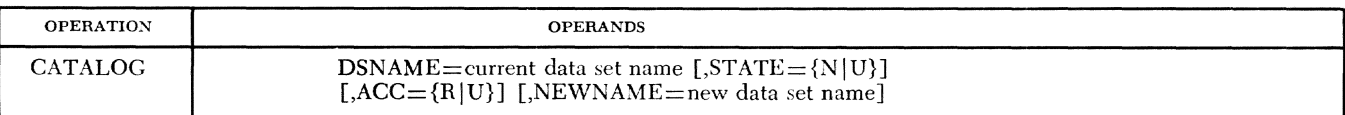

# Form 2

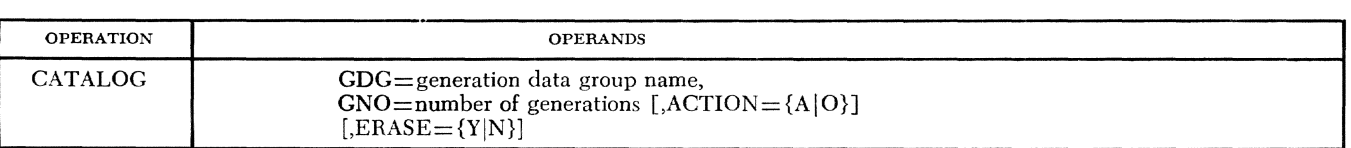

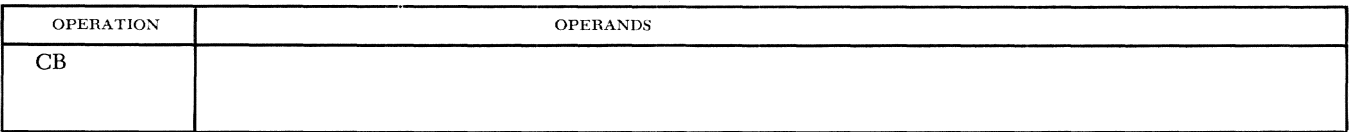

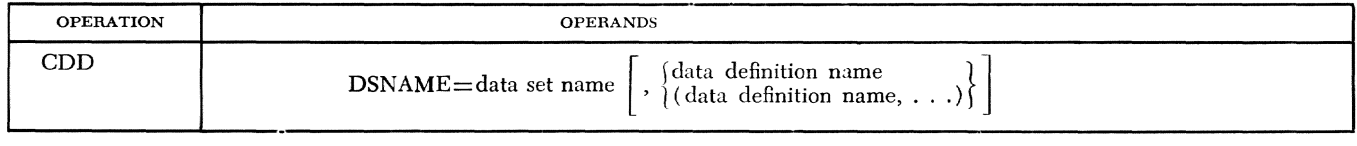

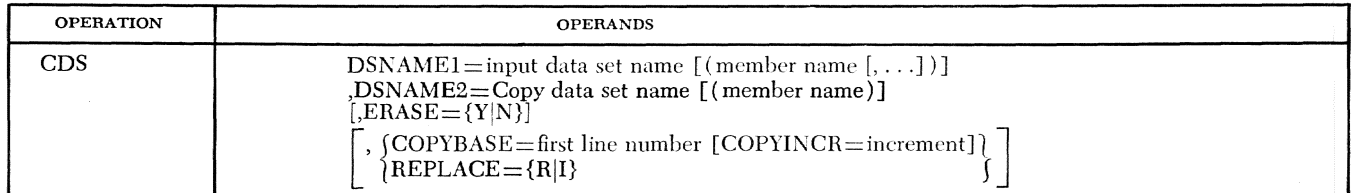

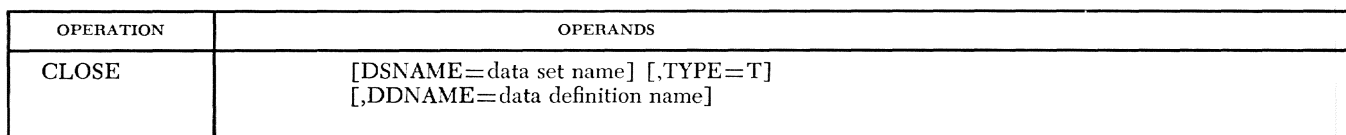

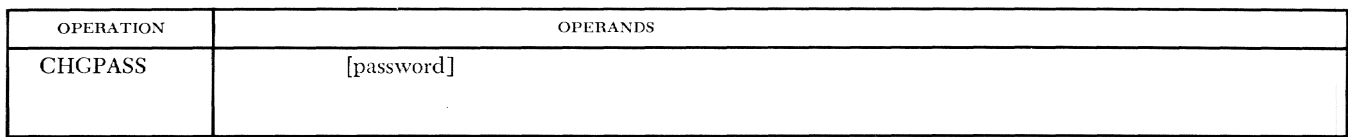

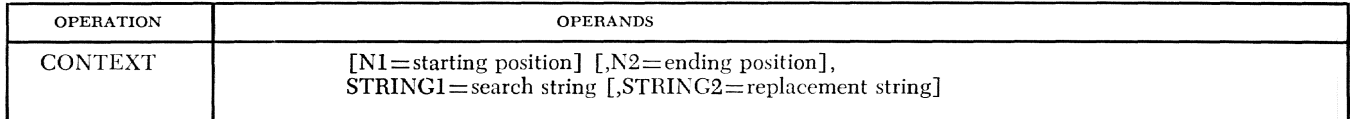

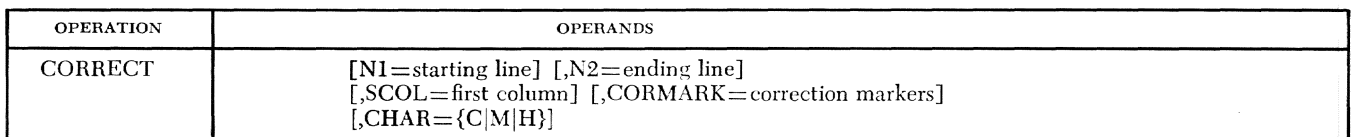

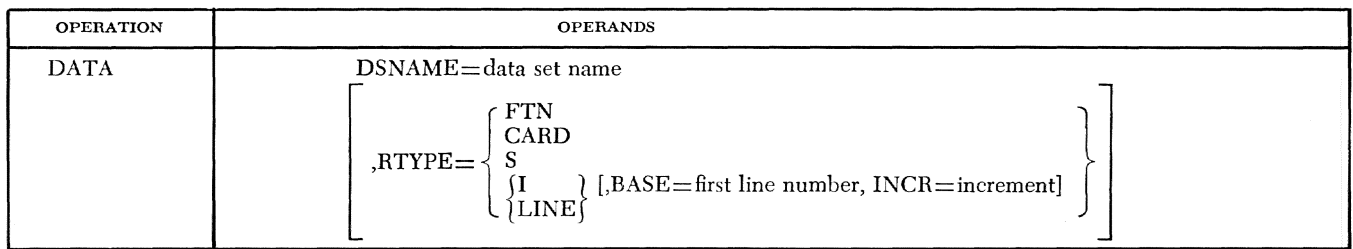

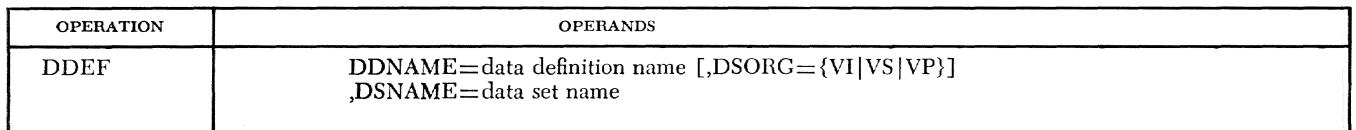

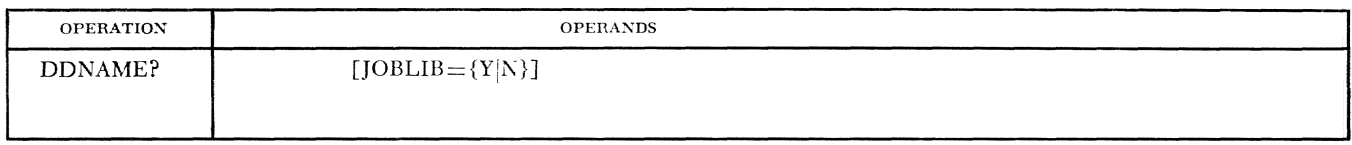

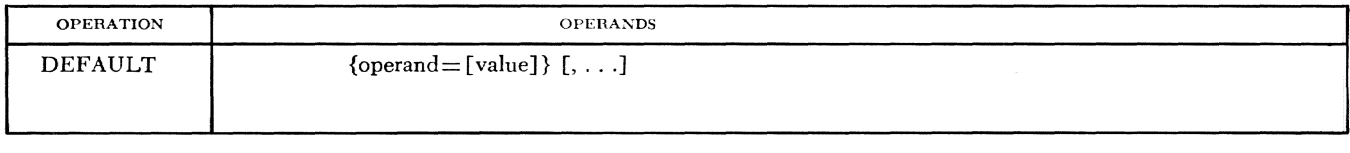

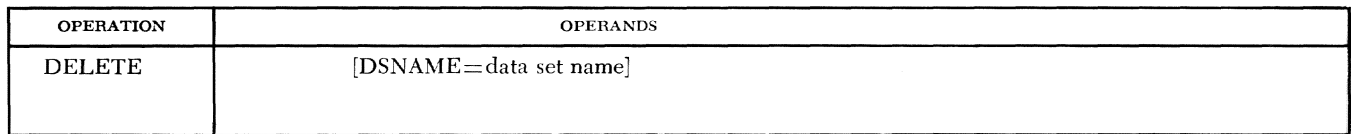

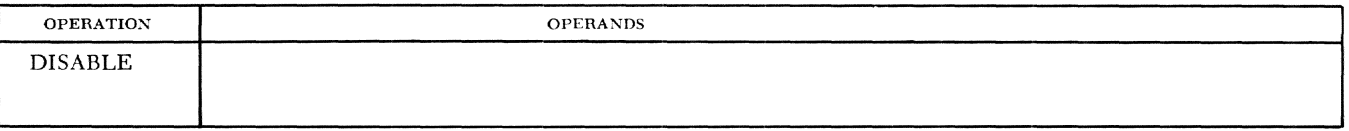

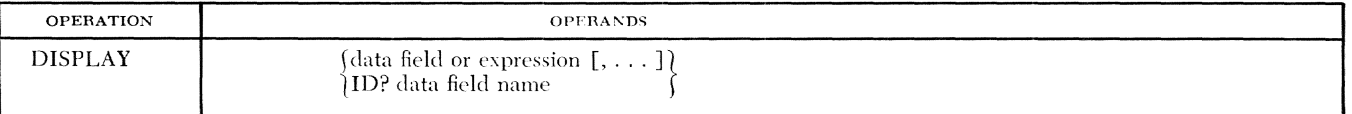

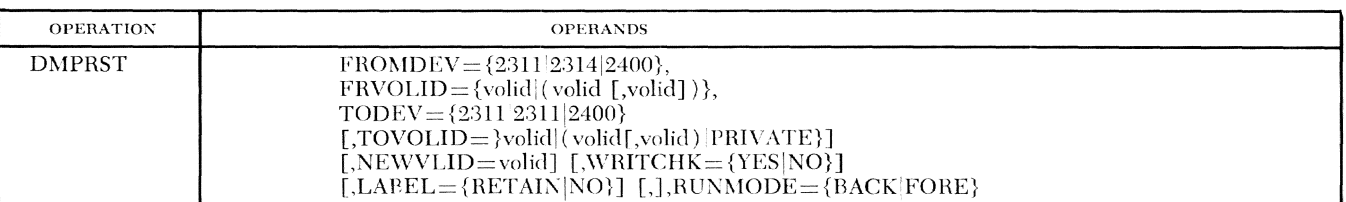

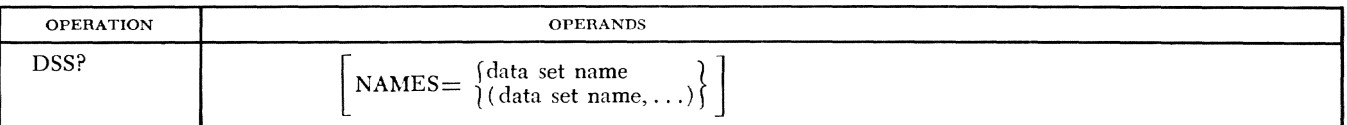

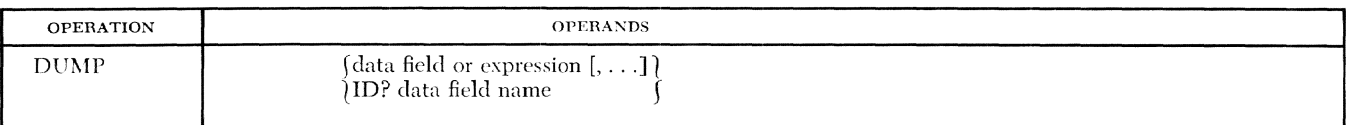

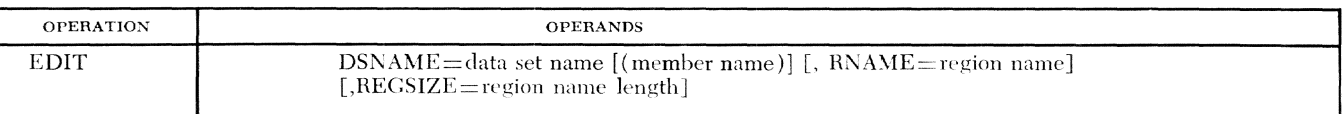

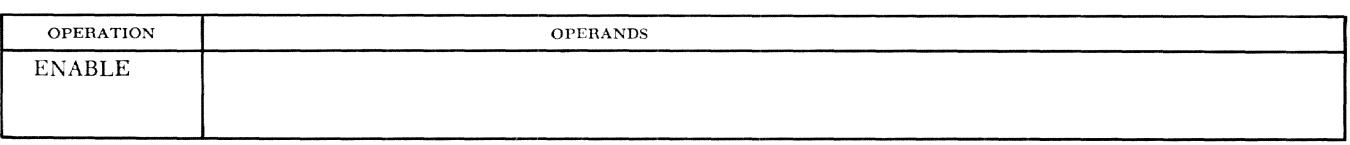

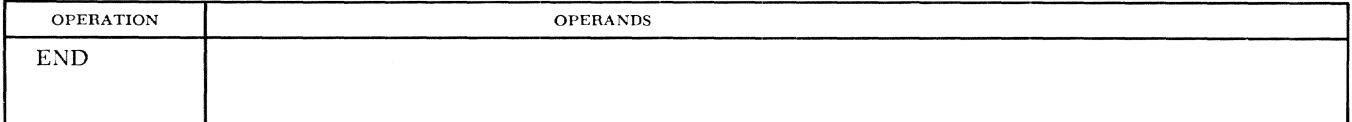

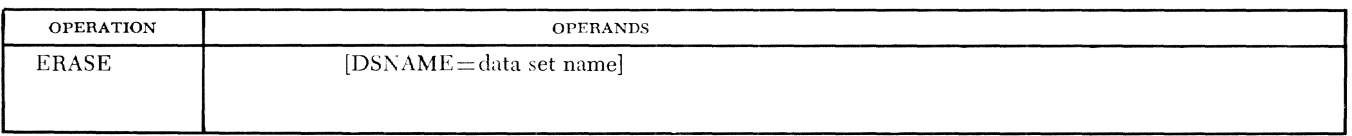

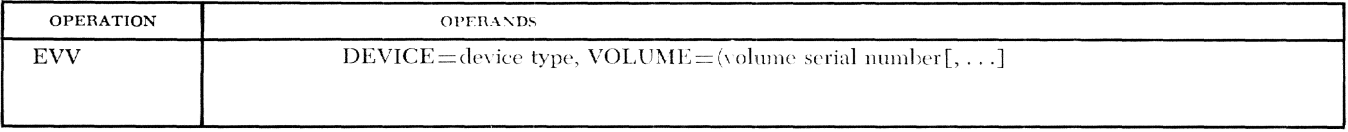

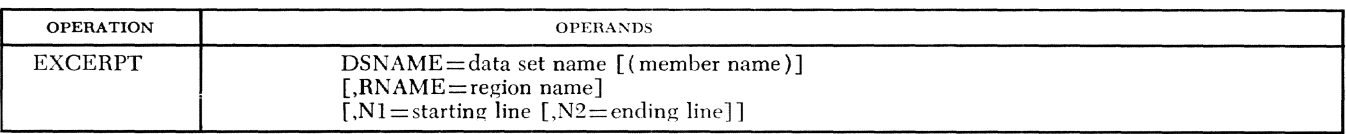

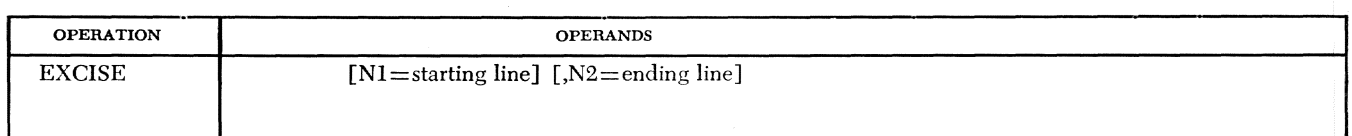

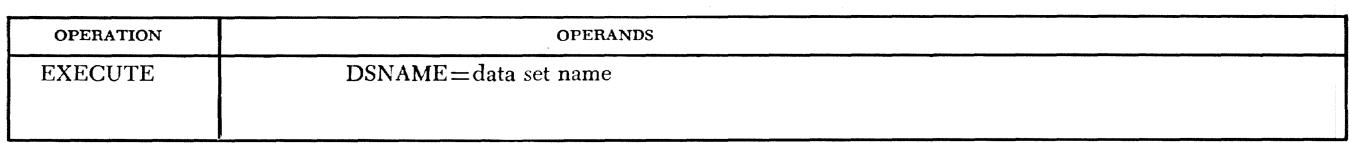

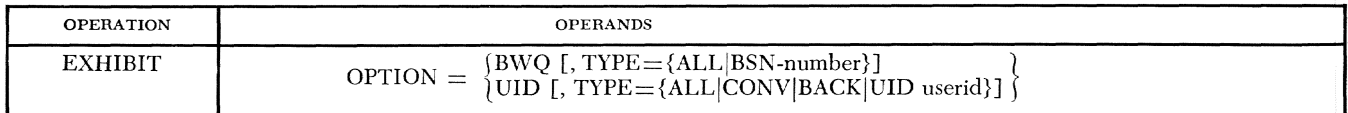

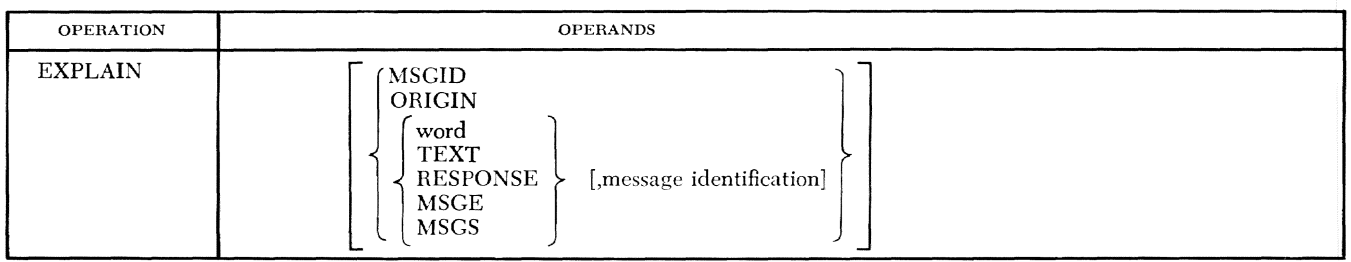

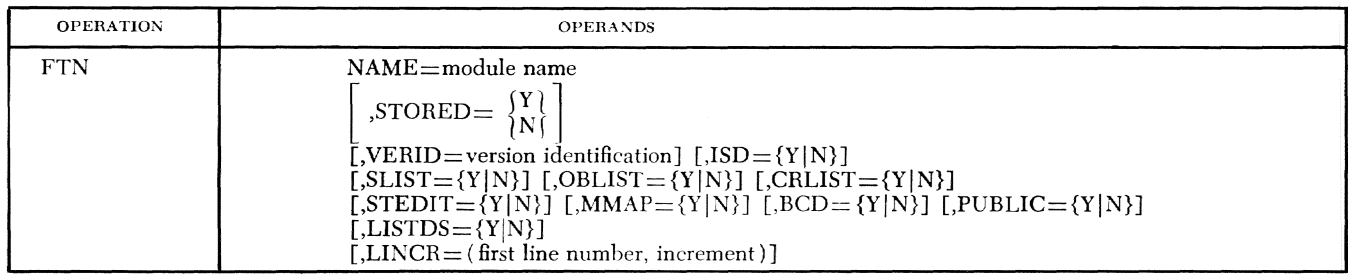

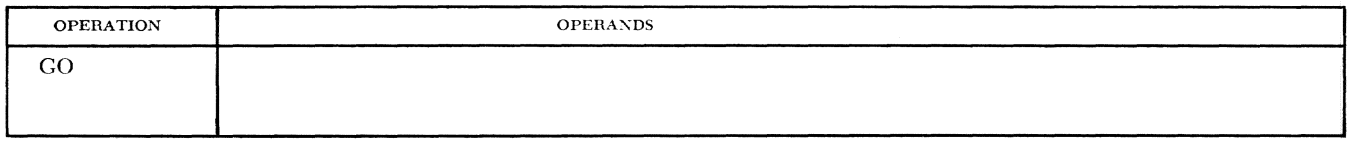

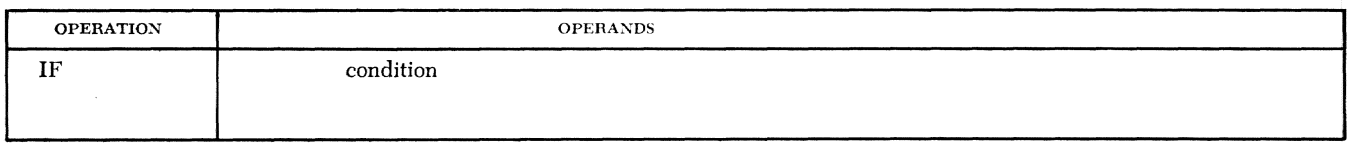

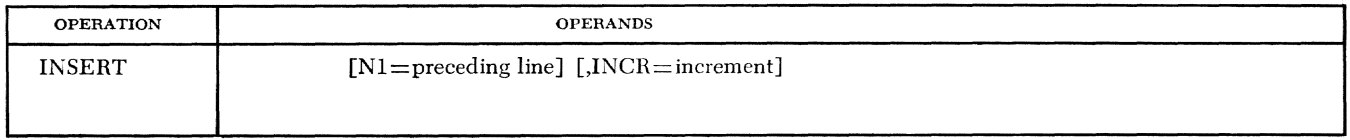

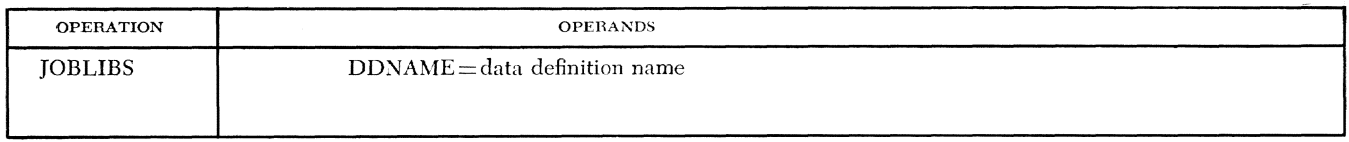

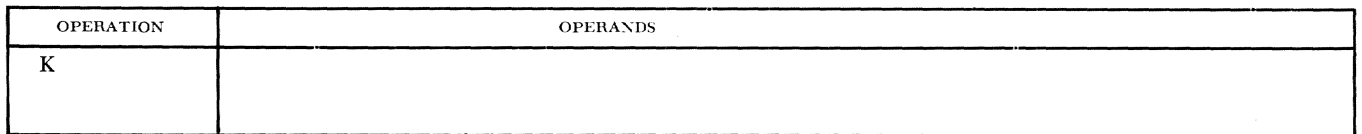

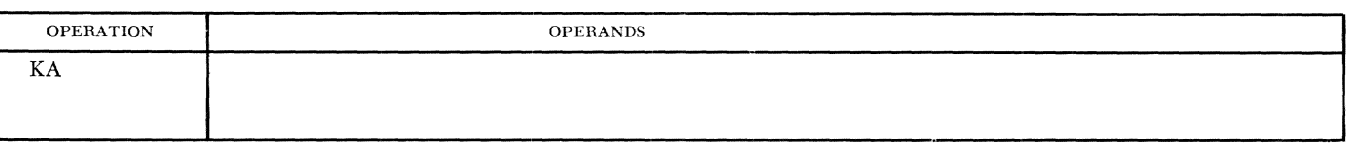

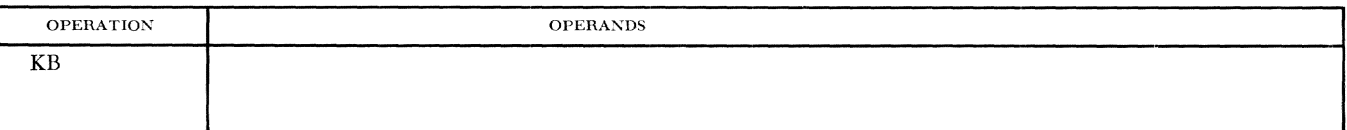

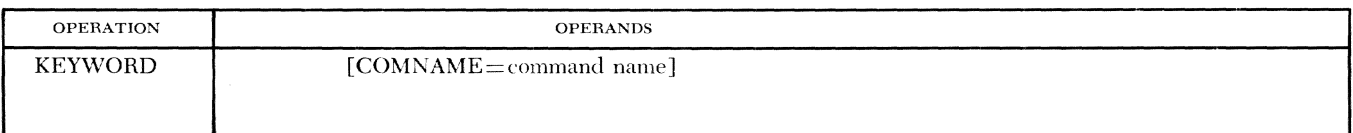

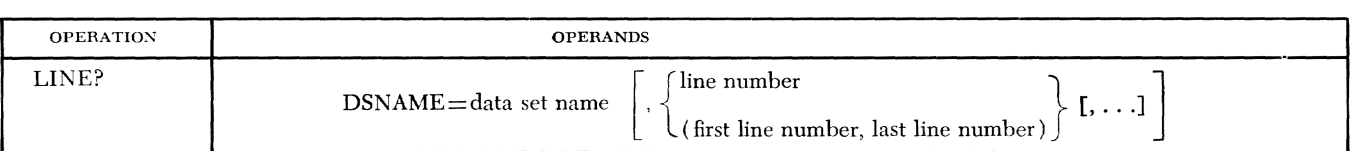

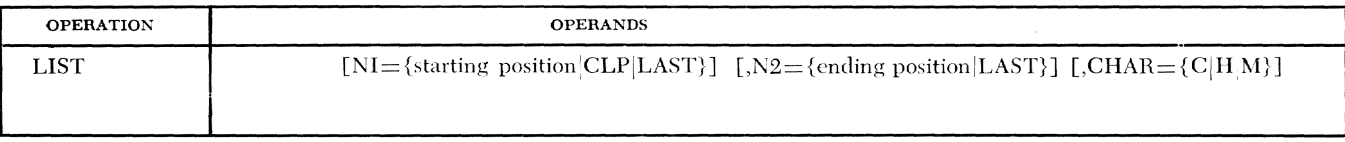

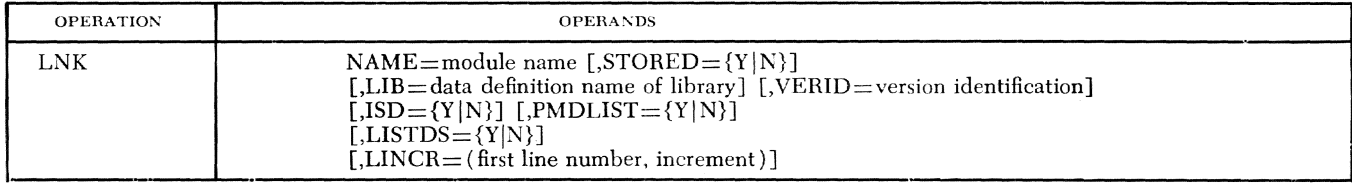

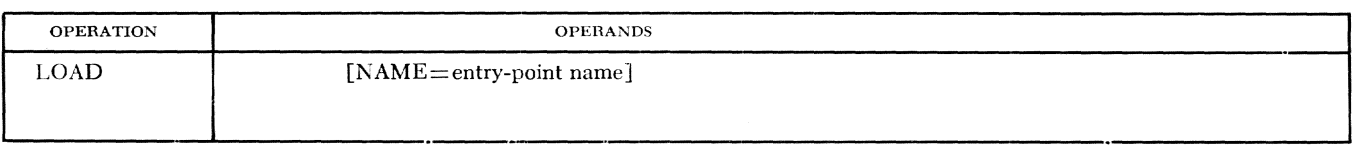

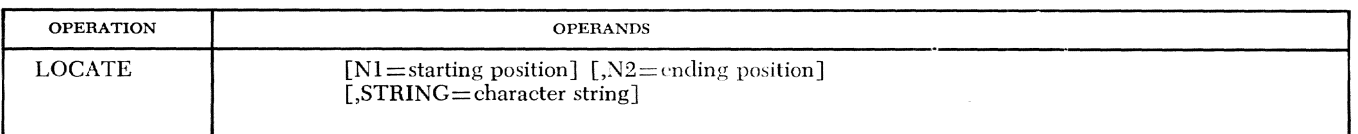

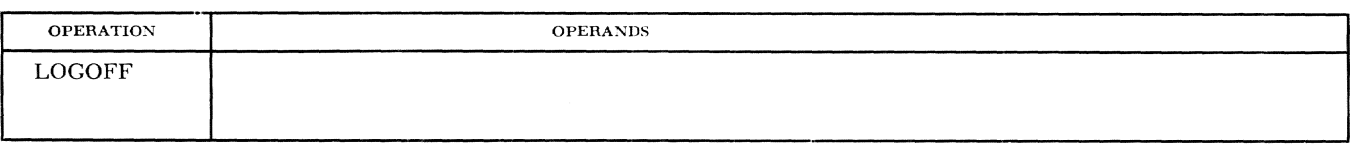

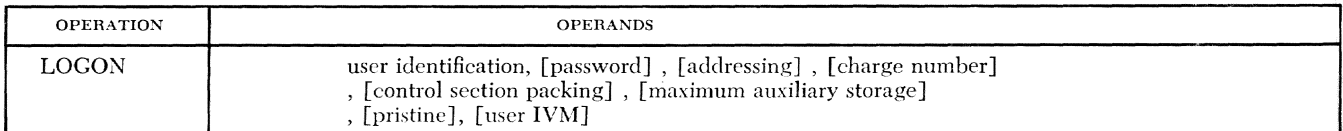

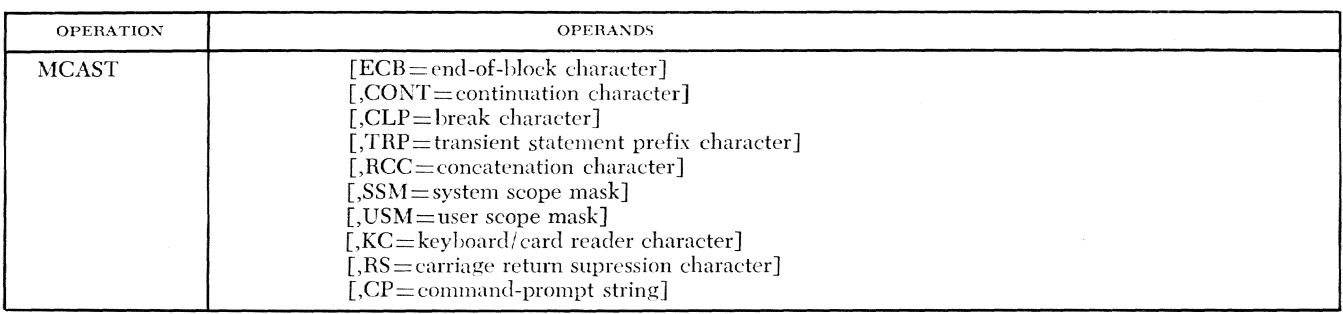

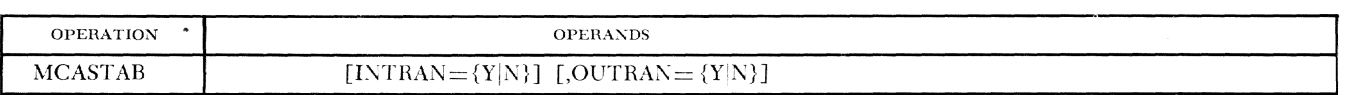

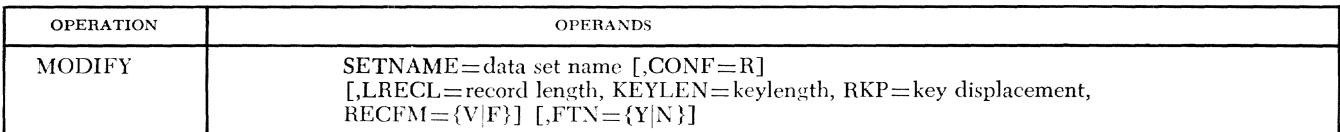

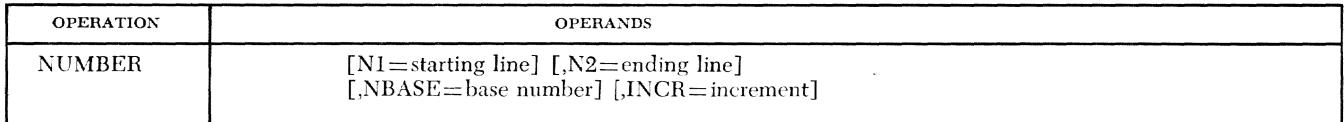

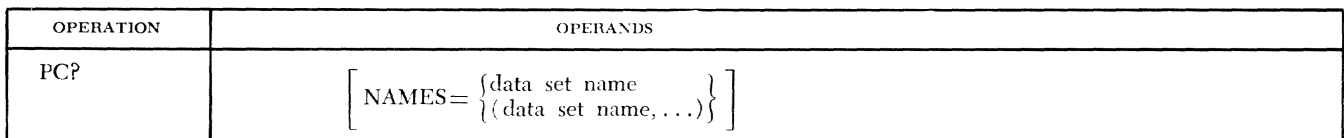

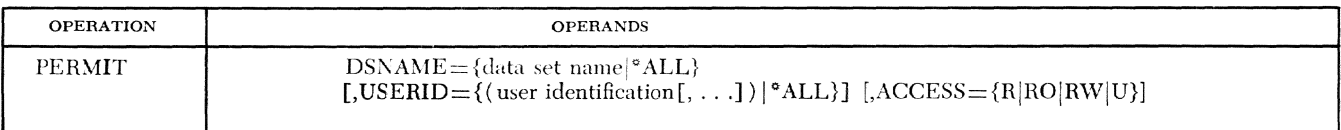

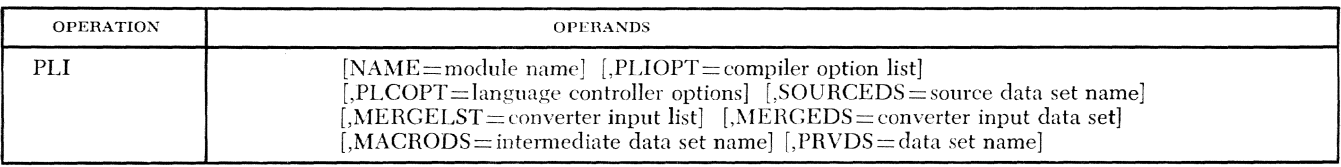

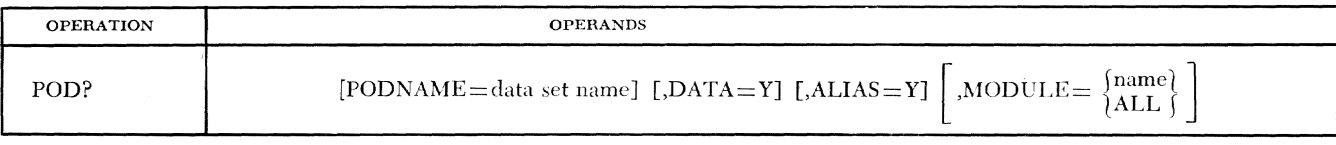

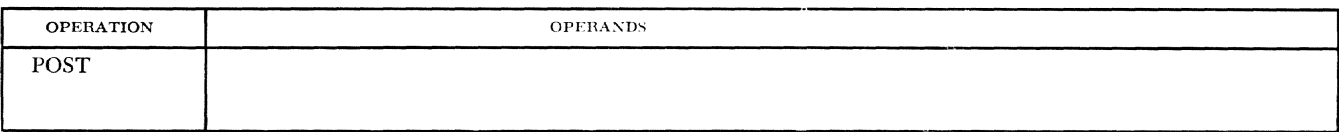

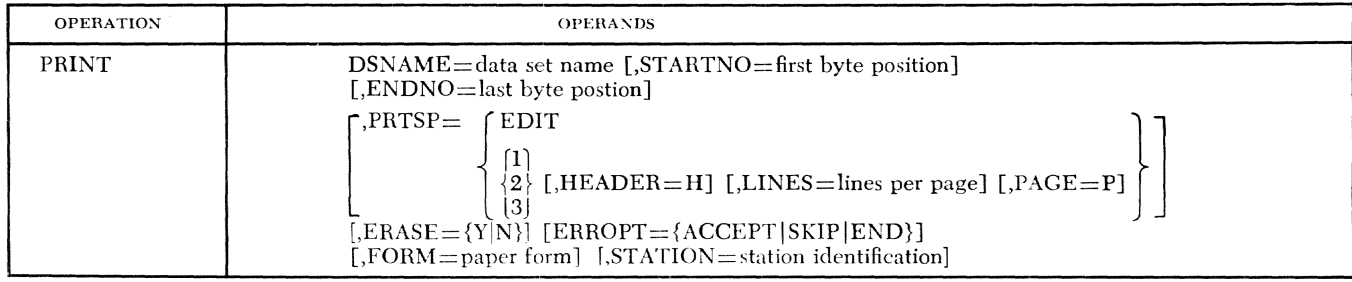

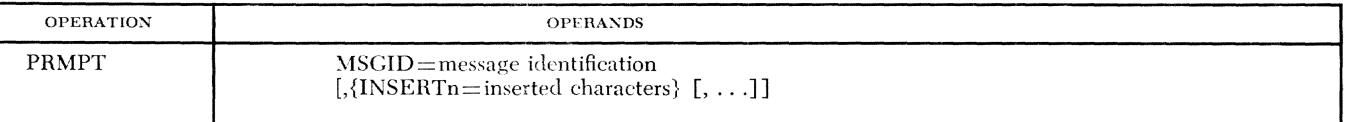

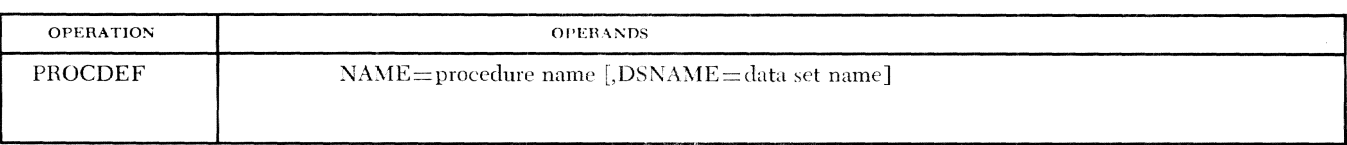

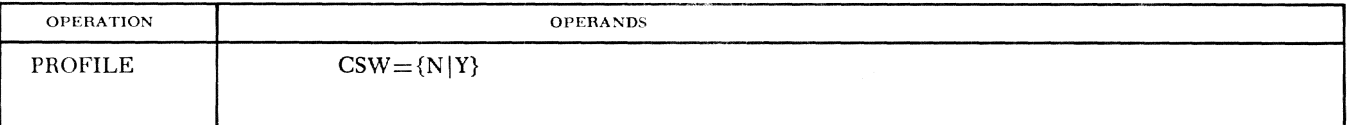

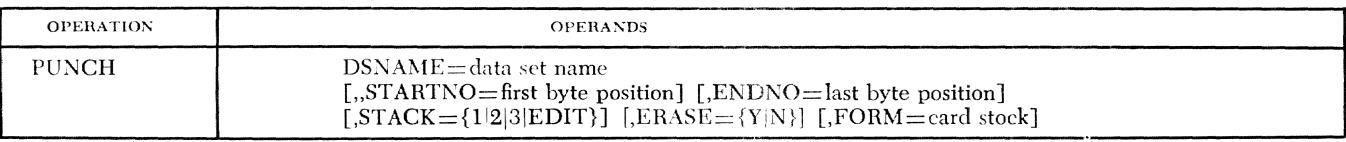

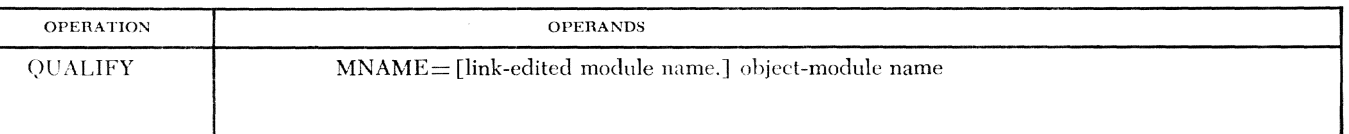

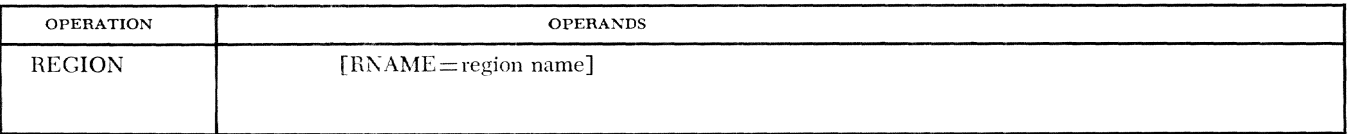

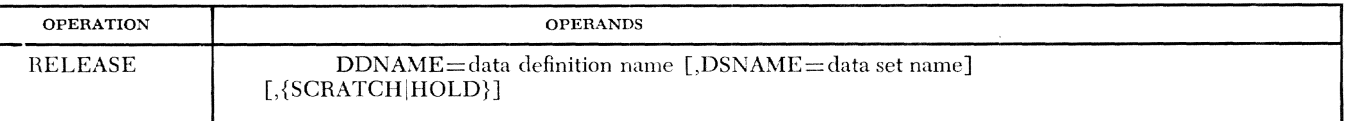

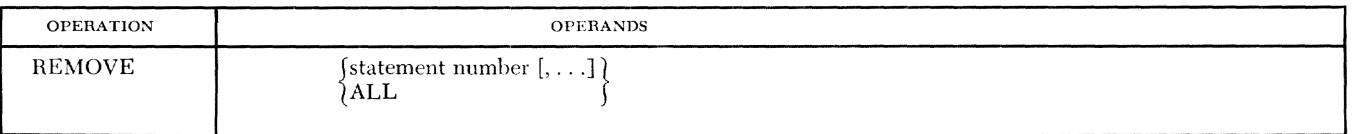

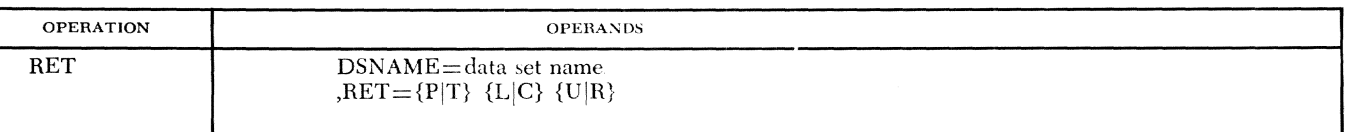

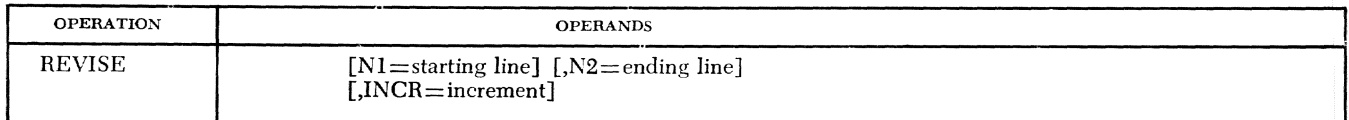

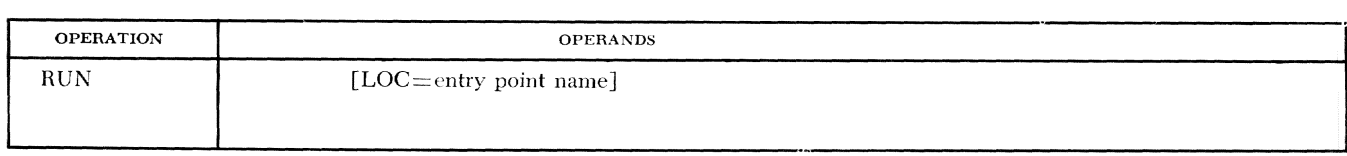

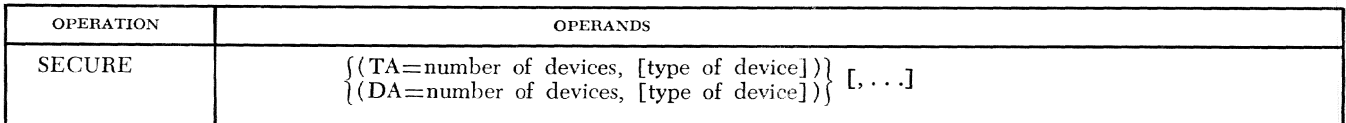

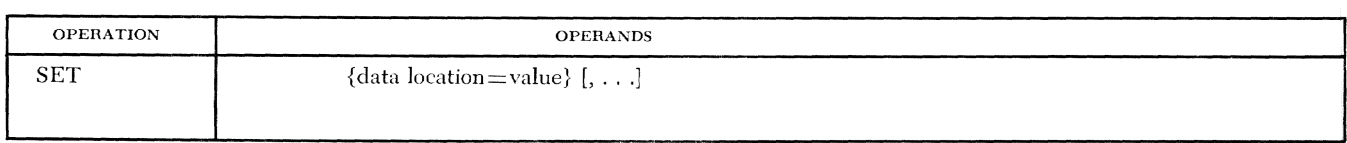

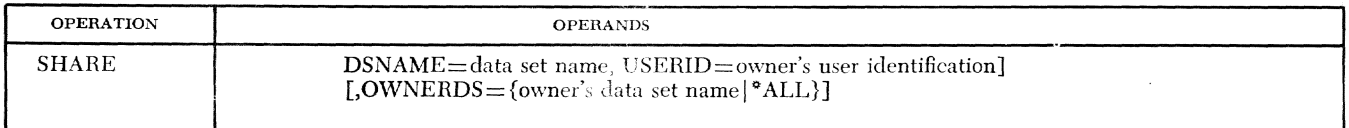

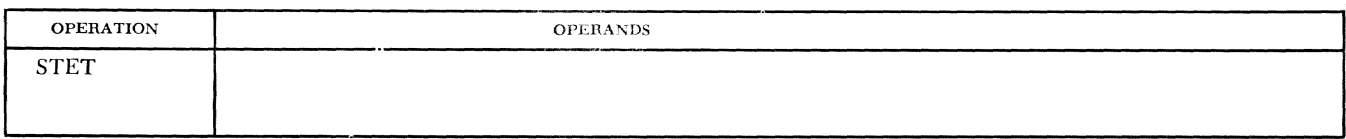

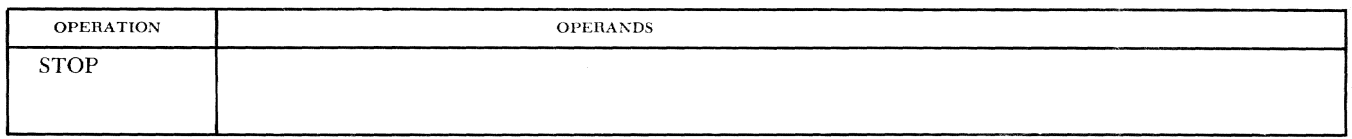

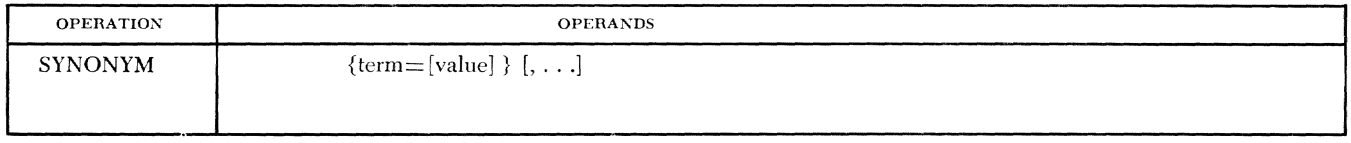

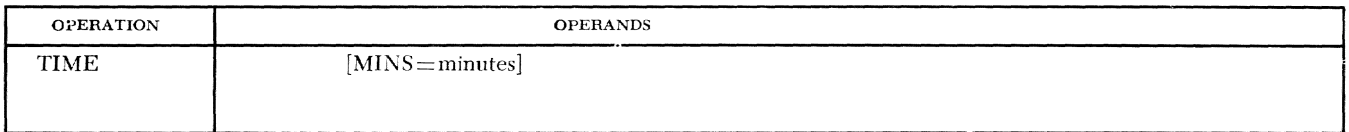

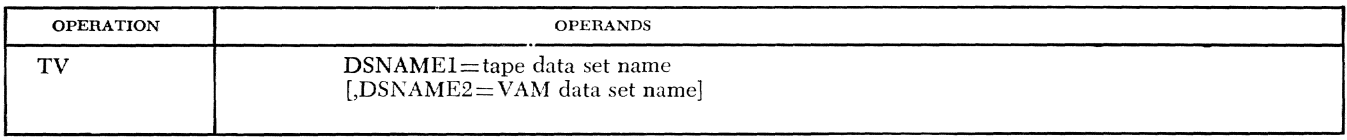

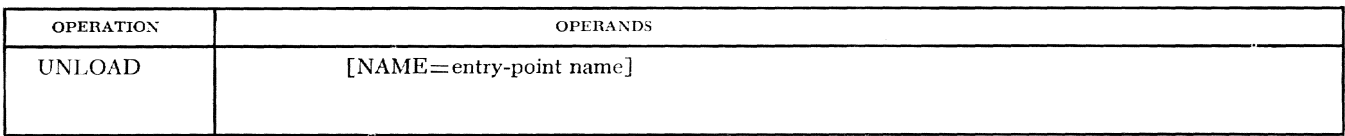

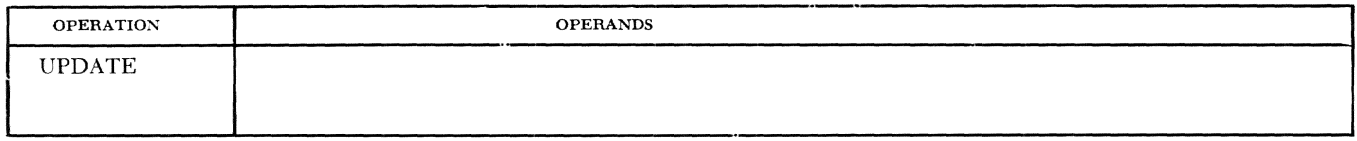

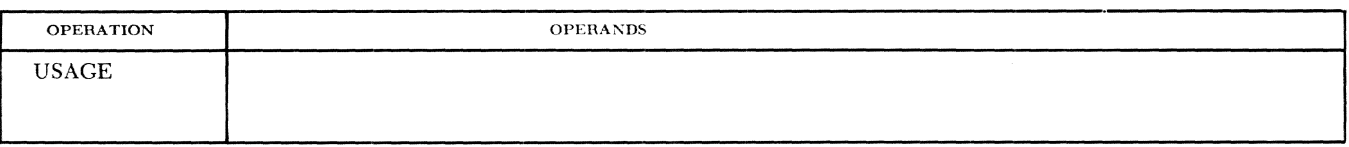

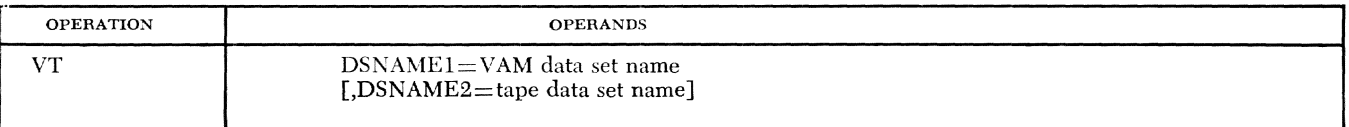

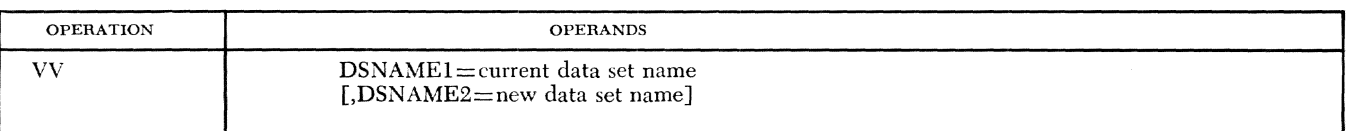

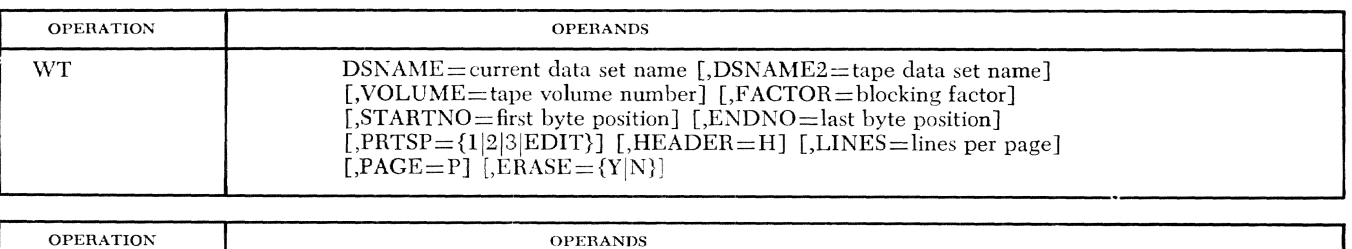

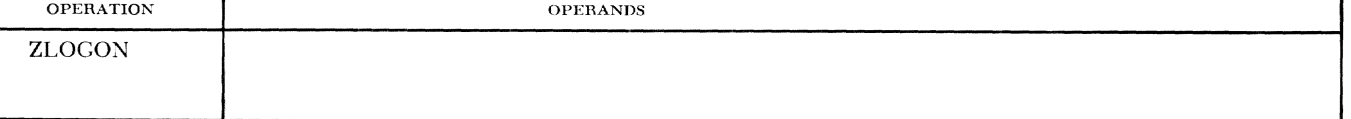

 $\sim$ 

 $\mathbb{R}^2$ 

# **Appendix H: Carriage and Punch Controls**

The carriage and punch controls shown in Tables 15 and 16 are recommended as standard; four of them are standard FORTRAN control characters. "They are installation variable, however, depending upon system output routines and, for carriage control, the printer's carriage control tape.

In conversational mode where sysour is the user's terminal rather than an offline printer, all carriage control characters other than 0 and 1 cause a single line skip to occur prior to printing of the line. The carriage control character 0 causes an additional line skip prior to printing of the line, as with offline printer processing. The carriage control character 1 canses three lines to be skipped prior to printing of the line.

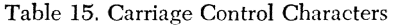

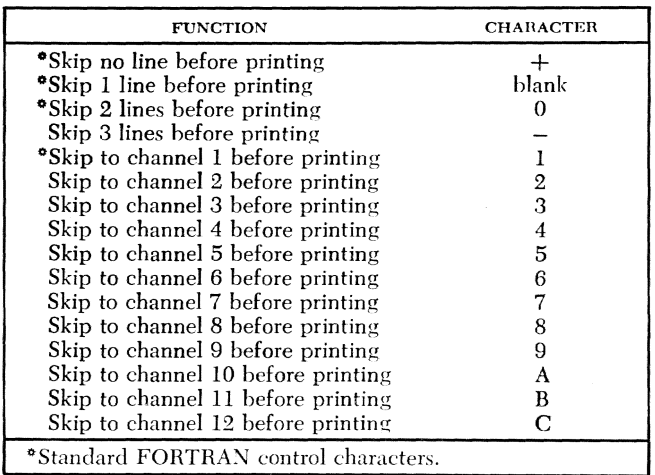

Table 16. Punch Control Characters

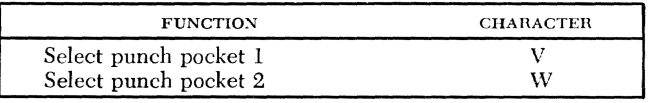

\*As used in this book, "FORTRAN control characters" refers to the control characters defined by American National Standard FORTRAN, ANSI X3.9-1966.

# **Part One - Nonconversational**

In part one of this appendix, a user enters a program, CONV, to read matrix A and matrix B as input. The product, matrix C, is then computed and all three matrixes are printed as output. The matrices are real and stored a column at a time (i.e., the leftmost subscript varying most rapidly) in order to minimize the amount of storage "paging" required. The card listing for conv is shown in Figure 25. The program compiles without error and is executed.

After the compilation has been completed, the user receives a compilation listing, shown in Figure 26, and a sysour listing, shown in Figure 27, which includes the commands, system messages, and three matrices  $A, B, and C.$ 

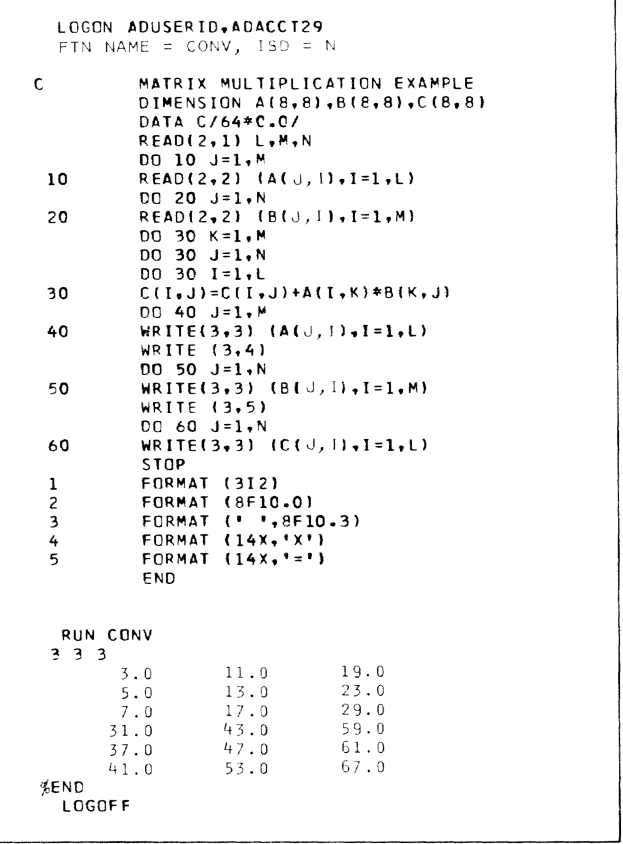

Figure 25. Card Listing for CONV

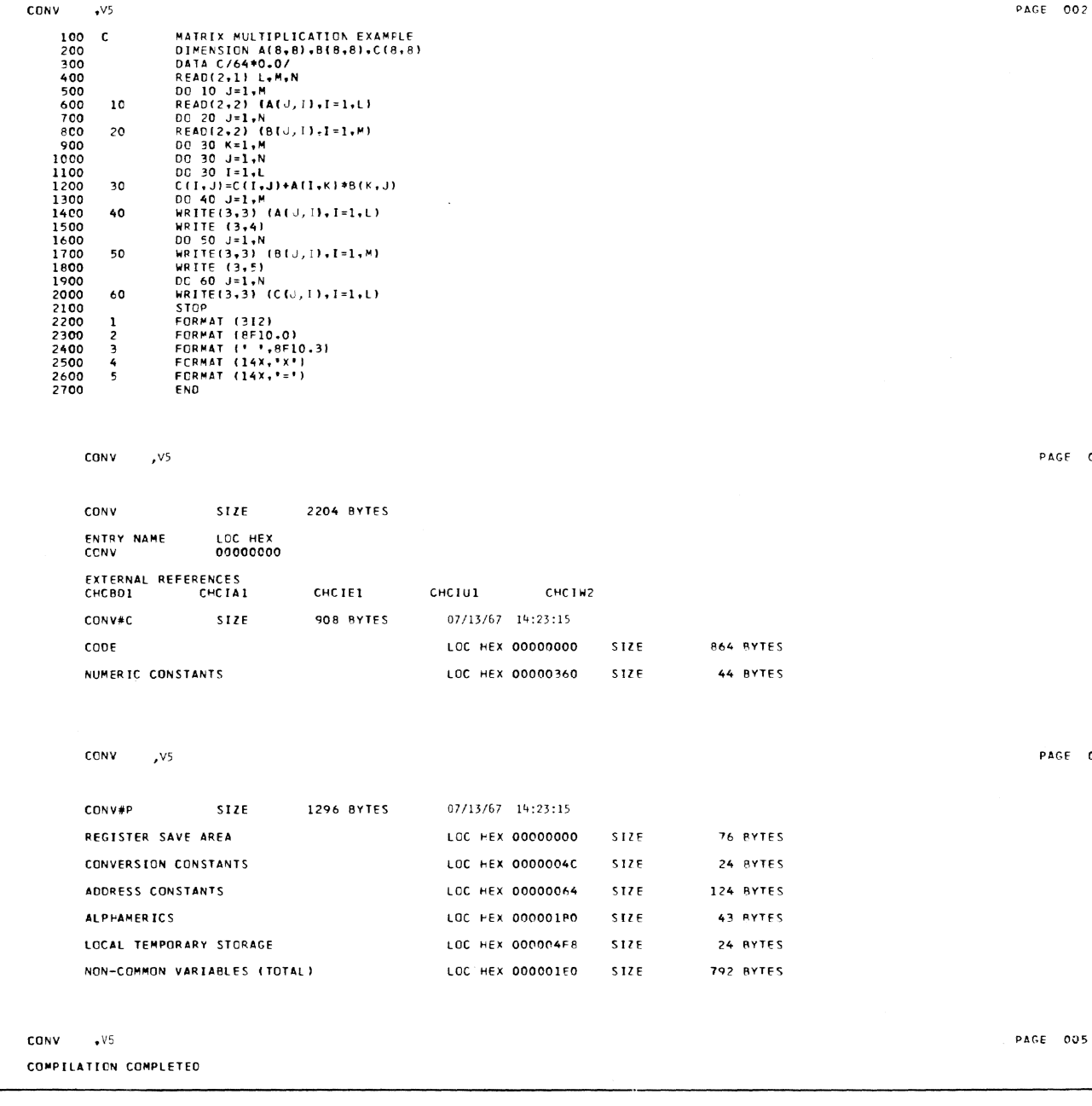

OPTIONS--PUBLIC CSECT(N),BCD MODE(N),PRODUCE ISD(N), LISTINGS--SOURCE(Y),OBJECT(N),CROSS REF(N),SYMBOL TABLE(N),SEMORY MAP(N),

 $\sim$ 

PAGE 001

PAGE 002

003

004

Figure 26. Compilation Listing for CONV

VERSION 07/10/67 OF THE TSS FORTRAN COMPILER ENTERED

CONV

 $\cdot$   $\sqrt{5}$ 

 $10$  $20$ 

 $30$ 

40 50  $\boldsymbol{60}$  $\mathbf{1}$ 

THE MODULE NAME AND VERSION FOR THIS COMPILATION ARE CONV +V5

LOGON ADUSERID,ADACCT29 FTN NAME=CONV

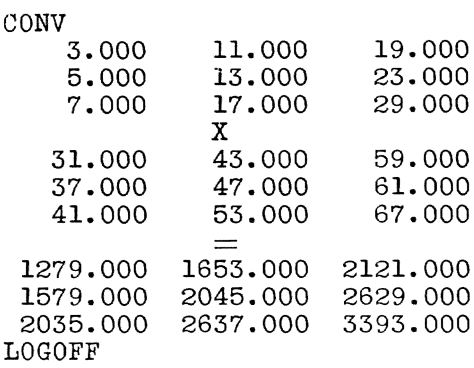

Figure 27. SYSOUT Listing for CONV

# *Part* **Two -** *Conversational*

In this part, a user writes and compiles a program to solve the same problem as solved in part one. He then runs it on-line. He uses his console for both input and

output, switching it to become the equivalent of SYSIN and sysour, i.e., the standard system input and output, as shown in Figure 28. A sample SYSOUT listing is shown in part one.

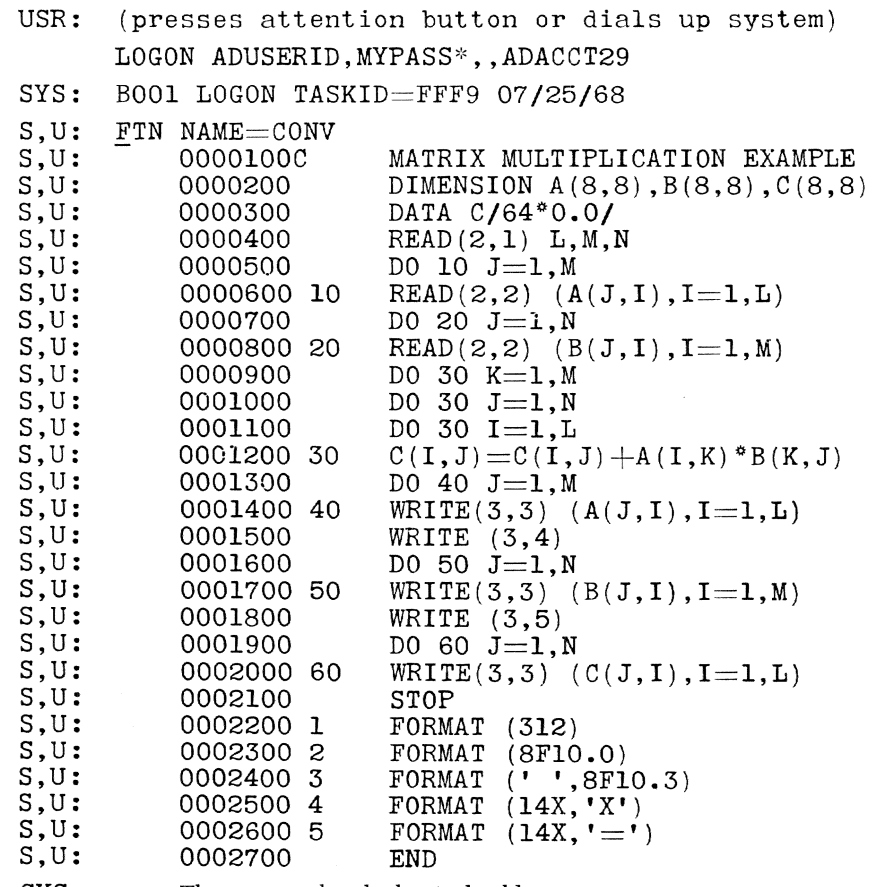

SYS: The system asks whether it should continue processing.

Figure 28. Conversational SYSIN-SYSOUT for CONY

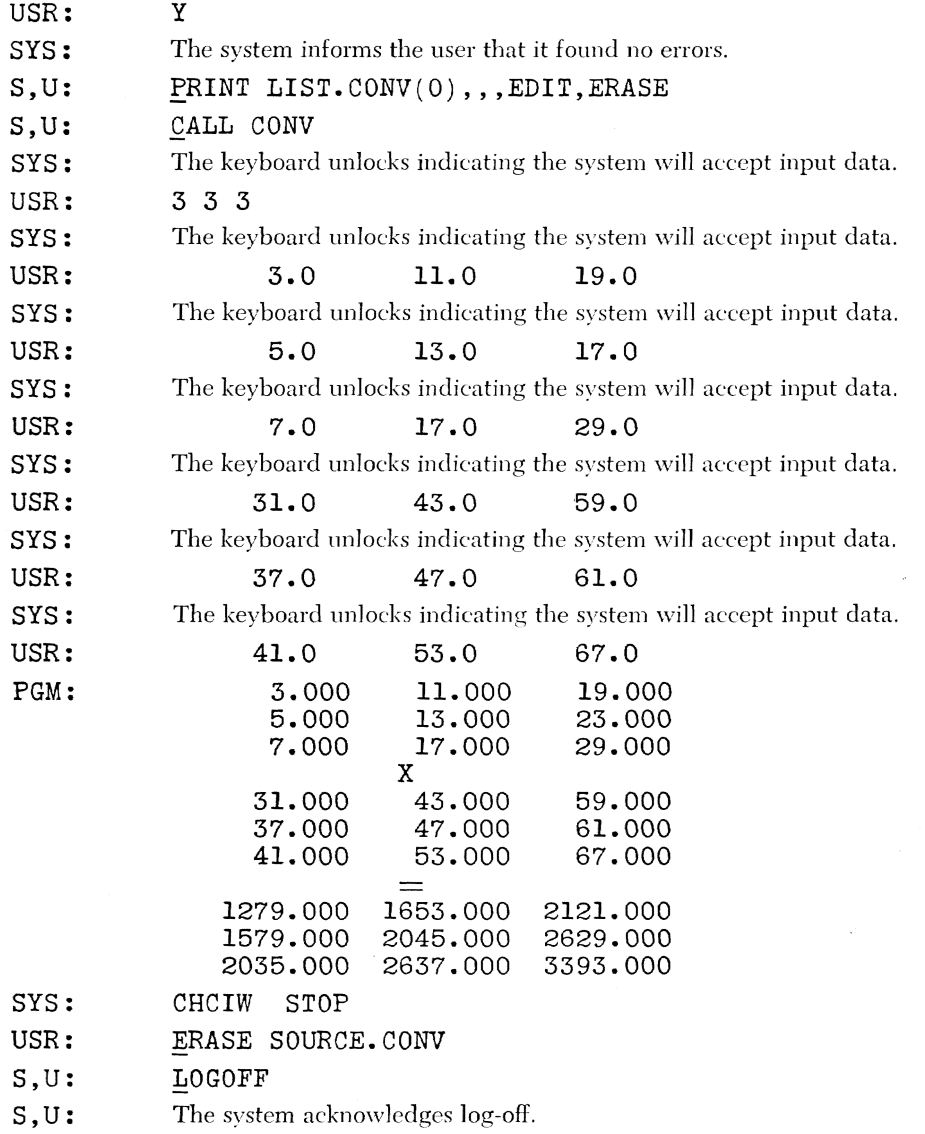

Figure 28. Conversational SYSIN-SYSOUT for CONV (continued)

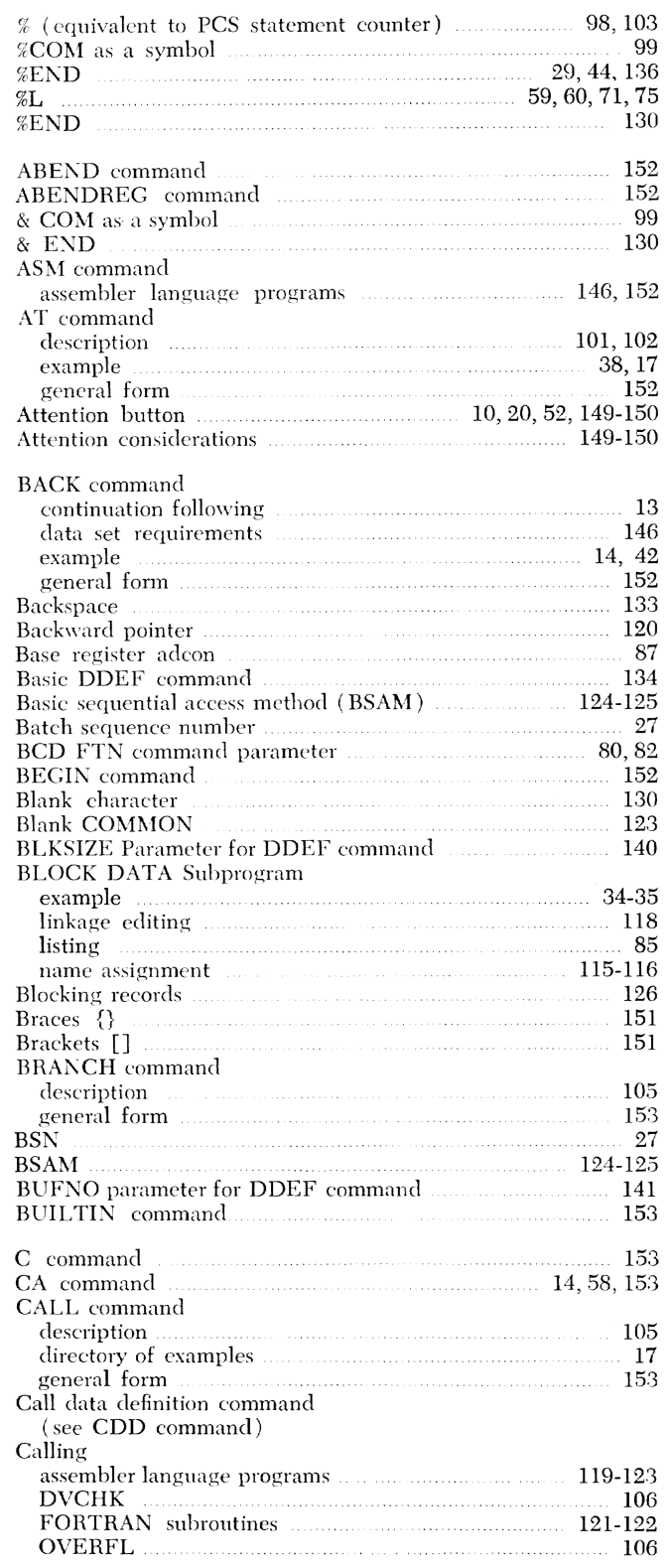

 $\sim 10^7$ 

 $\tilde{\mathcal{N}}$ 

 $\hat{\boldsymbol{\theta}}$ 

 $\mathcal{P}^{\mathcal{O}(100)}$ 

 $\mu_{\rm i}$ 

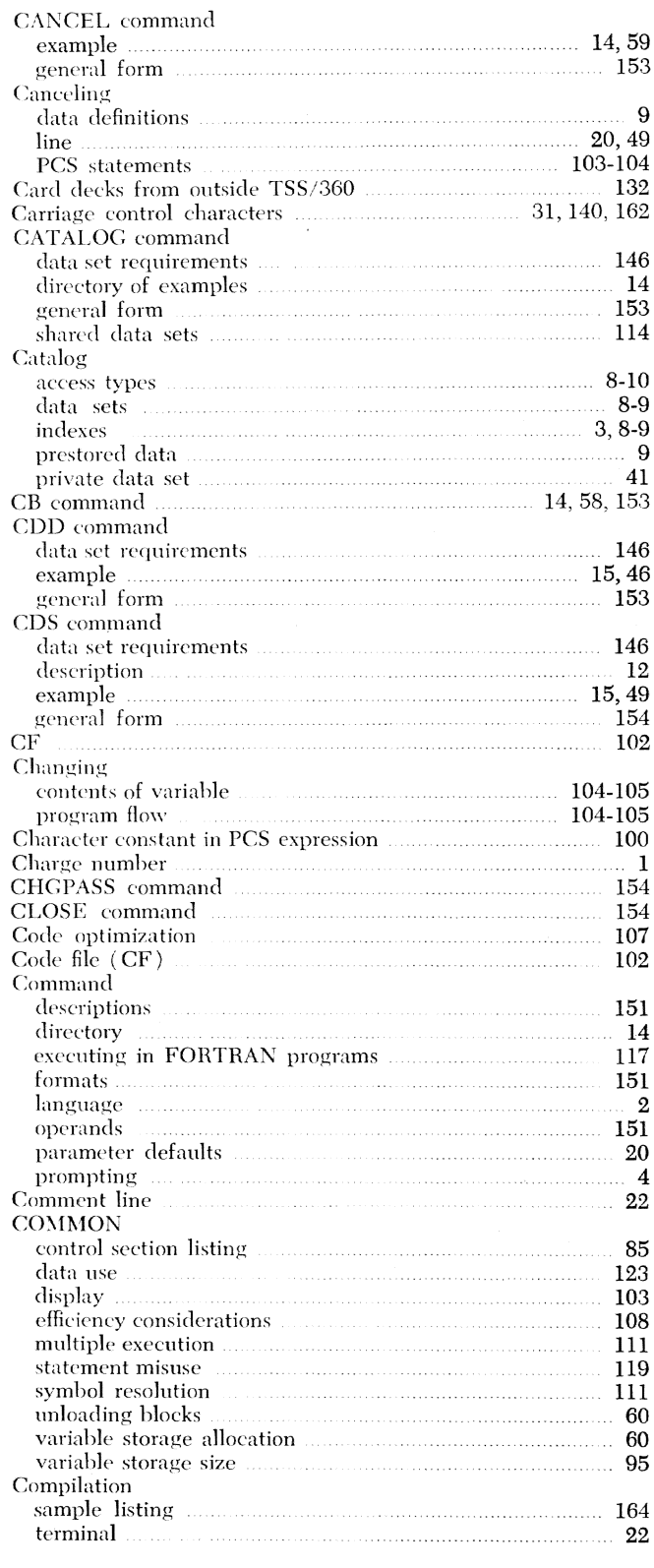

Index 167

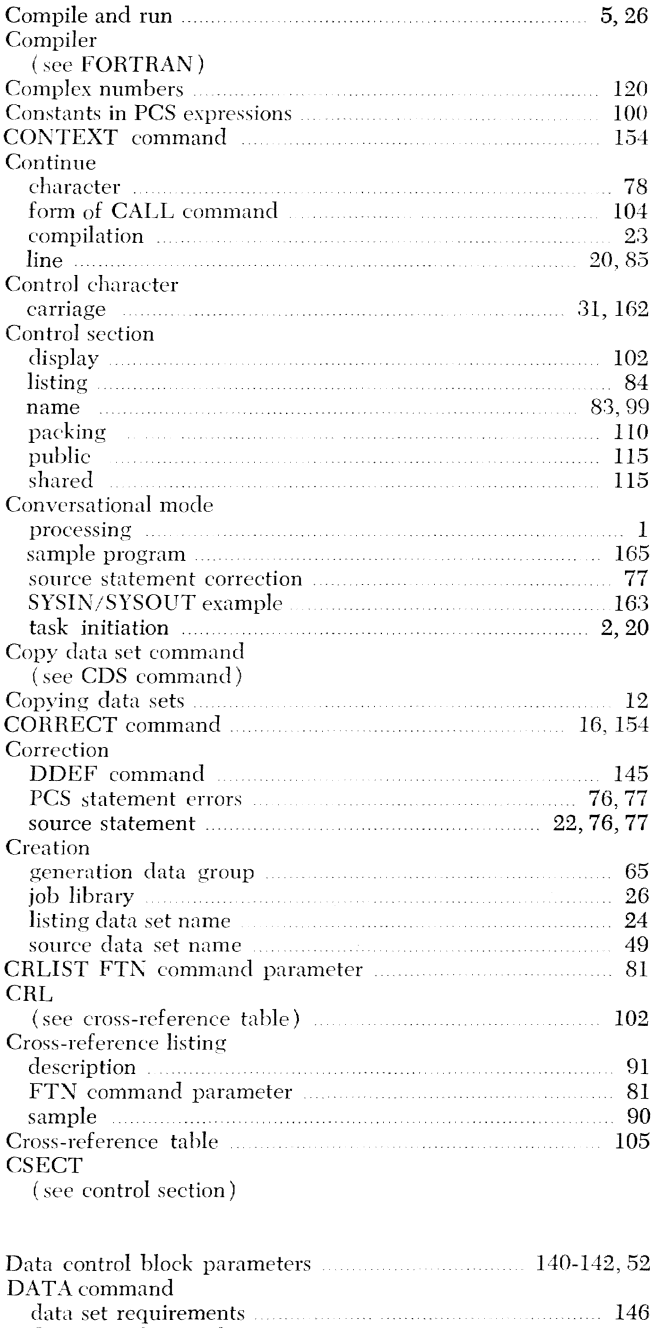

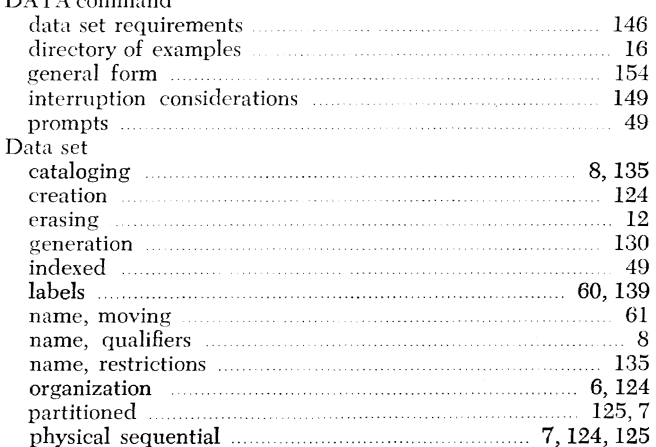

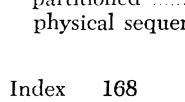

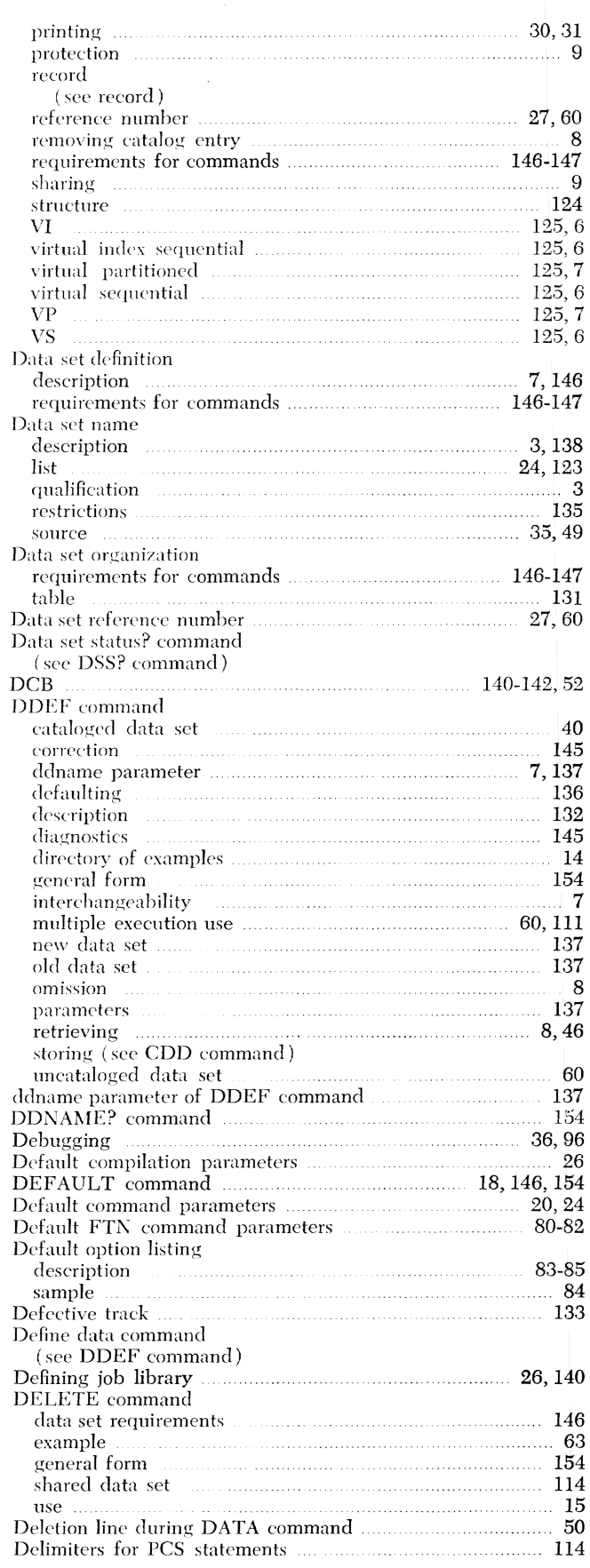

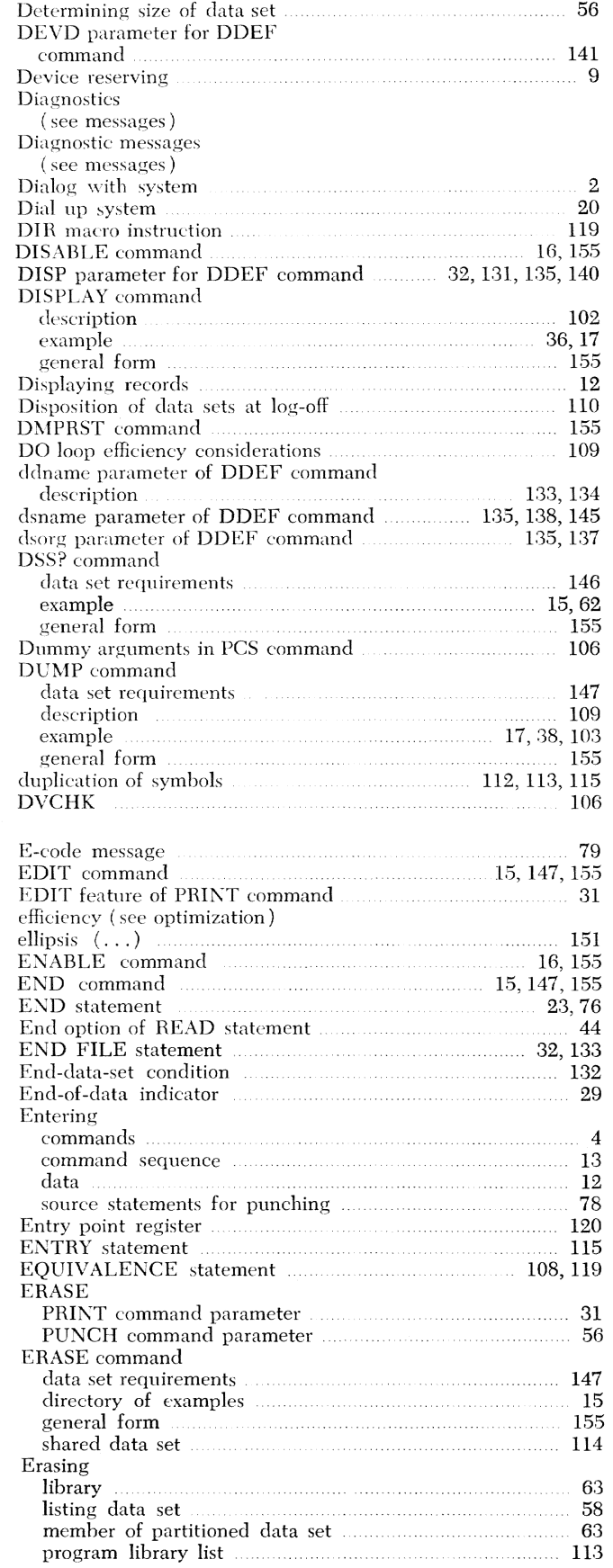

 $\hat{\theta}$ 

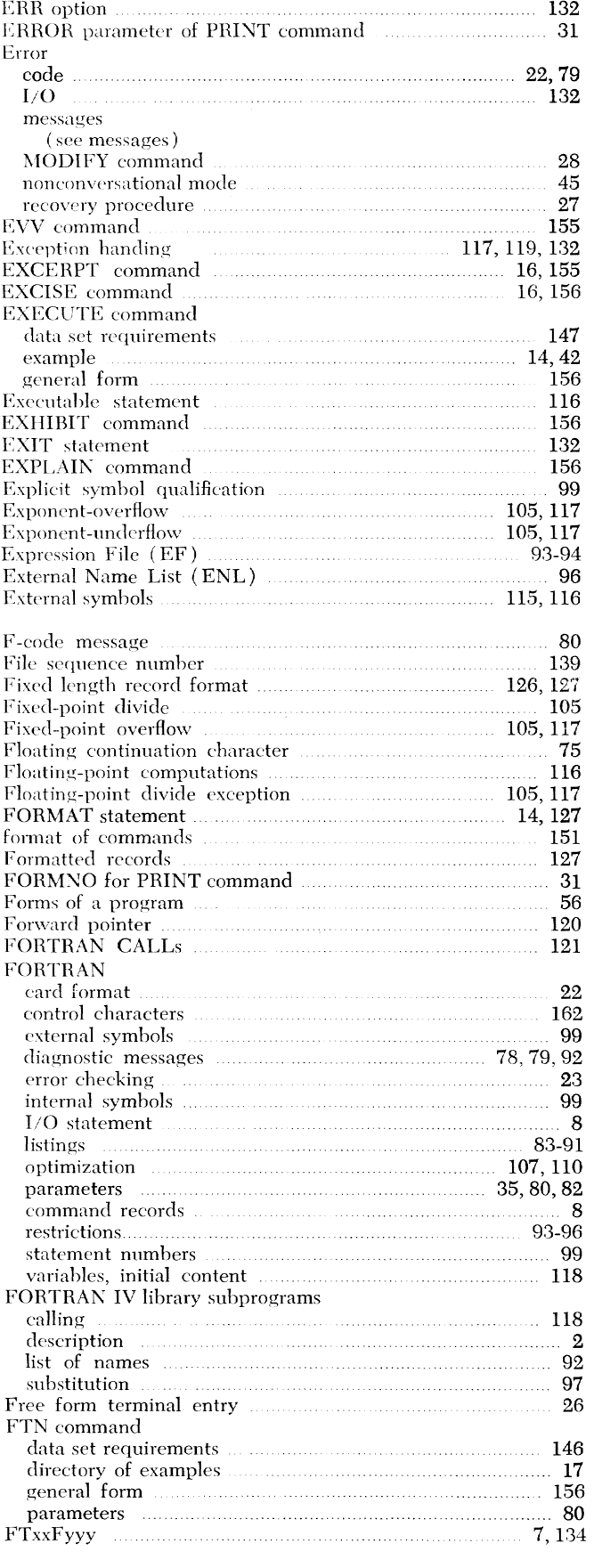

 $\frac{1}{2}$ 

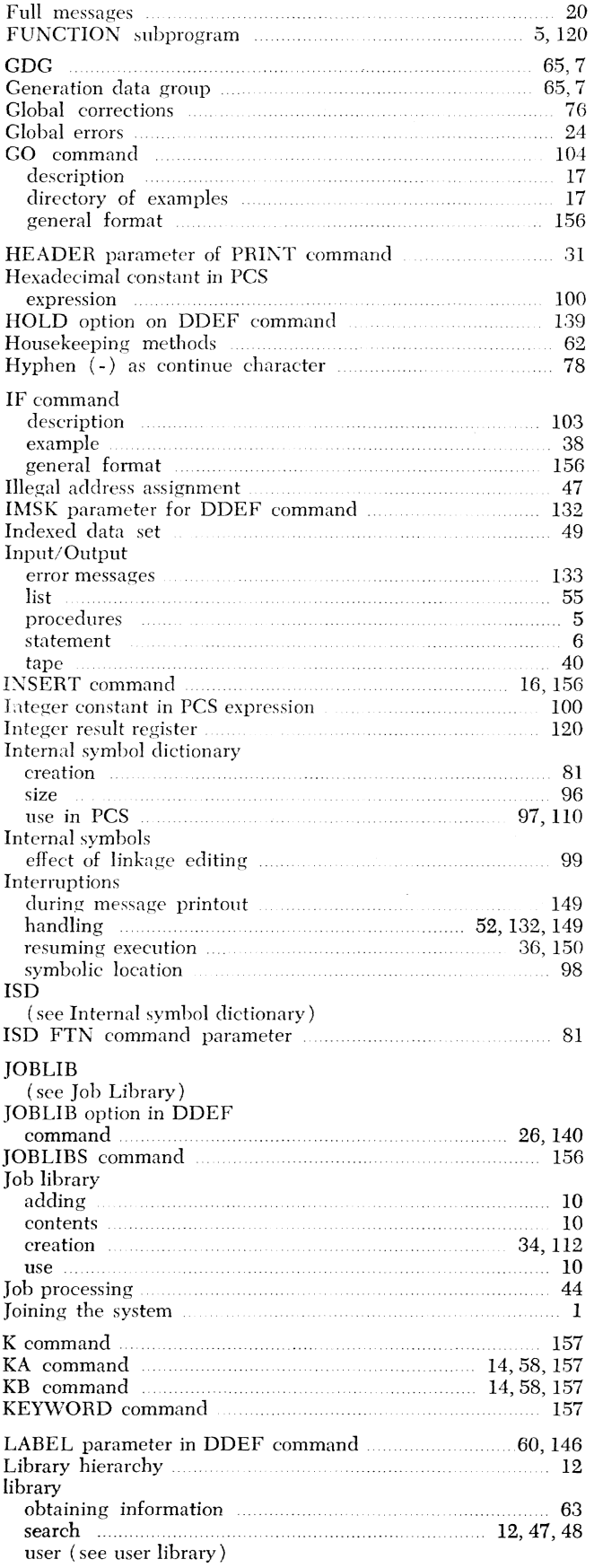

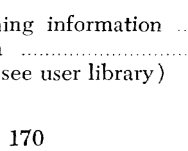

Index

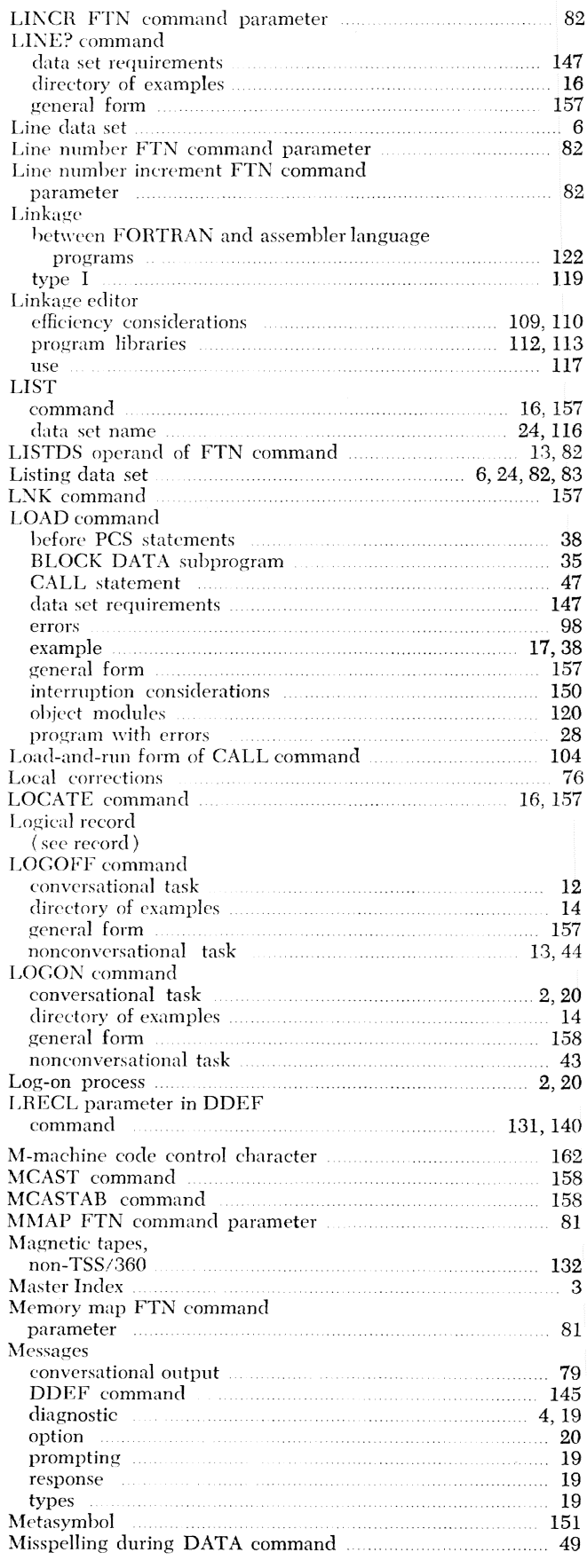

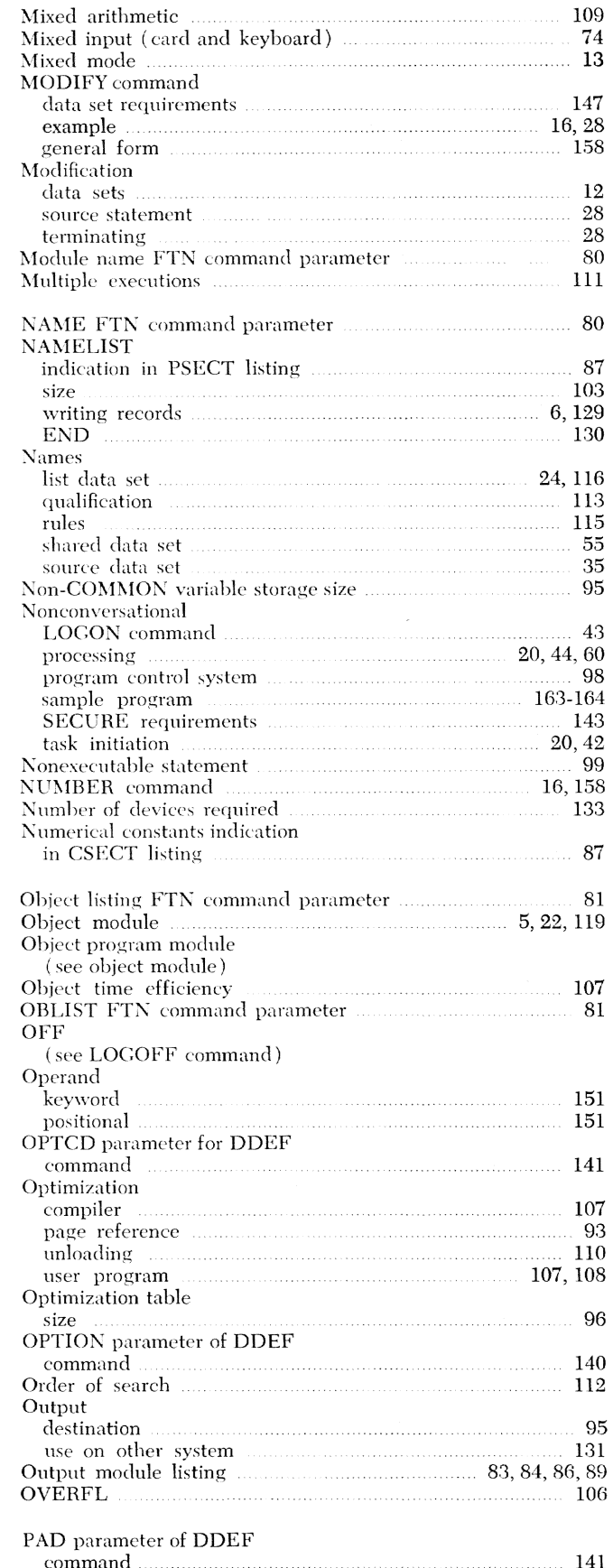

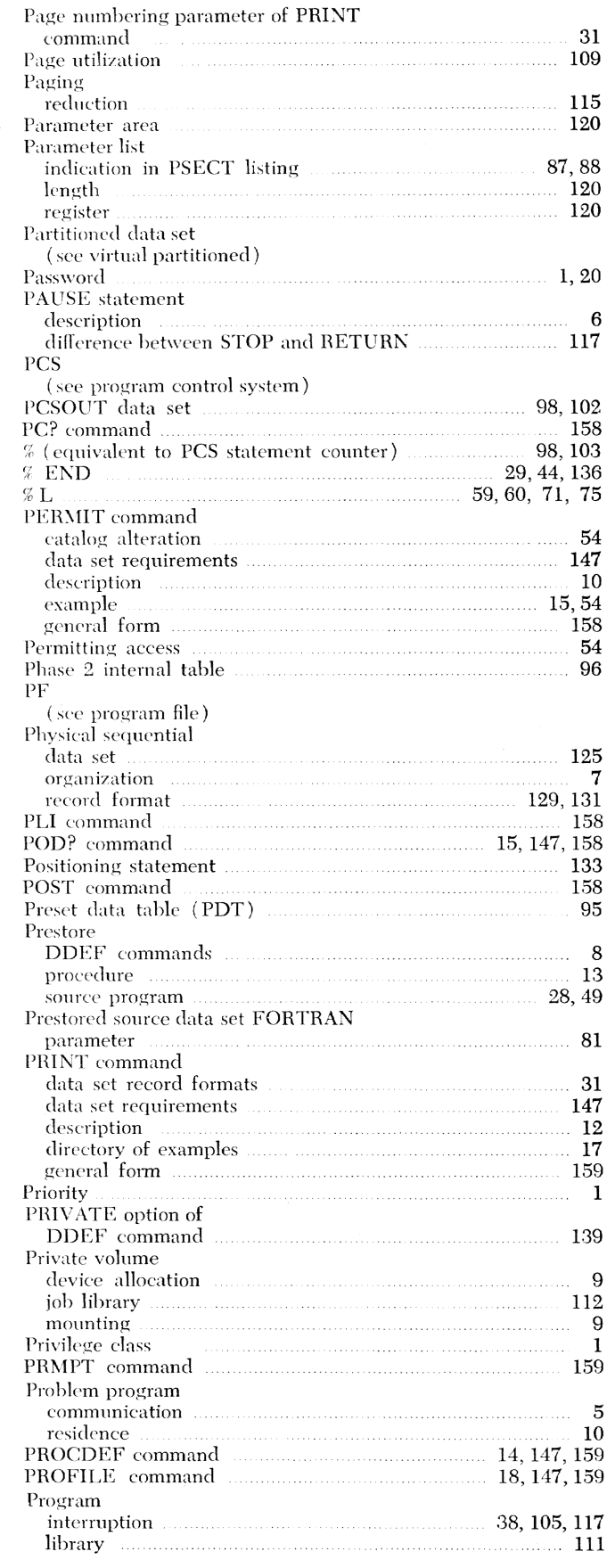

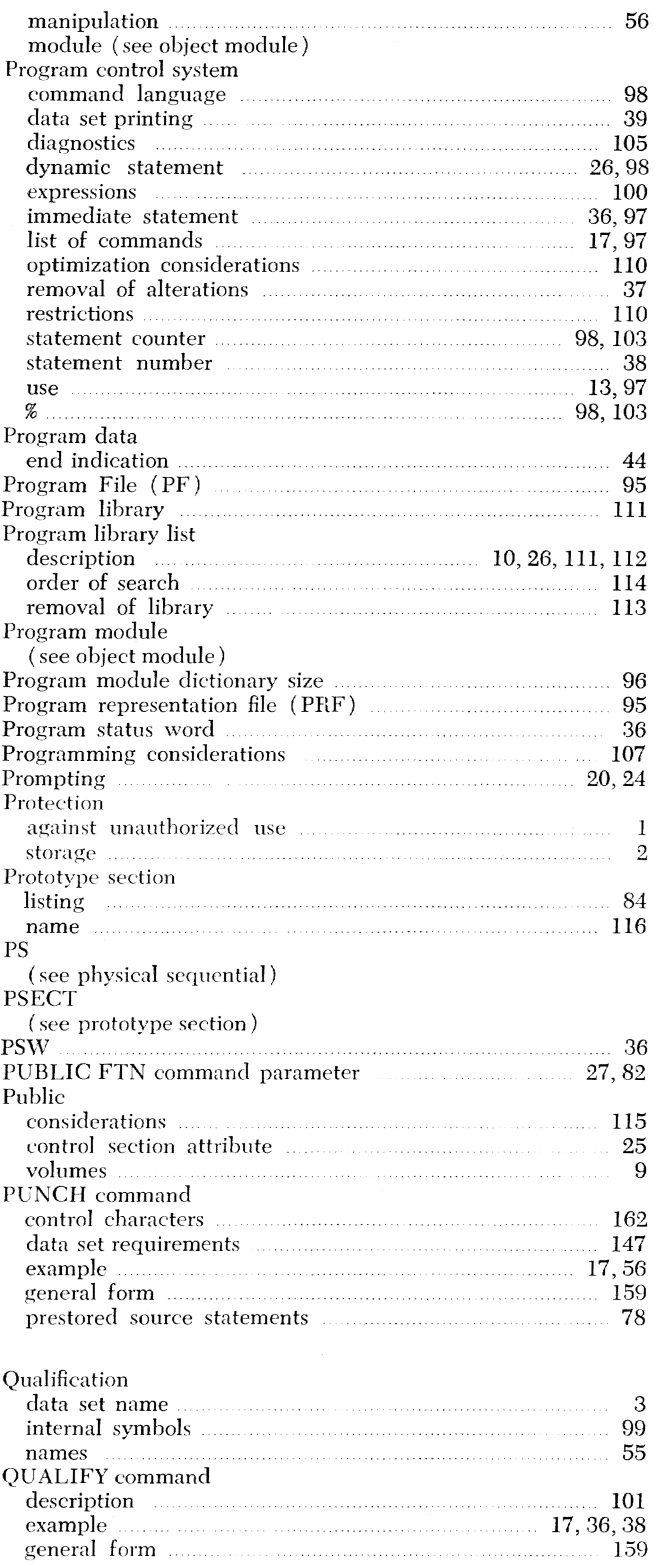

## H-value

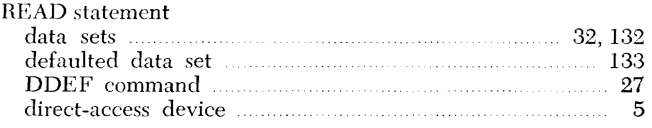

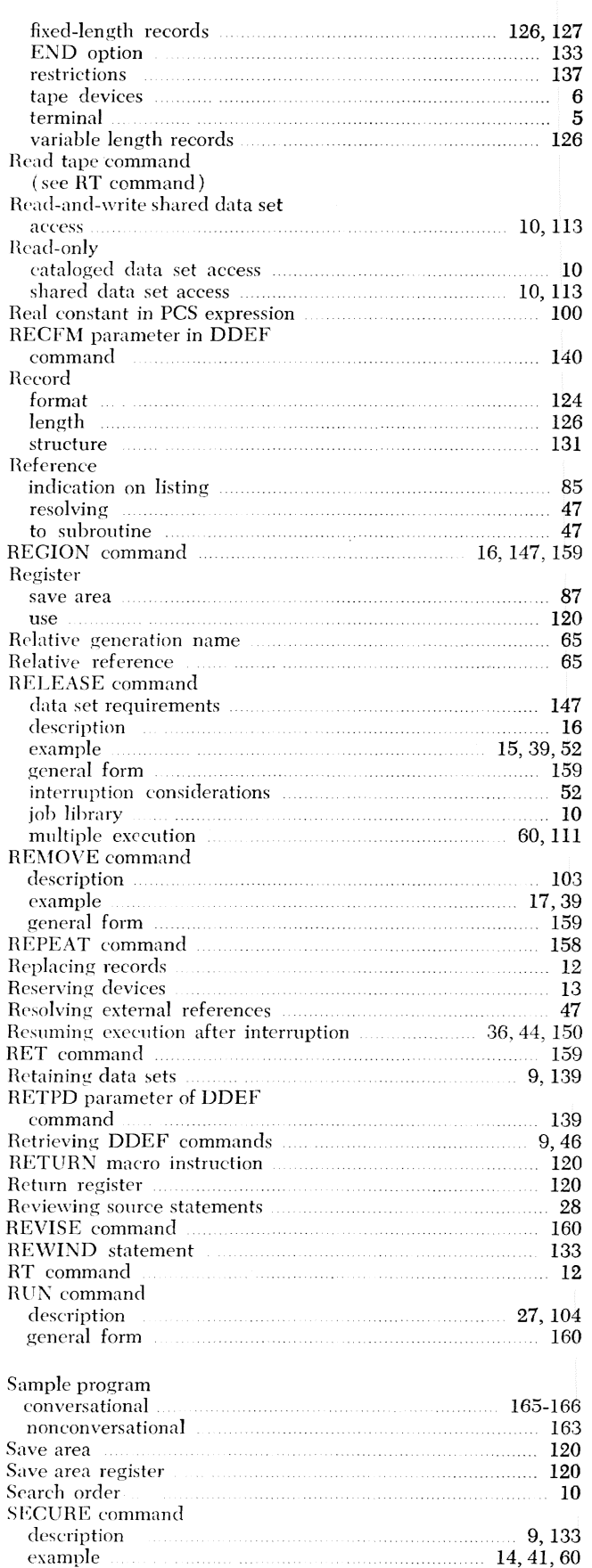
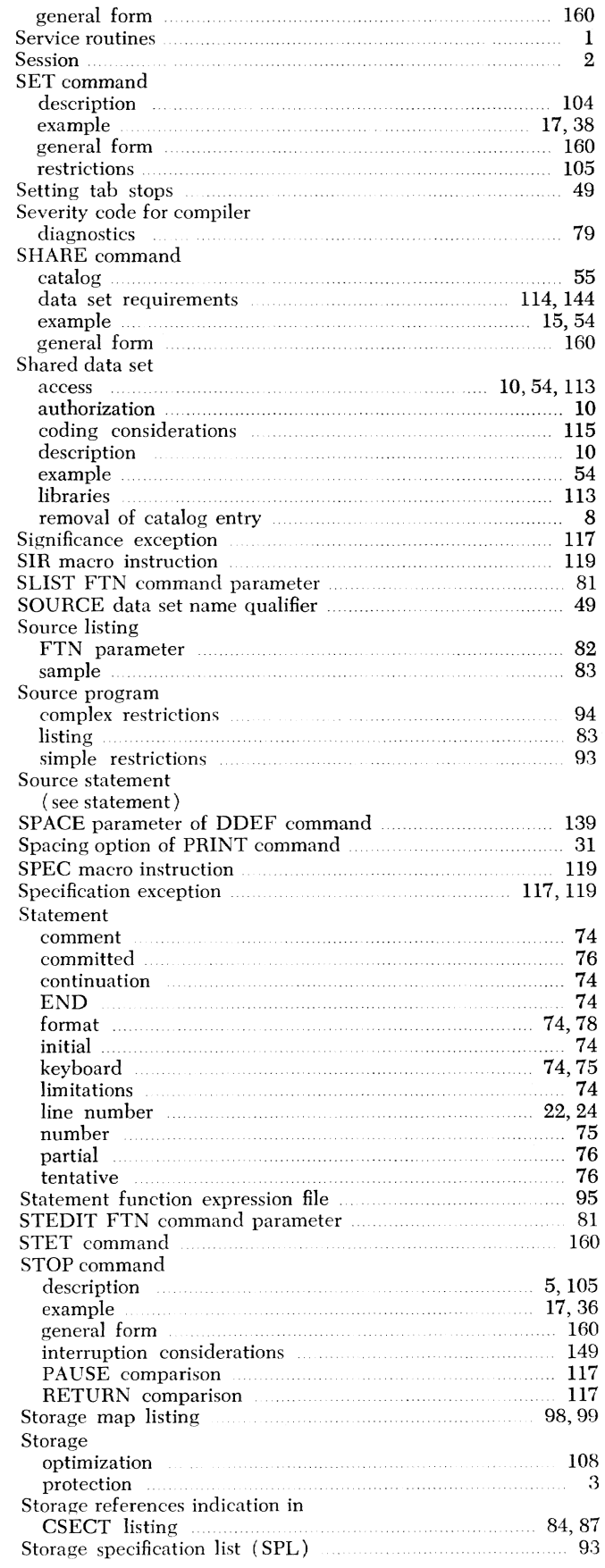

 $\label{eq:1} \mathcal{O}^{(1000\,\mathrm{m})}$ 

 $\label{eq:2} \mathcal{L}^{(j)}(\mathbb{R}^{2\mathbb{N}^{2}\mathbb{N}^{2}}\otimes \mathbb{C}_{\mathbb{N}_{0}})$ 

 $\ddot{\phi}$ 

 $\label{eq:1} \begin{aligned} \hat{\mathbf{x}} = \frac{1}{\sqrt{2\pi}} \mathbf{1}_{\mathbf{x}} \mathbf{1}_{\mathbf{x}} \end{aligned}$ 

 $\label{eq:1} \rho^{(2)}\stackrel{\text{def}}{=} \frac{160\pi_{\text{Fe}}}{\pi}$ 

 $e^{\beta H H \eta_{\rm D}}$ 

 $\mathcal{L}^{(0)000}$ 

 $\tilde{\mathcal{M}}$ 

 $\bar{\bar{z}}$ 

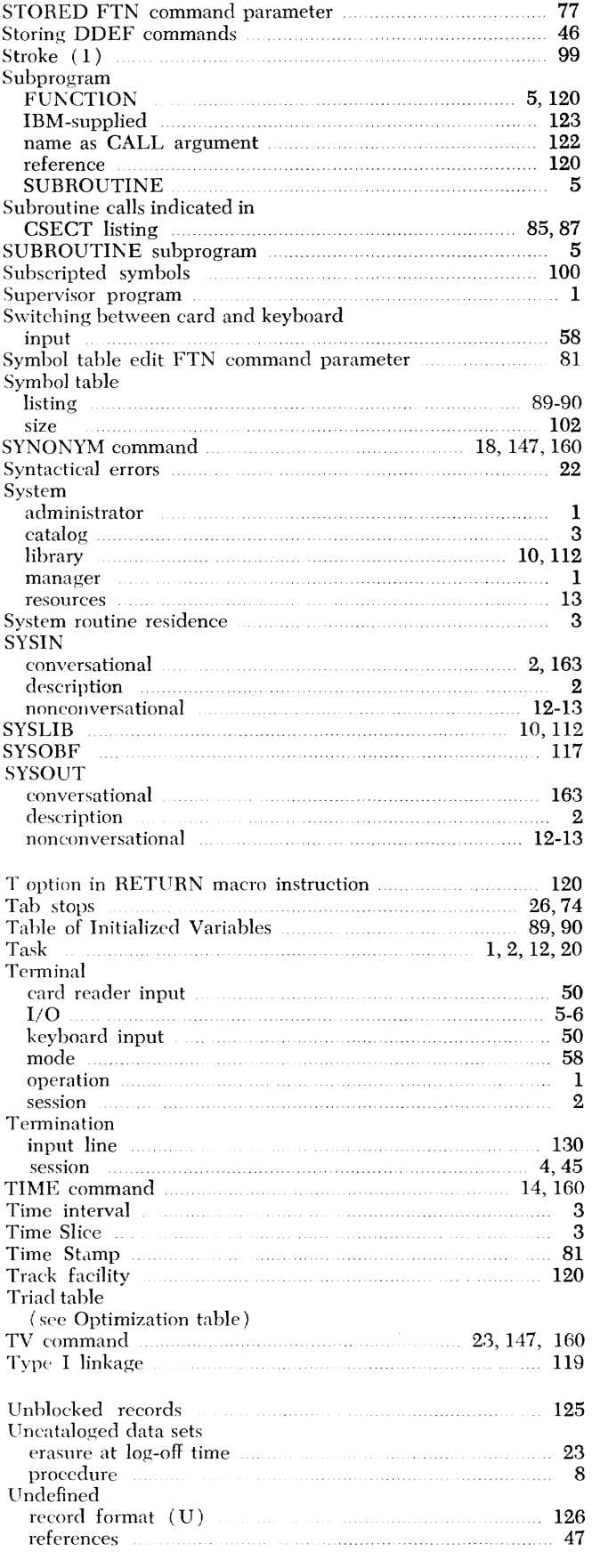

Index 173

 $\sim 40$ 

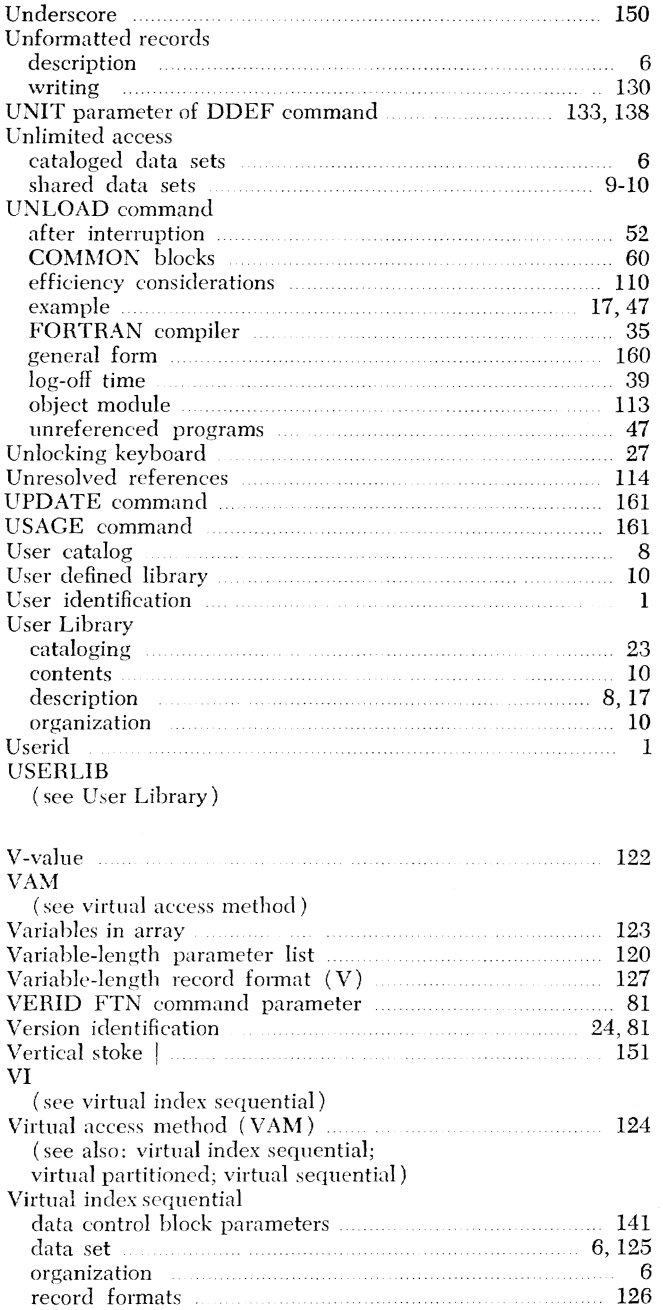

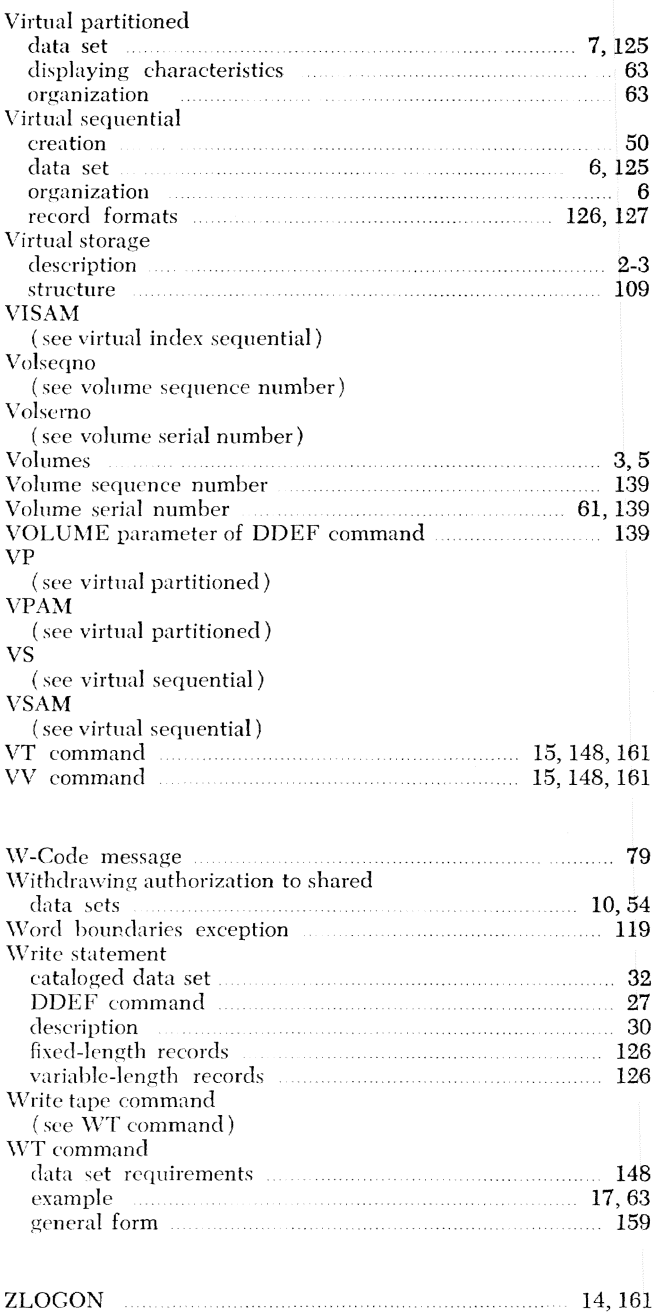

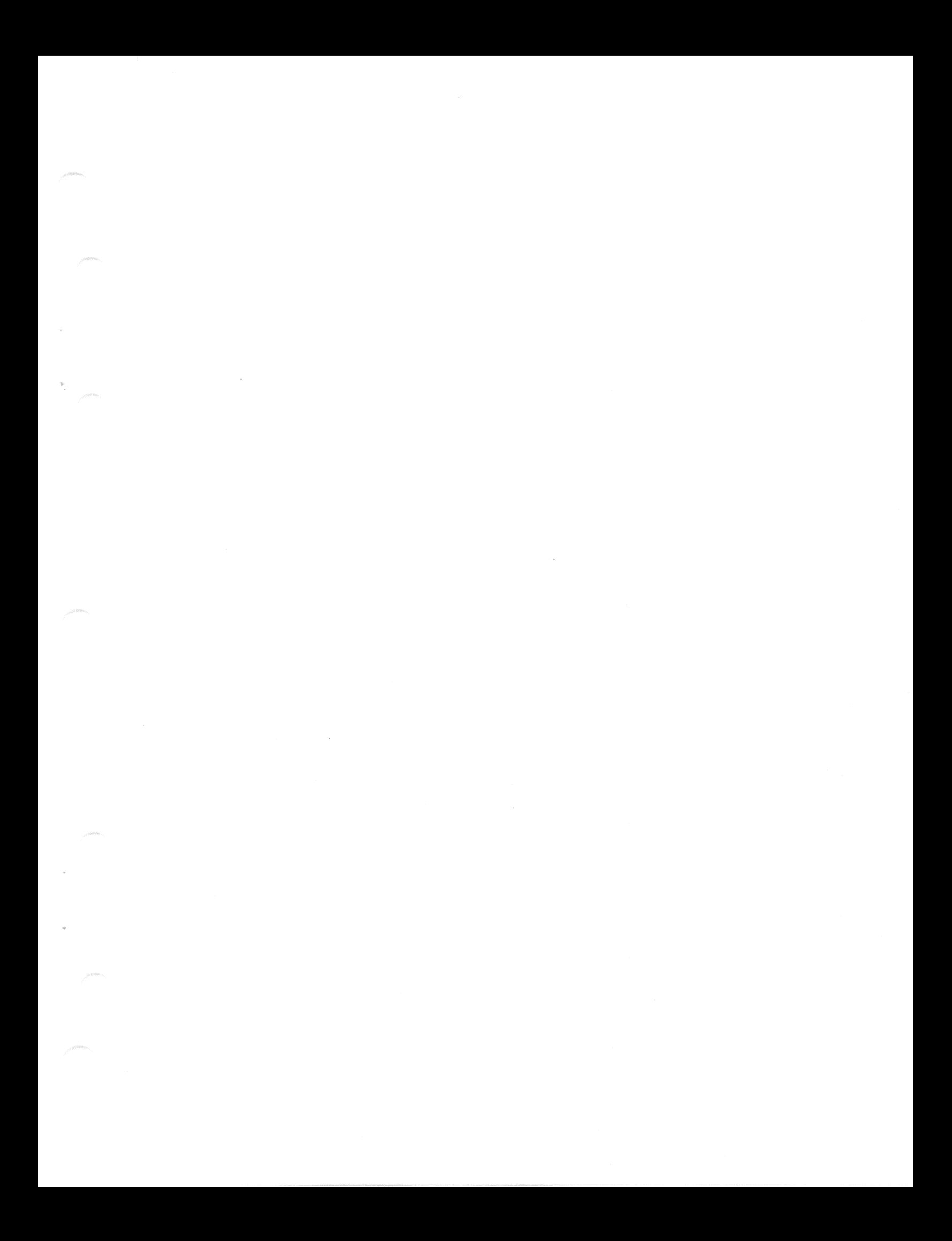

IBM

International Business Machines Corporation Data Processing Division 1133 Westchester Avenue, White Plains, New York 10604  $[U.S.A. only]$ 

IBM World Trade Corporation<br>821 United Nations Plaza, New York, New York 10017  $[International]$ 

# **Technical Newsletter**

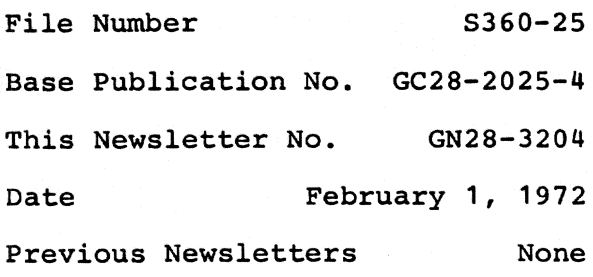

# IBM System/360 Time Sharing System: FORTRAN Programmer's Guide

© IBM Corp. 1967, 1968, 1970, 1971

This Technical Newsletter provides replacement pages for the subject publication. Pages to be inserted and/or removed are:

### 79-80 117-118

A change to the text is indicated by a vertical line to the left of the change.

## Summary of Amendments

- The description of the effect of a level-2, severity code "E" error diagnostic has been modified.
- Errors in the description of the parameters required by SYSOBF have been corrected.

*IBA1 Corporation. Dept.* 643, *Neighborhood Road, Kingston,* N. *Y. 12401* 

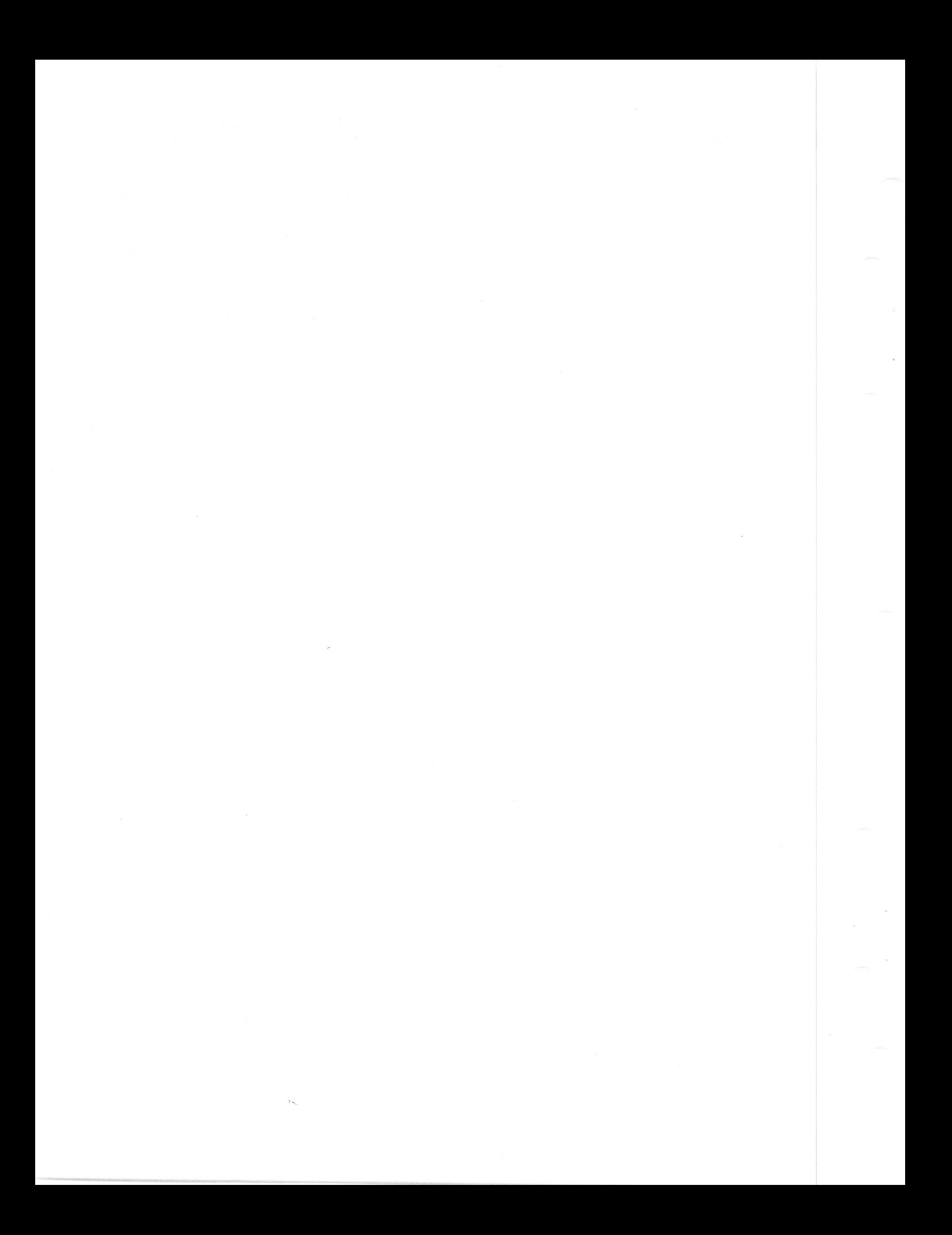